## **INOVANCE**

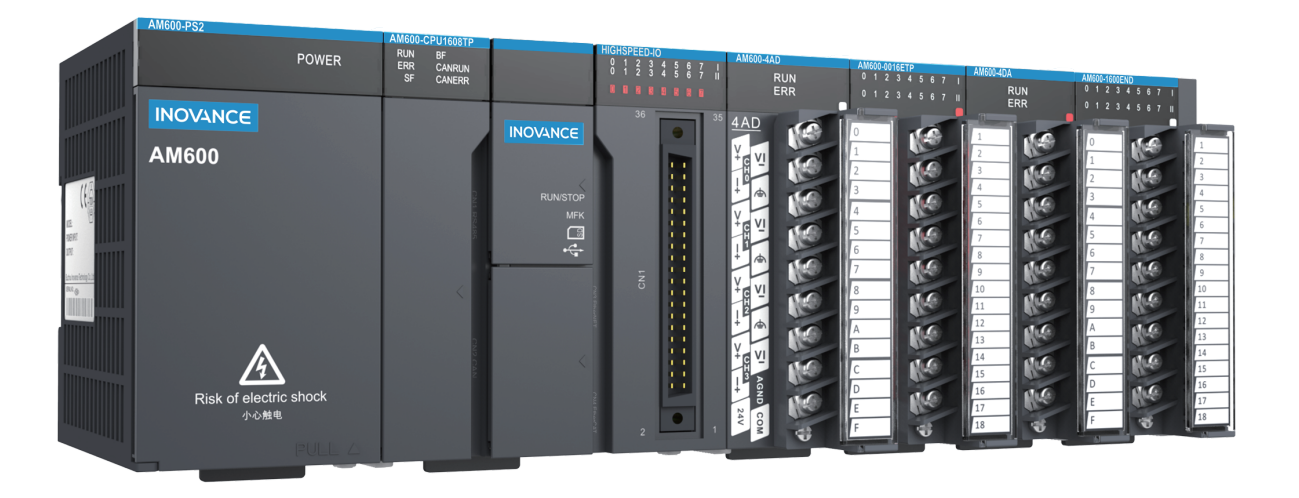

AM600 Series

# PLC Hardware Manual

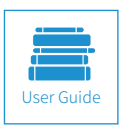

A00<br>Data code 19010853 Copyright Shenzhen Indian Indian Indian Indian Indian Indian Indian Indian Indian Indian Indian Indian India<br>External Indian Indian Indian Indian Indian Indian Indian Indian Indian Indian Indian Indian Indian Indian Ind

## **Introduction**

<span id="page-1-0"></span>Thank you for purchasing the AM600 series programmable logic controller (PLC) and its expansion modules developed and manufactured by Inovance.

Before using the product, read this guide and the related documents mentioned in this guide. Exercise safety cautions when performing operations.

#### Note

- ◆ To show details, some of the figures in this document show the product with the cover or housing removed. When using this product, ensure that the cover or housing is installed and perform operations according to the guide.
- ◆ The figures in this document are for reference and may be different from the actual product.
- ◆ Inovance is committed to continuous improvement of products. Product functions will be upgraded, and the documents provided are subject to change without notice. You can download the latest documents from www. inovance.cn.
- ◆ If you have any problems in using the product, please contact the local dealer or contact the customer service center of Inovance. Customer service: 400-777-1260, email address: UM@inovance.com

### **Related Documents**

The documents related to this PLC are listed below. Use them as required:

- AM600 Series PLC Hardware Manual (this document)
- AM600-CPU1608TP CPU Module User Guide, data code: 19010638
- AM610-CPU1608TP CPU Module User Guide, data code: 19010675
- AM610 Series PLC Programming Manual Motion Control (comming soon)

#### **Product Features**

The AM600 has the following features:

- 1) Supports the IEC61131-3 programming environment, complies with the PLCopen regulations, and provides the multi-axis motion control functions such as PLC logic control, SoftMotion, and CNC.
- 2) Provides 16 input and 8 output built-in HSIO ports and supports 8 AB-phase high-speed counters and 4 groups of pulse positioning.
- 3) Supports different fieldbuses, including EtherCAT, CANopen, and Profibus-DP.
- 4) Supports more I/O channels through the EtherCAT bus extended rack.
- 5) Provides larger program storage capacity (4 MB) and data store (8 MB).
- 6) Supports faster command execution (4 ns).
- 7) Supports more advanced fieldbuses such as Profibus-DP, EtherCAT, and CANopen.
- 8) Provides more easy-to-use software adapted to domestic users' operation habits.
- 9) Supports the online error detection mode and offline emulated debugging.
- 10) Supports online editing and download of user programs.

#### **EMC Reference Compliance**

The AM600 series modules comply with the European EMC reference 2004/108/EC and meet the requirements in the EN 61131-2: 2007 standard.

#### <span id="page-2-0"></span>**Basic System Startup Process**

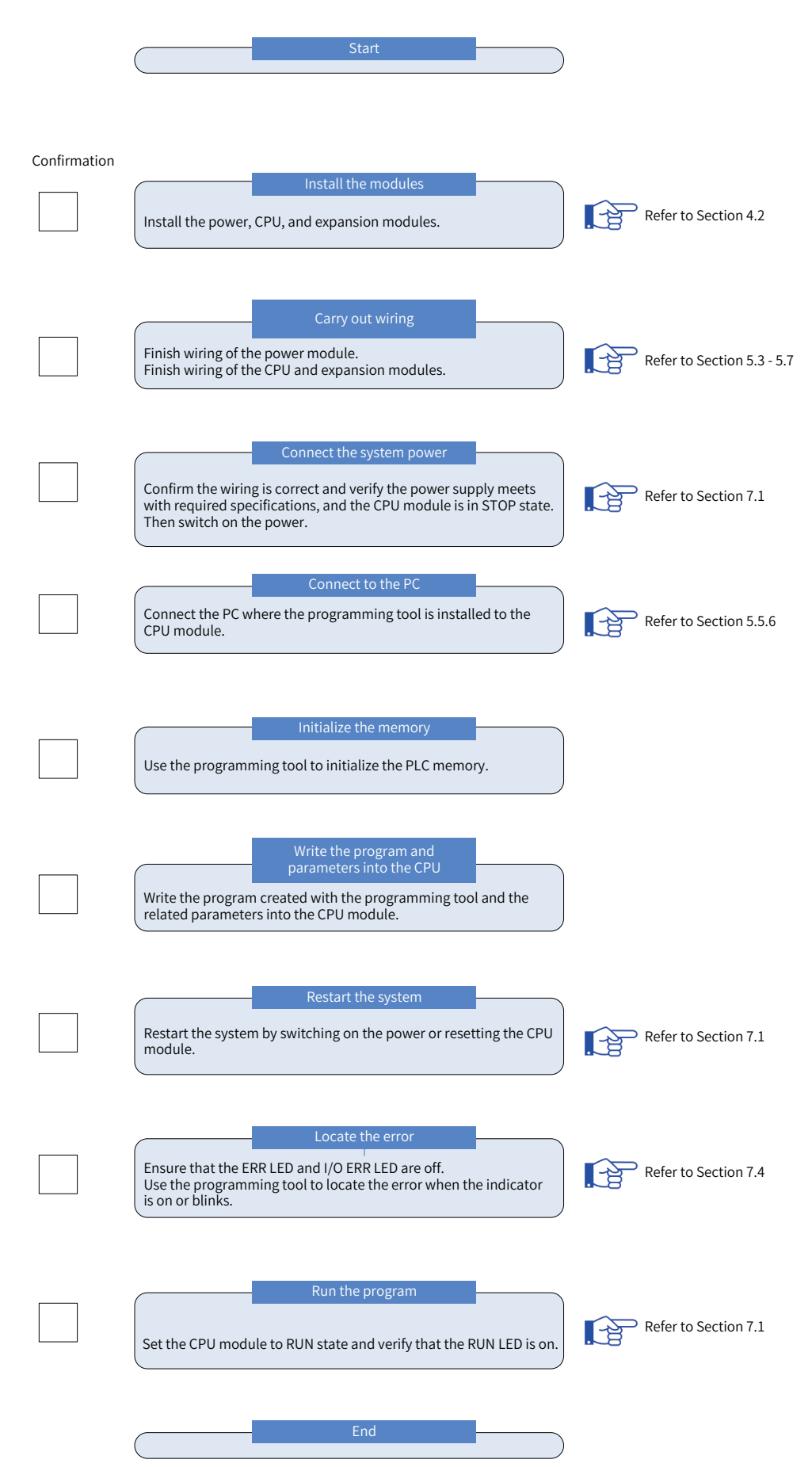

## **Contents**

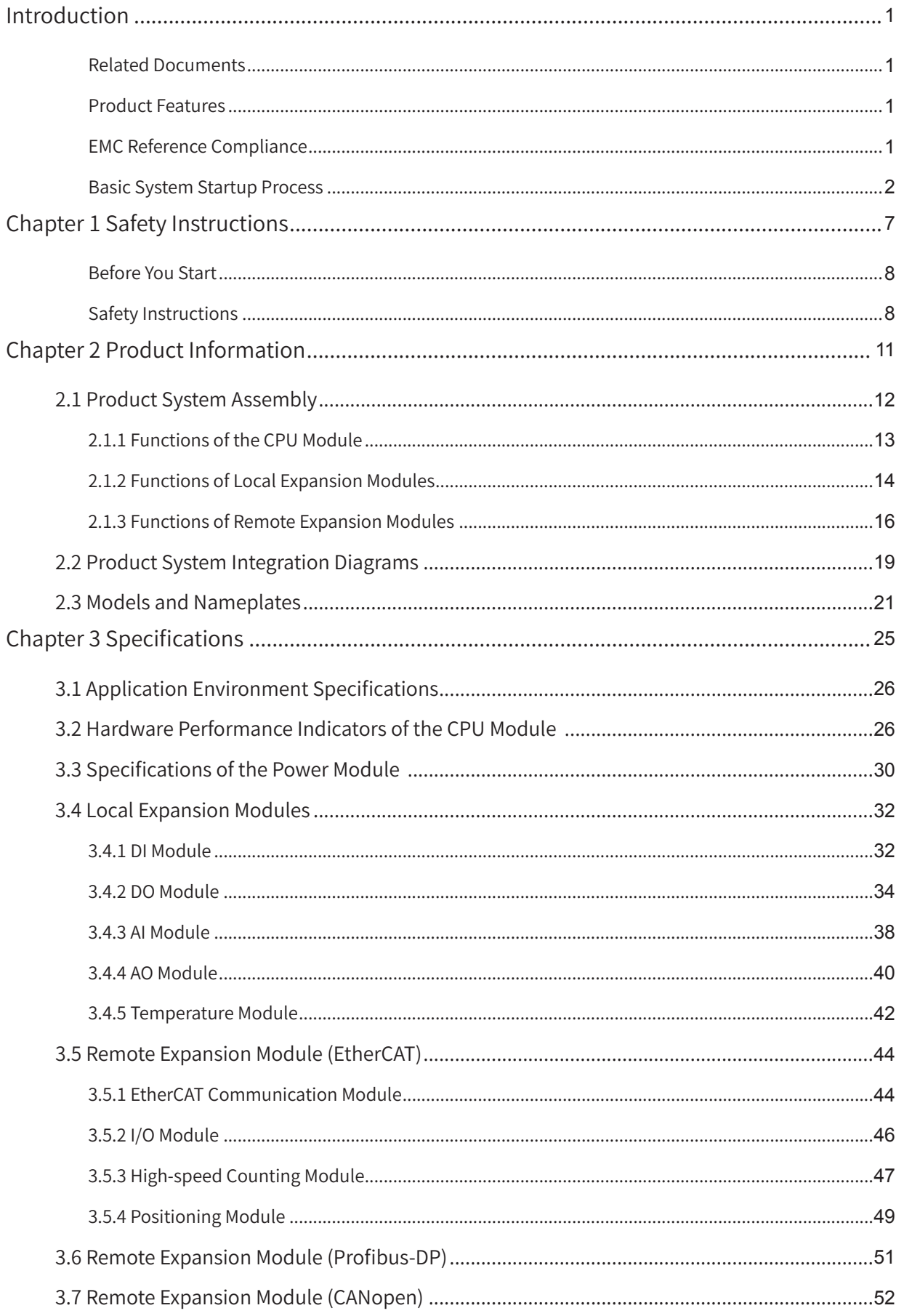

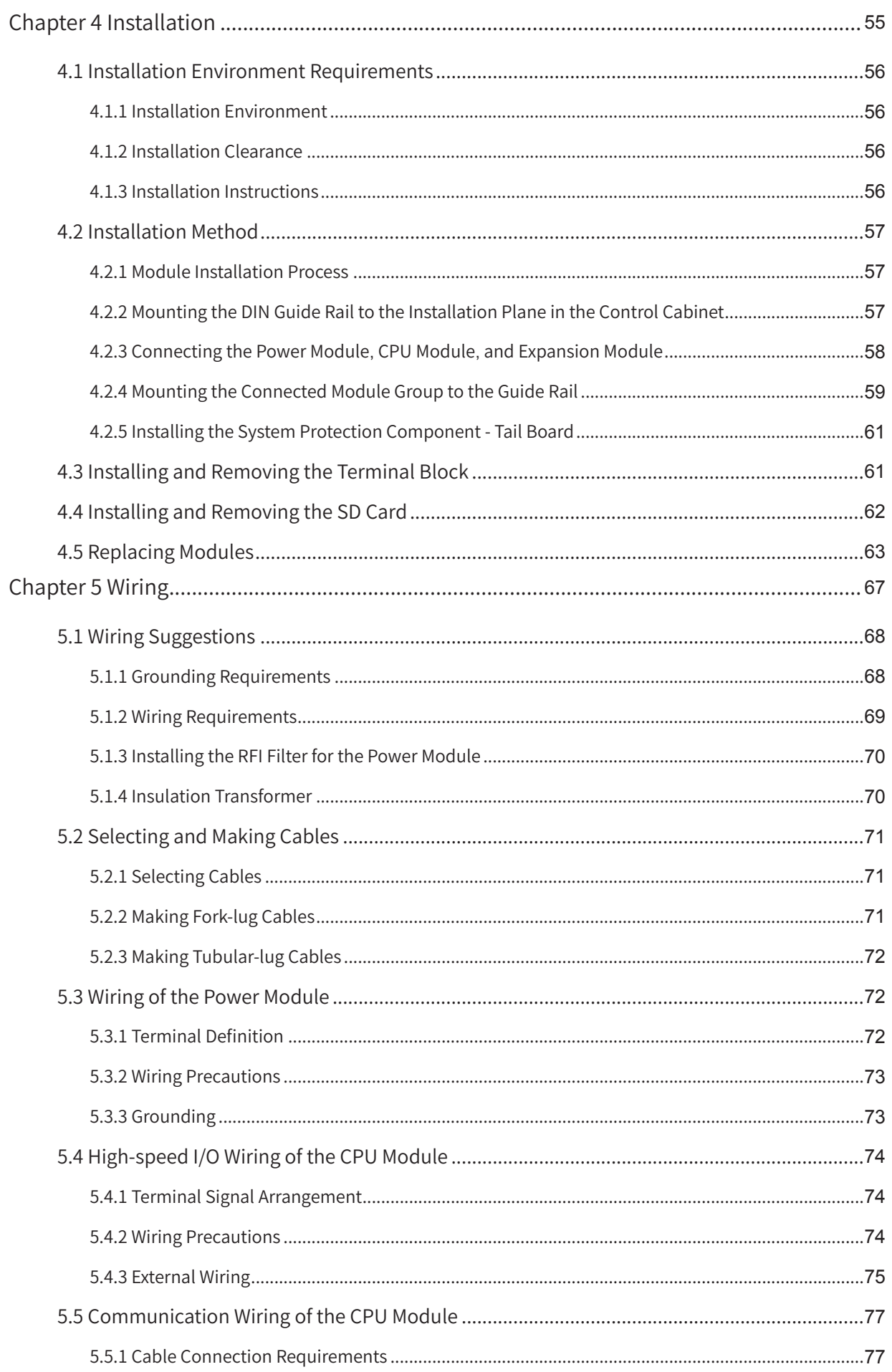

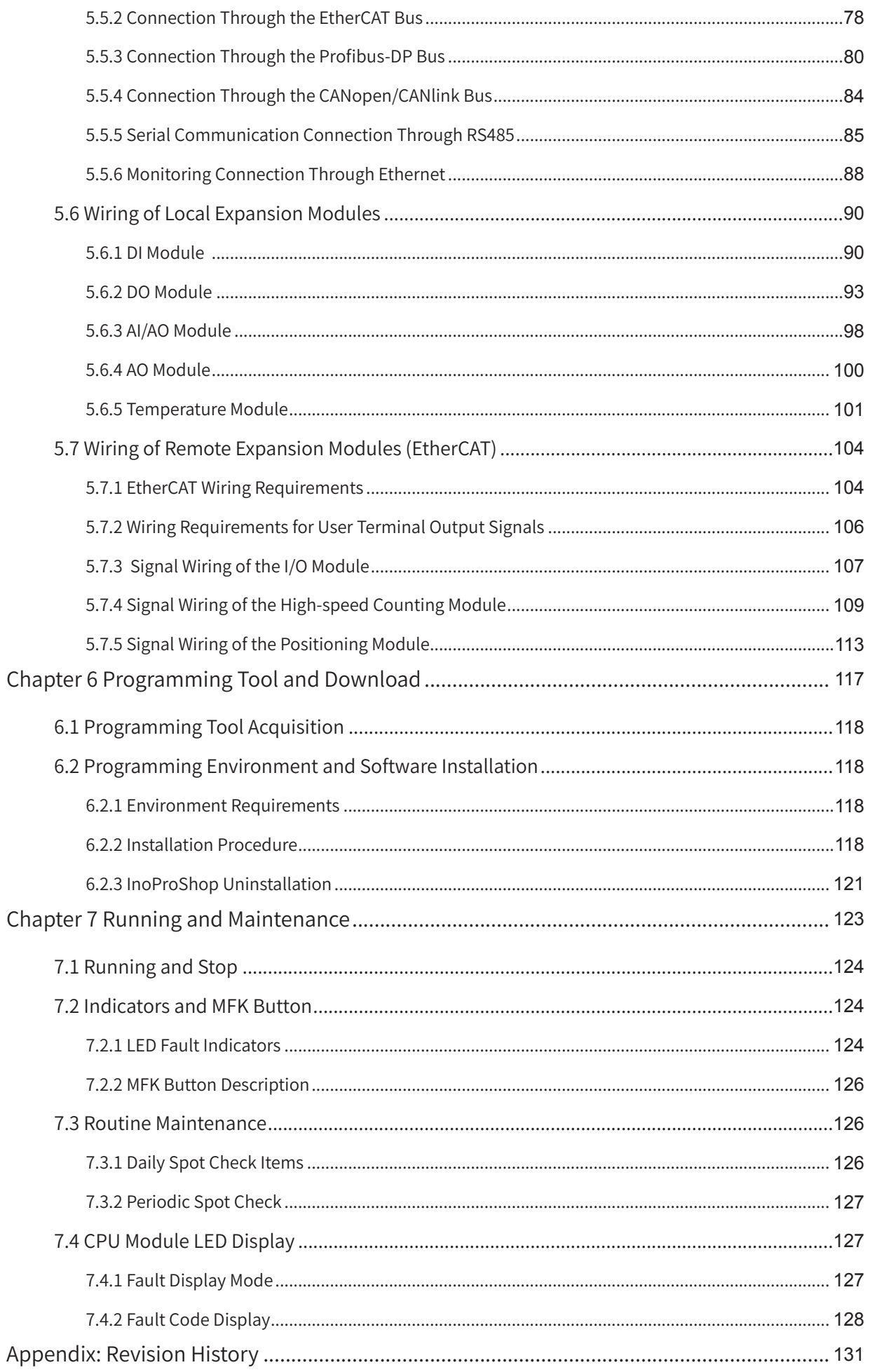

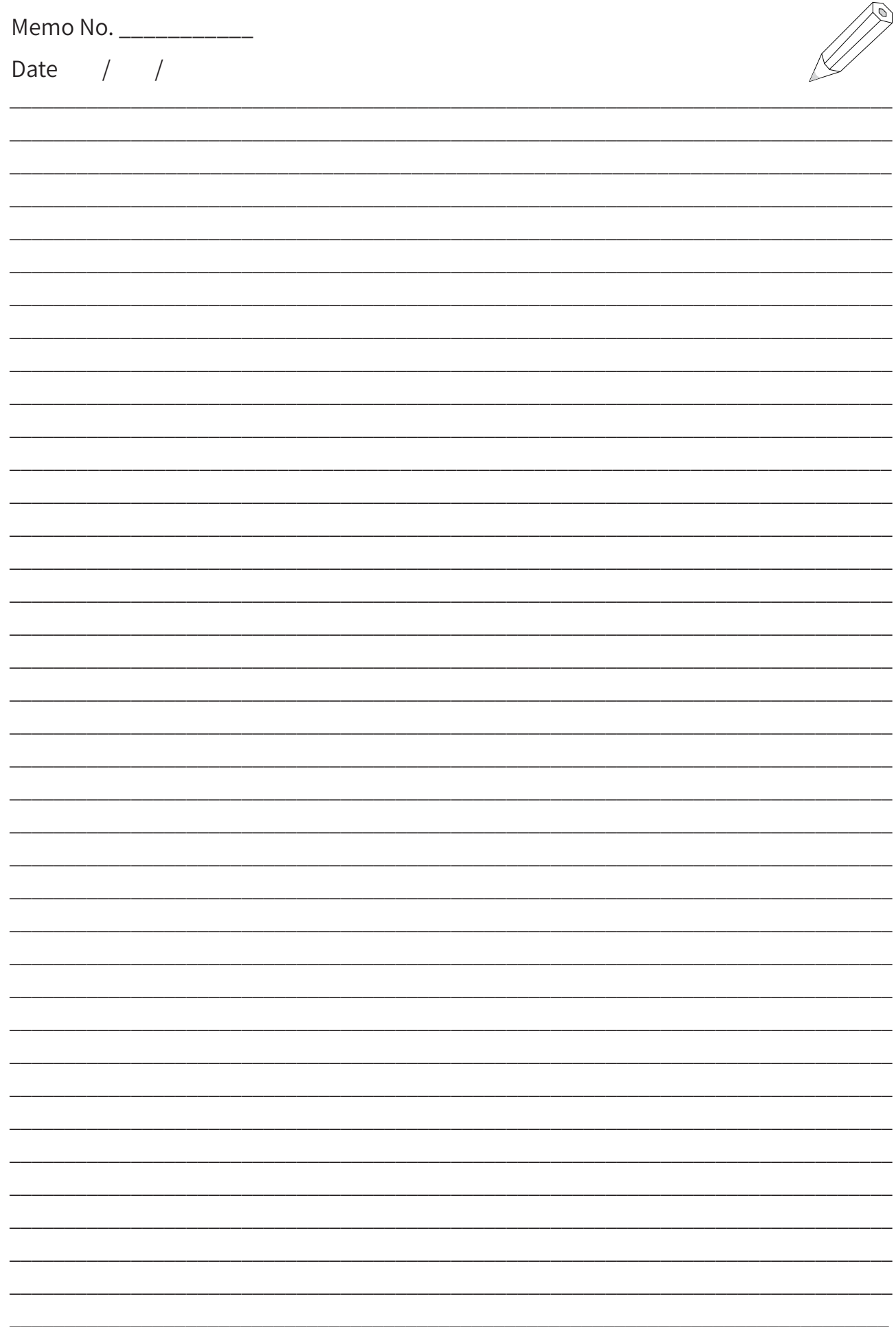

<span id="page-7-0"></span>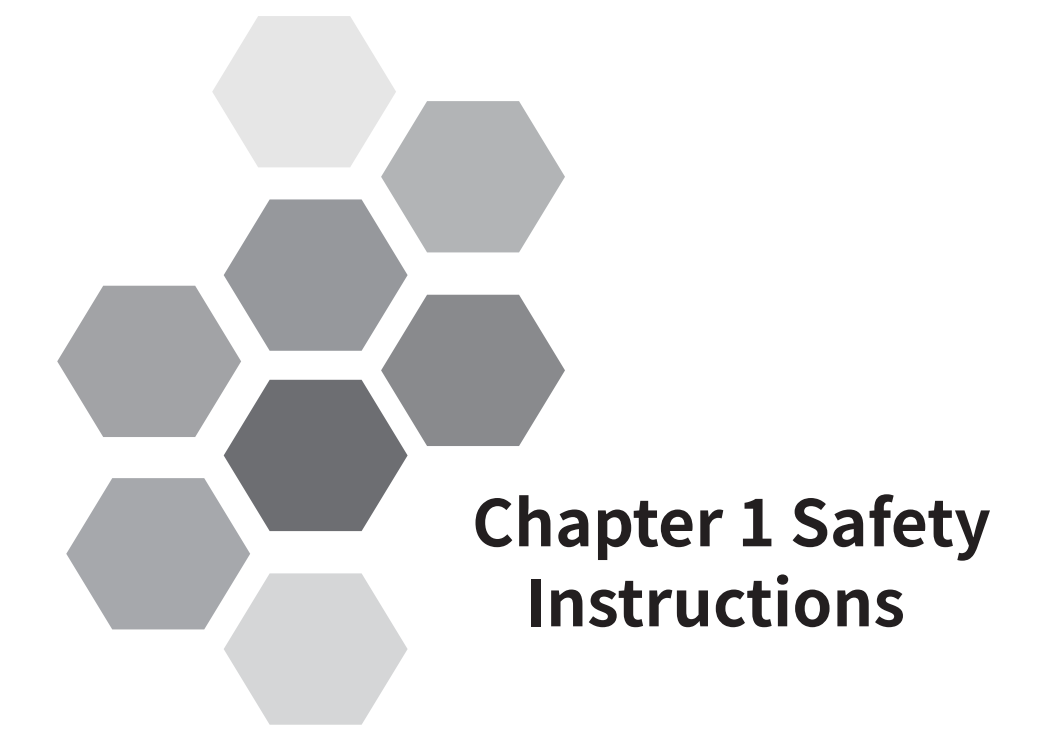

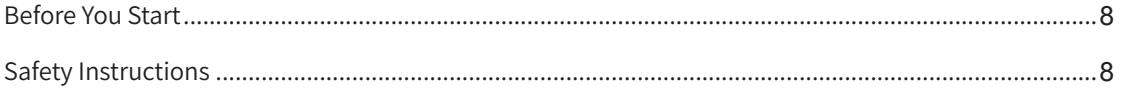

#### <span id="page-8-0"></span>**Before You Start**

Thank you for purchasing the Inovance AM600 series programmable logic controller (PLC). This manual describes how to properly use this product. Before using the product (including installation, wiring, running, maintenance, and inspection), read this manual carefully and ensure that you understand the safety instructions. Relevant device vendors must deliver this manual to end users with devices for their later use.

### **Safety Instructions**

Before you install, wire, operate, or inspect this product, read this manual/guide and the related documents mentioned. Exercise safety cautions when performing operations.

Safety information and precautions are classified into three grades: Danger, Warning, and Caution.

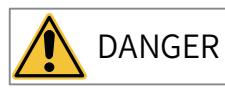

 $DANGER$  Indicates that failure to comply with the notice will result in severe personal injuries or even death.

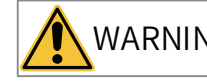

 $WARNING$  Indicates that failure to comply with the notice may result in severe personal

injuries or even death.

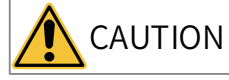

 $CAUTION$  Indicates that failure to comply with the notice may result in minor personal injuries or damage to the equipment.

In some cases, even failure to follow the instructions in "Caution" may lead to serious consequences.

Therefore, ensure that you follow the instructions in both warnings and cautions. Failure to comply may result in death or serious personal injury and damage to the devices itself, related equipment, and system.

Please keep this manual/guide well for reading when necessary and deliver it to the end user.

Control System Design

WARNING

- ◆ Use a safety circuit to ensure that the control system continues to work safely when the external power supply or PLC fails.
- ◆ Add a safety device, such as a fuse or circuit breaker, to prevent the module from smoking or catching fire when overcurrent remains in the output circuit for long time due to reasons such as rated current exceeded and load short circuit.

## CAUTION

- ◆ An emergency stop circuit, protection circuit, forward/reverse operation interlocked circuit, and upper position limit and lower position limit interlocked circuit must be set in the external circuits of the PLC to prevent damage to the machine.
- ◆ To ensure safe operation, design external protection circuits and safety mechanisms for output signals that may cause critical accidents.
- ◆ Once the PLC CPU detects a system abnormality, all outputs may be closed; however, when a fault occurs in the controller circuit, the output may not be under control. Therefore, design an appropriate external control circuit to ensure normal operation.
- ◆ If the PLC's output units such as the relay and transistor are damaged, the output may fail to switch between ON and OFF state according to the commands.
- ◆ The PLC is designed to be used in indoor electrical environment (overvoltage category II). The power supply must be equipped with a system-level lightning protection device to ensure that overvoltage caused by lightning shock does not impact the power supply input terminal, signal input terminal, and control output terminal of the PLC, avoiding damage to the equipment.

Installation

### WARNING

- ◆ Installation, wiring, maintenance, and inspection of the equipment must be carried out by professional personnel who have received necessary training and master sufficient electrical knowledge.
- ◆ Disconnect all external power supplies of the system before installing or uninstalling a module. Failure to comply may result in electric shock, module fault, and malfunction.
- ◆ Do not use the PLC in places with dust, oil smoke, conductive dust, or corrosive or combustible gases, or expose the PLC in environment of high temperature, condensation, wind and rain, vibration, or impact. Electric shock, fire, and malfunction may also result in product damage or performance deterioration.
- ◆ The PLC is an open-type device. To protect operators without sufficient knowledge about electrical devices, the PLC must be installed in a control cabinet with a lock (the cabinet housing must provide protection of over IP20). Only personnel who have received necessary training and master sufficient electrical knowledge can open the control cabinet.

### CAUTION

- ◆ Prevent metal filings and wire ends from dropping into ventilation holes of the PLC during screw hole processing. Failure to comply may result in fire, fault, and malfunction.
- ◆ Ensure that no foreign matters are left on the ventilation surface after the PLC is installed. Failure to comply may result in poor ventilation, causing fire, fault, and malfunction.
- ◆ Ensure that the module is securely connected to the corresponding connector and hook the module firmly during module installation. Improper installation may result in malfunction, fault, or fall-off of the module.

Wiring

### WARNING

- ◆ Installation, wiring, maintenance, and inspection must be carried out by professional personnel who have received necessary training and master sufficient electrical knowledge.
- ◆ Disconnect all external power supplies of the system before wiring. Failure to comply may result in electric shock, device fault, and malfunction.
- ◆ After installation and wiring are complete, install the terminal covers delivered with the equipment before powering on the PLC. Failure to comply may result in electric shock.
- ◆ Ensure good insulation for the cable terminals and keep the insulation distance between cables after connecting cables to the terminal block. Failure to comply may result in electric shock and device damage.
- ◆ Use a proper protection device, which is usually a circuit breaker or external fuse capable of fusing and detection, for the input distribution circuit. Consider factors such as rated current and overload capability of the device and the short-circuit capability of the power distribution in front of the device when selecting a protection part.

Wiring **CAUTION** ◆ Prevent metal filings and wire ends from dropping into ventilation holes of the PLC during screw hole processing. Failure to comply may result in fire, fault, and malfunction. ◆ The external wiring specifications and installation mode must comply with local regulations. For details, see the wiring section in this manual. ◆ To ensure device and operator safety, use cables with sufficient diameter and connect them to the ground reliably. For details, see the wiring section in this manual. ◆ Perform wiring properly after you are clear about the connector types. Failure to comply may result in faults of modules and external devices. ◆ Tighten the bolts on the terminal block with the specified torque range. If the bolts are not tight, short-circuit, fire, and malfunction may occur. If the bolts are too tight, the bolts and modules may be damaged, resulting in fall-off, short-circuit, fire, or malfunction. ◆ If connectors are used to connect to external devices, use tools specified by the manufacturer to crimp or weld the connectors. If the connectors are in poor contact, short-circuit, fire, and malfunction may occur. ◆ Stick a label on the top of the module to prevent foreign matters from entering the module during wiring. Do not remove the label during wiring. Remember to remove it before starting the system to ensure good ventilation. ◆ Do not bundle control cables, communication cables, main circuit or power cables together. The distance between them must exceed 100 mm to avoid malfunctions caused by noise. ◆ Use shielded cables for high-frequency signal input/output in applications with serious interference to improve the anti-interference capability of the system.  $\blacklozenge$  Do not use external power supply for 24+ terminals of the basic or expansion units. Operations and Maintenance WARNING ◆ Installation, wiring, maintenance, and inspection of the product must be carried out by professional personnel who have received necessary training and master sufficient electrical knowledge. ◆ Do not touch the terminals when the power is on. Failure to comply may result in electric shock or malfunction. ◆ Disconnect all external power supplies of the system before cleaning modules or retightening the bolts on the terminal block or the connector bolts. Failure to comply may result in electric shock. ◆ Disconnect all external power supplies of the system before installing or uninstalling modules or connecting or disconnecting the communication cables. Failure to comply may result in electric shock or malfunction. CAUTION ◆ Read the manual carefully and ensure safety before performing operations such as online modification, forcible output, RUN, and STOP. ◆ Disconnect the power supply before installing or removing the extension card. ◆ Replace the button cell when the system is powered off. Battery replacement with the power on can be performed only by professional electrical technicians who wear insulation gloves. Battery replacement must be completed within 30 seconds; otherwise, the data is lost. Disposal **CAUTION** ◆ Dispose the product as industrial waste.

◆ Battery disposal must be performed separately according to the local laws.

**Transport** 

Lithium battery transport must comply with the transport regulations.

**CAUTION** 

<span id="page-11-0"></span>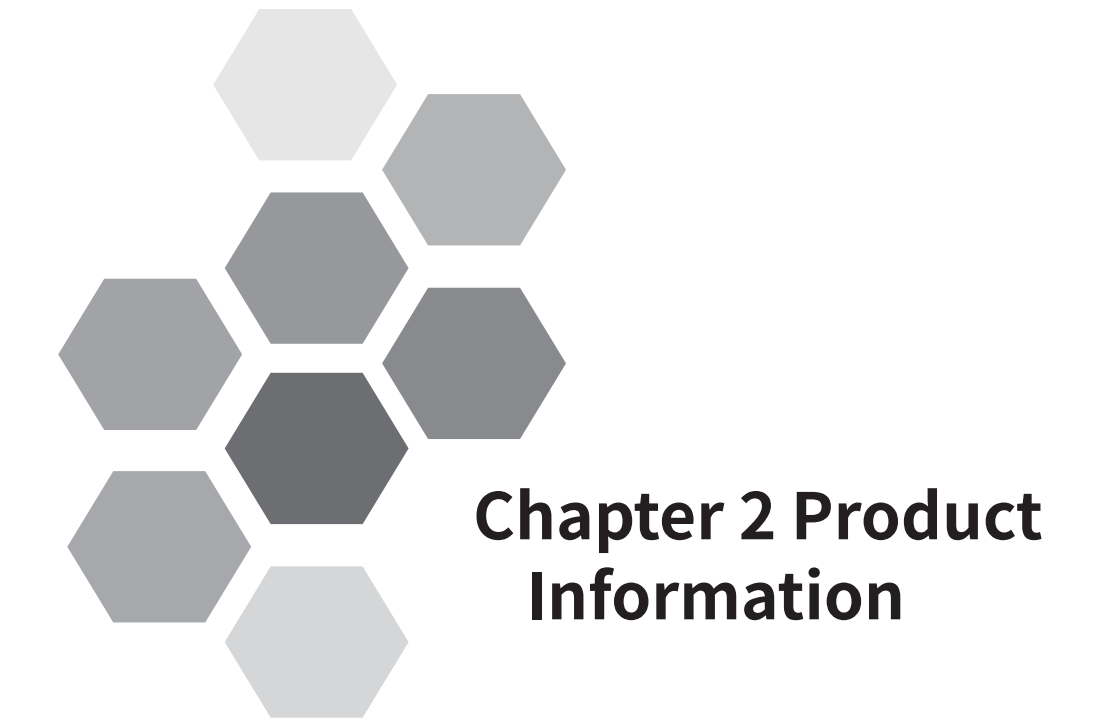

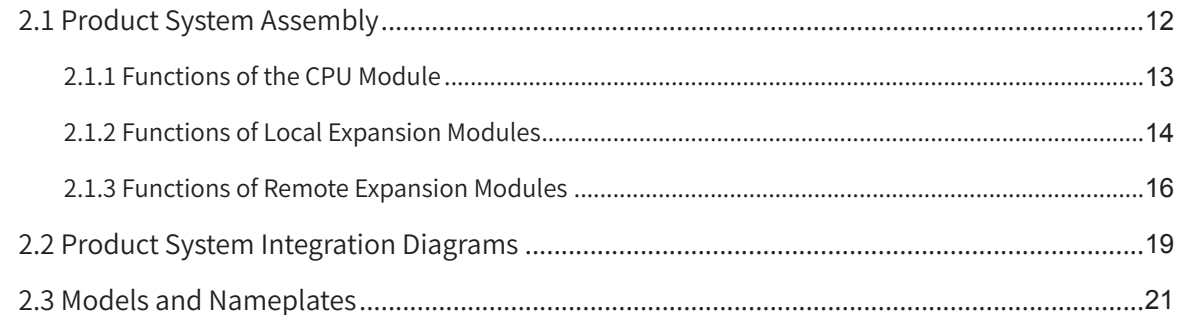

<span id="page-12-0"></span>■ Overview

The AM600 is a modularized medium-sized PLC. Each rack can contain 16 local expansion modules and support remote rack expansion through industrial fieldbuses such as Profibus-DP, EtherCAT, and CANopen.

I/O expansion for the AM600 local expansion modules, including the digital input/output modules, analog input/output modules, temperature module, and remote function modules, is based on the internal bus protocol.

The analog input/output modules have the following features:

- 1) Use 16-bit resolution conversion chips to achieve higher signal conversion accuracy.
- 2) Support single-axis point-to point positioning via high-speed IO with maxium 200kHz frequency output.
- 3) Support 16-axis and 32-axis for PTP positioning and provides the single-axis acceleration/ deceleration control, electronic gear, and electronic cam functions.

### **2.1 Product System Assembly**

A normally-running AM600 system must include the following three modules:

1) Power module: The power module is mandatory for the local and remote racks. It converts AC power into DC power and supplies DC power to other parts on the guide rail. Each local rack and remote rack must be equipped with a power module (220 V input and 24 V/2 A output).

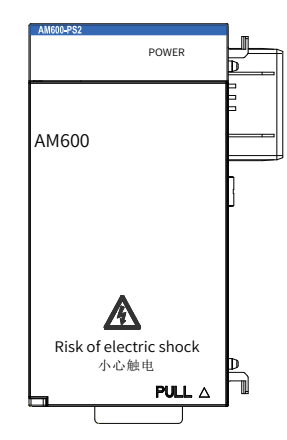

2) CPU module: The CPU module (including the tail board) is the core of the AM600 system and functions as the management and control center of the system. For details about the related functions, see Section "2.1.1 Function <sup>D</sup>escription of the CPU Module".

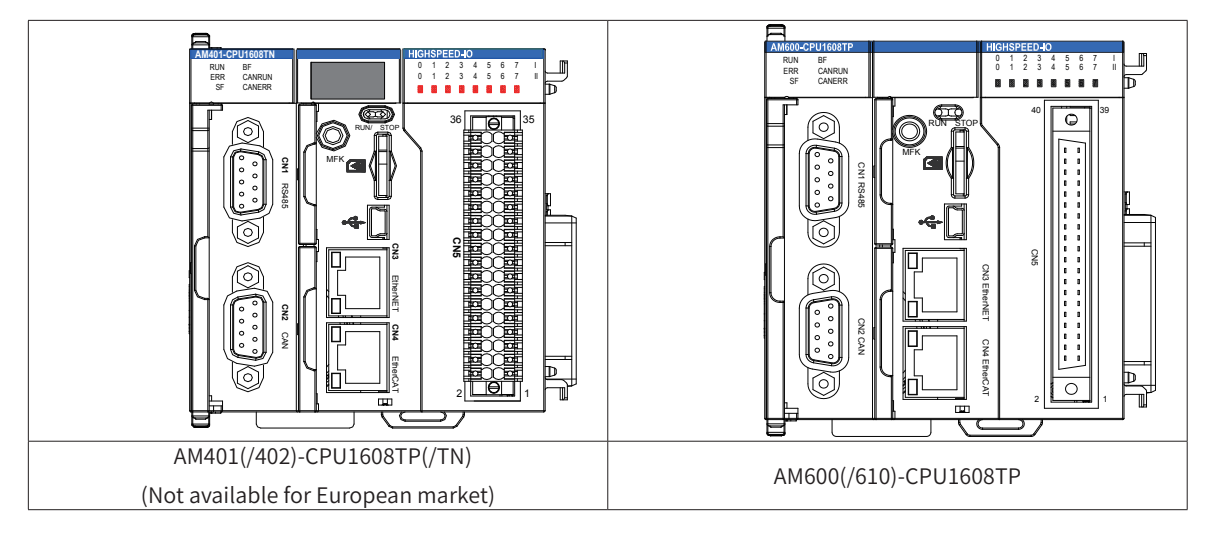

<span id="page-13-0"></span>3) Guide rail: The AM600 series use a modularized structure. The power module, CPU module, and expansion modules must be installed on the guide rail and then fixed to the corresponding plane. Note: Use the standard DIN35 guide rail and ensure that it is not deformed or painted with isolating vanish and that its electrical conductivity is excellent. You can buy the guide rail yourself.

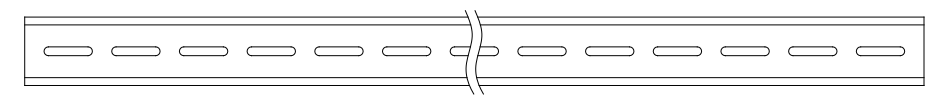

In addition to the preceding modules, you can select expansion modules based on requirements to build the local or remote control system. For details about the local expansion modules, remote expansion modules, and module wiring, see Section "2.1.2 Functions of Local [Expansion](#page-14-1) Modules", Section "[2.1.3](#page-16-1) Functions of Remote [Expansion](#page-16-1) Modules", and "[Chapter](#page-67-1) <sup>5</sup> Wiring" respectively.

#### CPU Module Model Local Expansion Module Count<sup>[1]</sup> Program Storage Space Data Storage Space Number of Axes Highspeed I/O Function **Output** Type Communication RS485 | LAN | EtherCAT Profibus-DP CANlink Modbus/ Modbus **TCP** (serial) AM401- CPU1608TP 8 | 4 MB | 8 MB 4 Built-in 16-in-8-out highspeed I/O Source output √ (1 channel) channel) <sup>√</sup> 8 × √ × × √ (1 (Supports 125 stations.) × │ √ │ × │ × AM402- CPU1608TP  $AM401-$ CPU1608TN 4 Sink output √ (1 channel) √ (1 channel) × │ √ │ × │ × AM402- CPU1608TN 8 × √ × × AM600- CPU1608TP 16 4 MB 8 MB 32 Built-in 16-in-8-out highspeed I/O Source output √ (2 channels)|channel) √ (1 √ (Supports 125 stations.) × √ (Number of supported stations up to 63)  $\mathsf{x}$   $\mathsf{x}$ AM610- CPU1608TP to M8306 <sup>16</sup> <sup>×</sup> Source output √  $(2)$ channels √ (1 channels × √ (Number of supported stations up to 31) × √ √

### **2.1.1 Functions of the CPU Module**

[1] The power module and end cover are excluded.

Note that models AM401 and AM402 are not available for European market.

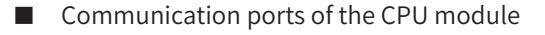

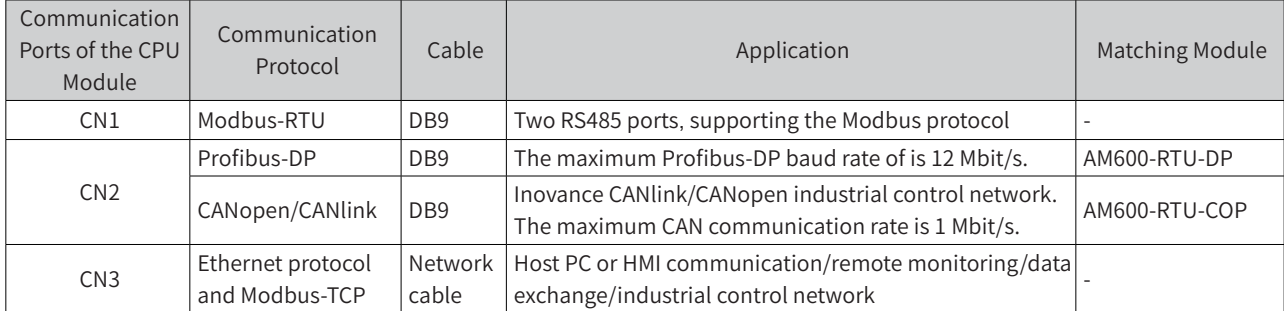

<span id="page-14-0"></span>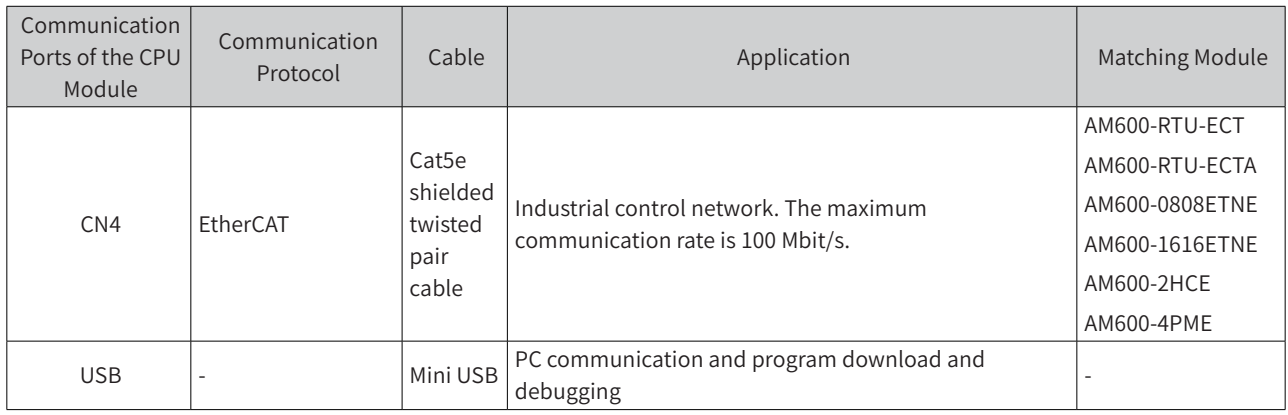

### <span id="page-14-1"></span>**2.1.2 Functions of Local Expansion Modules**

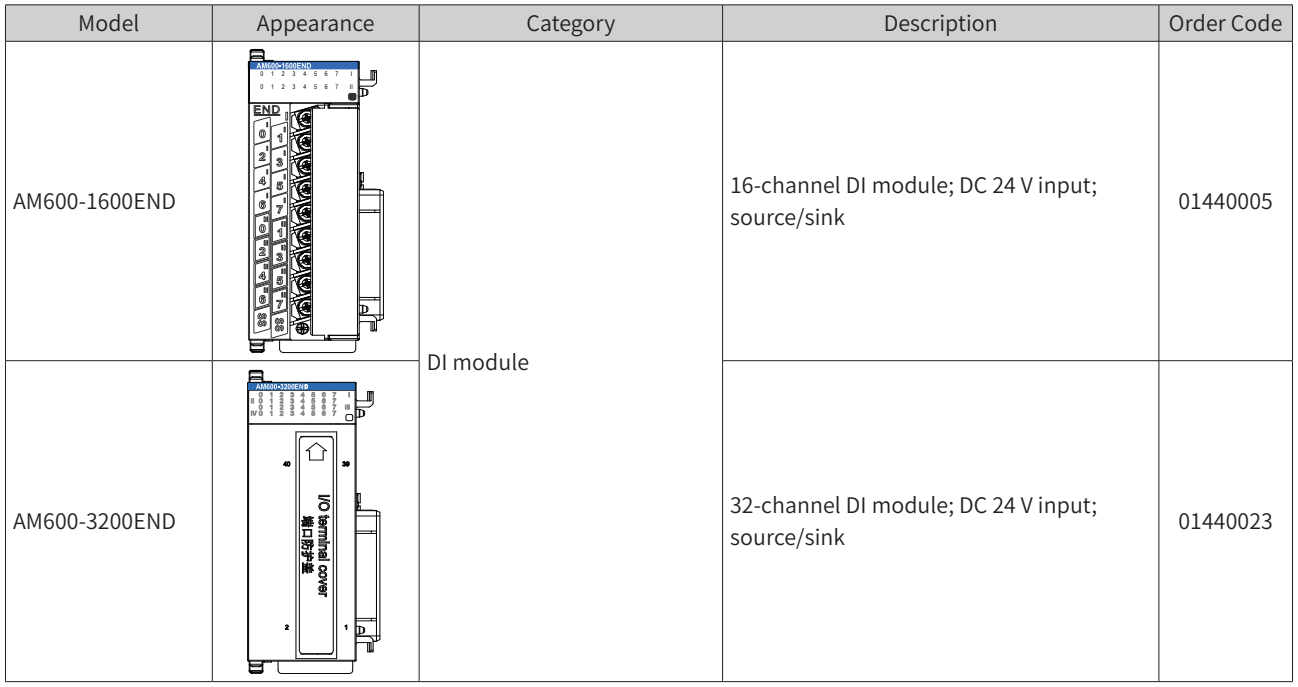

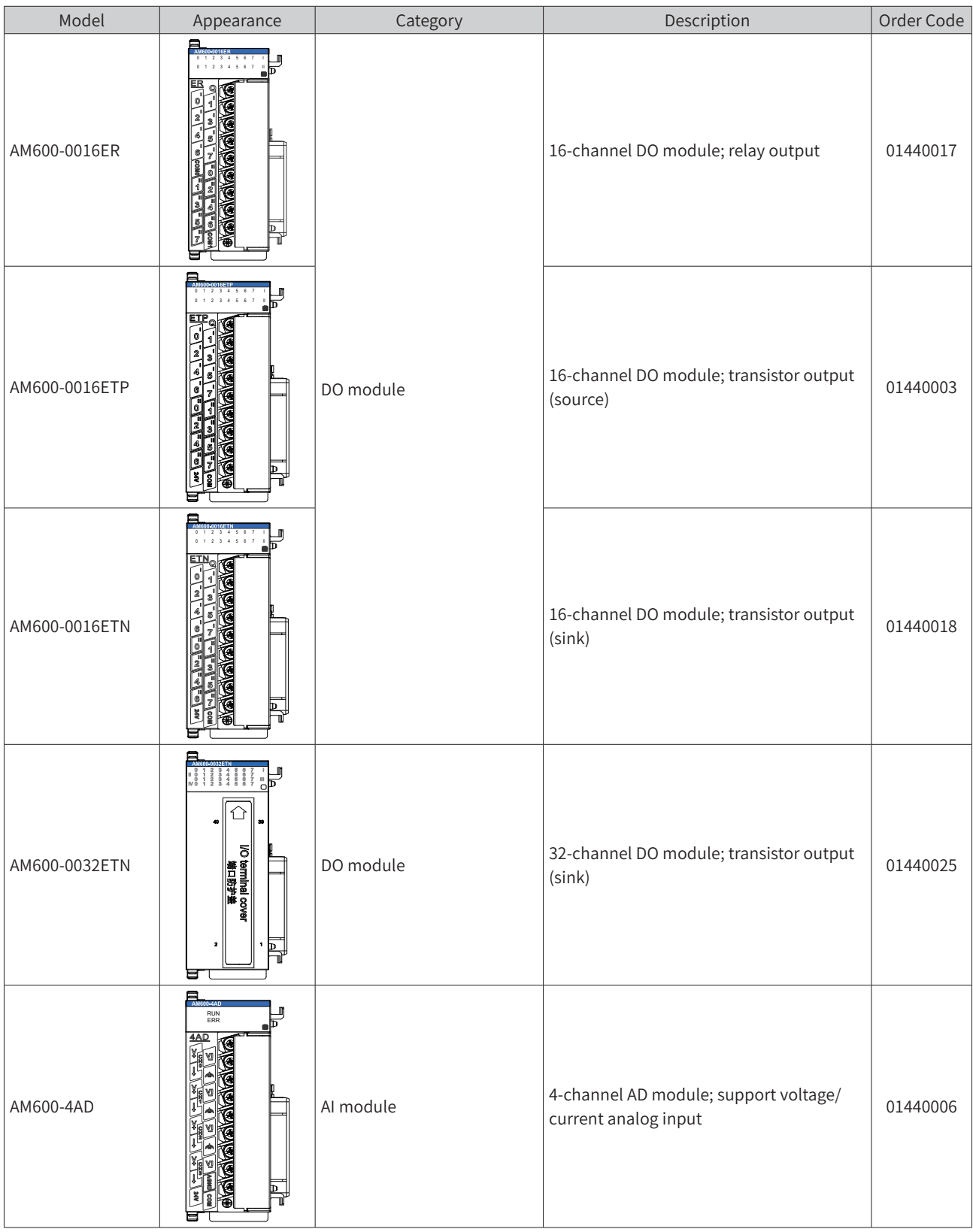

<span id="page-16-0"></span>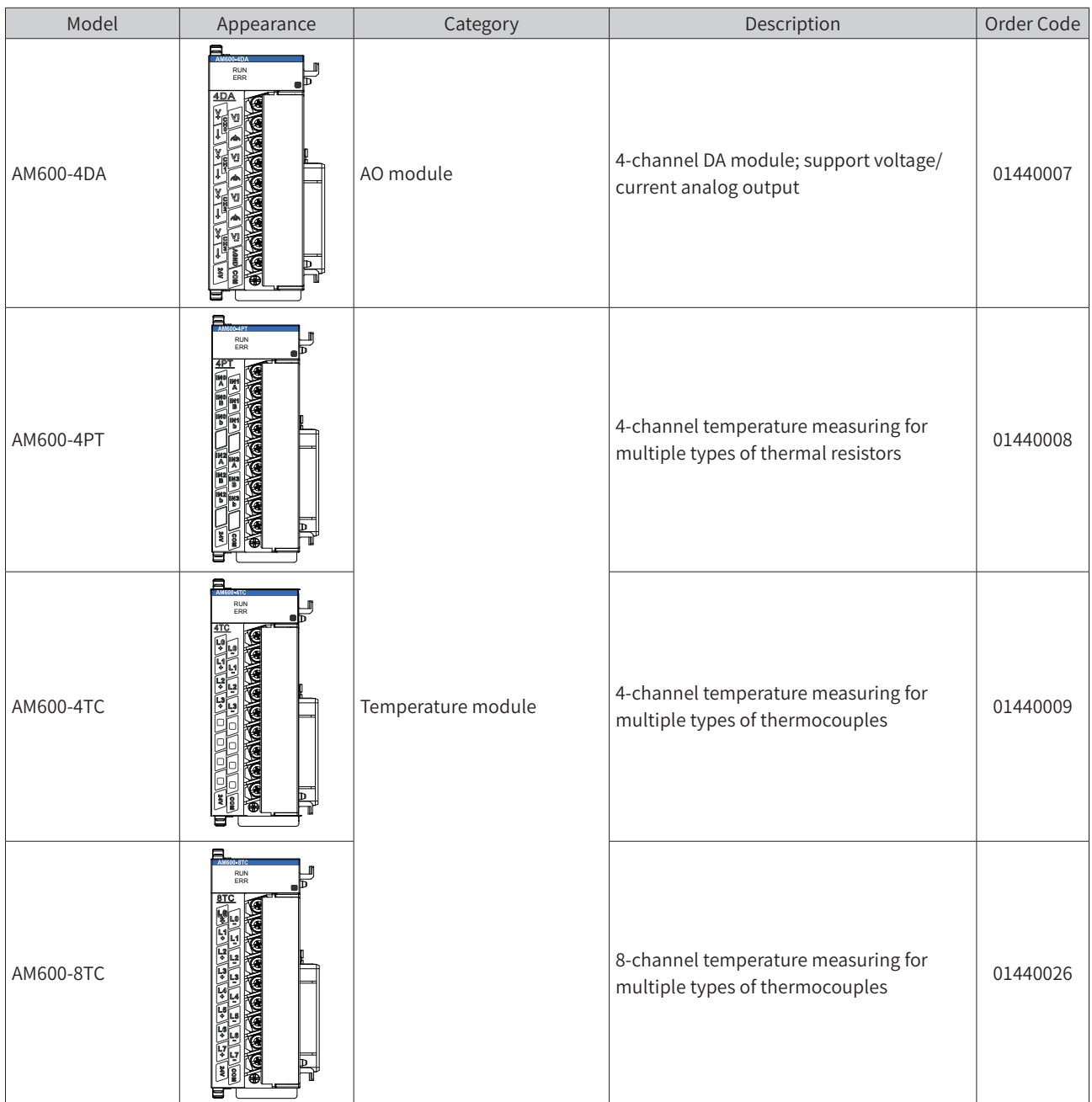

### <span id="page-16-1"></span>**2.1.3 Functions of Remote Expansion Modules**

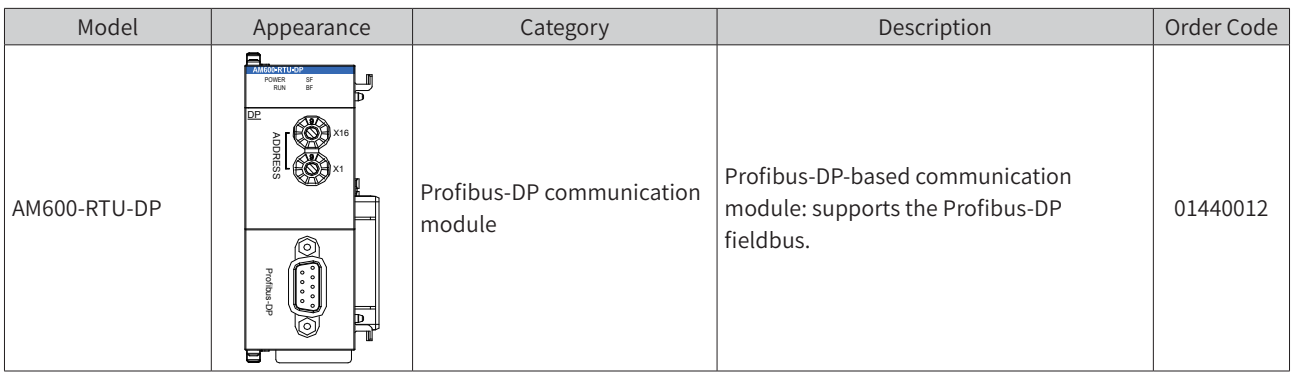

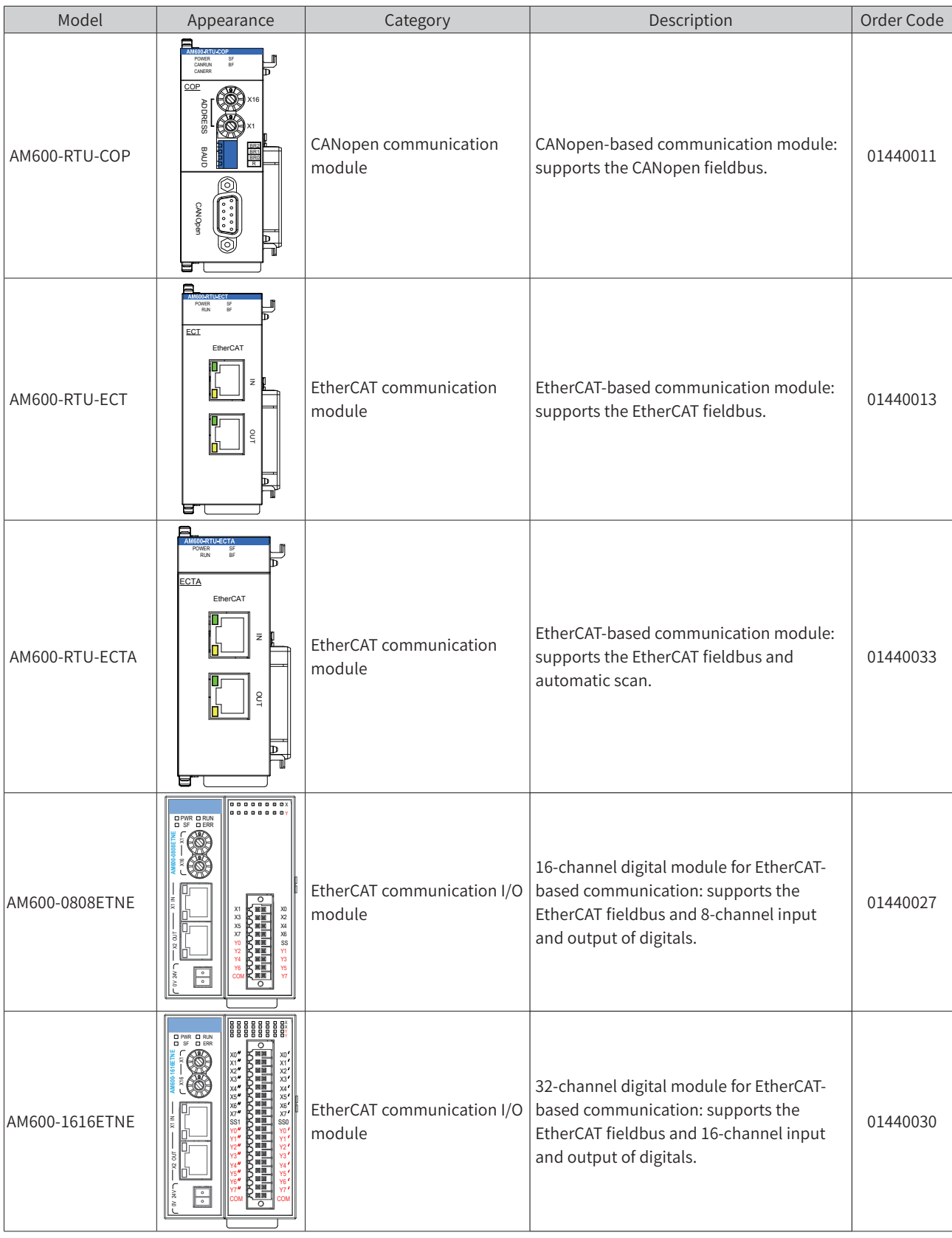

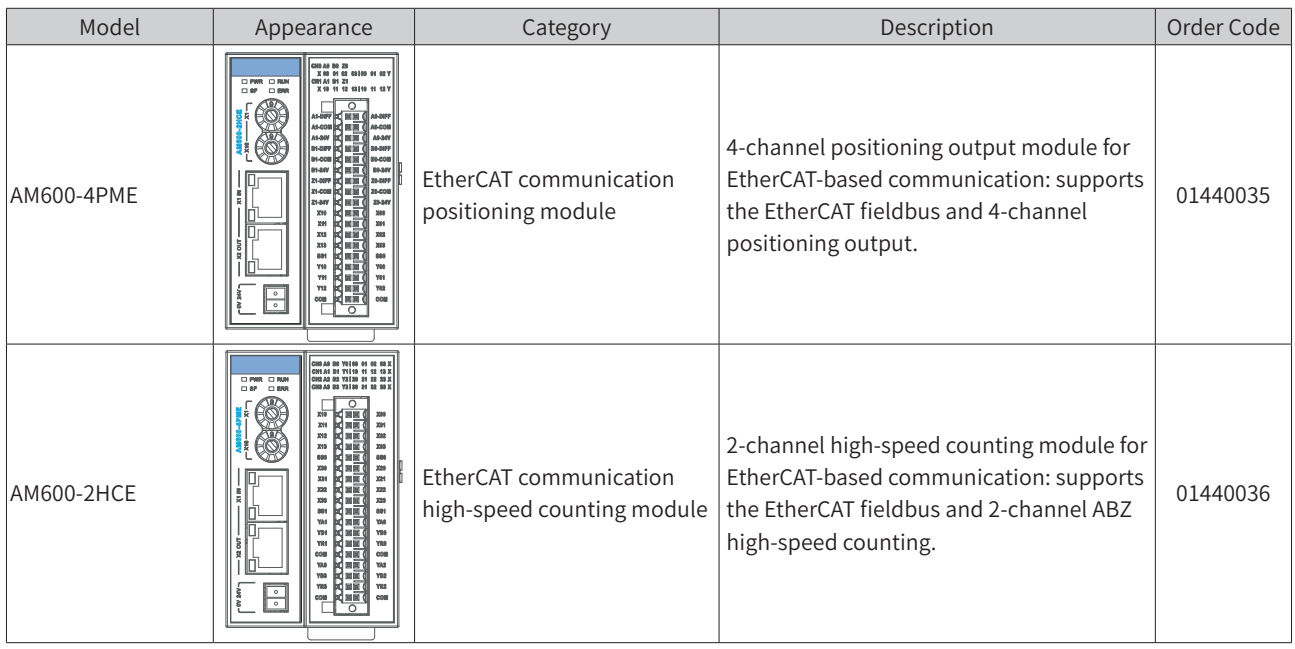

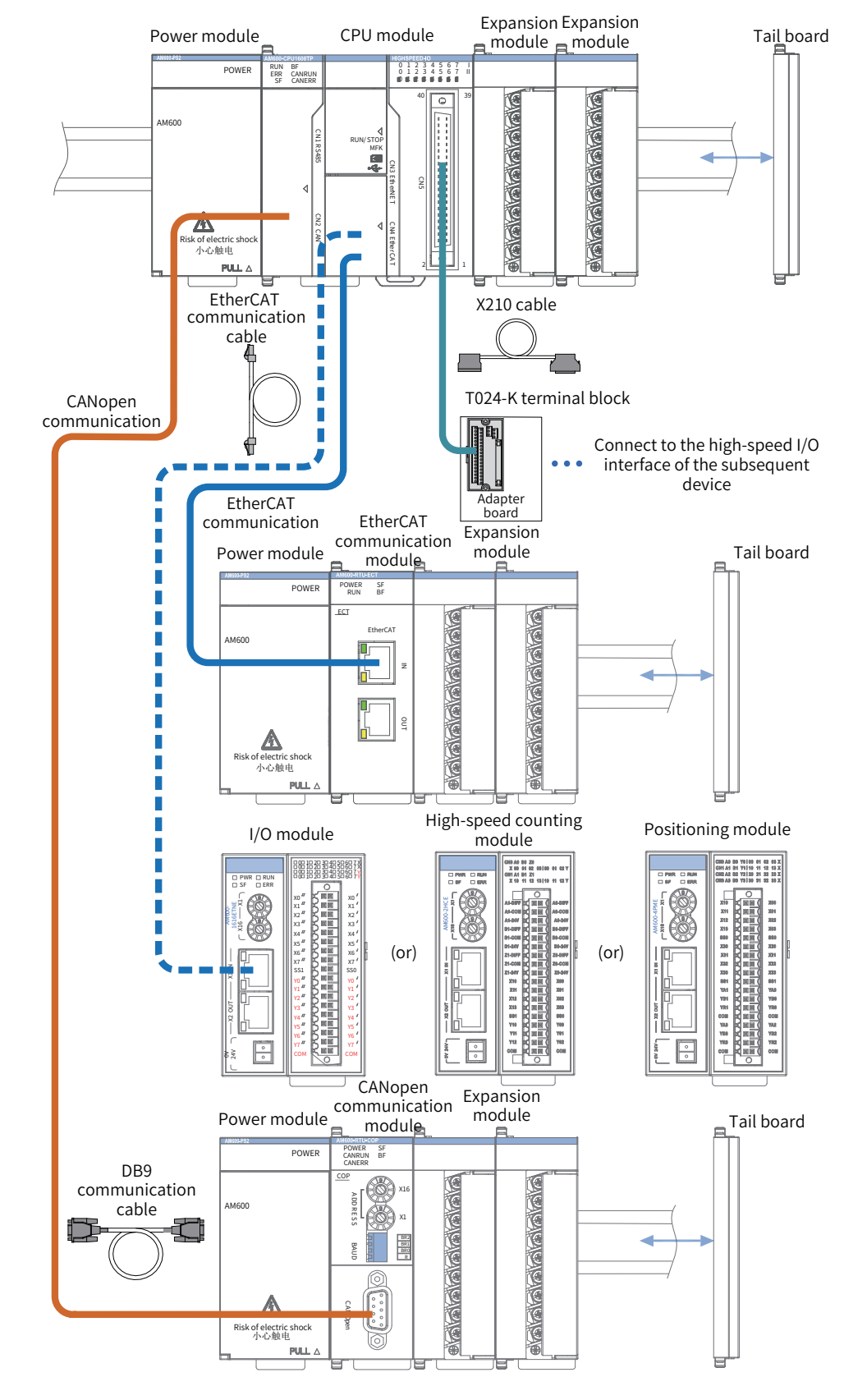

### <span id="page-19-0"></span>**2.2 Product System Integration Diagrams**

Figure 2-1 System integration (AM600-CPU1608TP)

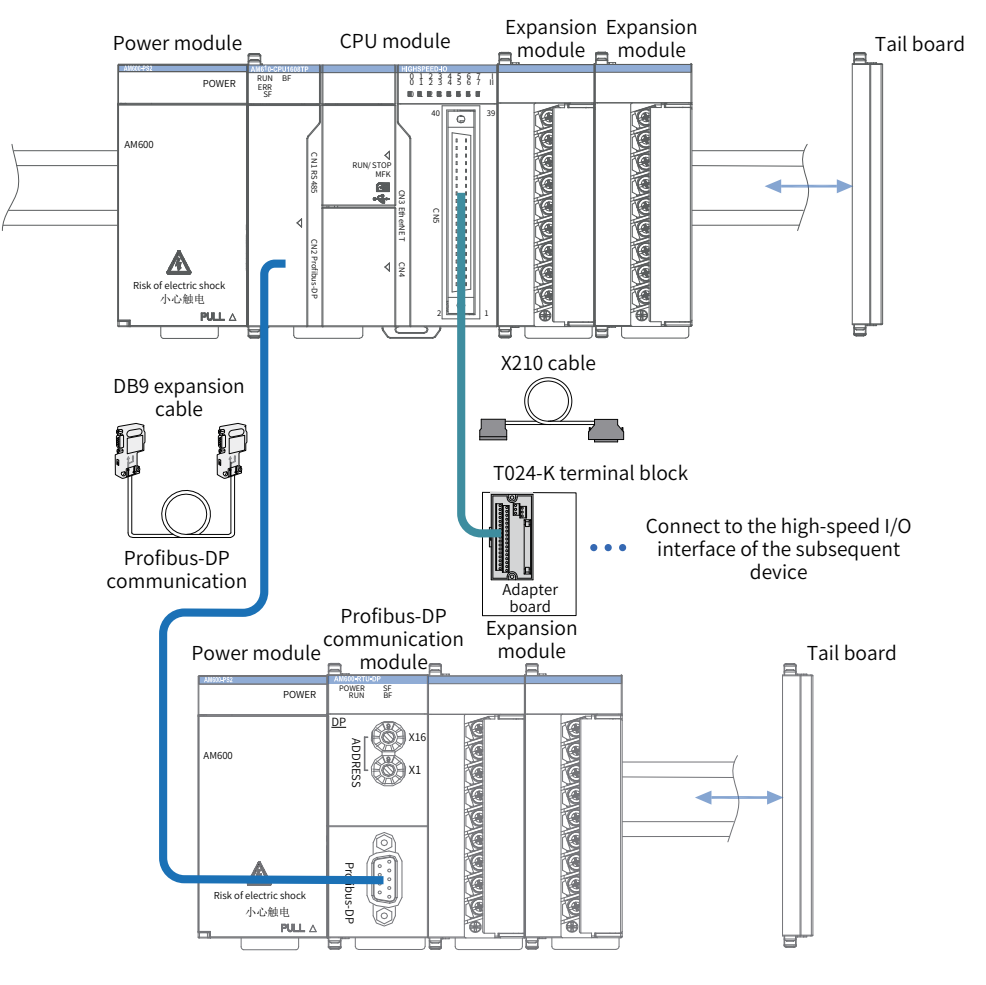

Figure 2-2 ystem integration (AM610-CPU1608TP)

### <span id="page-21-0"></span>**2.3 Models and Nameplates**

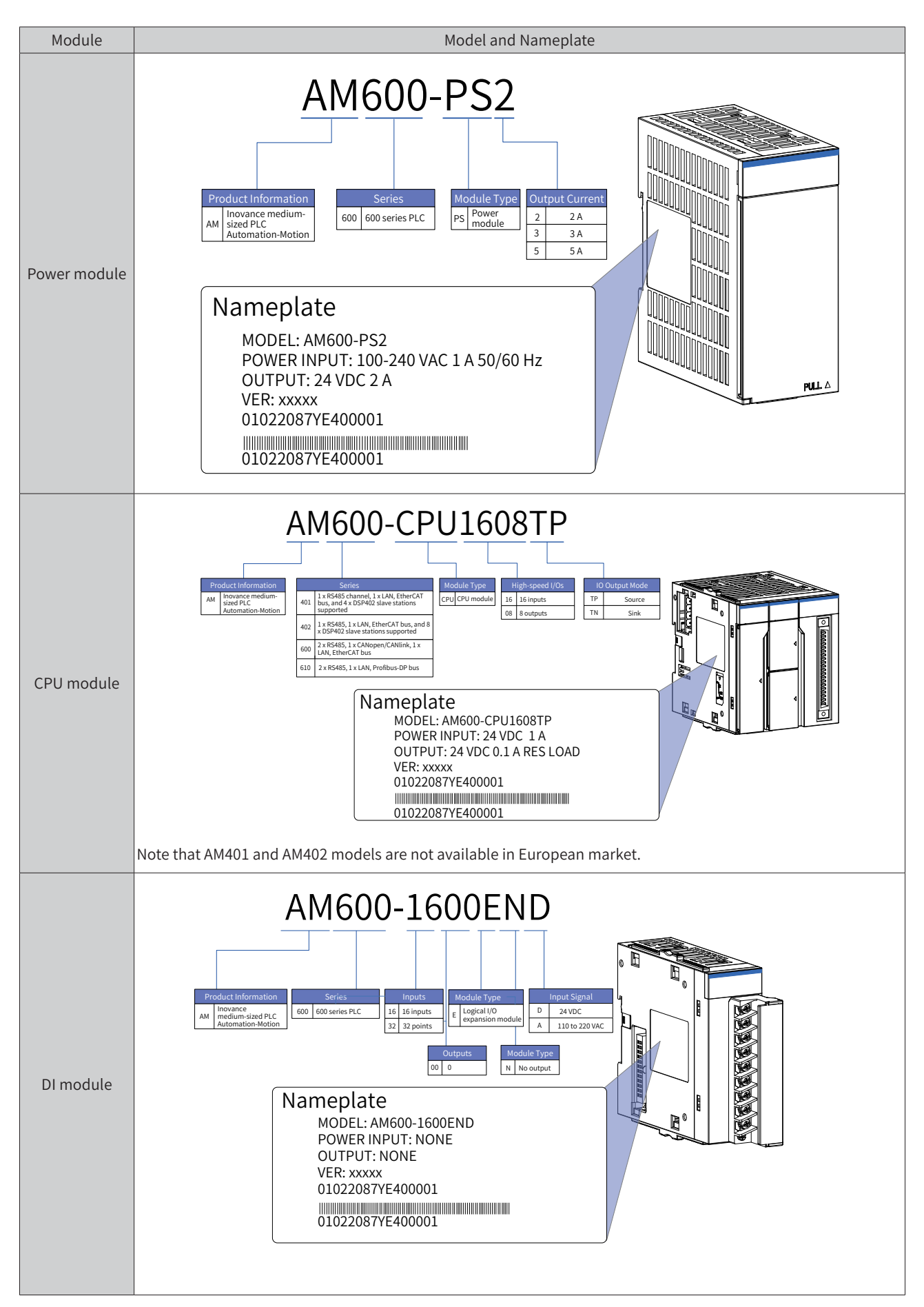

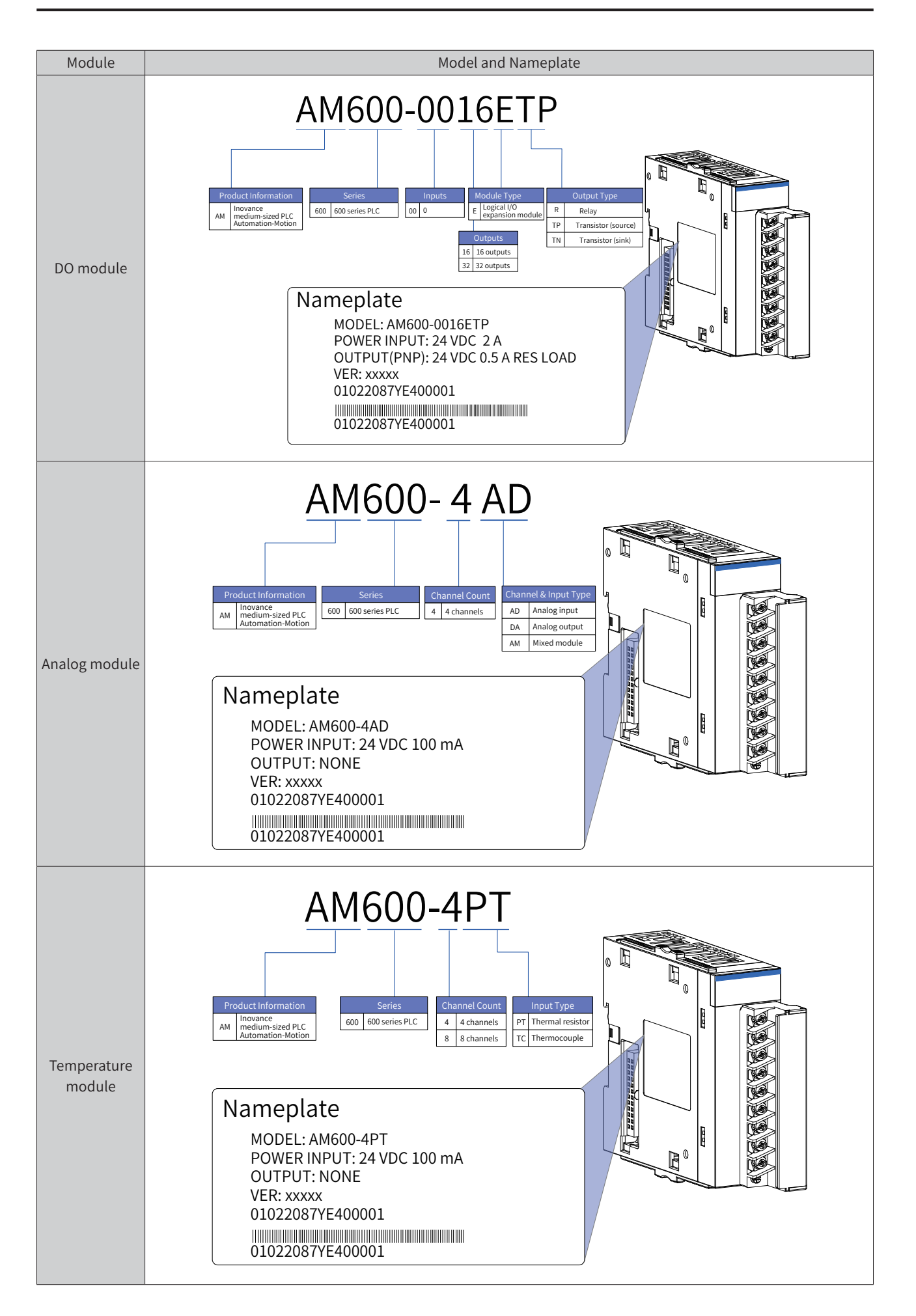

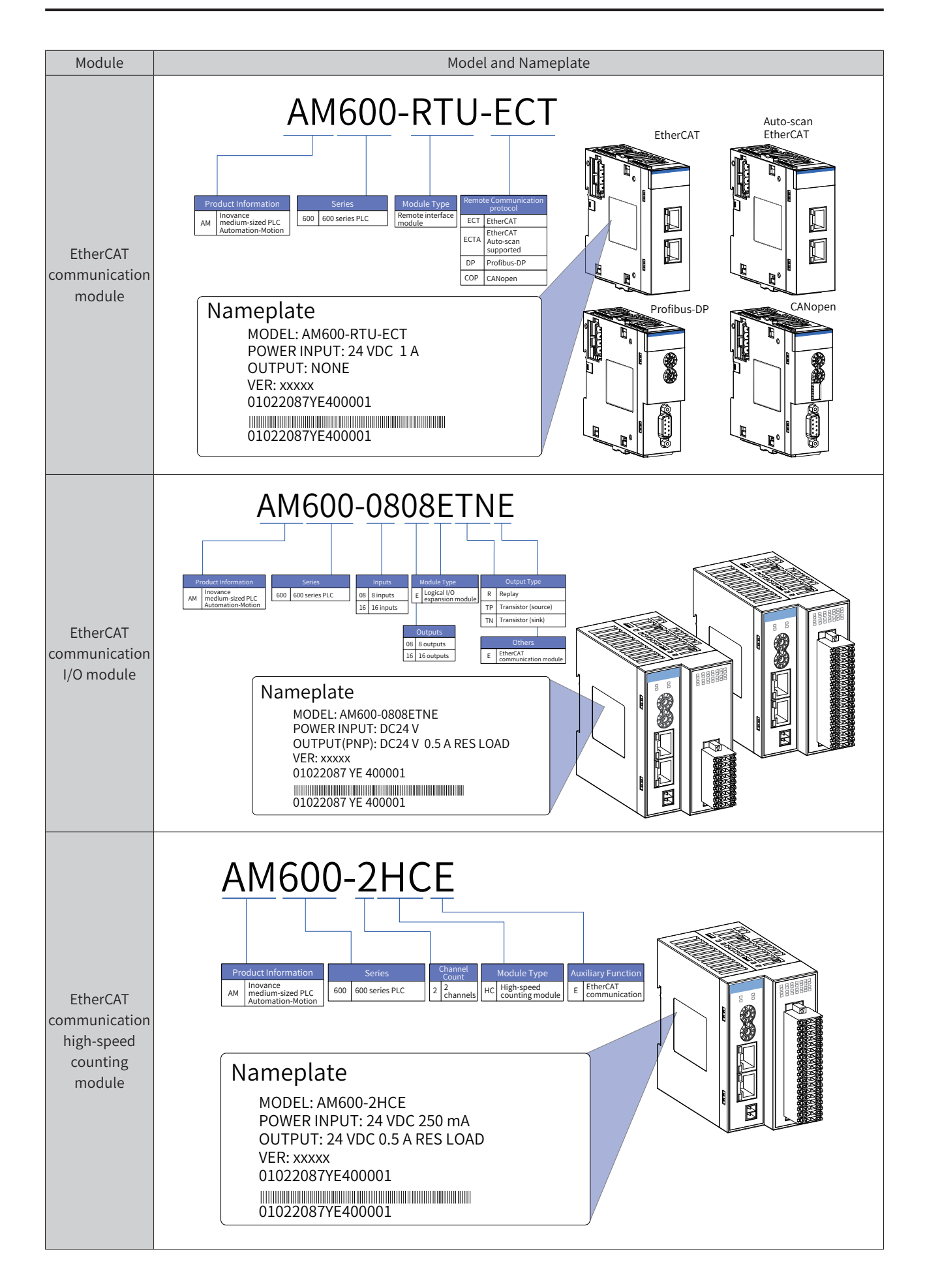

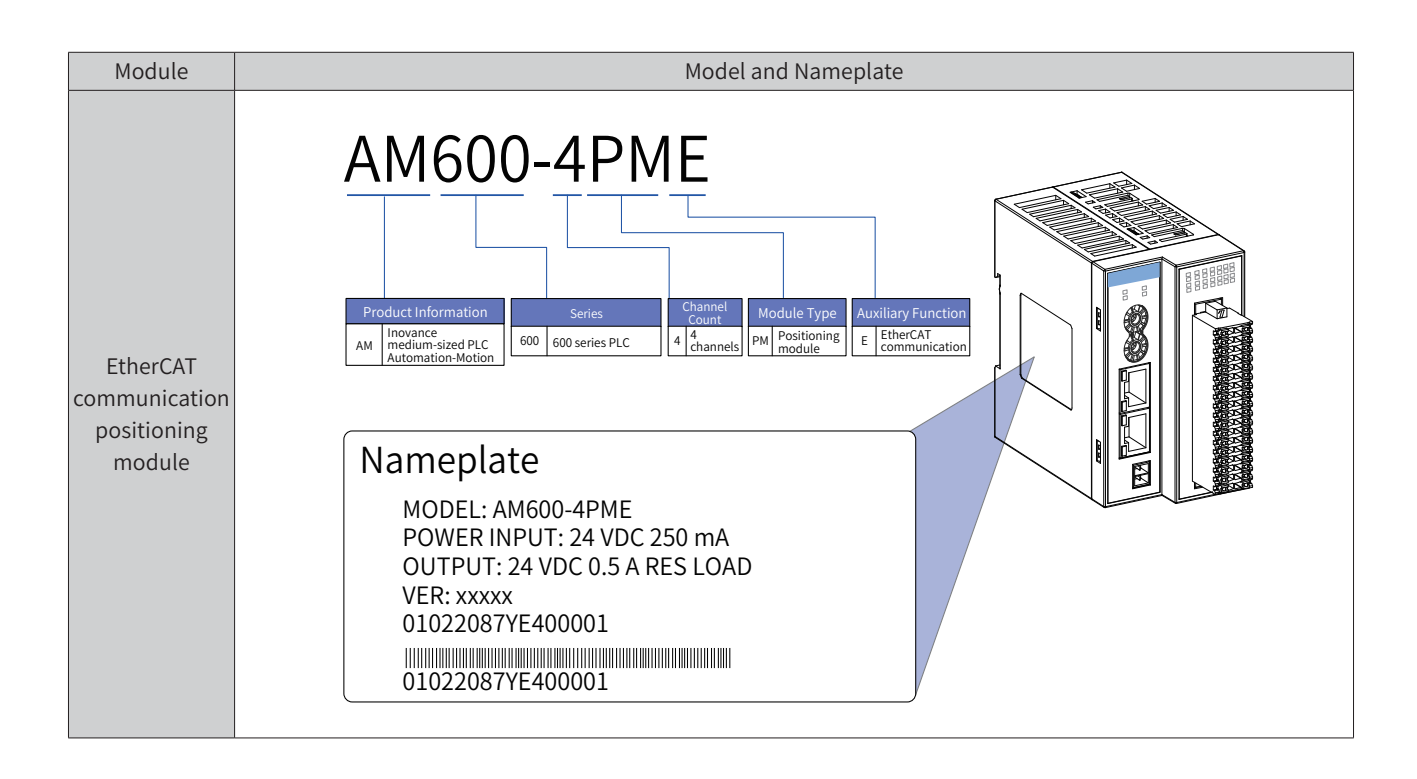

<span id="page-25-0"></span>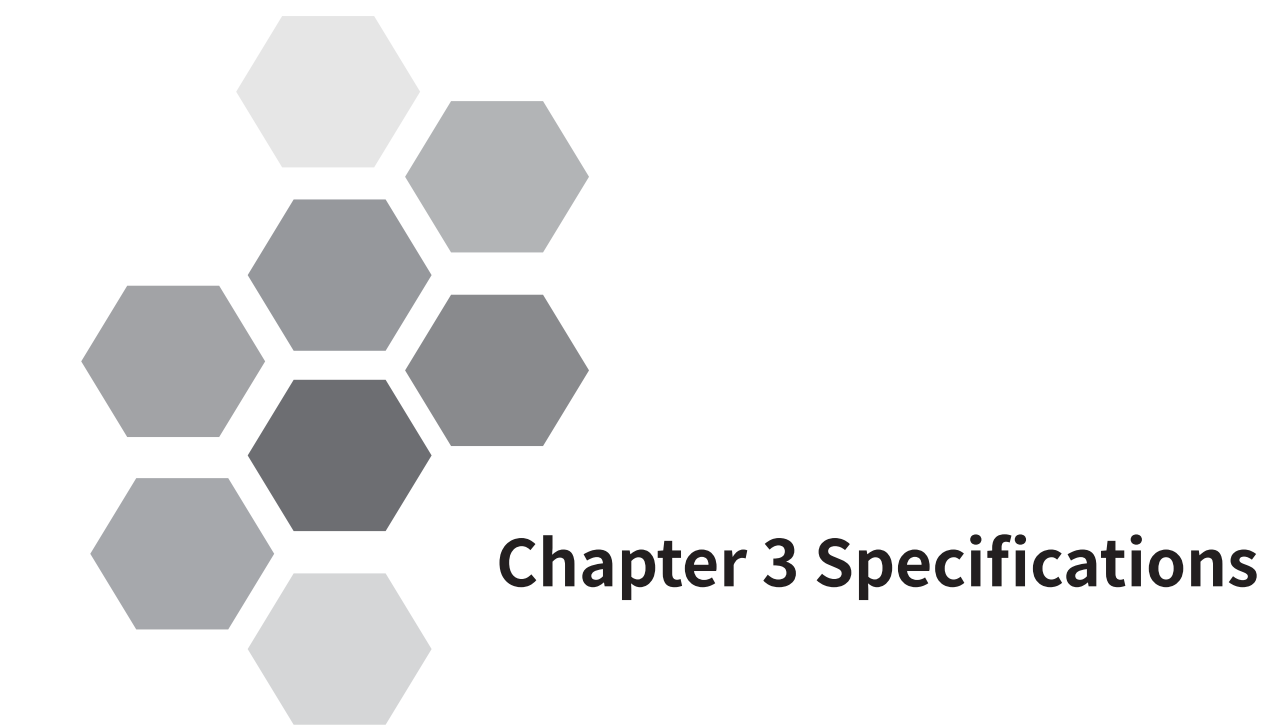

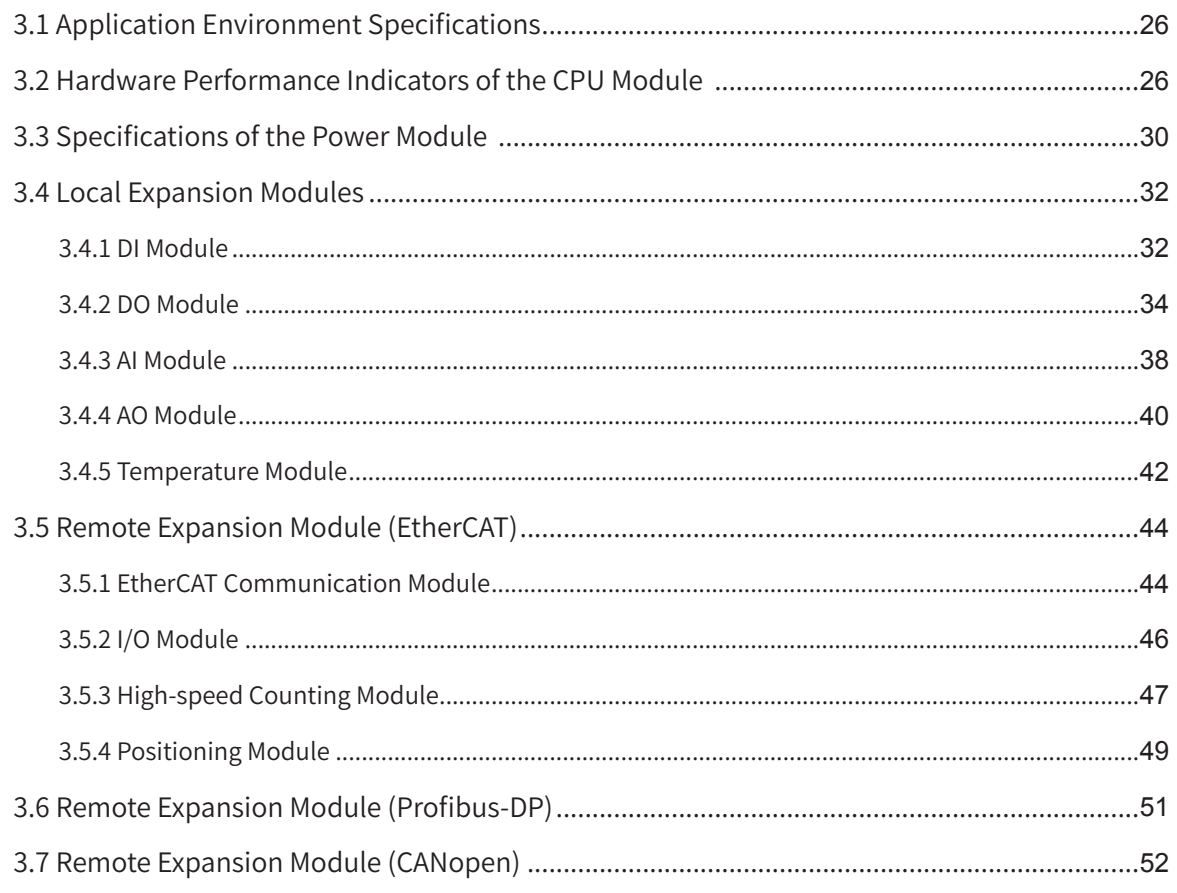

### <span id="page-26-0"></span>**3.1 Application Environment Specifications**

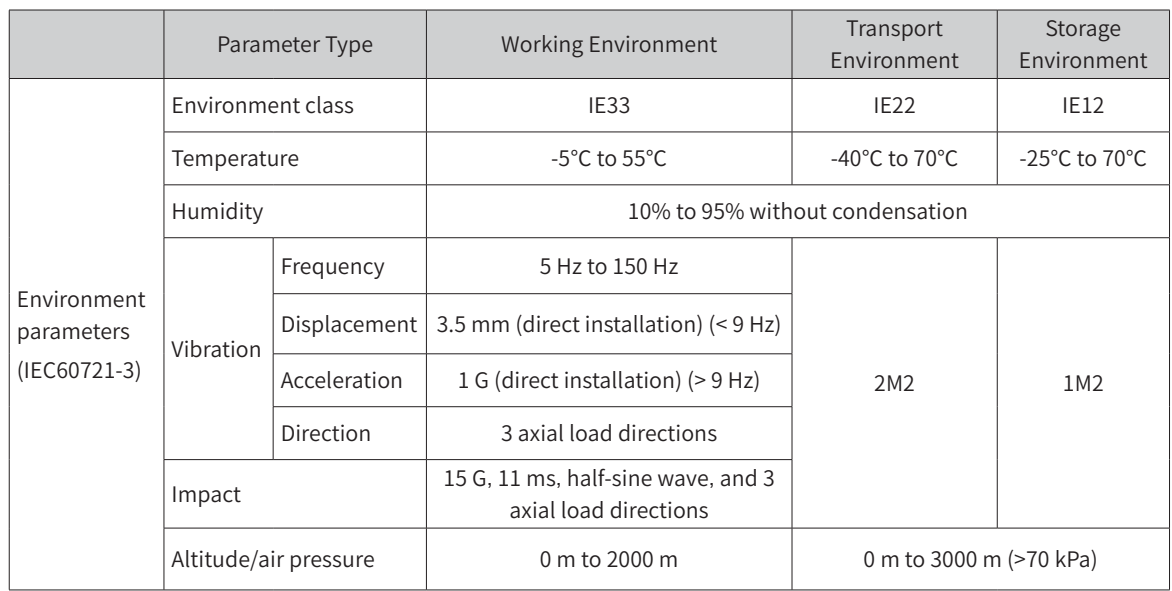

### **3.2 Hardware Performance Indicators of the CPU Module**

### **1 Basic specifications of the CPU module**

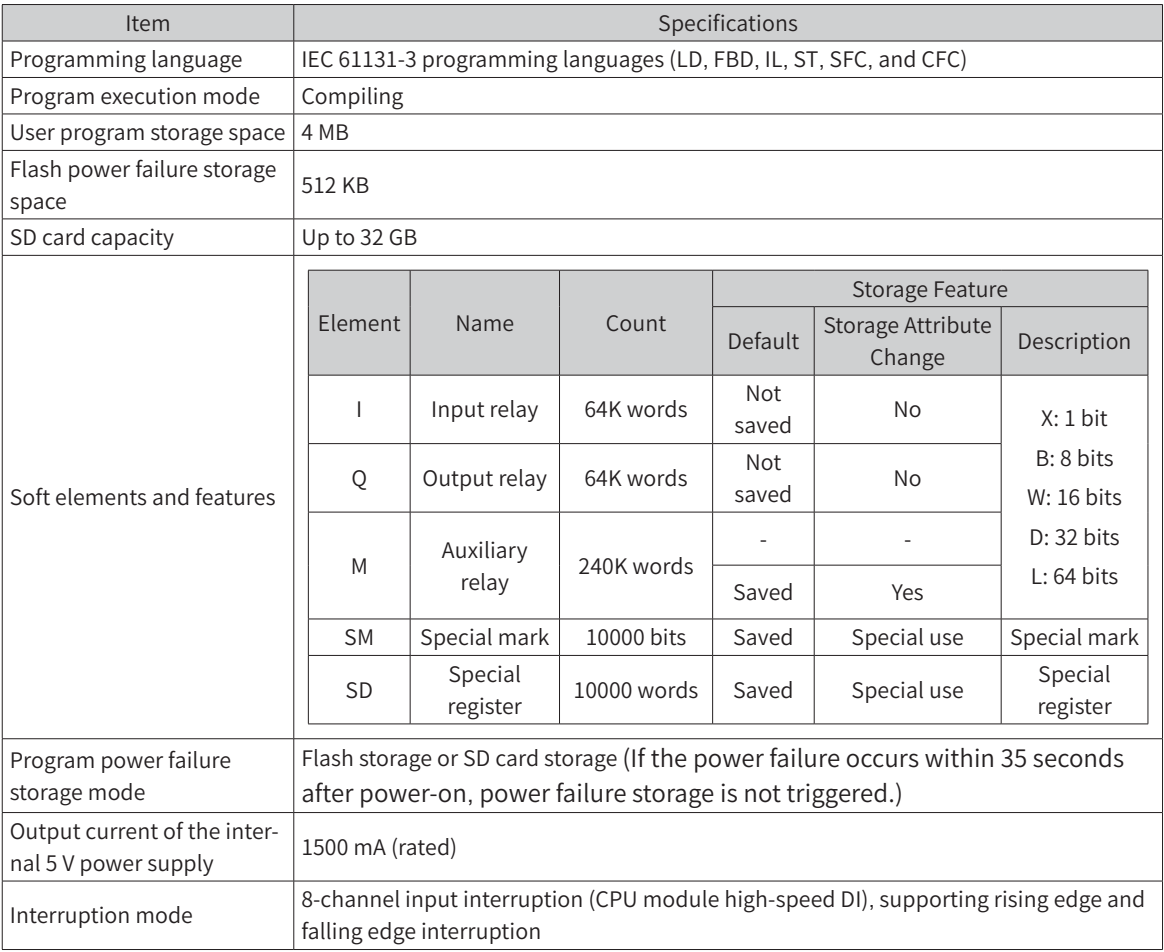

#### **2 External interfaces of the CPU module**

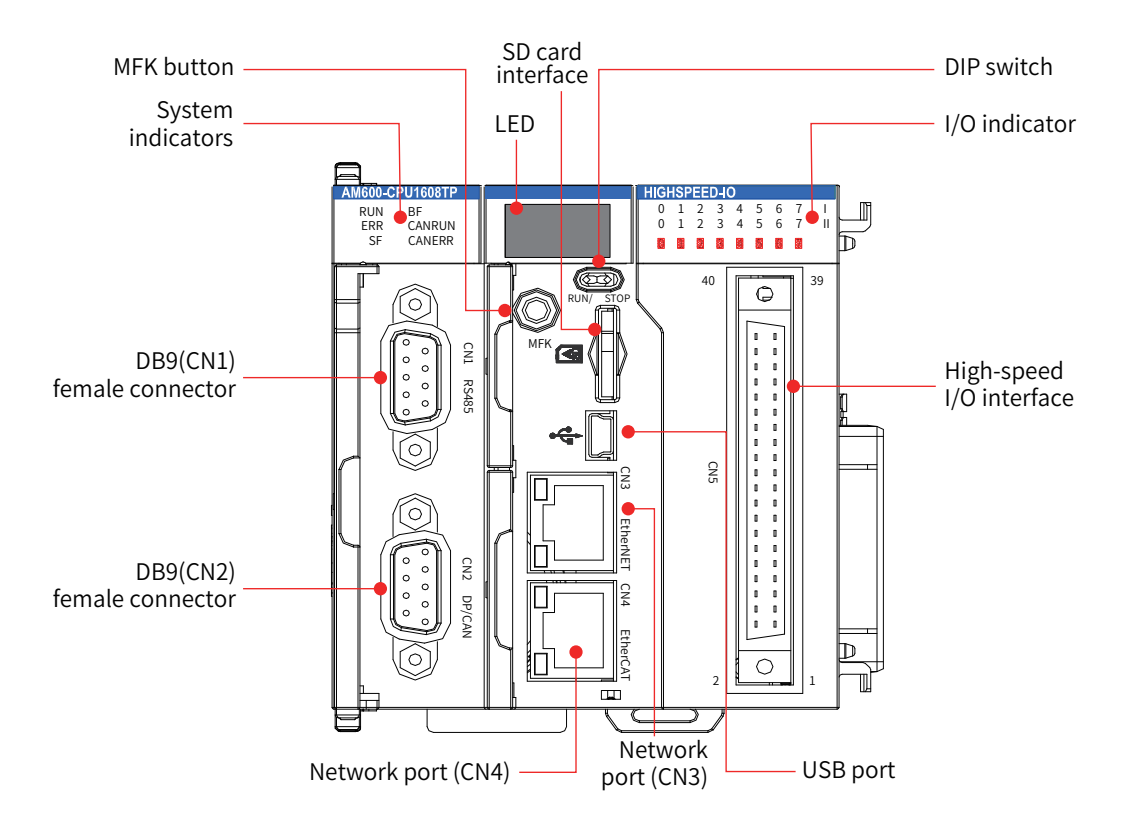

Figure 3-3 Interfaces of the CPU module (AM600-CPU1608TP as an example)

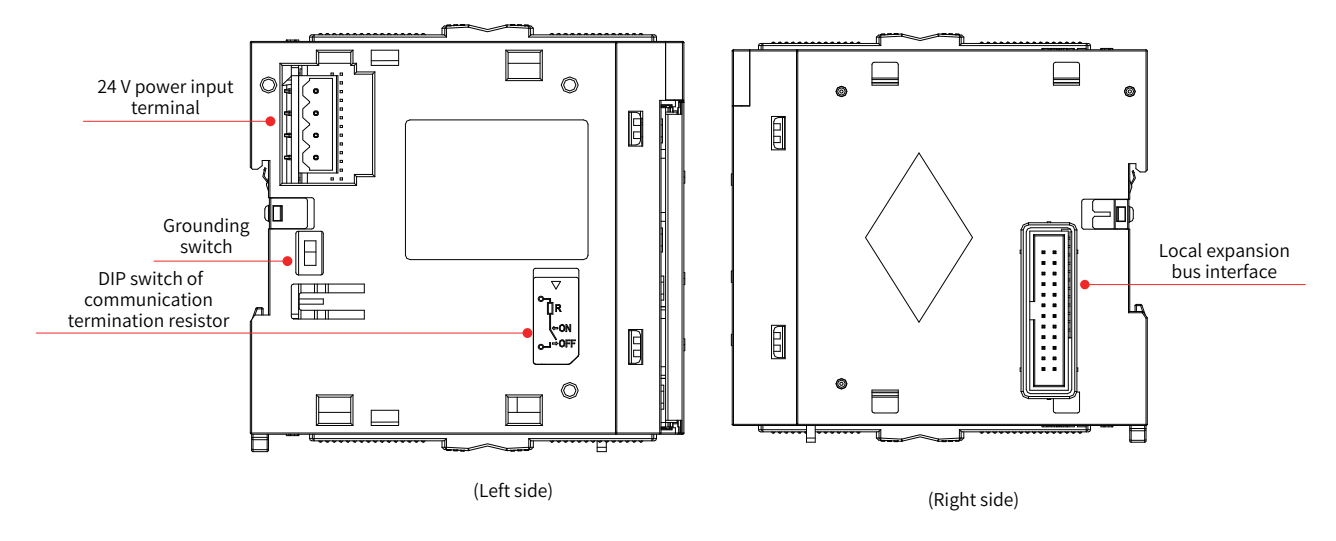

Figure 3-4 Interfaces of the CPU module (AM600-CPU1608TP is used as an example)

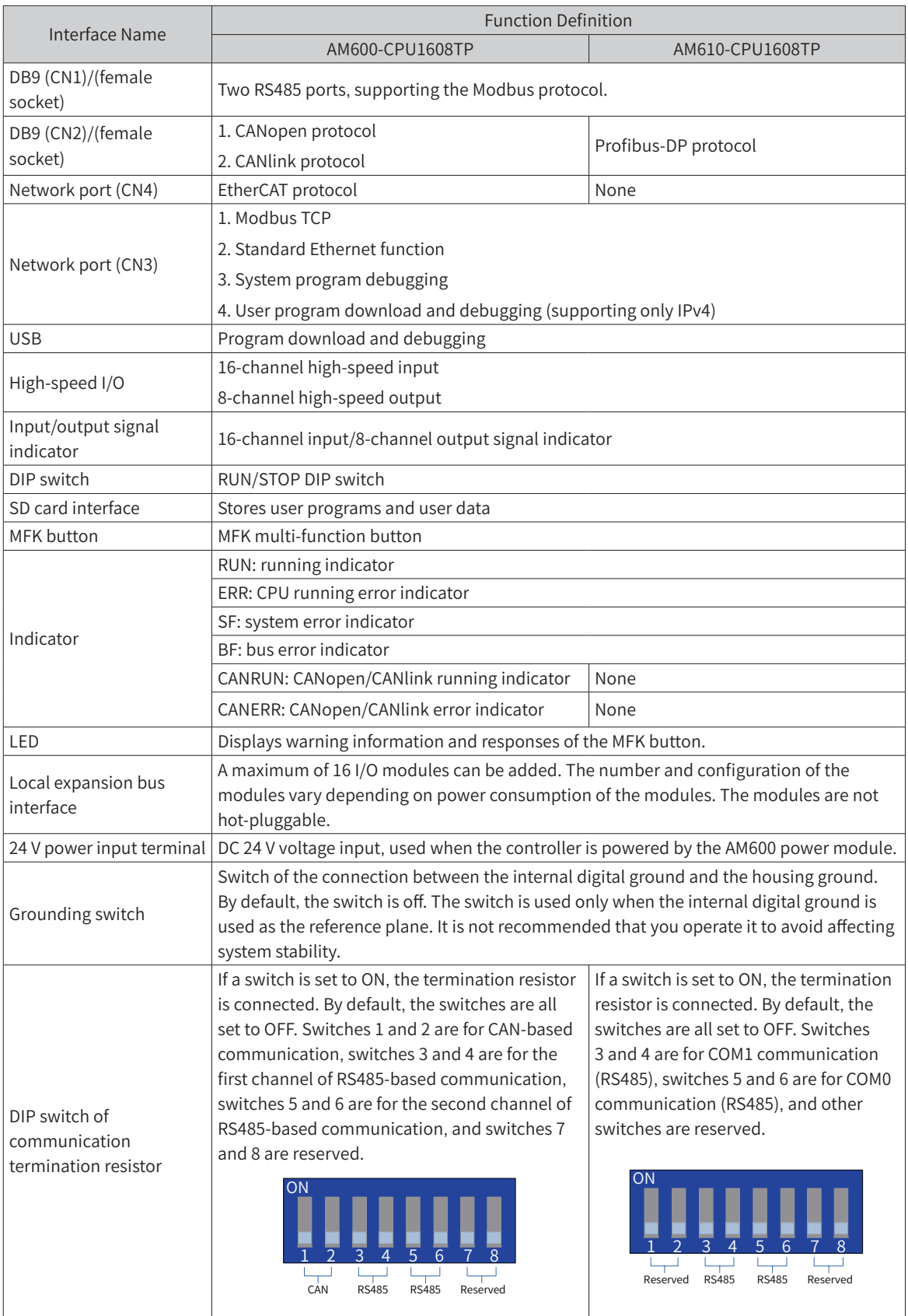

 $\overline{\phantom{a}}$ 

#### **3 Basic I/O specifications of the CPU module**

■ Input specifications

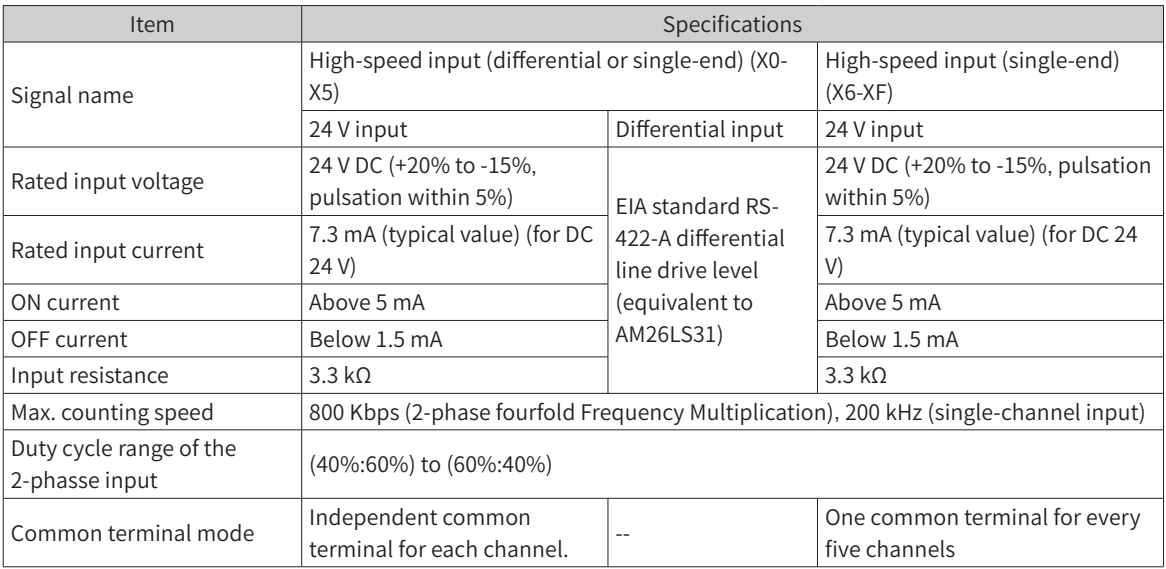

#### ■ Output specifications

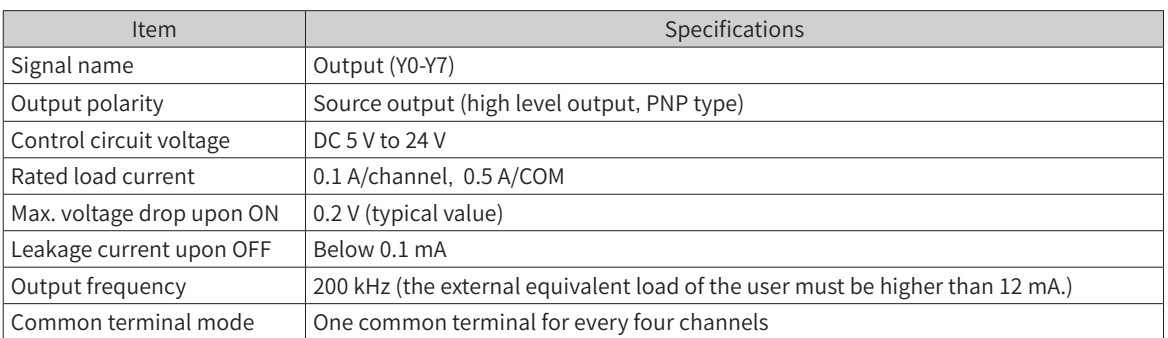

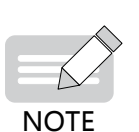

◆ The total extended distance of the extension cable of the high-speed I/O interface must be less than 3.0 m.

The duty cycle must be greater than 40% when two-phase (phase A and phase B) input mode is adopted.

#### **4 Dimensions**

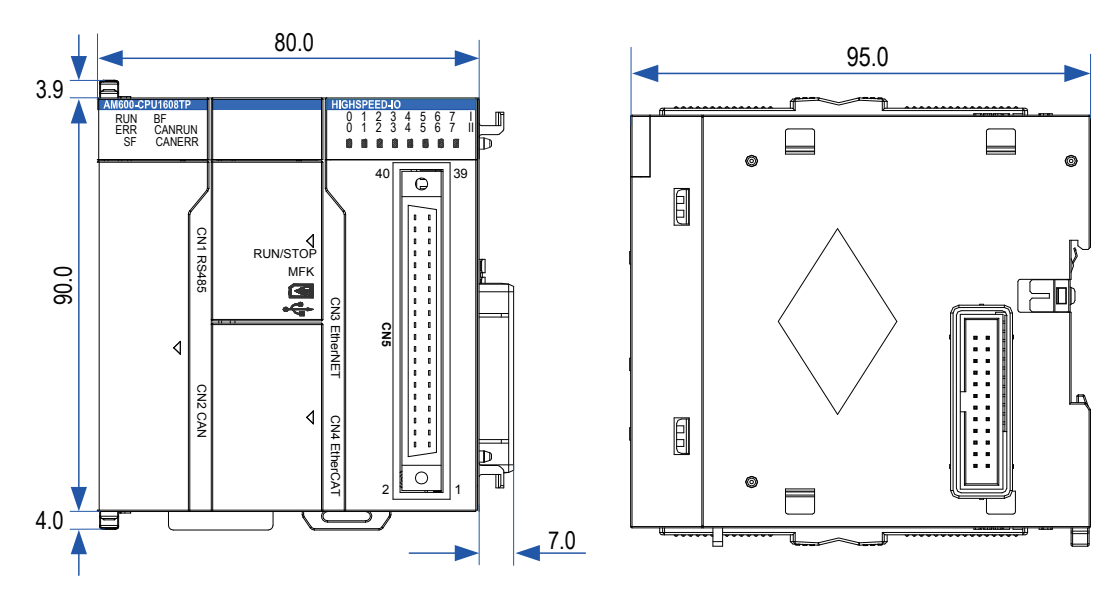

Figure 3-5 Dimensions of the CPU module (AM600-CPU1608TP as an example)

### <span id="page-30-0"></span>**3.3 Specifications of the Power Module**

#### **1 Basic specifications**

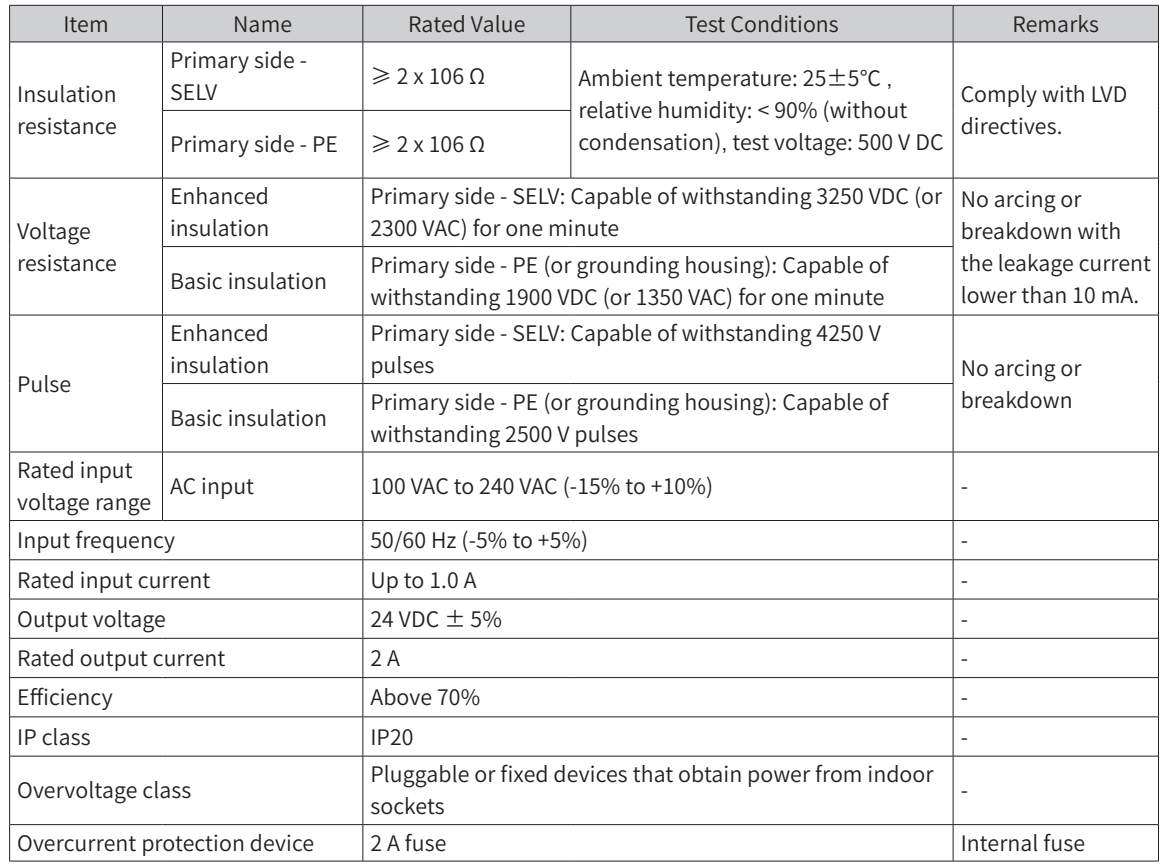

### **2 Module interface description**

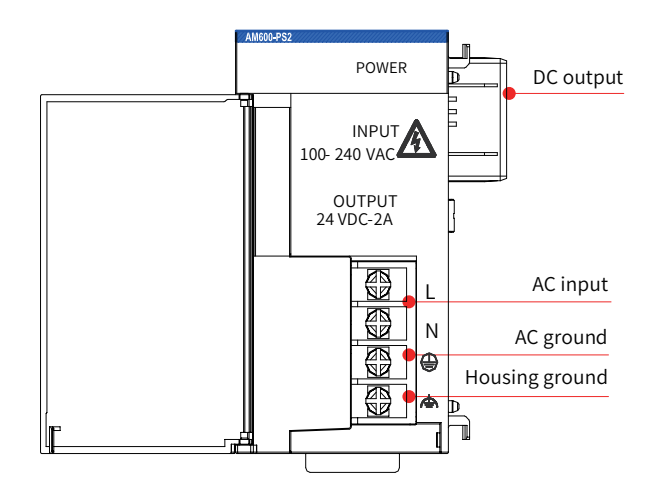

Figure 3-6 Interfaces of the power module

The power module has two terminals. the AC input terminal and the DC output terminal. The AC input terminal must meet the following requirements:

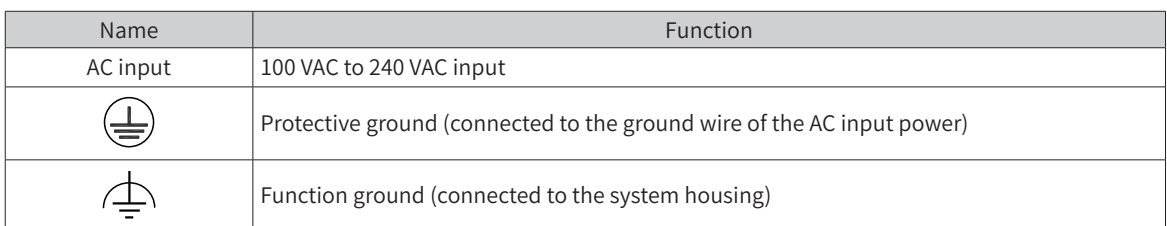

The DC output terminal must meet the following requirements:

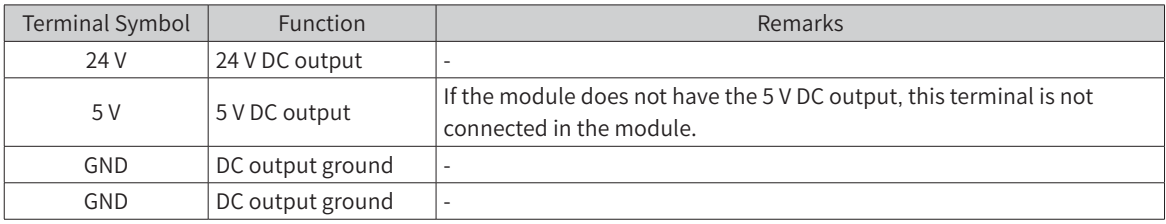

### **3 Dimensions (mm)**

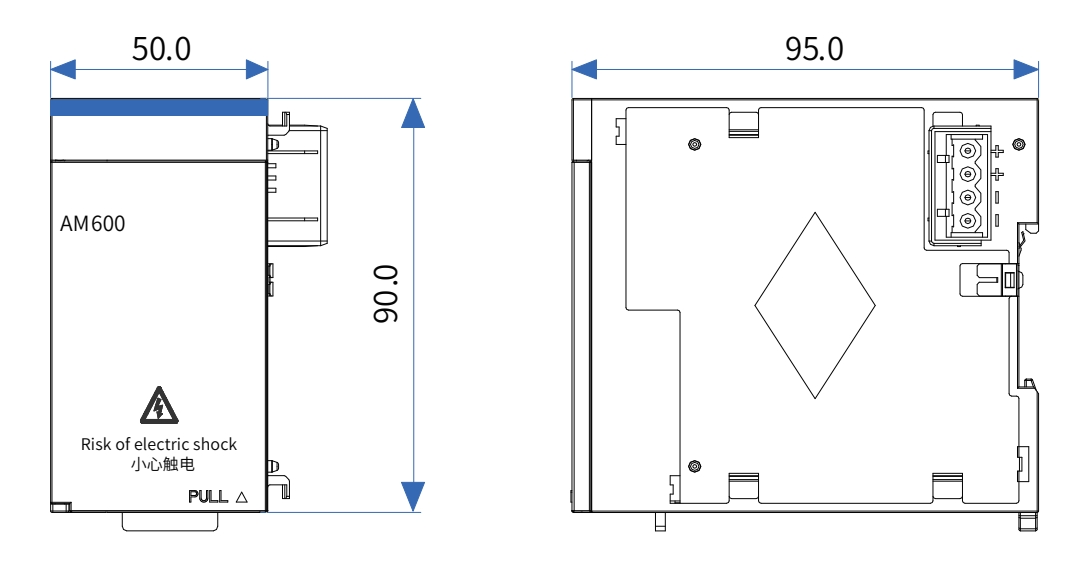

Figure 3-7 Dimensions of the power module

### <span id="page-32-0"></span>**3.4 Local Expansion Modules**

### **3.4.1 DI Module**

1) Basic specifications

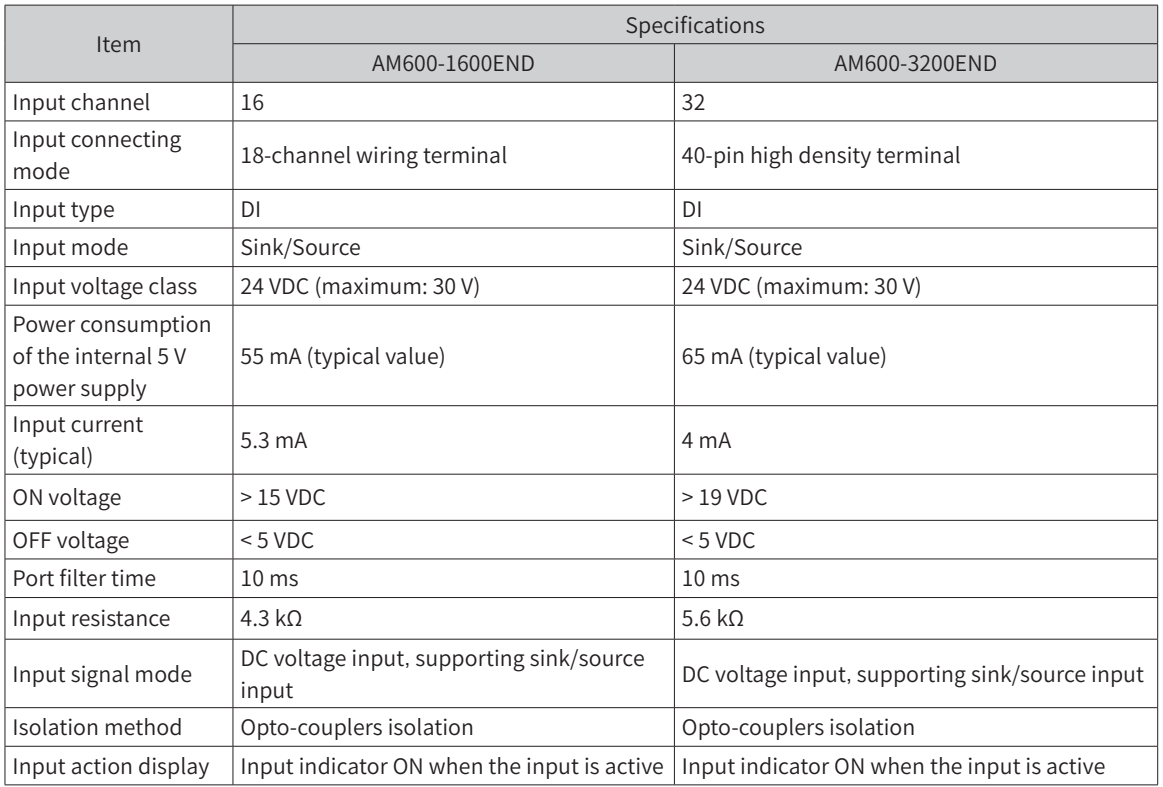

■ AM600-3200END power de-rating diagram

To ensure module application reliability and safety, the number of used channels needs to be de-rated based on the ambient temperature, especially when the ambient temperature is high.

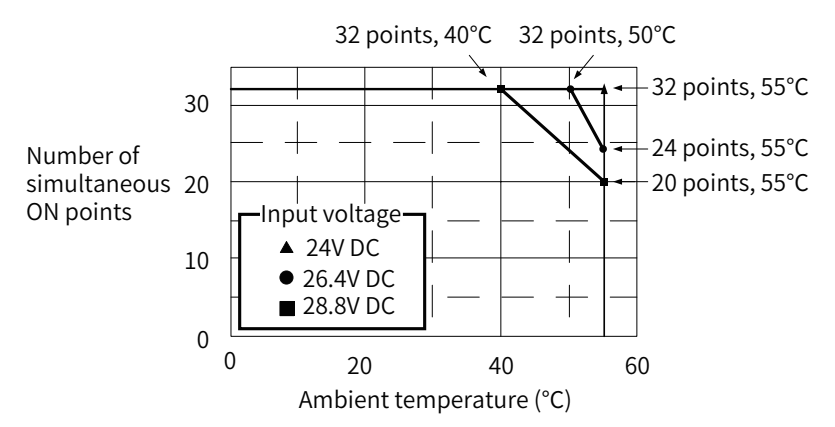

Figure 3-8 DI module (AM600-3200END) power de-rating

2) Module interface description

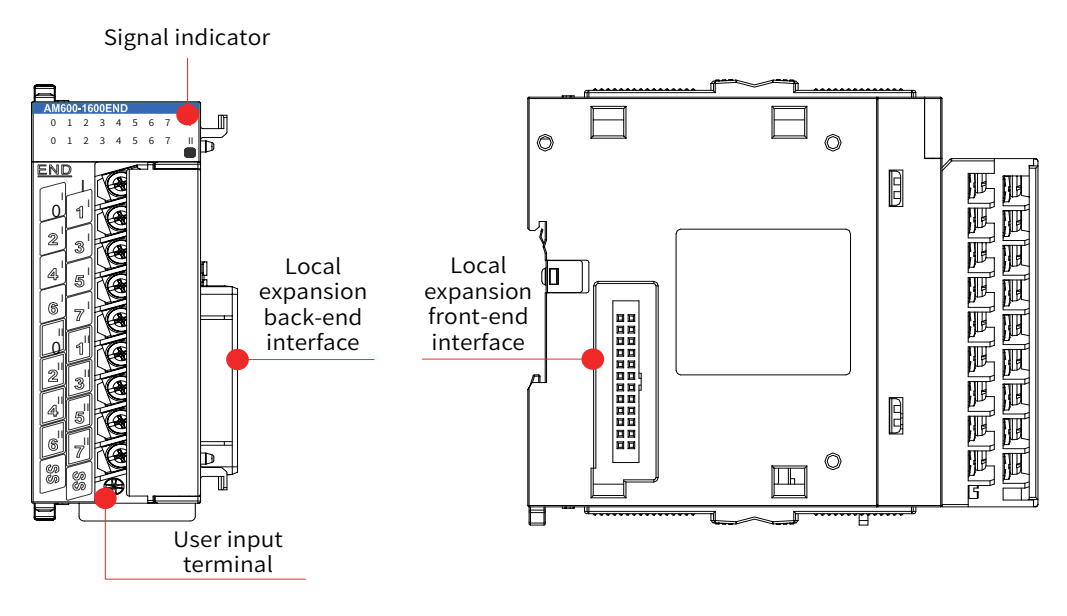

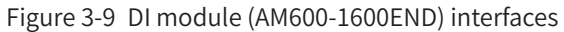

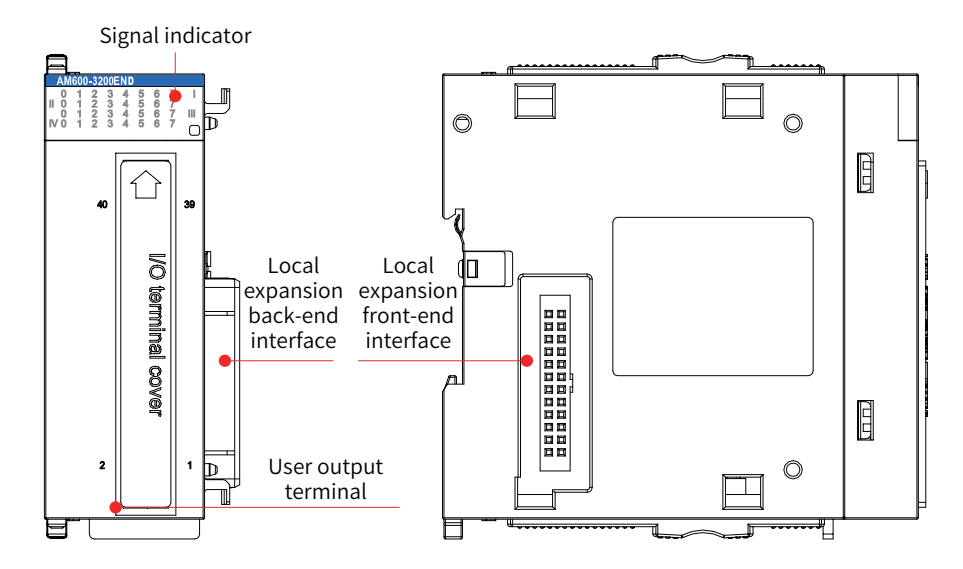

Figure 3-10 DI module (AM600-3200END) interfaces

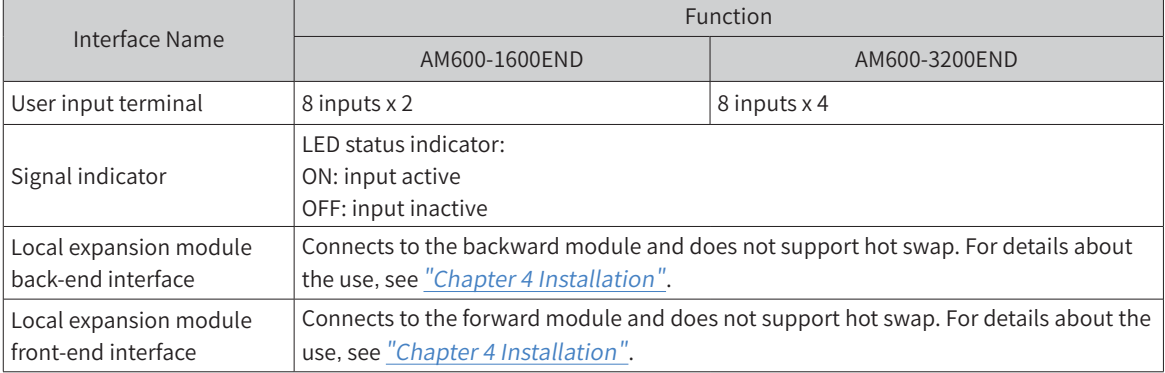

<span id="page-34-0"></span>3) Dimensions (mm)

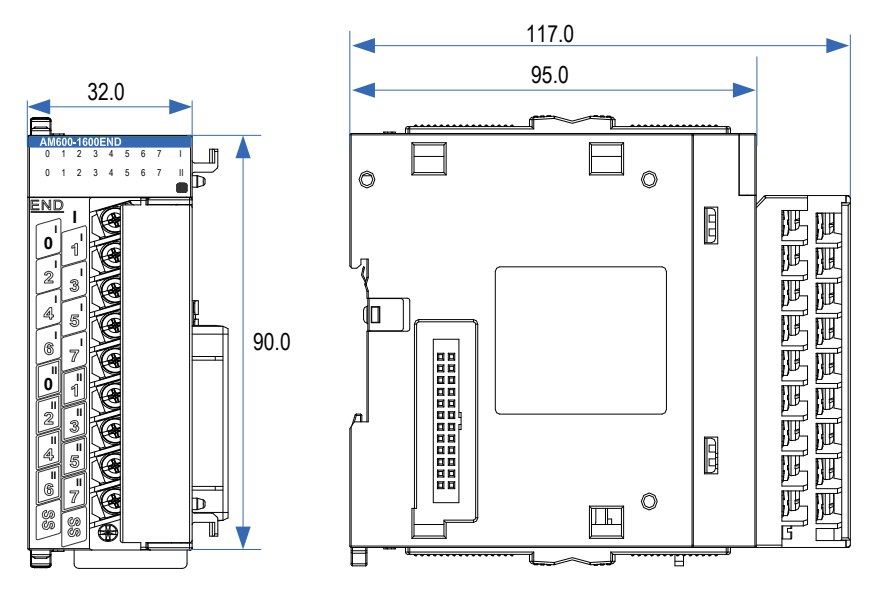

Figure 3-11 Dimensions of DI module (AM600-1600END)

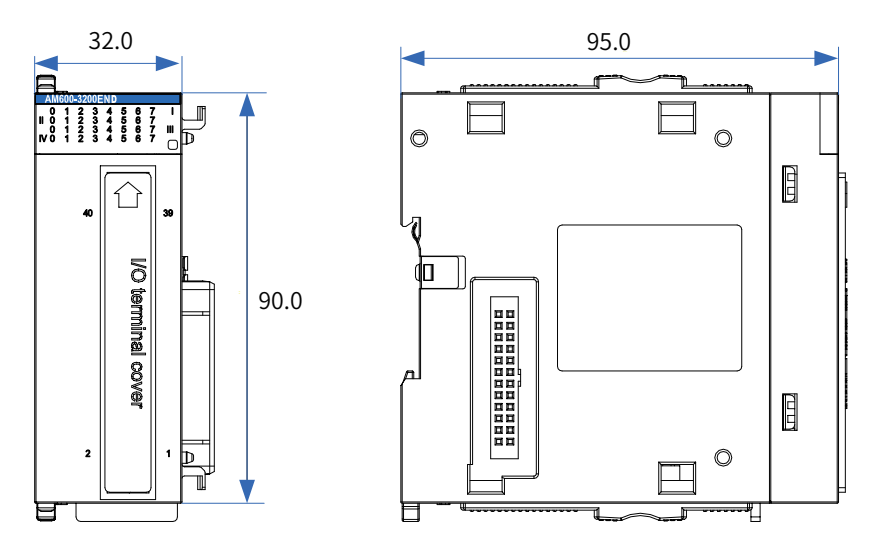

Figure 3-12 Dimensions of DI module (AM600-3200END)

### **3.4.2 DO Module**

- 1) Basic specifications
- Basic specifications of the transistor output module

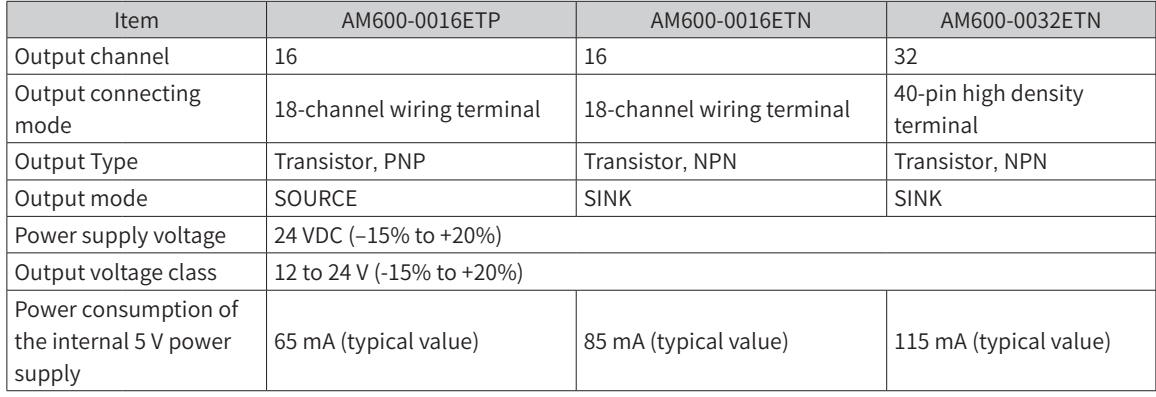

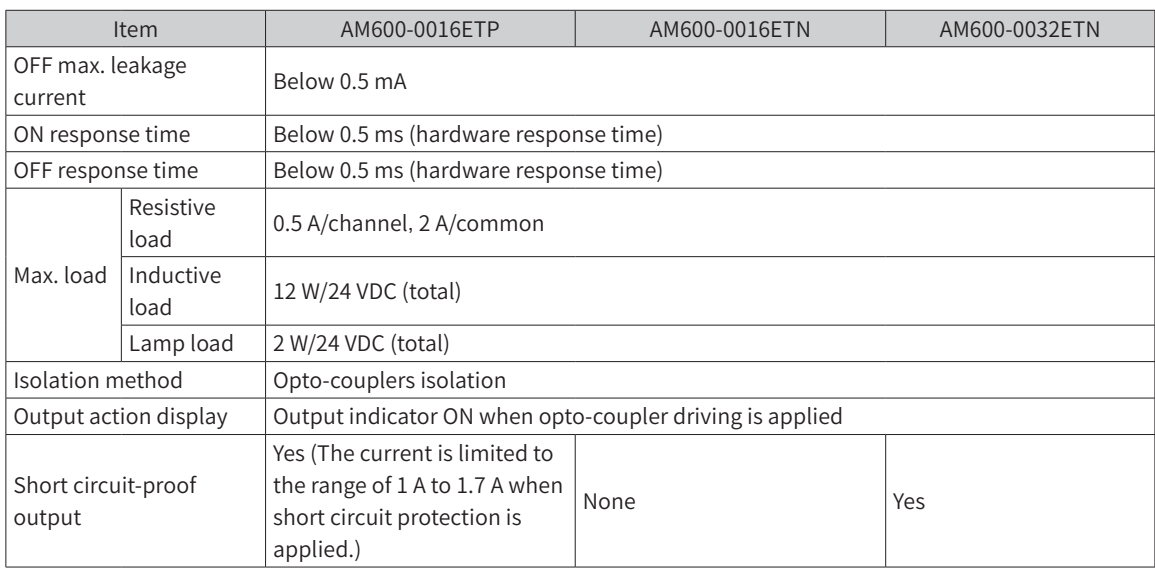

■ Basic specifications of the relay output module

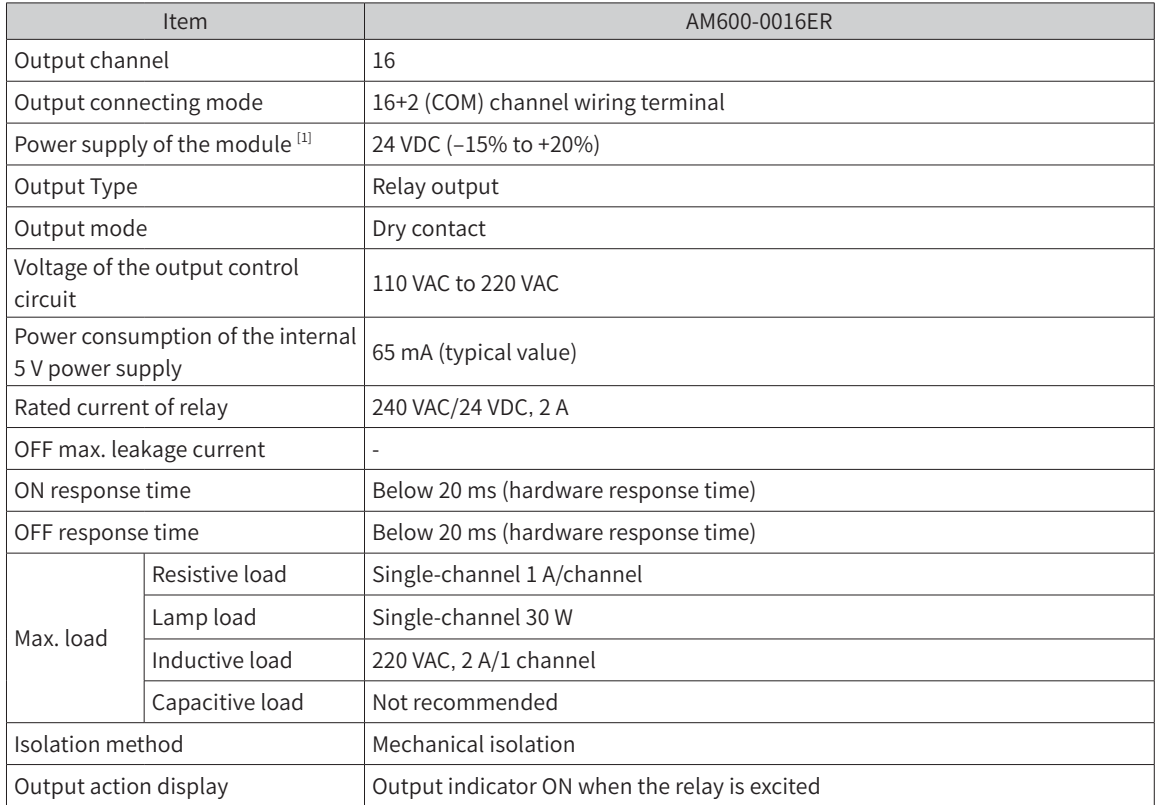

[1] The power supply of the module is connected through an independent 2-pin terminal.
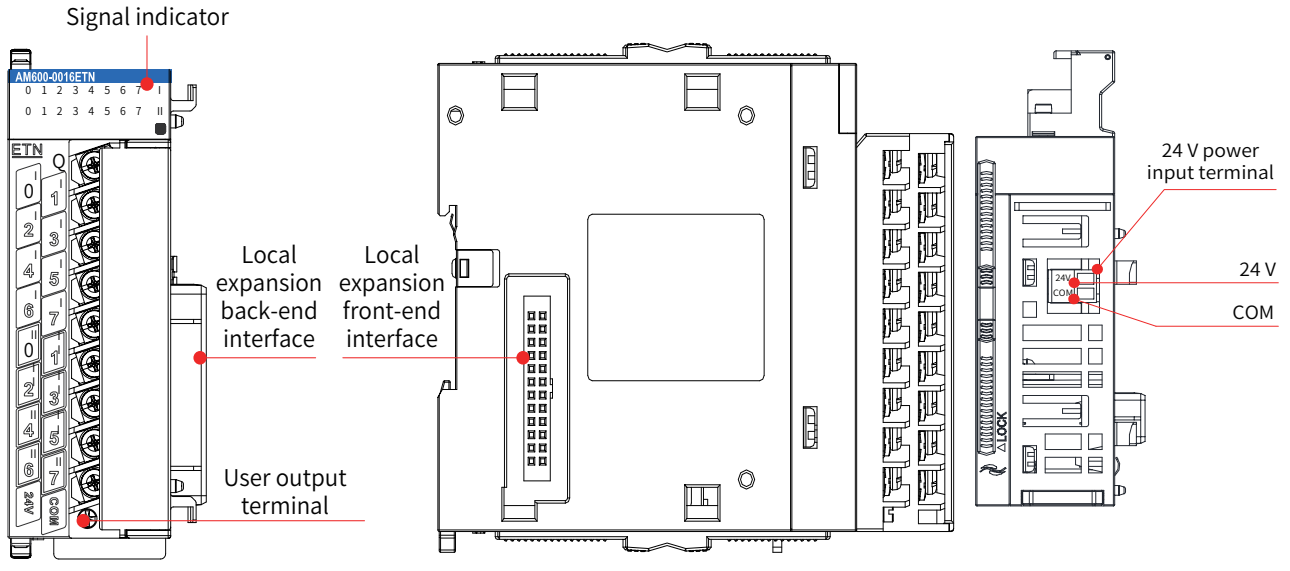

Figure 3-13 DO module (AM600-0016ETP, AM600-0016ETN, and AM600-0016ER) interfaces

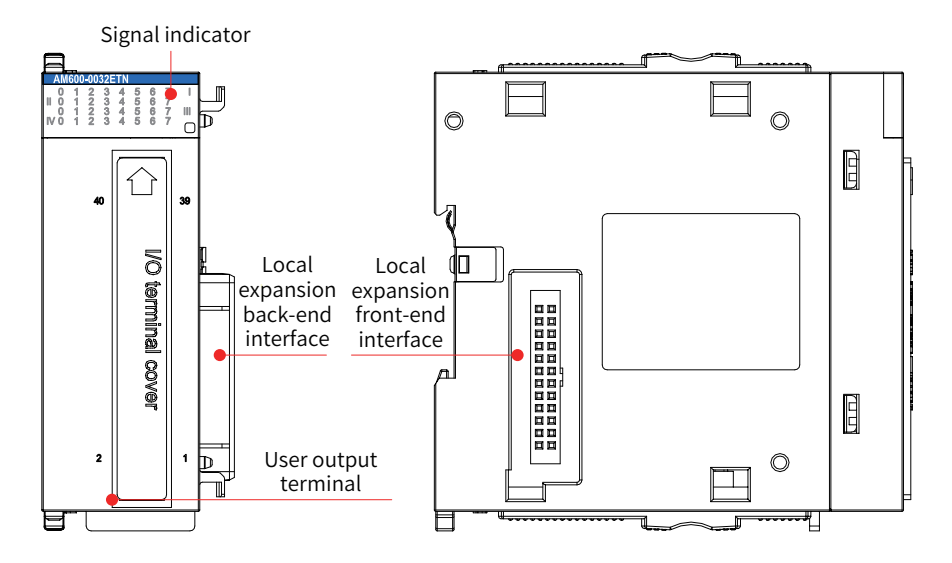

Figure 3-14 DO module (AM600-0032ETN) interfaces

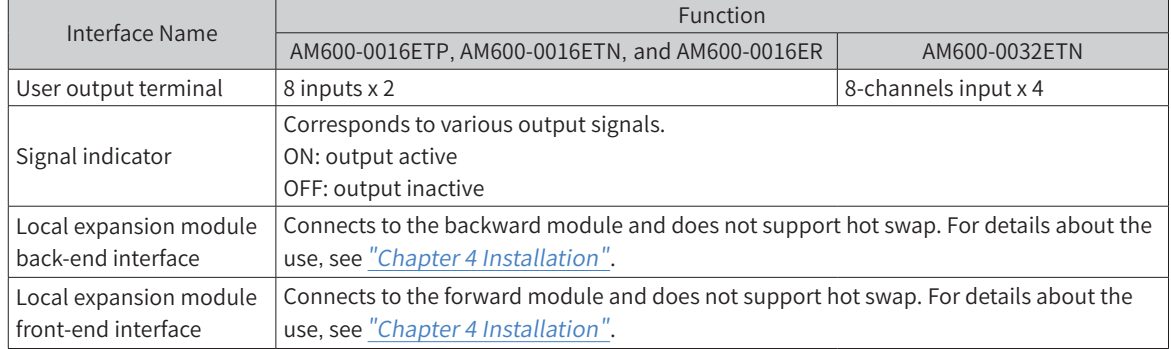

#### 3) Dimensions (mm)

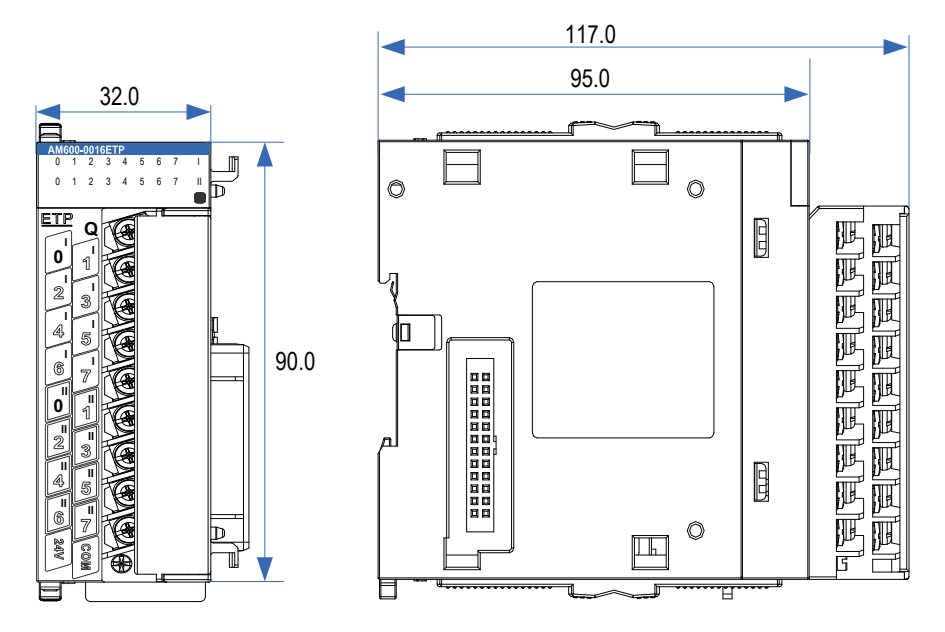

Figure 3-15 Dimensions of DO module (AM600-0016ETP, AM600-0016ETN, and AM600-0016ER)

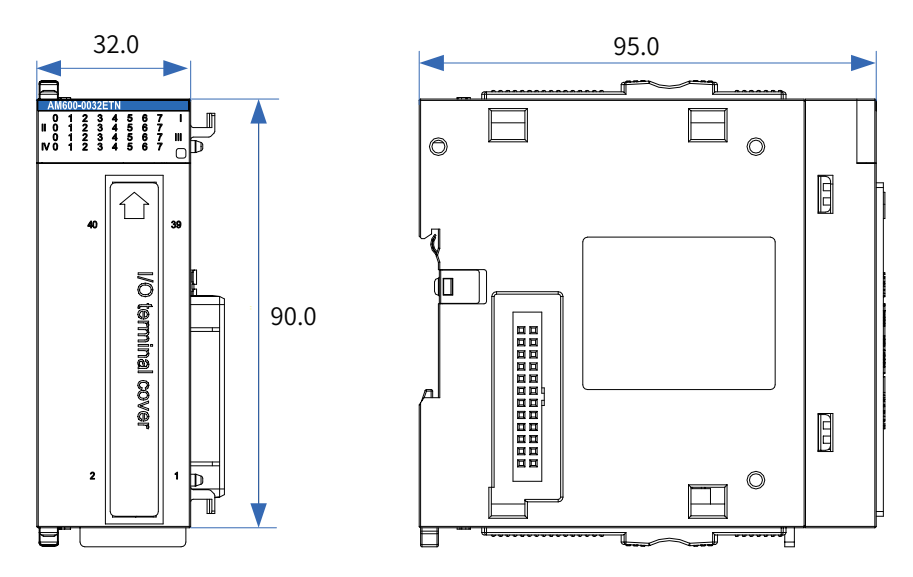

Figure 3-16 Dimensions of DO module (AM600-0032ETN)

## **3.4.3 AI Module**

1) Basic specifications

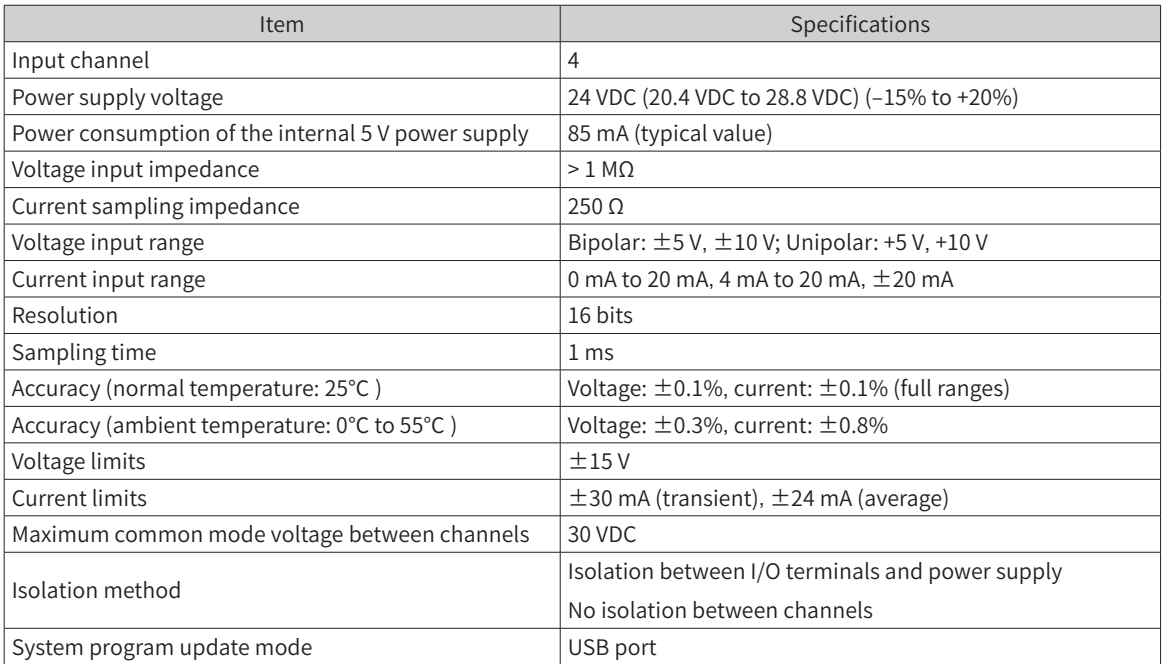

The relationships between the actual analog input and the digitals are as follows:

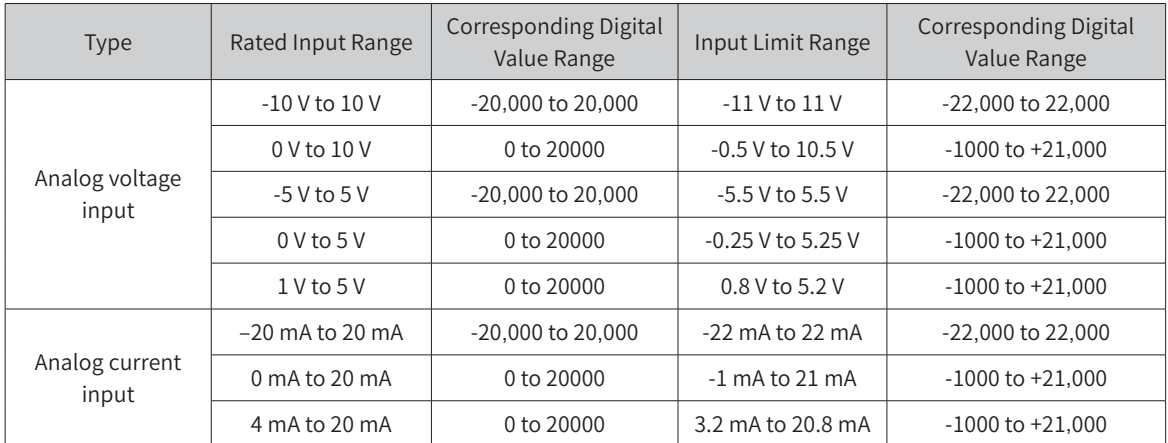

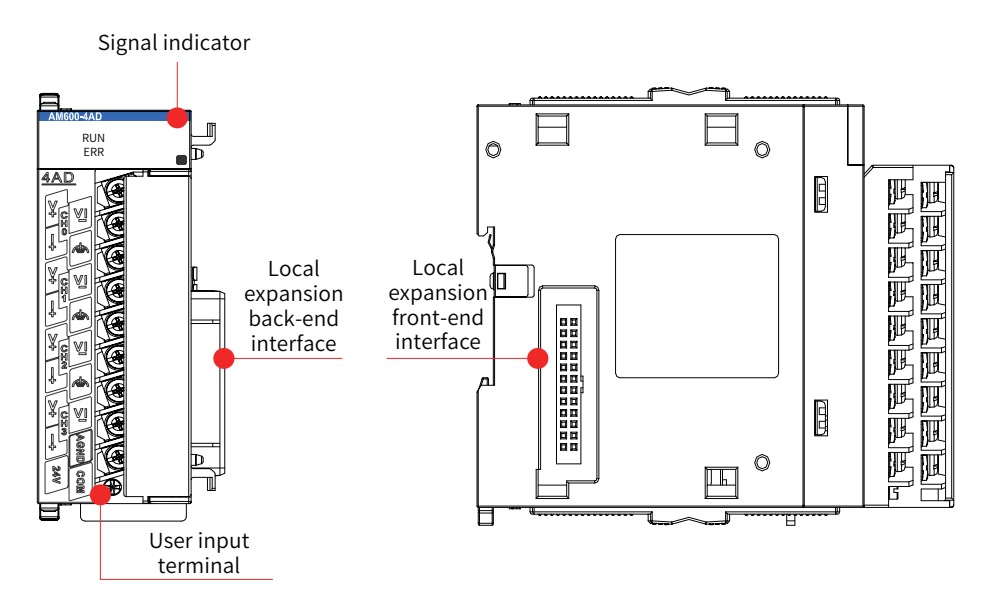

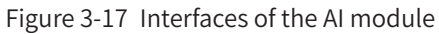

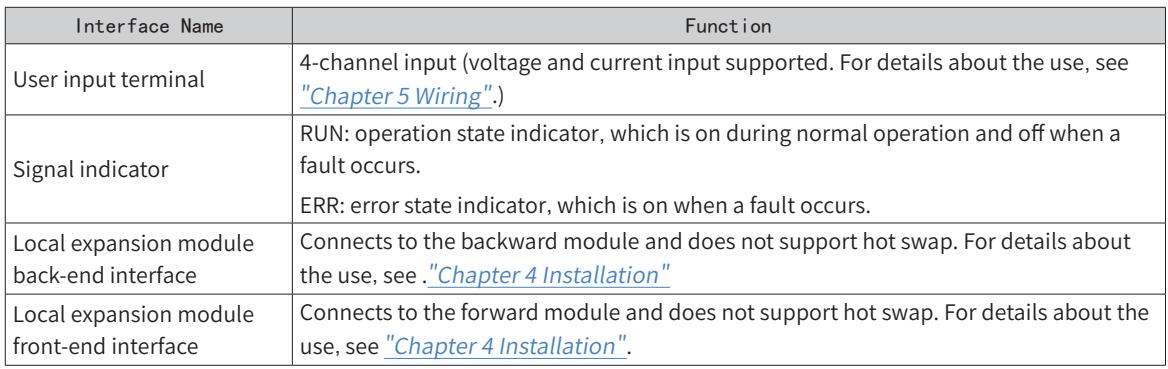

3) Dimensions (mm)

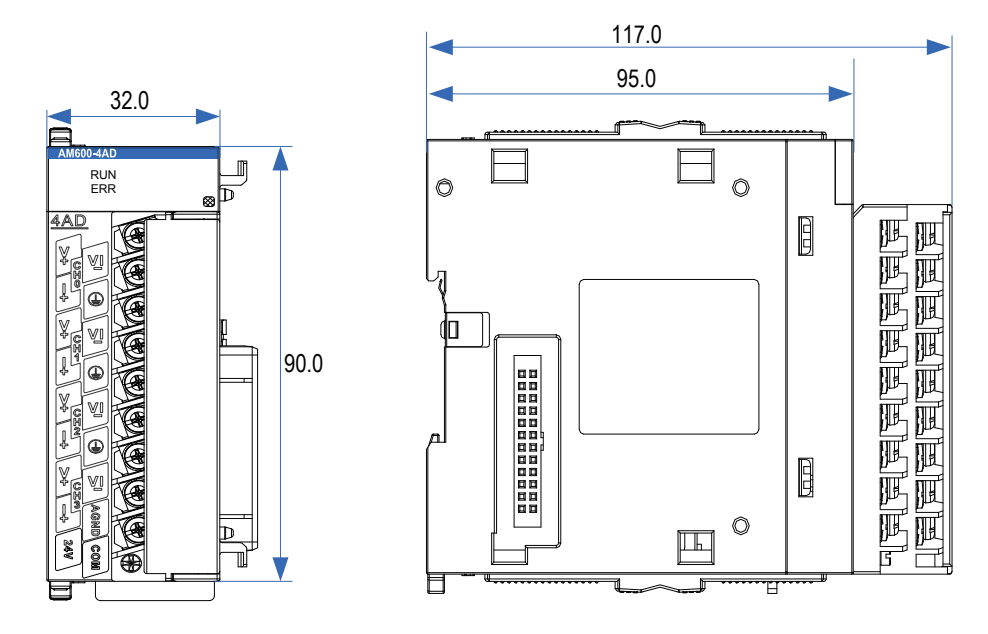

Figure 3-18 Dimensions of AI module

## **3.4.4 AO Module**

1) Basic specifications

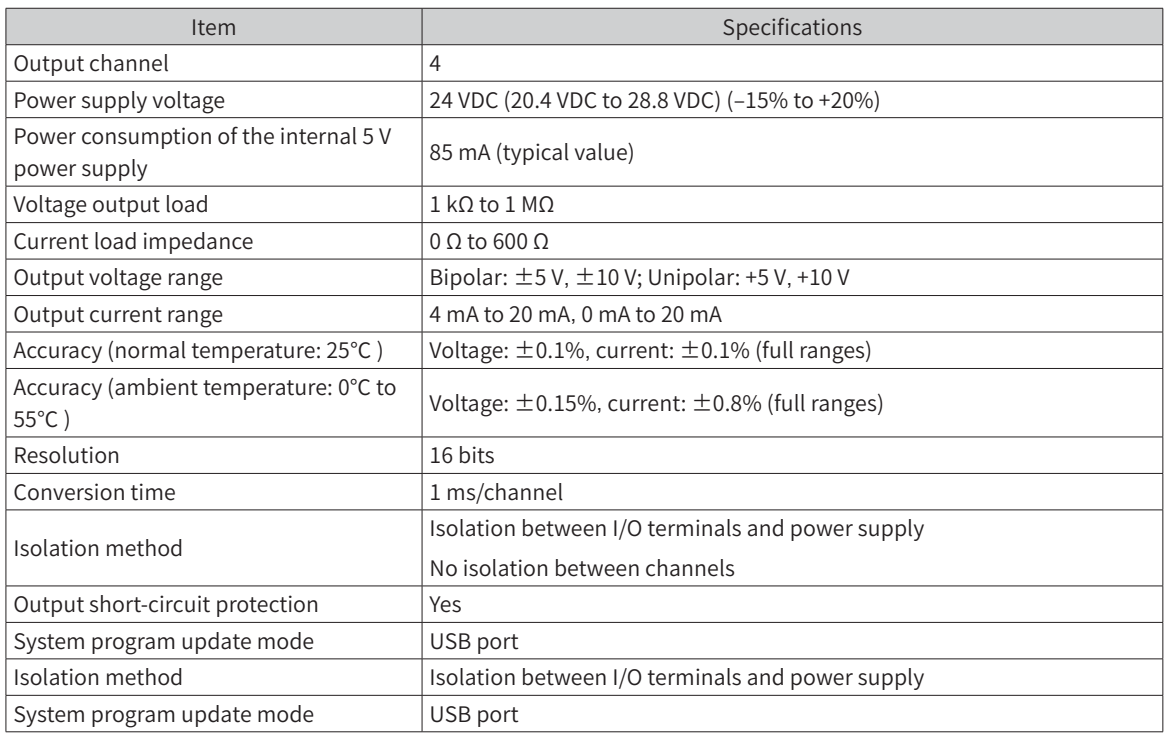

The relationship between the actual analog output and the digitals is as follows:

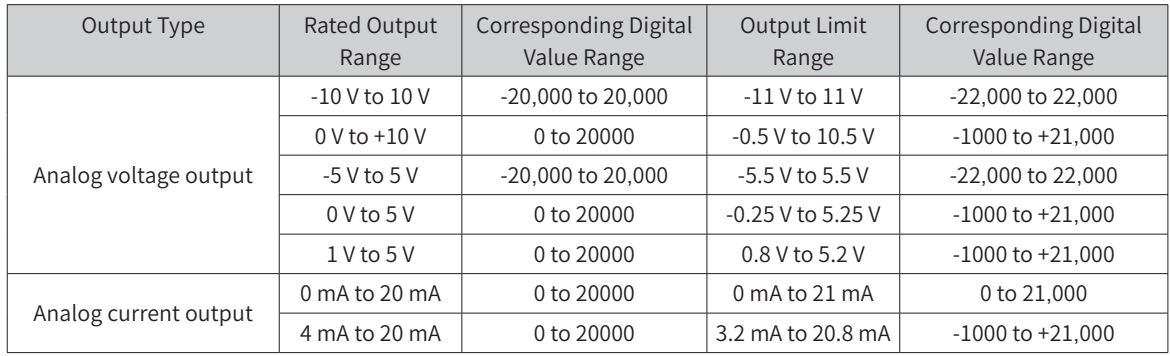

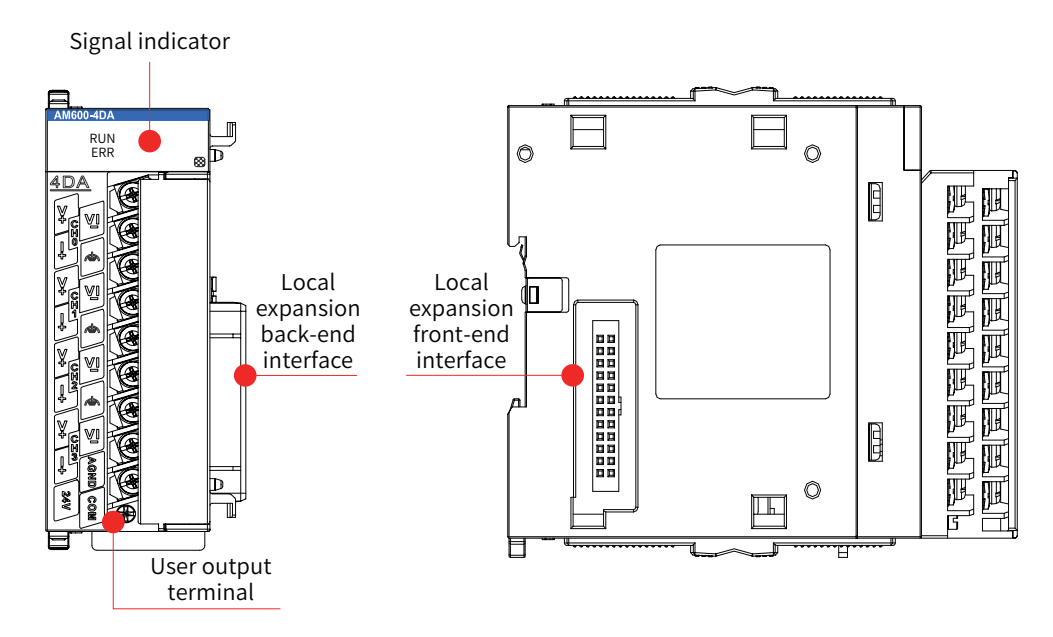

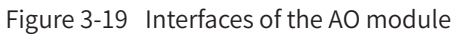

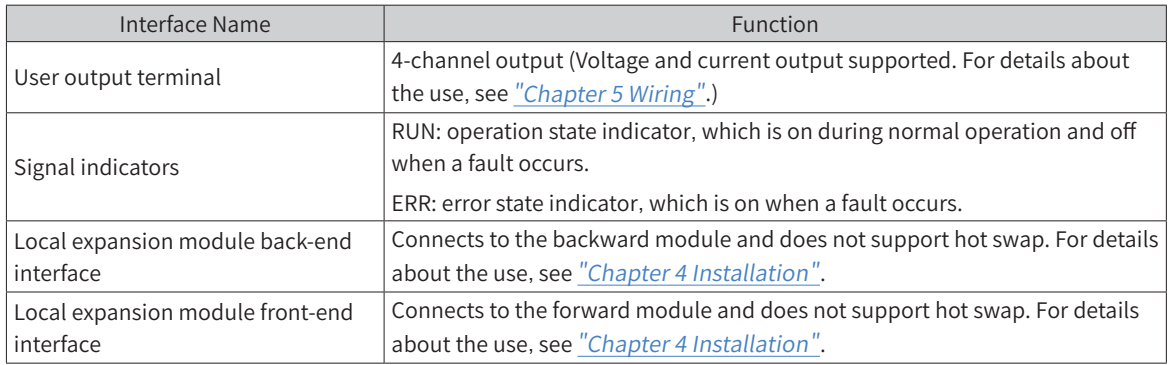

3) Dimensions (mm)

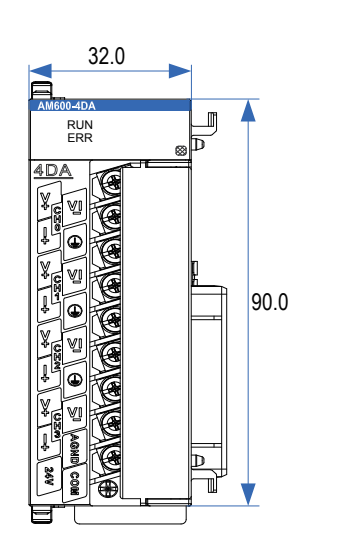

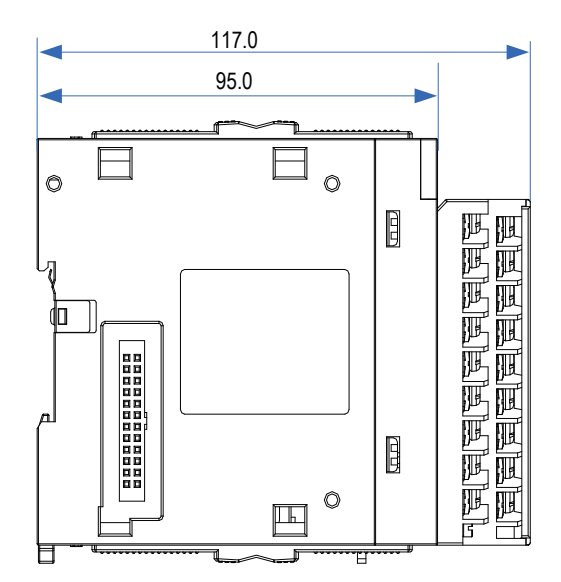

Figure 3-20 Dimensions of AO module

# **3.4.5 Temperature Module**

- 1) Basic specifications
- General specifications

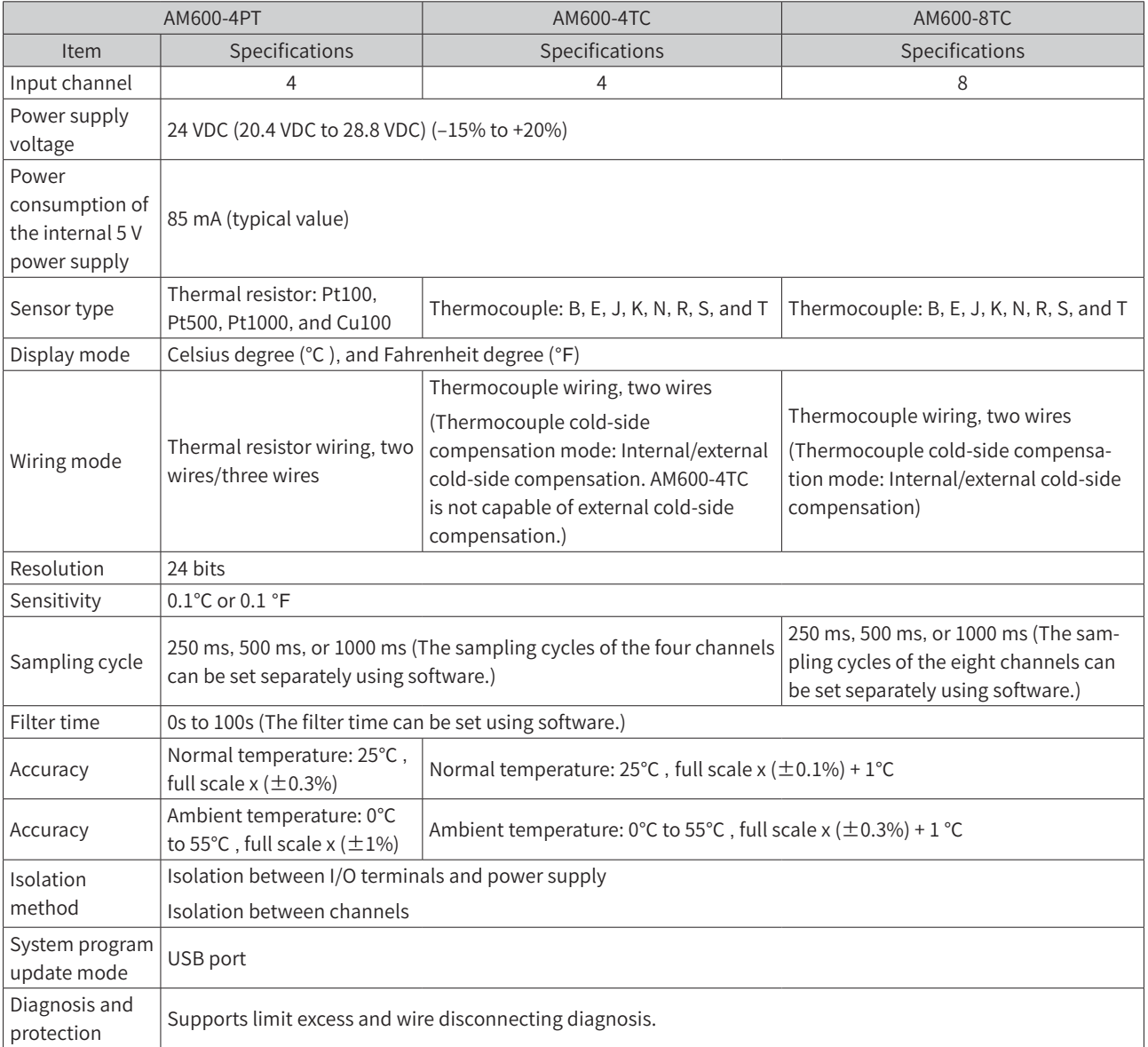

#### ■ Specifications in detecting mode

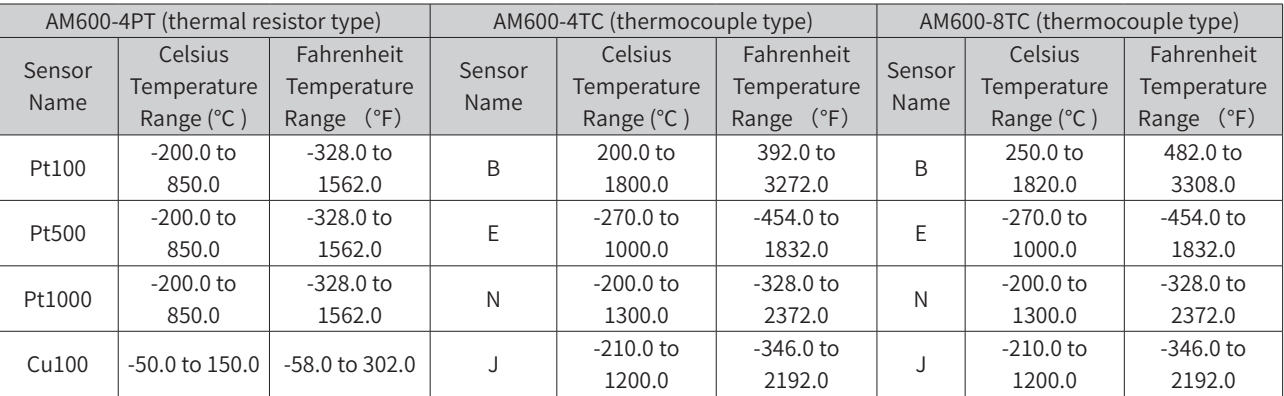

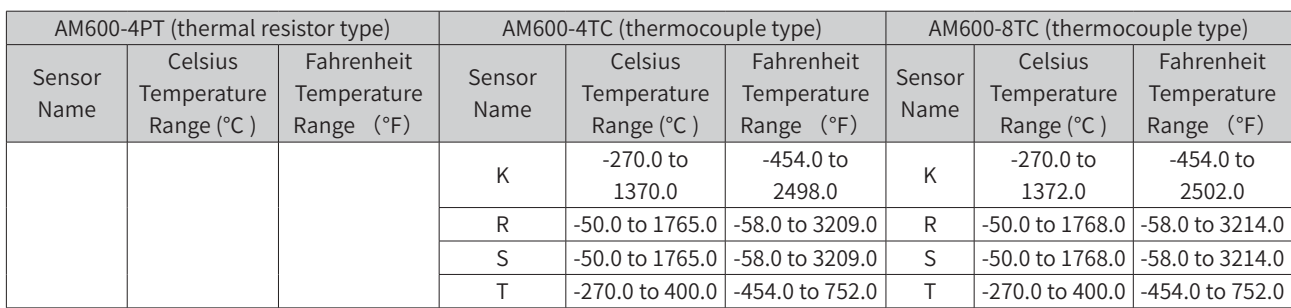

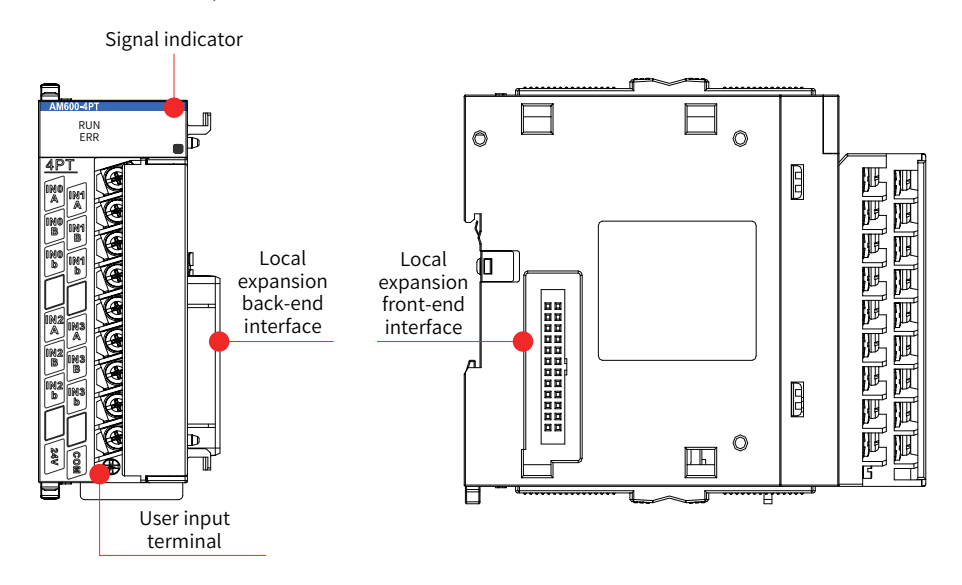

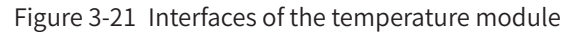

3) Dimensions (mm)

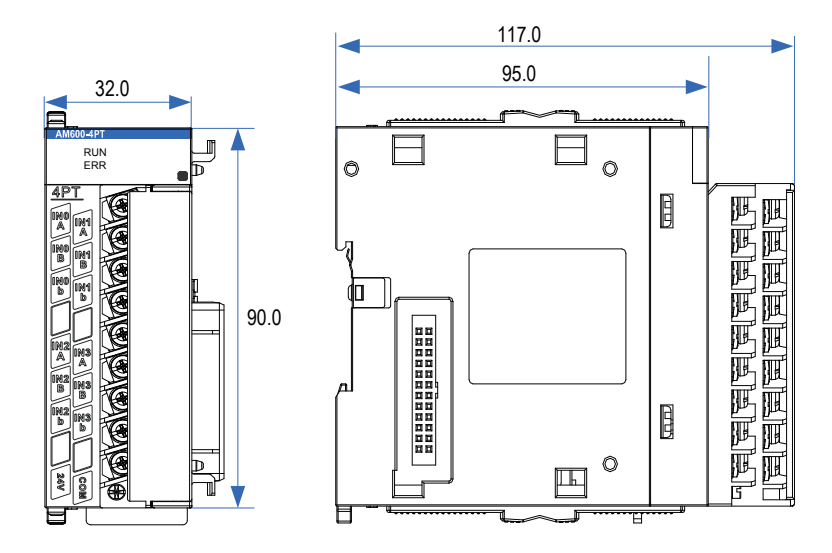

Figure 3-22 Dimensions of the temperature module

# **3.5 Remote Expansion Module (EtherCAT)**

### **3.5.1 EtherCAT Communication Module**

Two interface modules (AM600-RTU-ECT and AM600-RTU-ECTA) that support EtherCAT communication are provided. The AM600-RTU-ECTA module supports automatic scan. The detailed specifications are as follows:

#### 1) Basic specifications

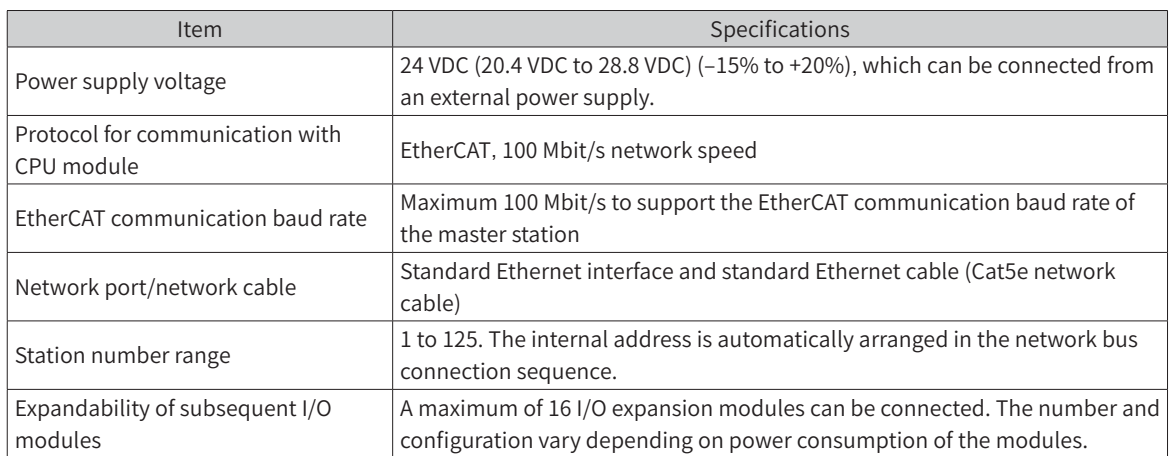

The following table lists the performance indicators:

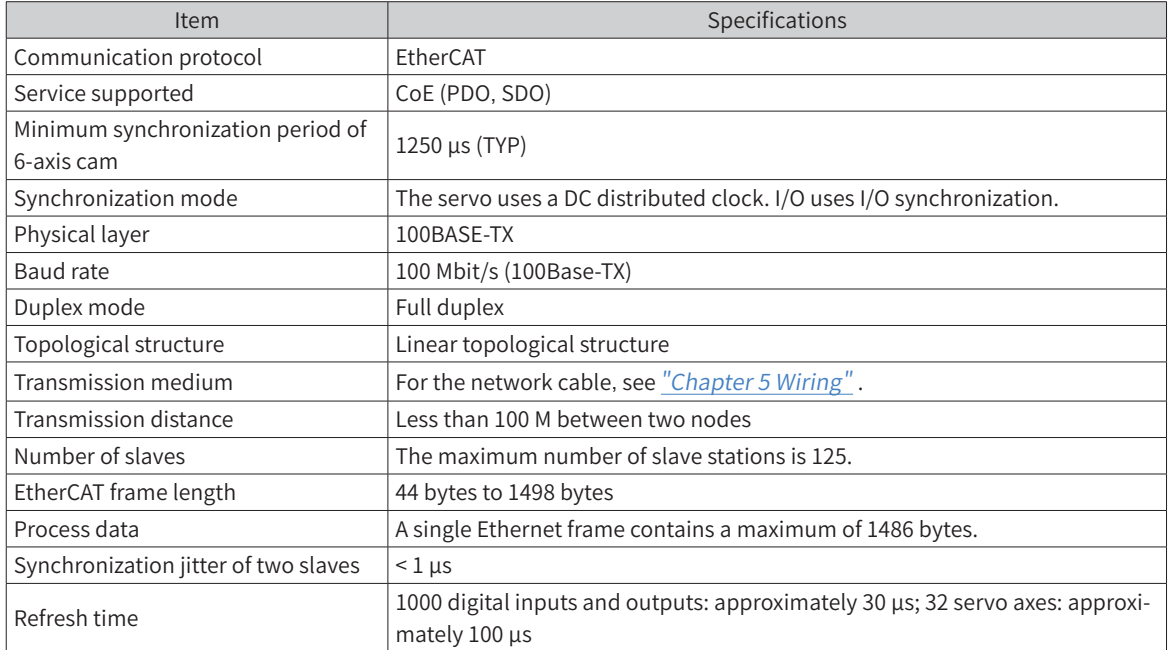

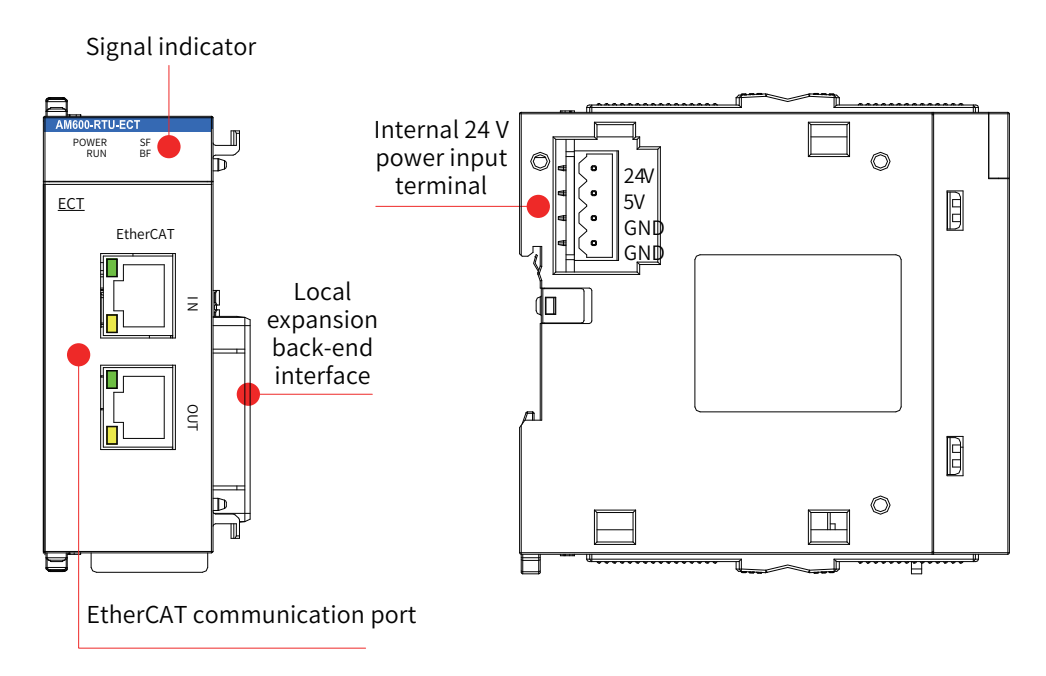

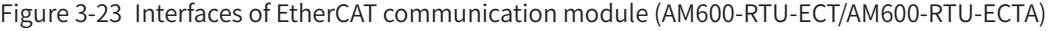

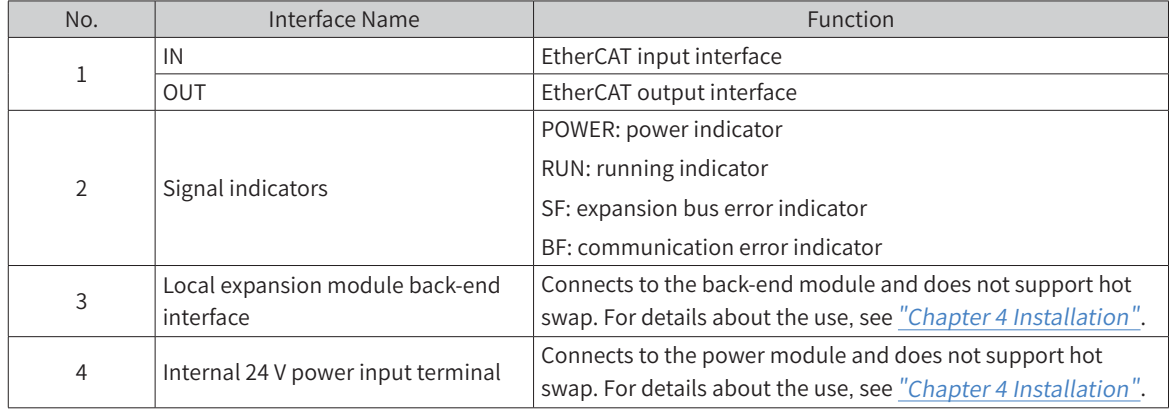

3) Dimensions (mm)

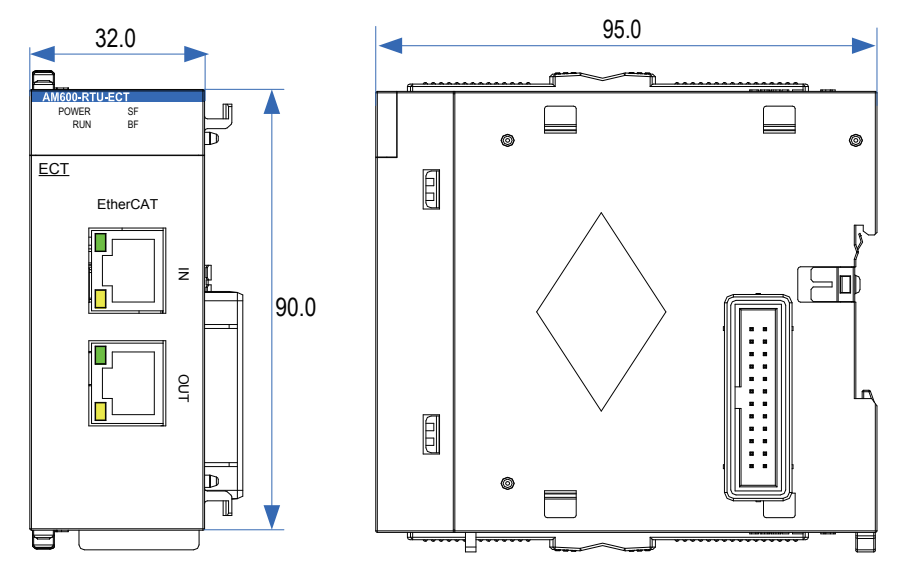

Figure 3-24 Dimensions of EtherCAT communication module (AM600-RTU-ECT/AM600-RTU-ECTA)

### **3.5.2 I/O Module**

Two I/O modules (AM600-0808ETNE and AM600-1616ETNE) that support EtherCAT remote communication are provided. The detailed specifications are as follows:

1) Basic specifications

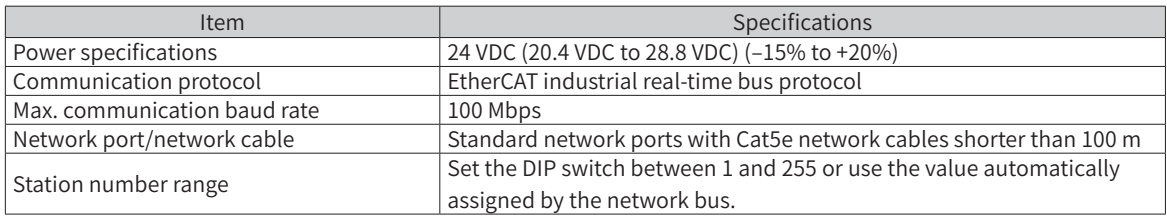

■ The following table lists the performance indicators:

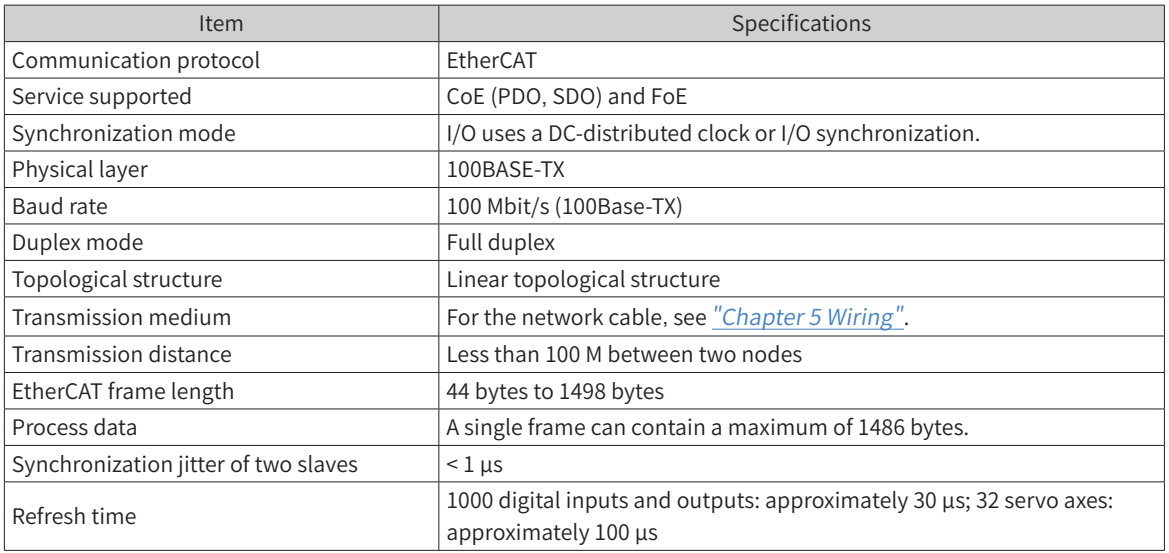

#### 2) Module interface description

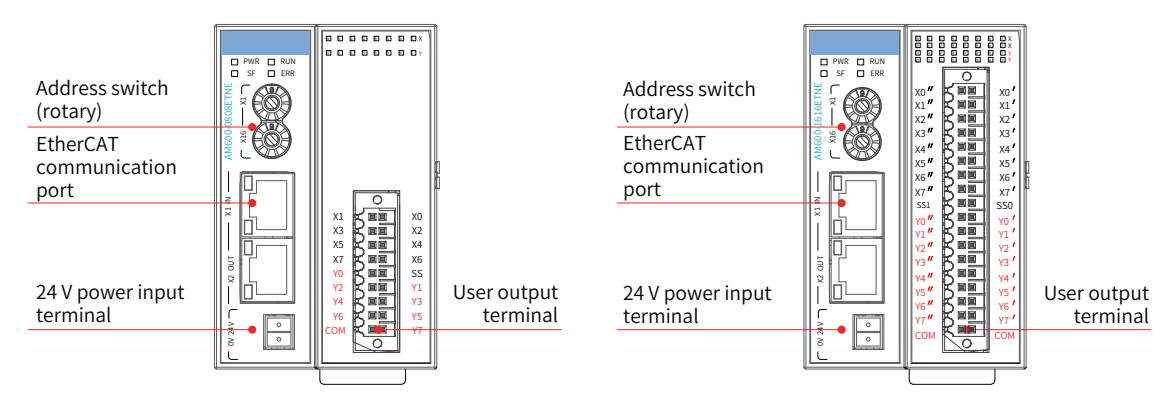

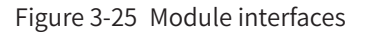

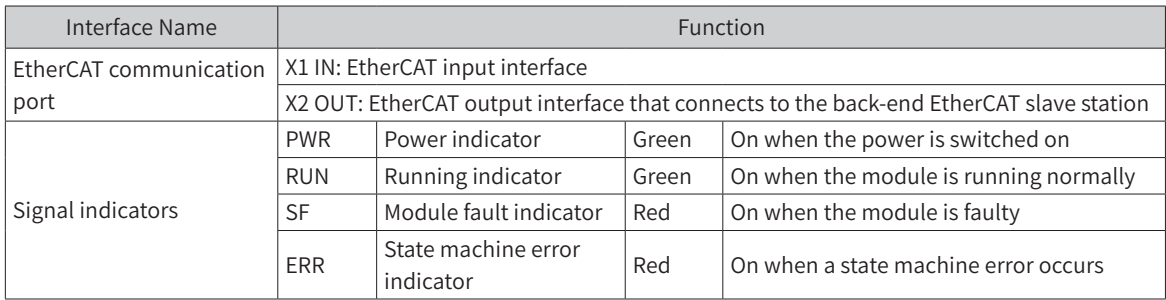

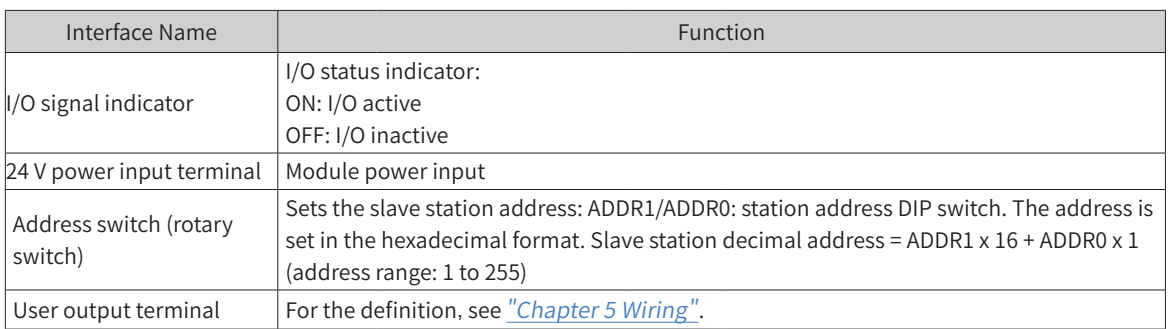

3) Module dimensions

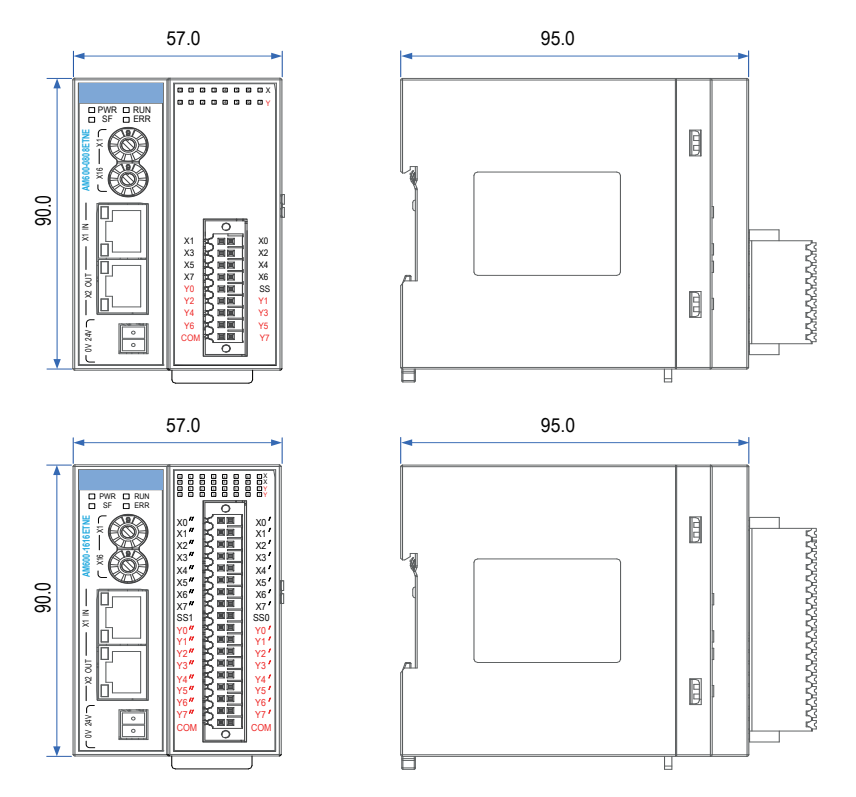

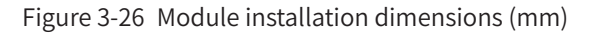

# **3.5.3 High-speed Counting Module**

A counting module (AM600-2HCE) that supports EtherCAT remote communication is provided. The specifications are as follows:

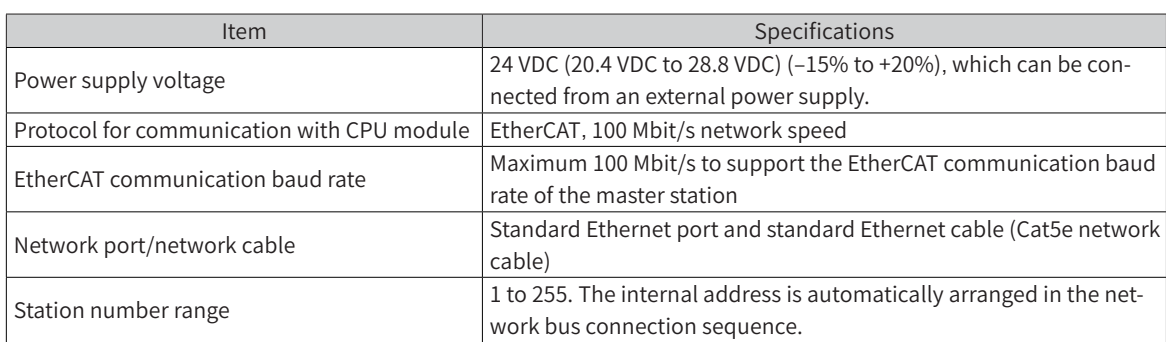

1) Basic specifications

■ The following table lists the performance indicators:

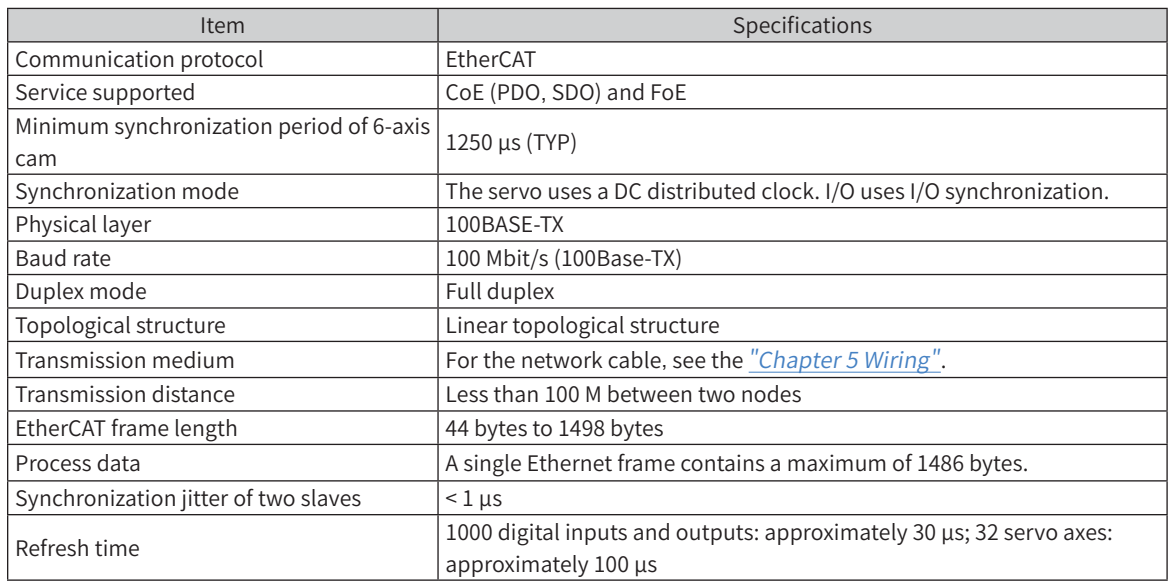

2) Module interface description

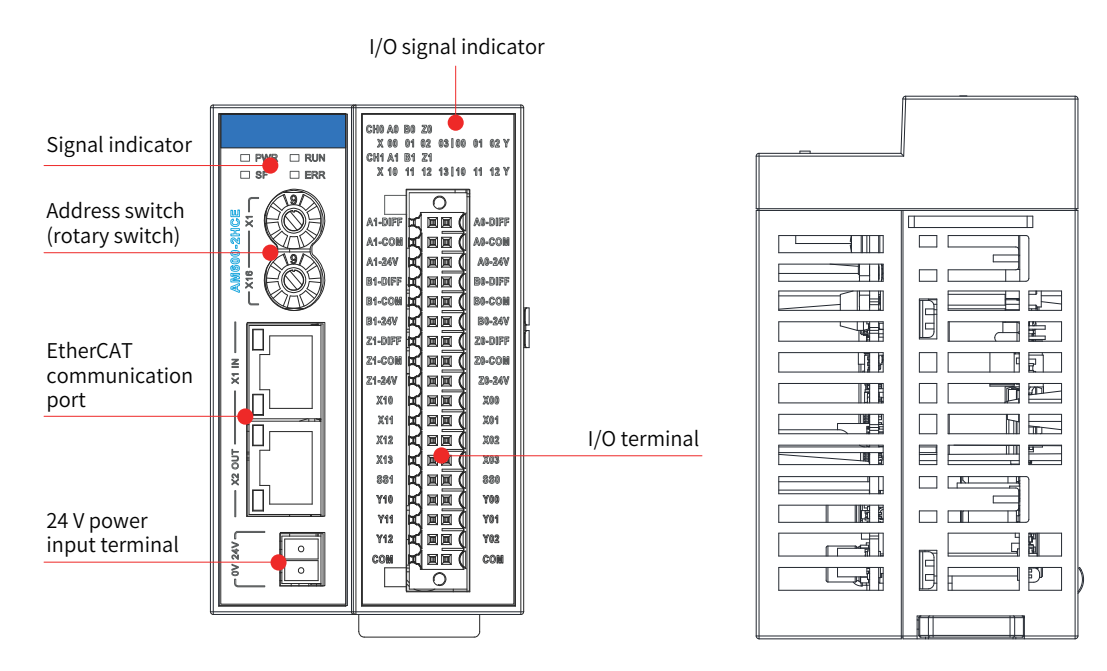

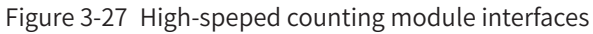

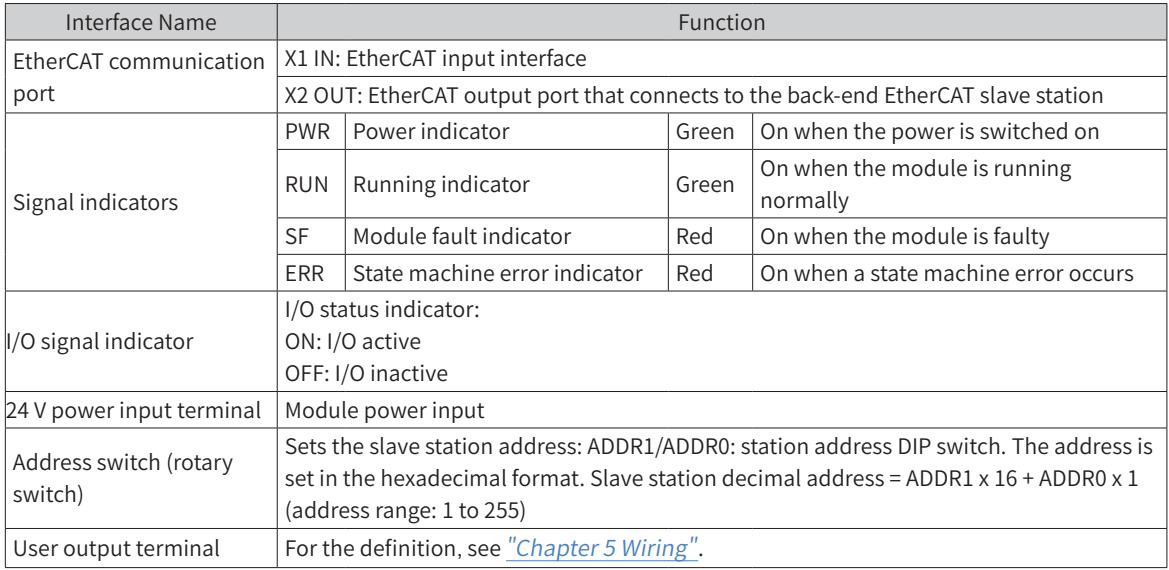

3) AM600-2HCE high-speed counting module dimensions (mm)

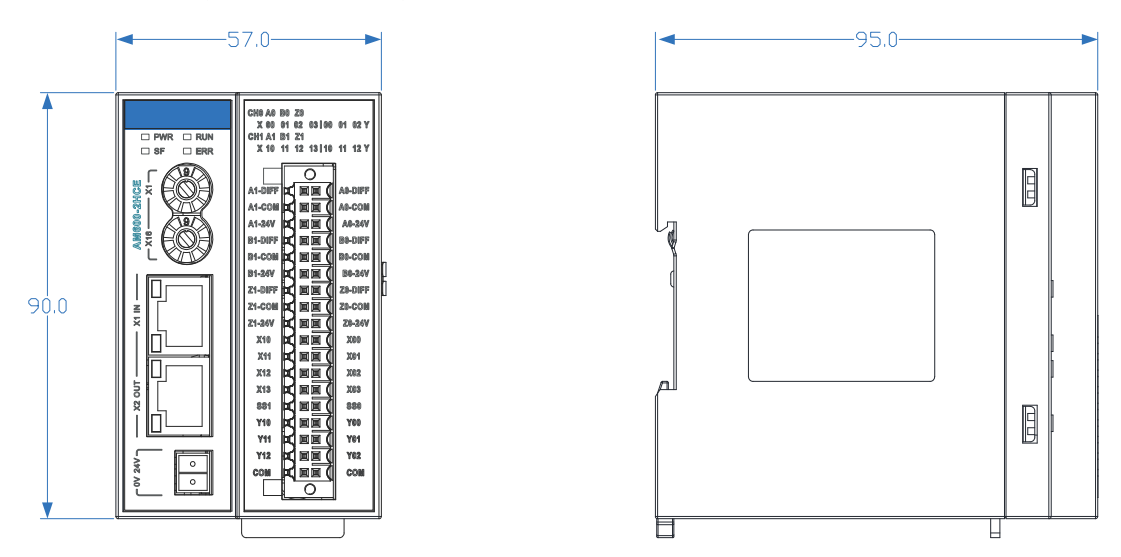

Figure 3-28 Dimensions of the high-speedcounting module

## **3.5.4 Positioning Module**

A remote positioning module (AM600-4PME) that supports EtherCAT remote communication is provided. The specifications are as follows:

1) Specifications

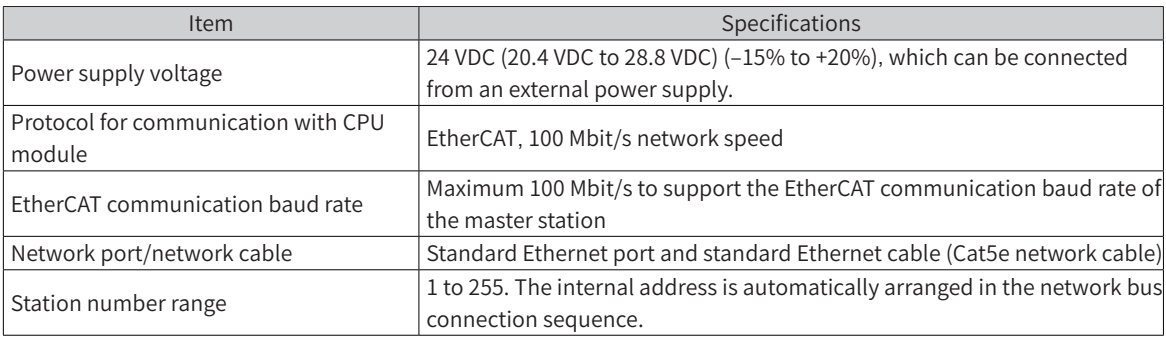

#### ■ The following table lists the performance indicators:

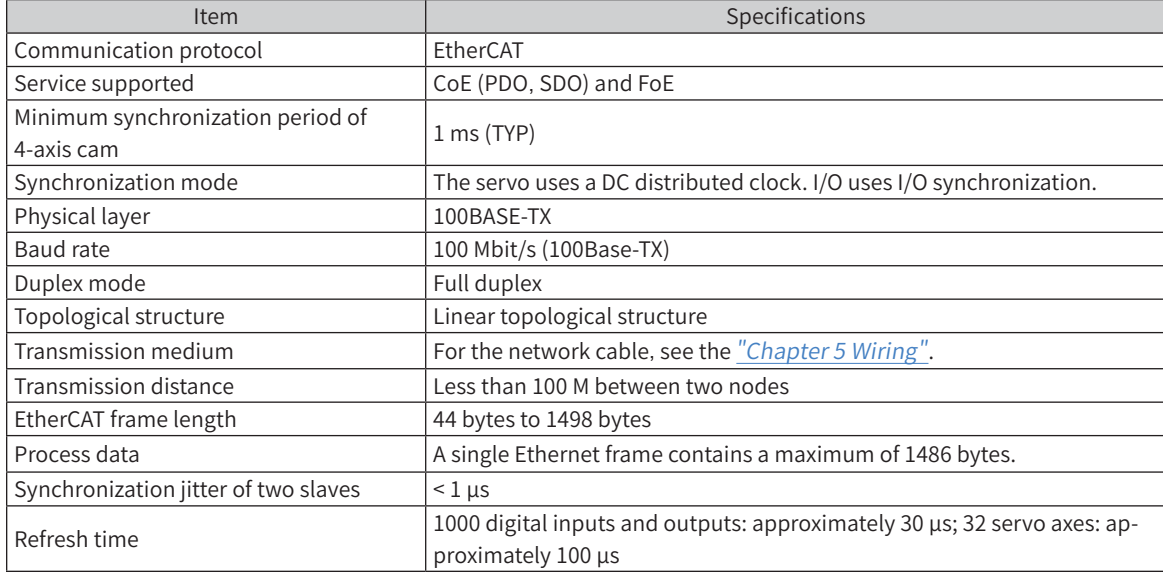

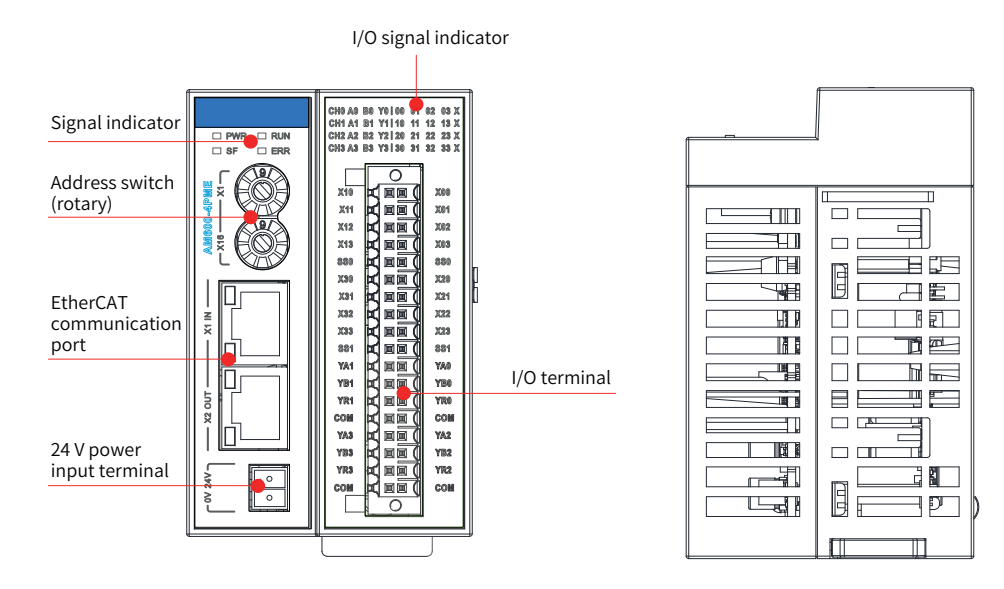

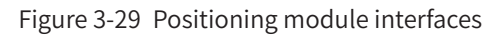

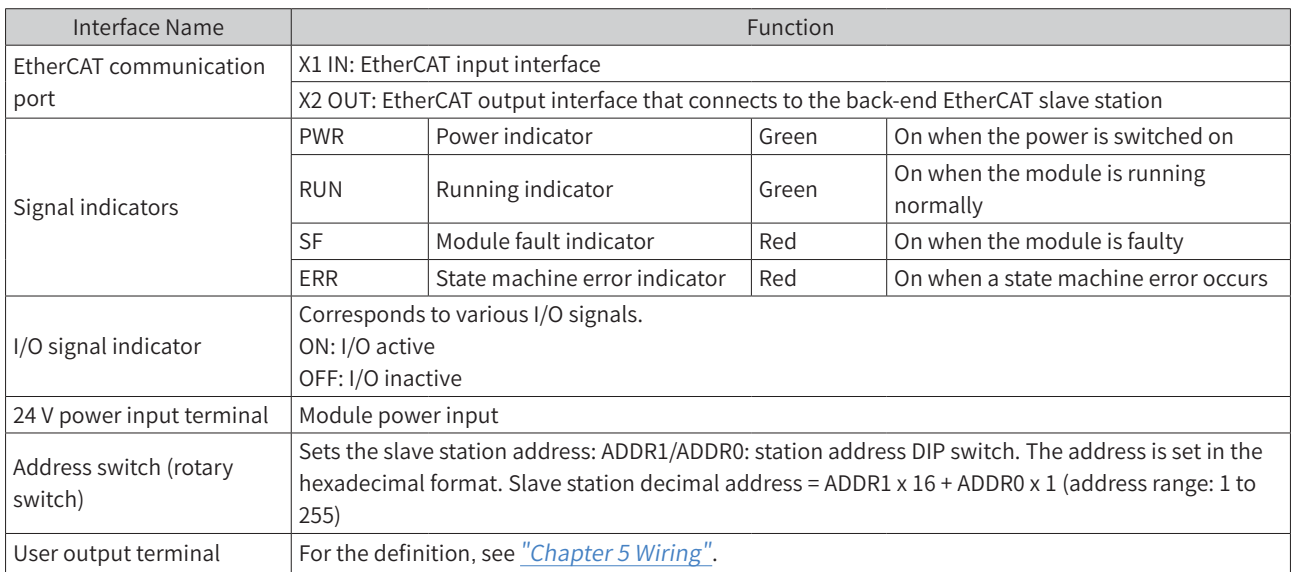

3) AM600-4PME positioning module dimensions (mm)

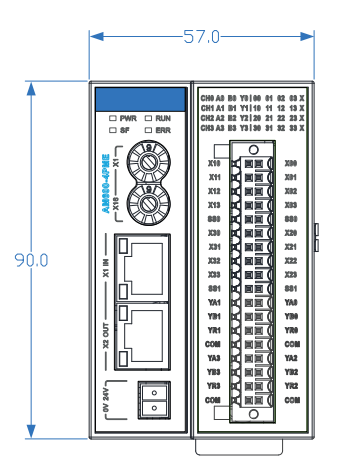

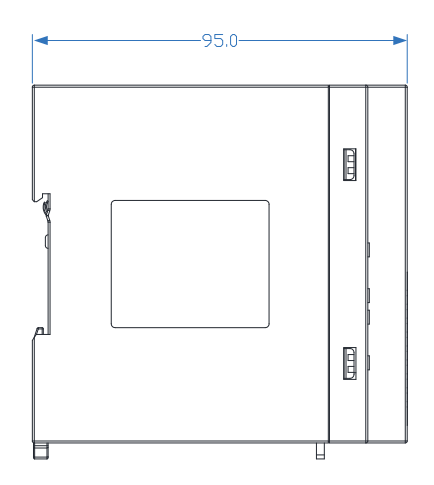

# **3.6 Remote Expansion Module (Profibus-DP)**

1) Basic specifications

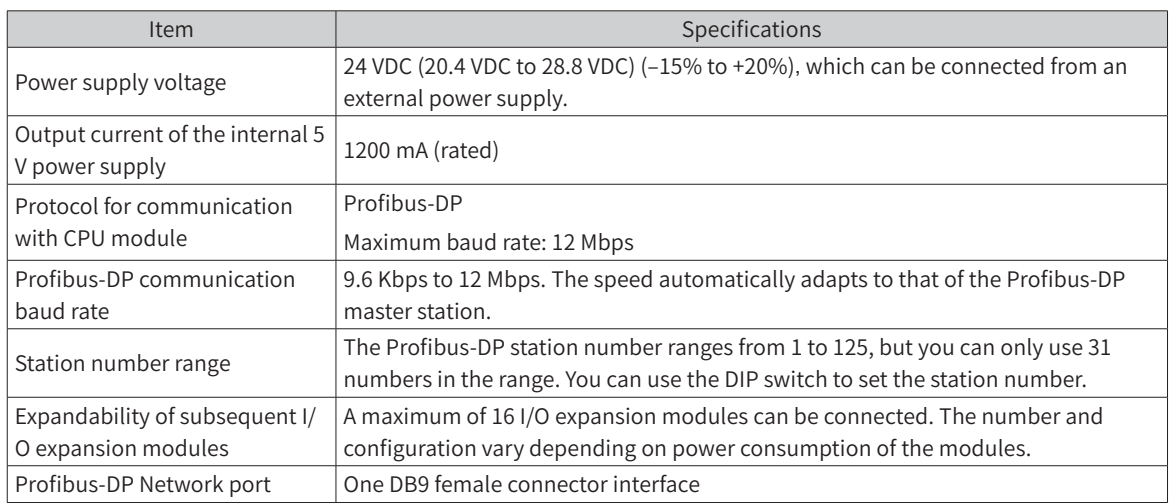

#### 2) Module interface description

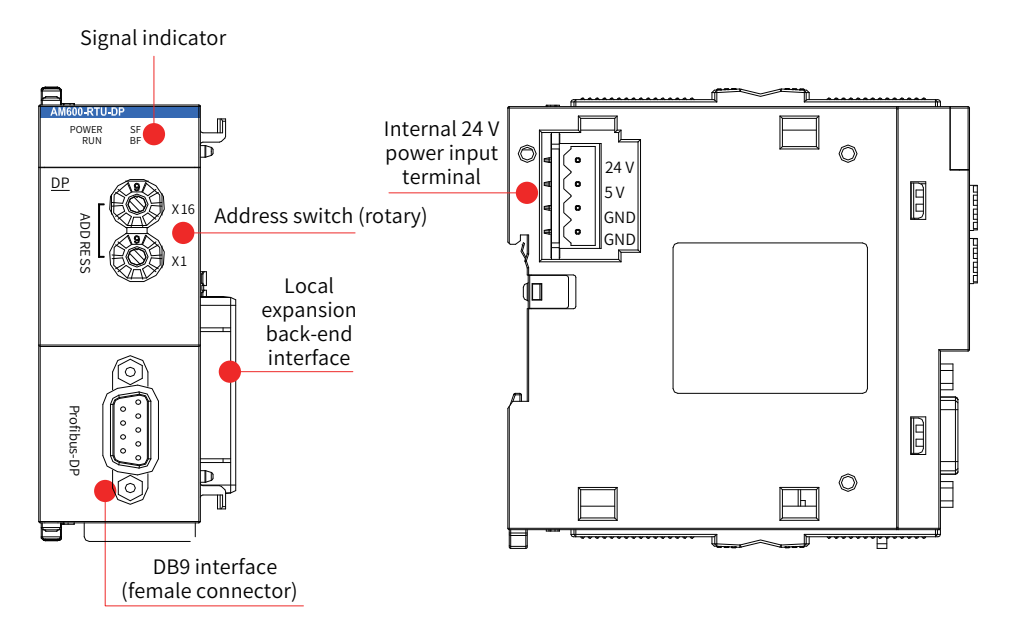

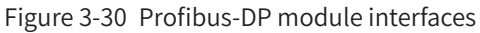

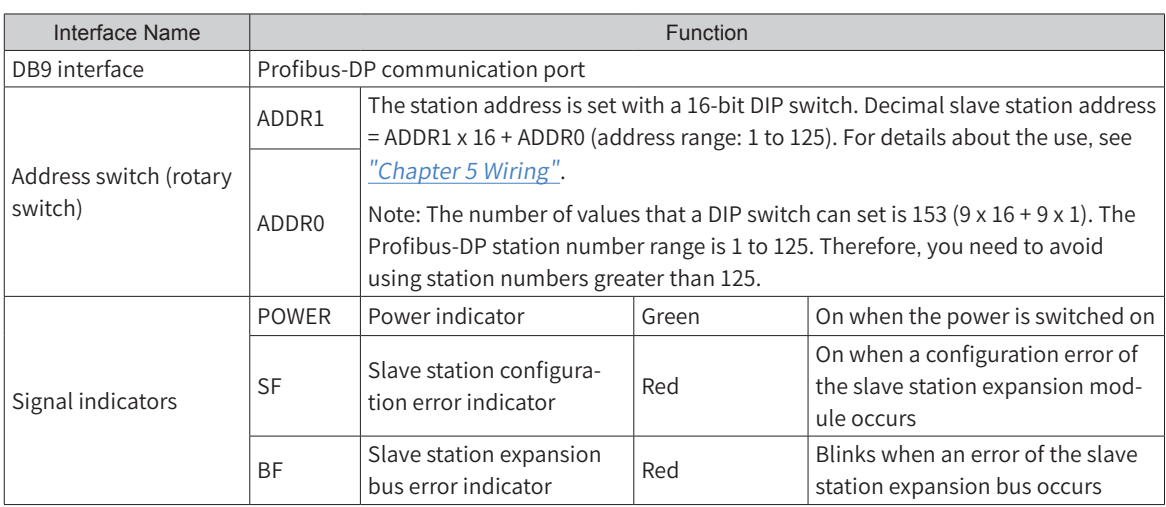

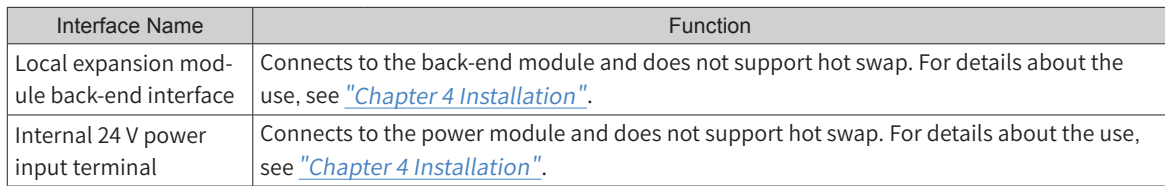

3) Dimensions (mm)

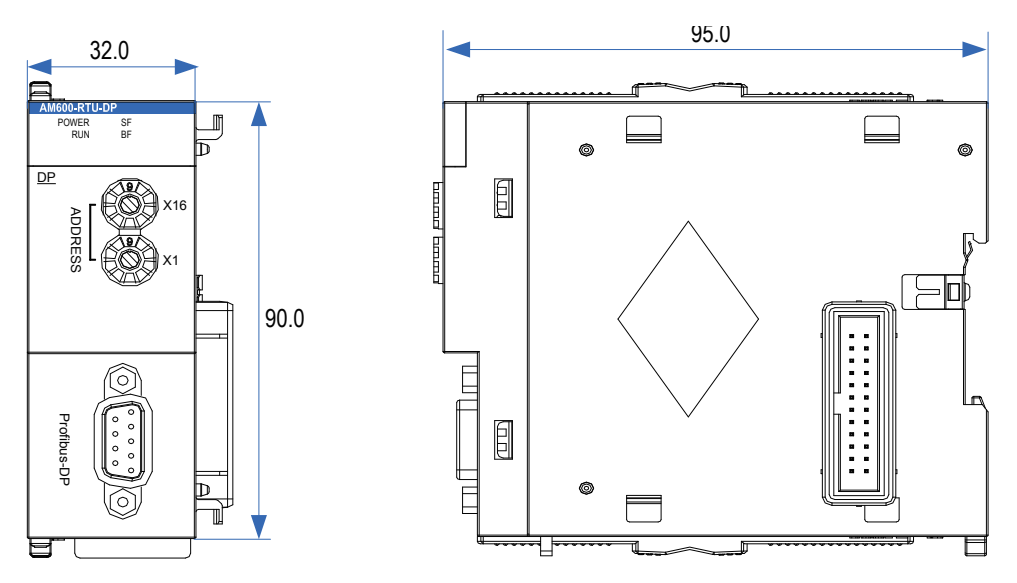

Figure 3-31 Dimensions of the Profibus-DP module

# **3.7 Remote Expansion Module (CANopen)**

#### 1) Basic specifications

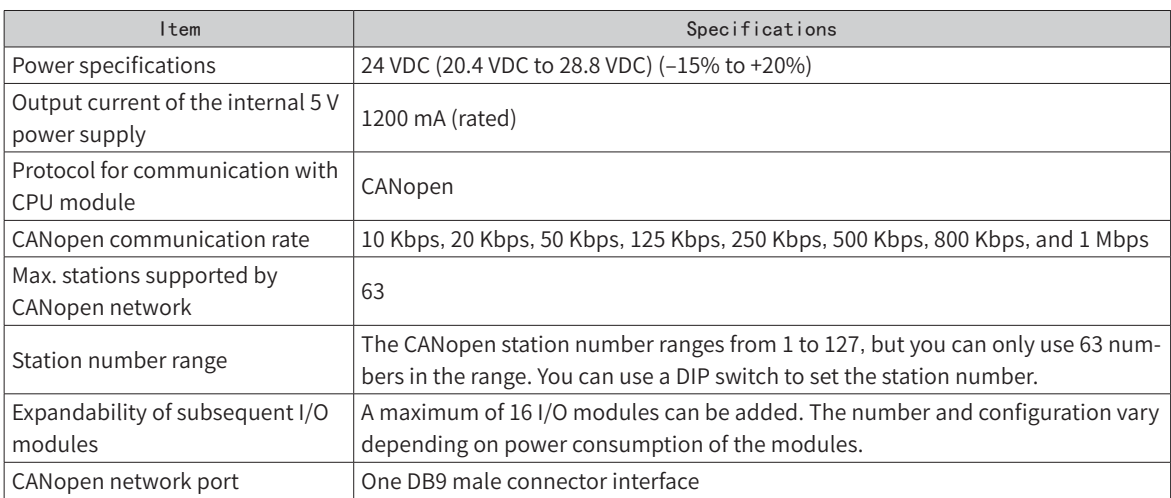

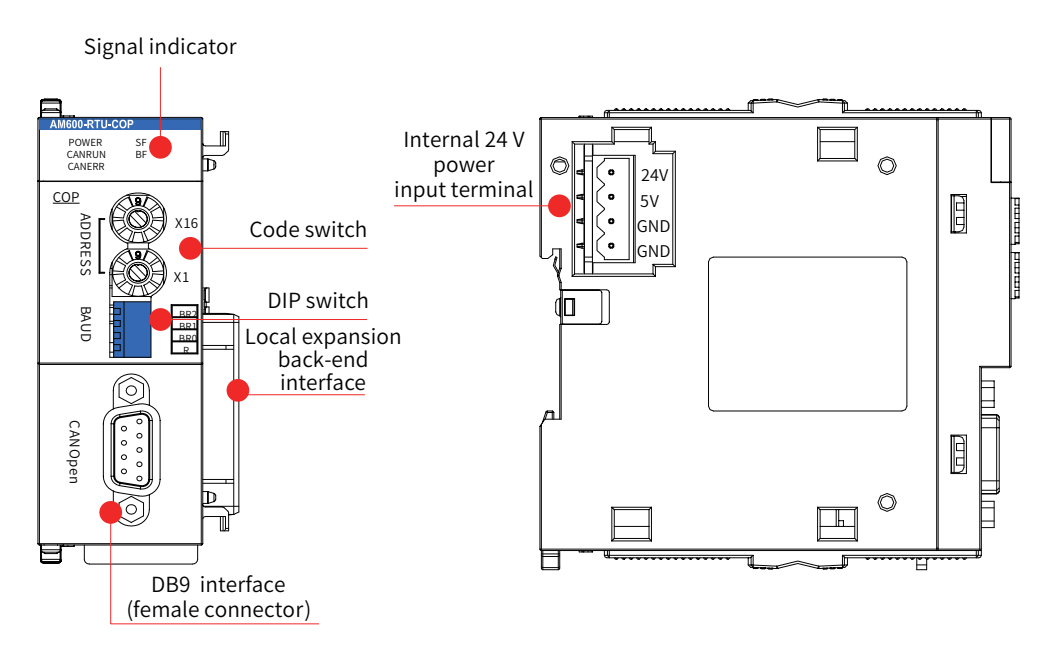

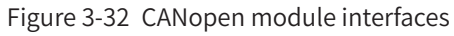

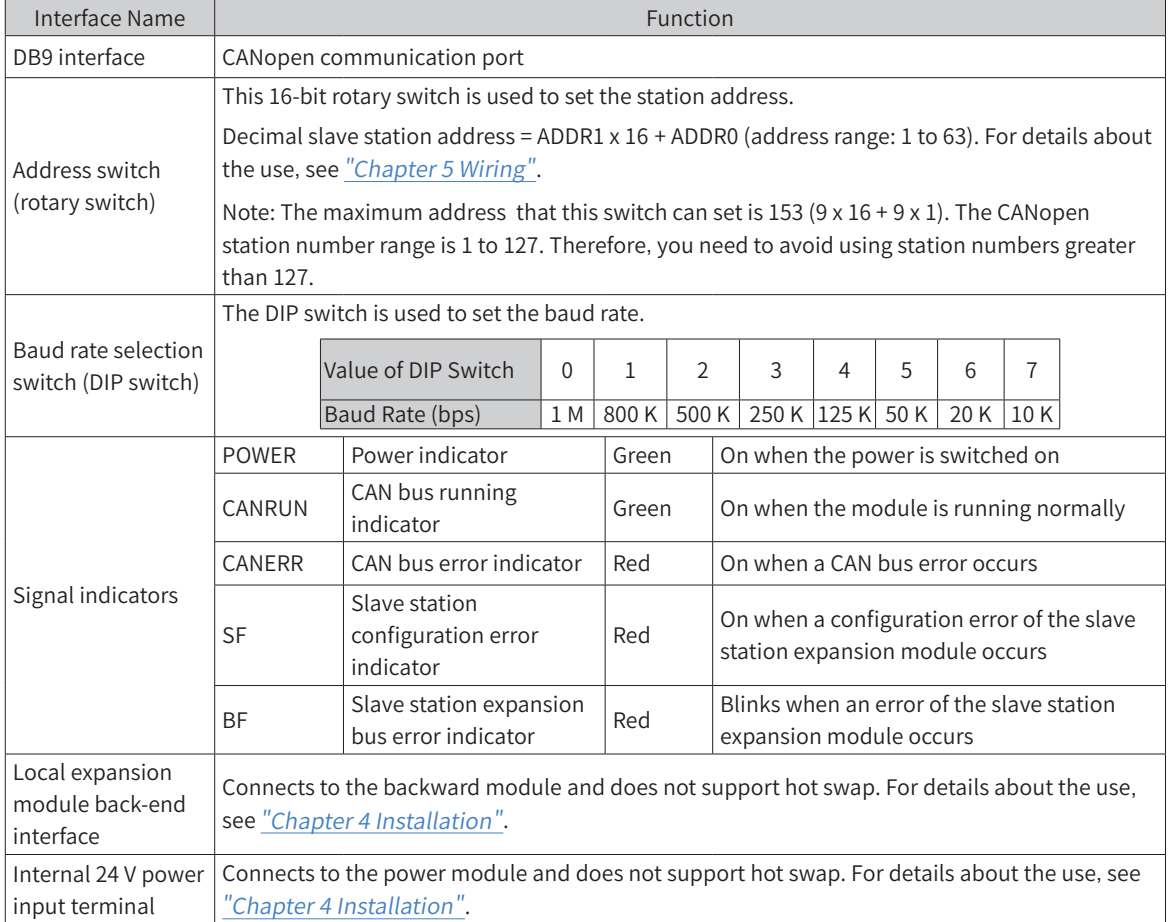

3) Dimensions (mm)

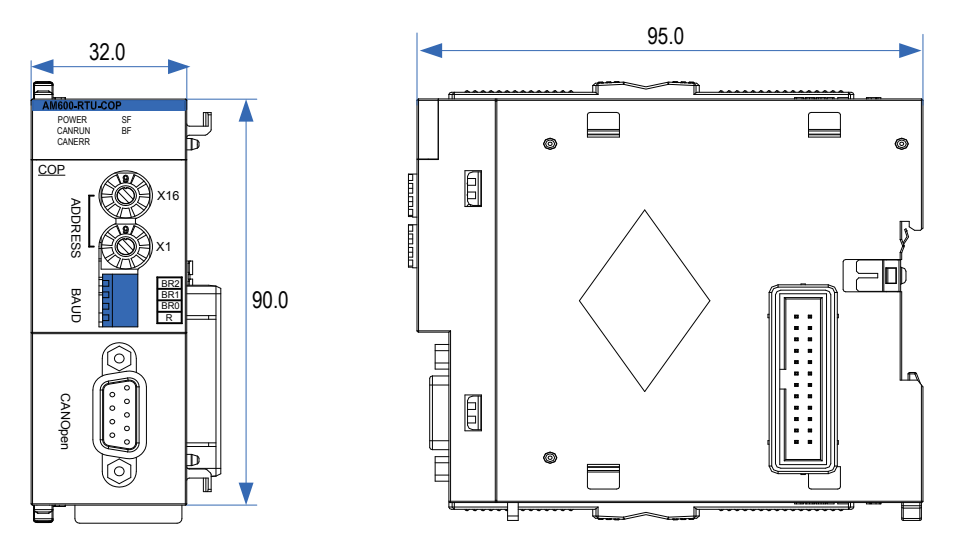

Figure 3-33 Dimensions of the CANopen module

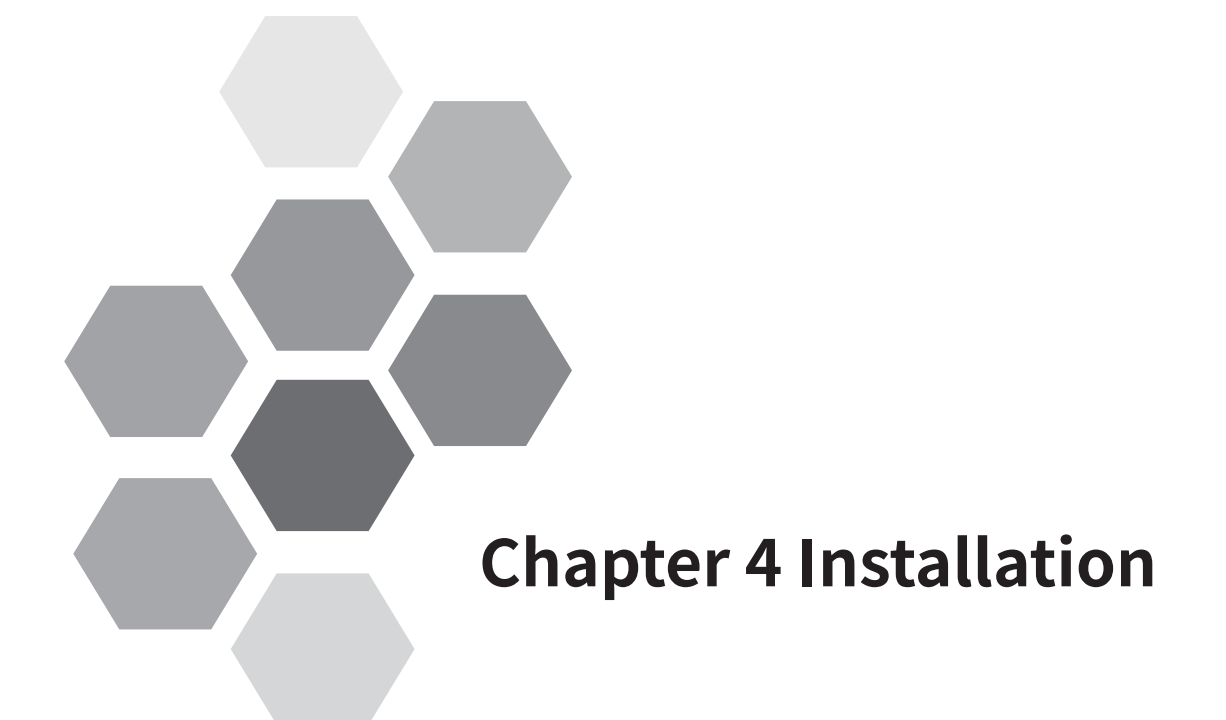

<span id="page-55-0"></span>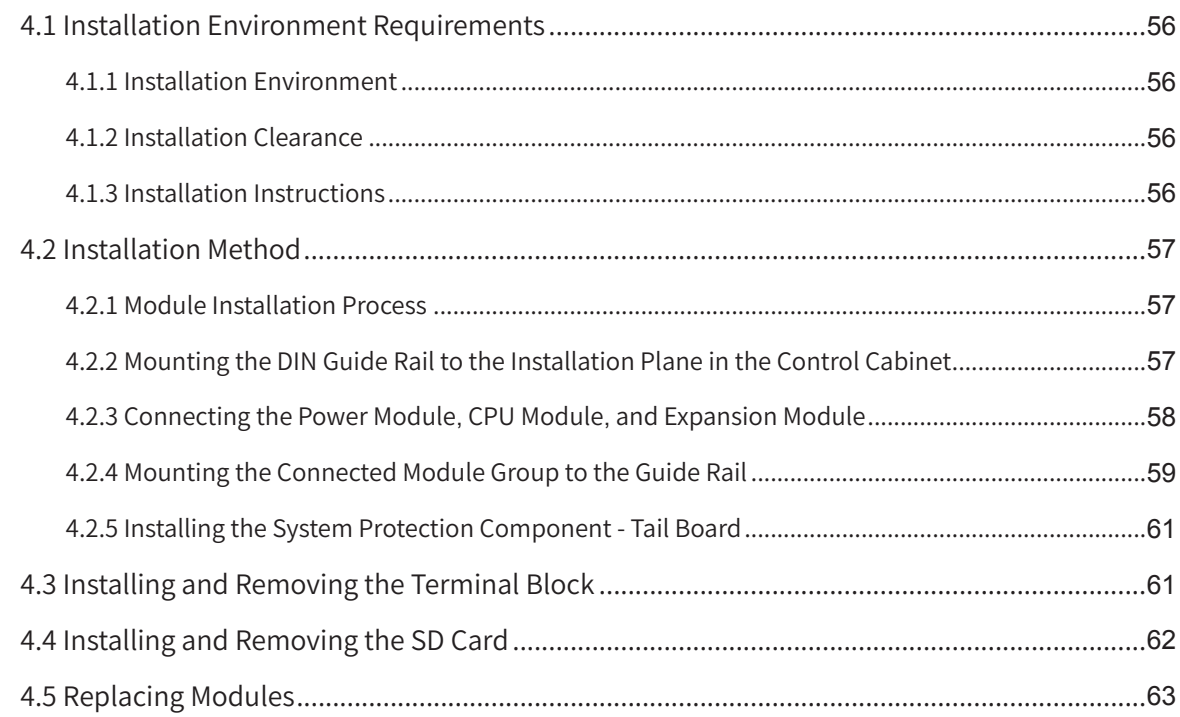

# <span id="page-56-0"></span>**4.1 Installation Environment Requirements**

### **4.1.1 Installation Environment**

- Consider operability, serviceability, environment endurance when installing the PLC on the guide rail. Do not install the module in the following environment:
- The ambient temperature is out of the range of -5 °C to 55 °C.
- The ambient humidity is out of the range of 5% to 95%.
- The temperature fluctuates dramatically, and moisture condensation occurs.
- Corrosive or combustible gases exist.
- A large amount of conductive powder such as dust and iron powder, oil mist, salt, or organic solvent exists.
- The module is exposed to direct sunlight.
- Strong electric field or magnetic field exists.
- The machine vibrates or is affected by passed-down impact.

### **4.1.2 Installation Clearance**

To ensure good ventilation and simplify module replacement, reserve the clearance specified in the following figure between the module and walls and components.

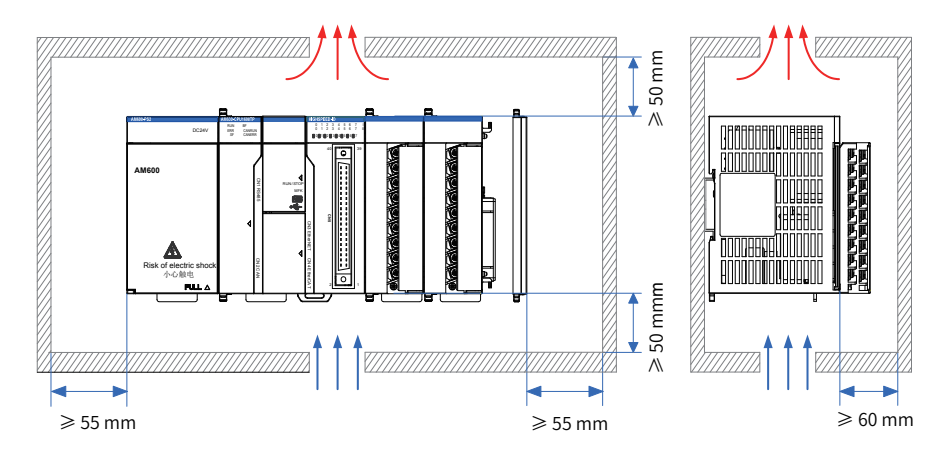

Figure 4-1 nstallation clearance requirements

### **4.1.3 Installation Instructions**

Comply with the following instructions during installation:

- Power off the product before installation.
- Avoid drop-off and impact of the housing, terminal block, and connector of the module to prevent damages.
- Do not disassemble the module.
- Do not tighten the machine with excessive torque to avoid damaging terminals.
- After installation and commissioning, remove the anti-dust label from the heat dissipation holes on the top of the module to ensure module reliability when the temperature rises.

# <span id="page-57-0"></span>**4.2 Installation Method**

## **4.2.1 Module Installation Process**

Perform the following steps to install the module:

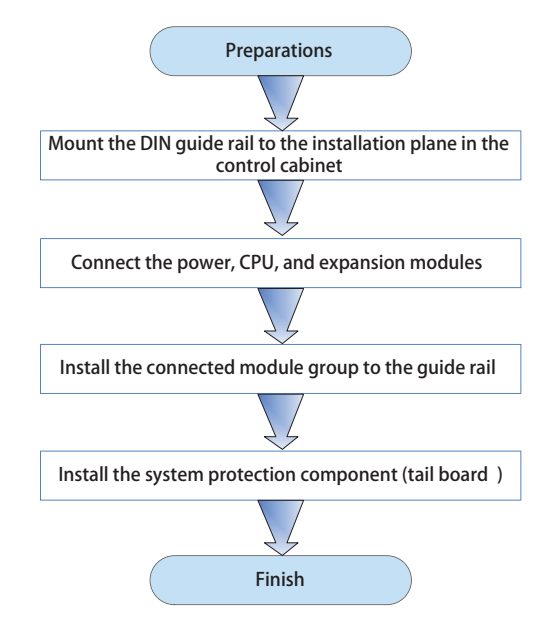

Figure 4-2 Installation procedure

### **4.2.2 Mounting the DIN Guide Rail to the Installation Plane in the Control Cabinet**

You can prepare installation guide rails according to the DIN guide rail models (IEC 60715) in the following table:

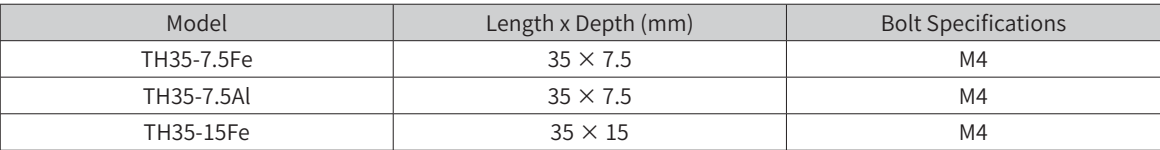

To ensure DIN guide rail strength, fasten the installation bolts (prepared by the user) at an interval within 200 mm, starting from less than 30 mm from the guide rail end.

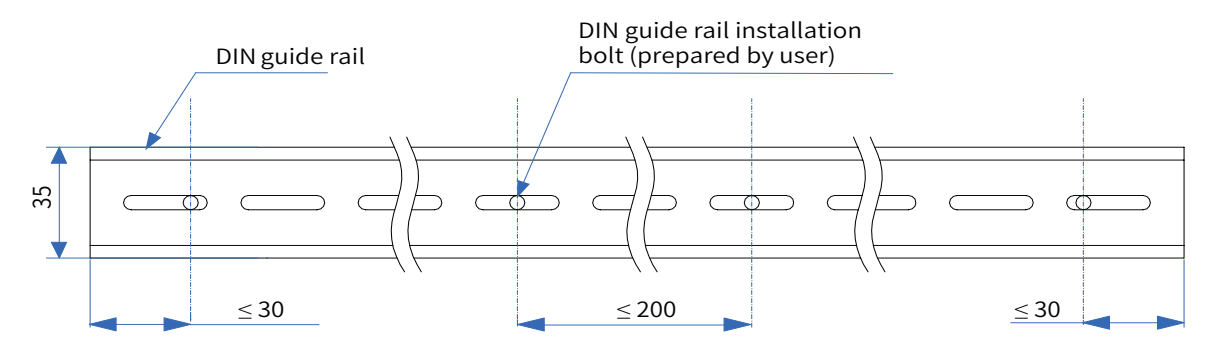

Figure 4-3 Bolt position requirements for DIN guide rail installation (mm)

<span id="page-58-0"></span>Use M4 bolts to mount the DIN guide rail to the installation plane, as shown in the following figure:

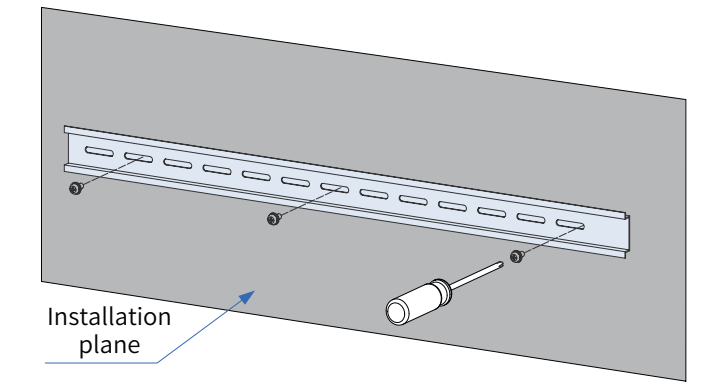

Figure 4-4 DIN guide rail installation

### **4.2.3 Connecting the Power Module**, **CPU Module**, **and Expansion Module**

The modules are connected through the connectors and locks of the modules. Here the connection between the CPU module and the power module is used as an example.

1) Slide the lock on the CPU module as shown in the following figure.

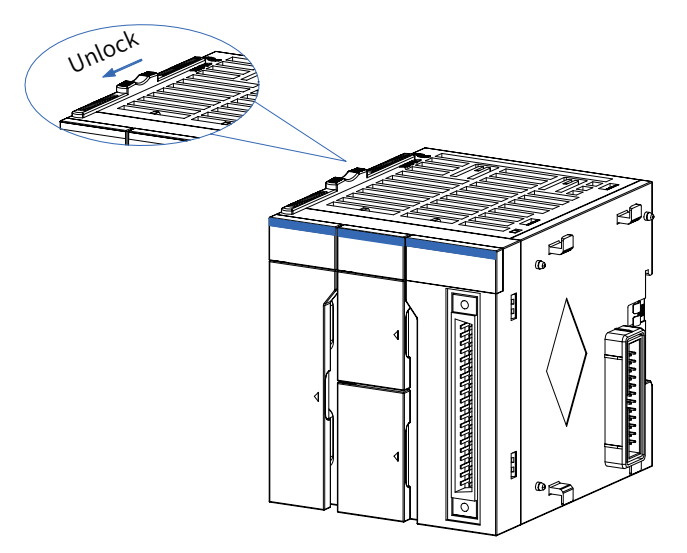

Figure 4-5 Slide in the shown direction to unlock

2) Connect the CPU module to the connector of the power module firmly.

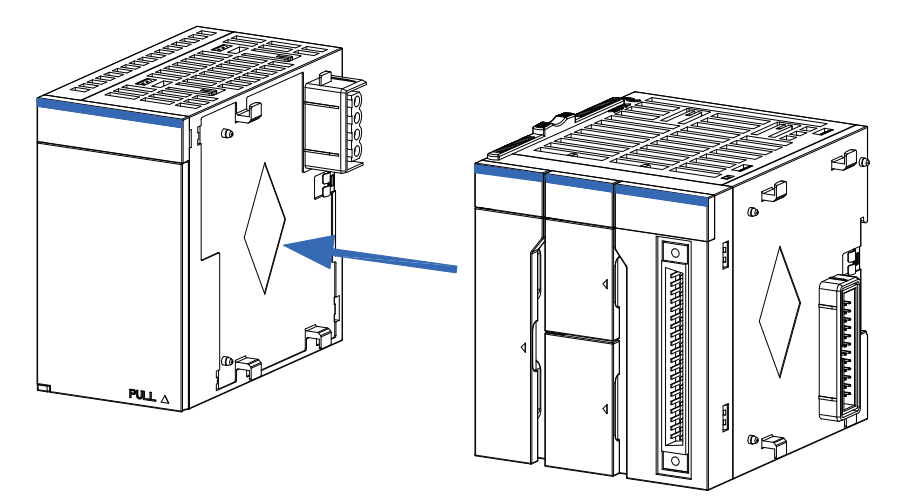

Figure 4-6 Connect to the connector of the power module

<span id="page-59-0"></span>3) Slide the lock on the CPU module as shown in the following figure to lock the two modules.

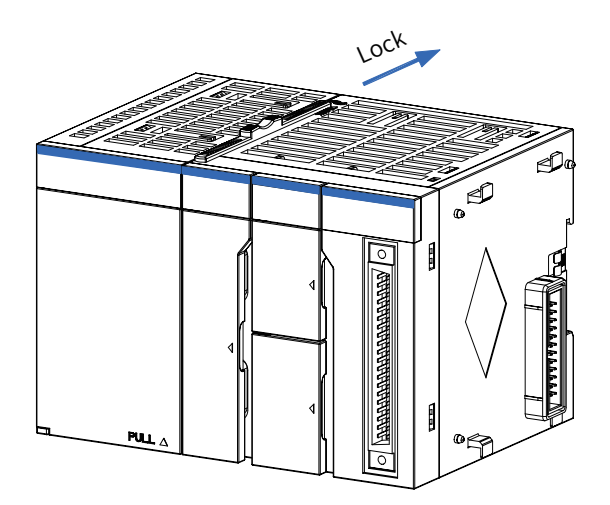

Figure 4-7 Slide in the shown direction to lock

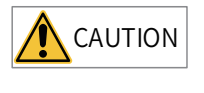

- $\overline{\text{CAUTION}}$   $\blacklozenge$  Check whether the connection is firm after the modules are locked together. If the module connection is not secured with the hooks, malfunction, fault, or drop-off may occur.
	- ◆ If you need to disassemble the module, disconnect all the external power supplies from the module and perform the installation procedure in the reverse order.

### **4.2.4 Mounting the Connected Module Group to the Guide Rail**

1) Pull out the DIN guide rail installation hooks (as shown in the following figure) on the rear side of the module until they click.

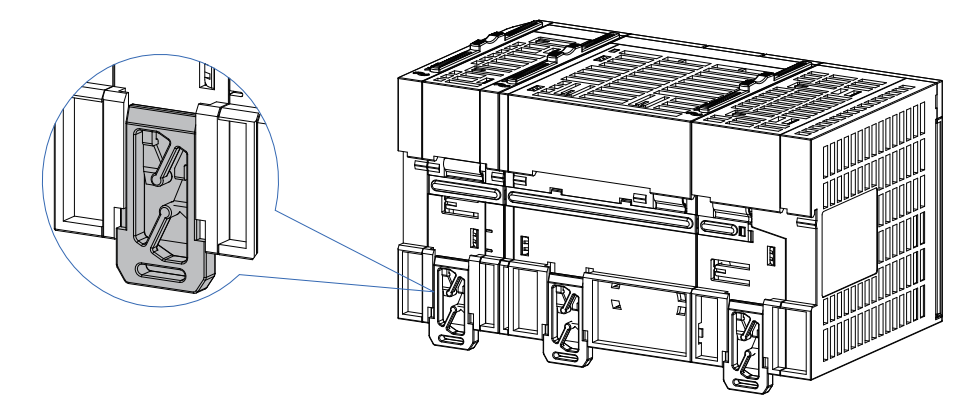

Figure 4-8 Pulling out the hooks

2) Put the fixing claws on the top of the module on the DIN guide rail and press the module down until it is plugged into the guide rail, as shown in A and B in the following figure.

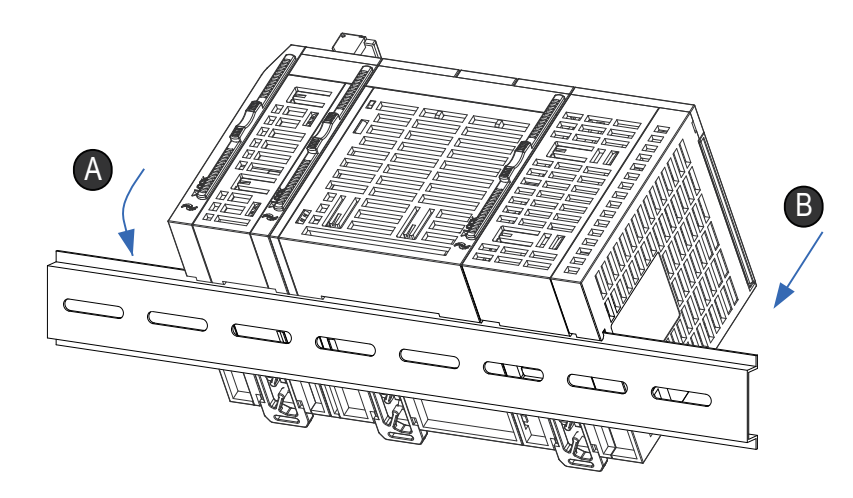

Figure 4-9 Plug the module into the DIN guide rail

3) Push up the DIN guide rail installation hooks of the module until they click to plug the module to the DIN guide rail. If your fingers cannot reach the DIN guide rail installation hooks, use a tool, for example, a screwdriver.

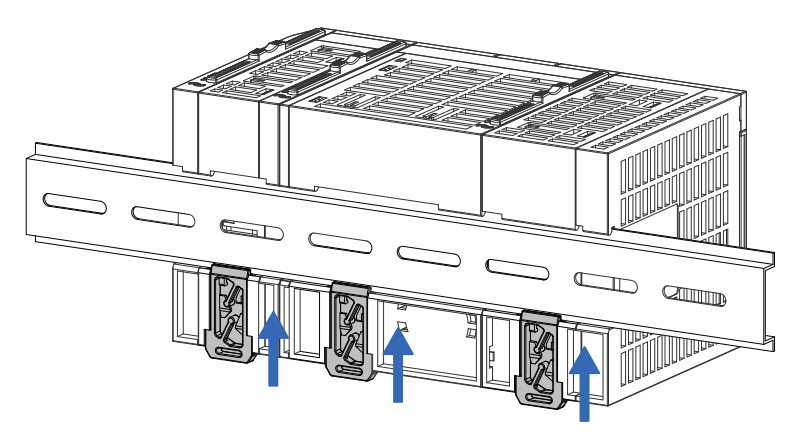

Figure 4-10 Plug in the hooks in the shown direction

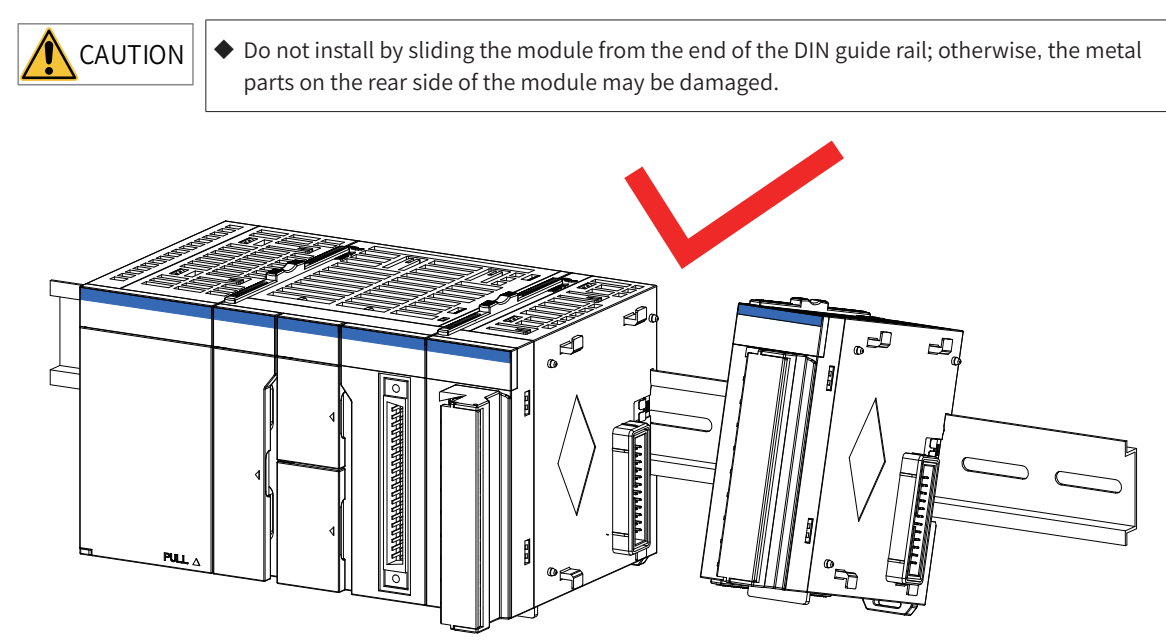

<span id="page-61-0"></span>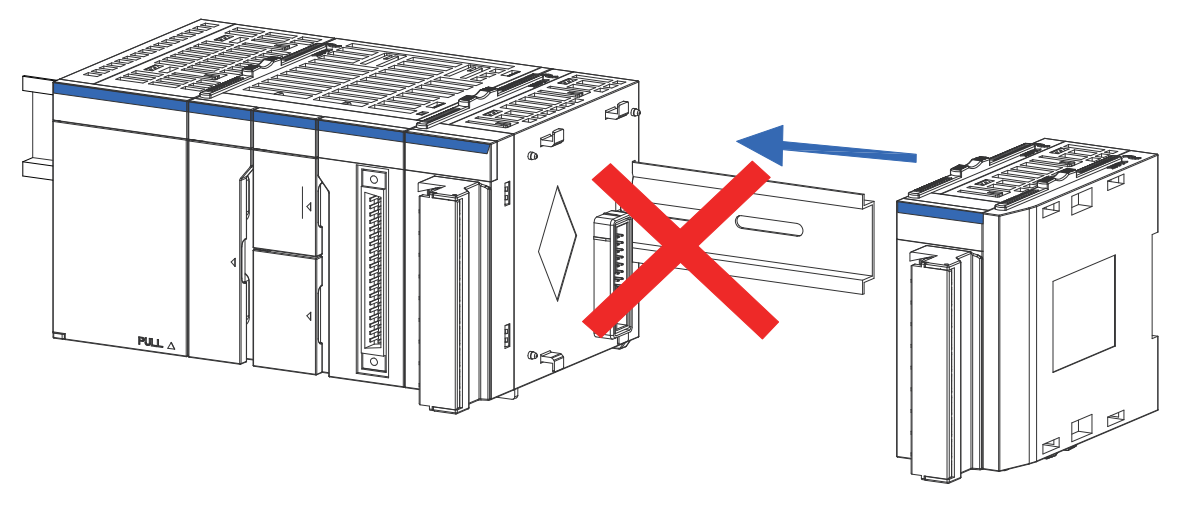

Figure 4-11 Correct and incorrect installation methods

## **4.2.5 Installing the System Protection Component - Tail Board**

Modules of the AM600 series products are provided with front and rear connectors. To cover and protect the connector of the last module, a tail board is used. Perform the following steps to install the tail board:

# **4.3 Installing and Removing the Terminal Block**

- 1) The procedure for removing the terminal block is as follows:
- ① Open the terminal cover and unscrew the installation bolt of the terminal block.
- ② Remove the terminal block from the end of the installation bolt.

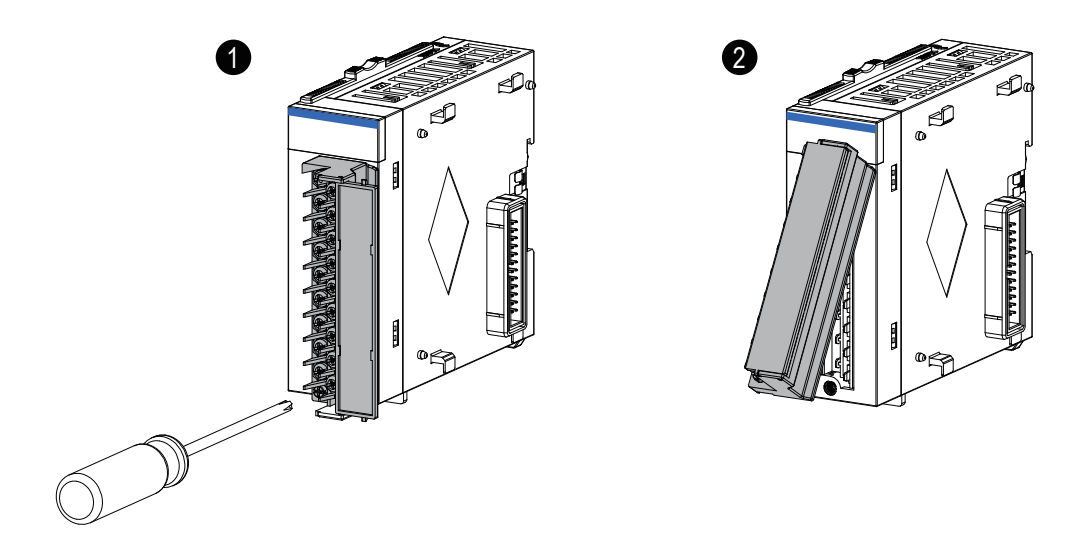

Figure 4-12 Removing the terminal block

<span id="page-62-0"></span>2) Terminal block installation procedure

① Insert the protruding part into the terminal block mounting hole of the module and install the terminal block.

② Open the terminal cover and tighten the installation bolt of the terminal block.

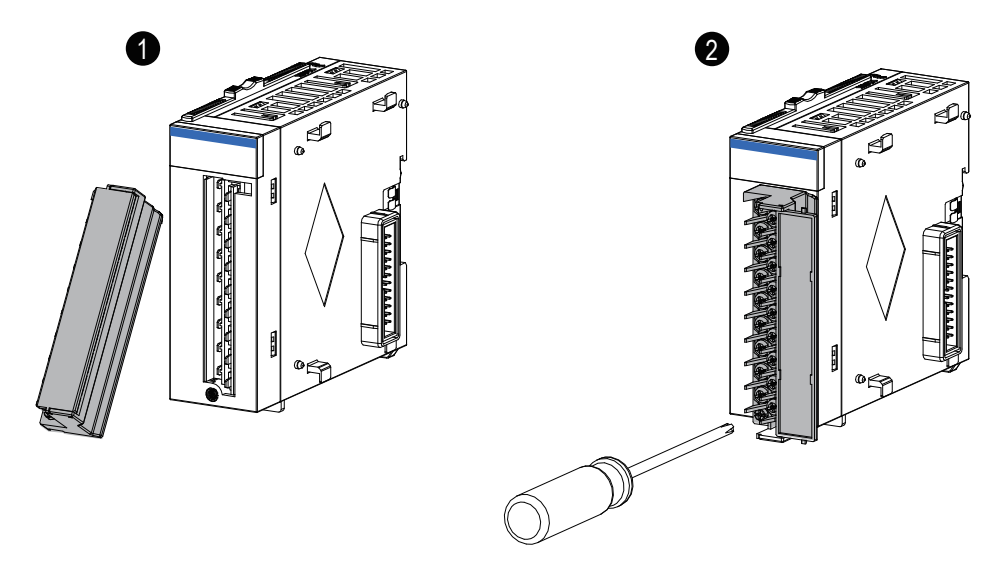

Figure 4-13 Terminal block installation

## **4.4 Installing and Removing the SD Card**

1) SD card installation

The SD card slot uses a push-push structure. To install the SD card, open the small cover of the CPU module and insert the SD card into the slot, as shown in the following figure.

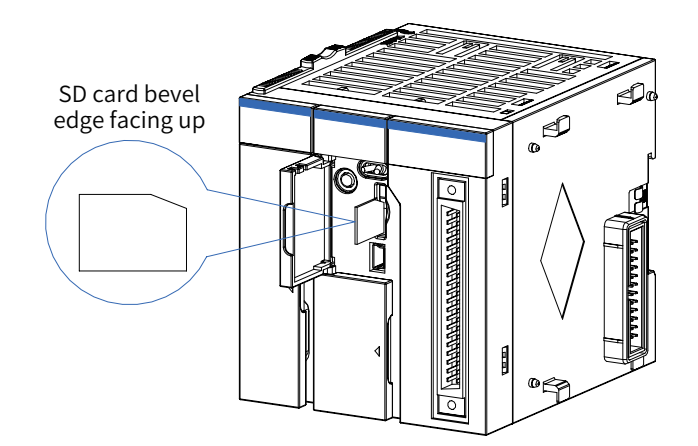

Figure 4-14 Installing the SD card

Ensure that the SD card is properly plugged in. Otherwise, the SD card is in poor contact, which may cause malfunction.

#### <span id="page-63-0"></span>2) SD card removal

Push the SD card. The SD card is ejected. Then pull out the SD card straightly.

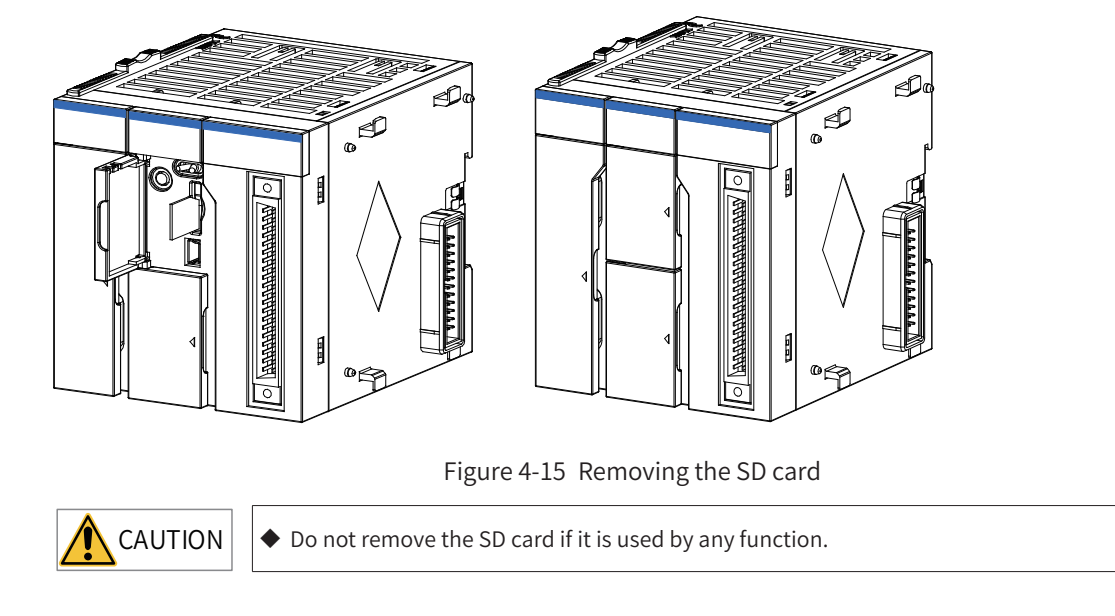

# **4.5 Replacing Modules**

Comply with the following requirements when replacing a module installed on the DIN guide rail:

If cables are connected to the modules, disconnect the cables or remove the terminal block and then perform the following steps:

1) Pull out the DIN guide rail installation hooks on the rear side of the modules.

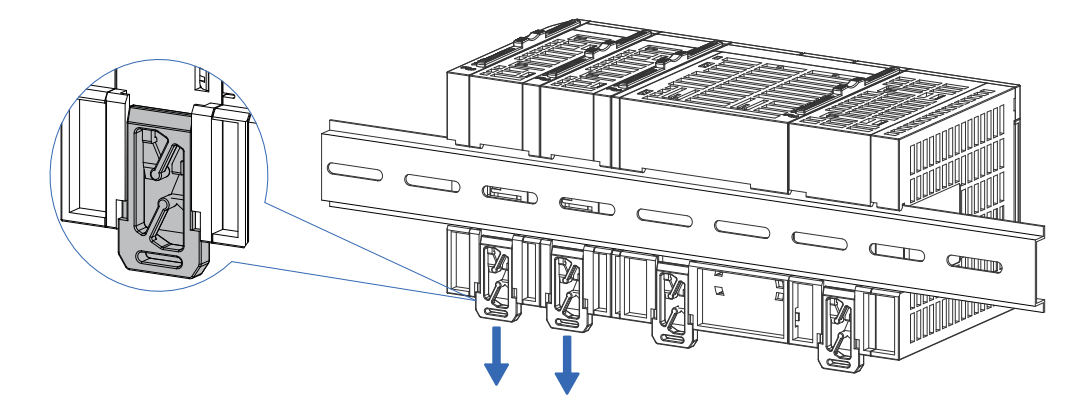

Figure 4-16 Pulling out the hooks in the shown direction

Pull out the DIN guide rail installation hooks of the module to be replaced and the module on the right of it until the hooks click. If your fingers cannot reach the DIN guide rail installation hooks, use a tool, for example, a screwdriver.

2) Slide the locks ( $\Omega$  and  $\Omega$  in the following figure) on the module to be replaced and the module on the right of it to unlock them.

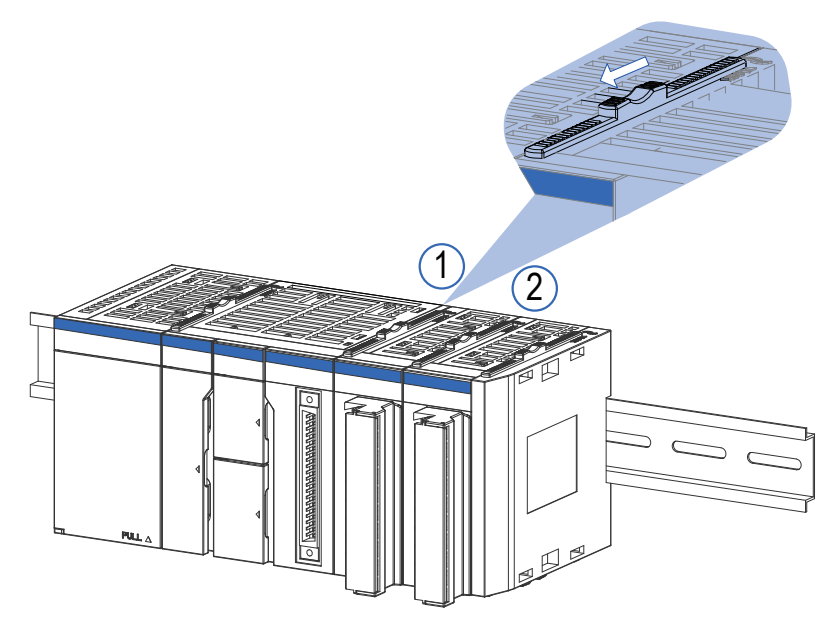

Figure 4-17 Unlocking the modules

3) Slide the modules to uninstall them.

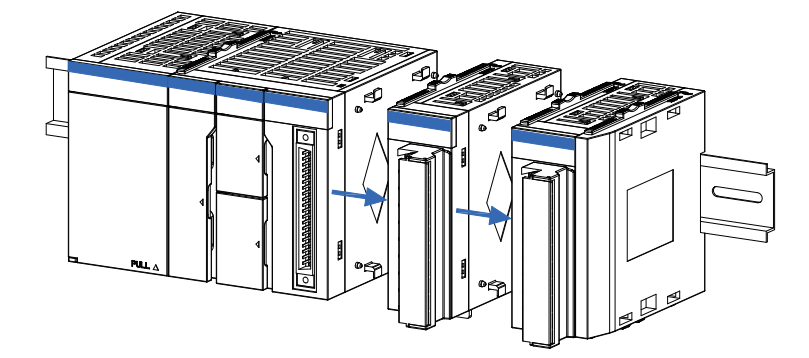

Figure 4-18 Sliding the unlocked modules

4) Replace the module.

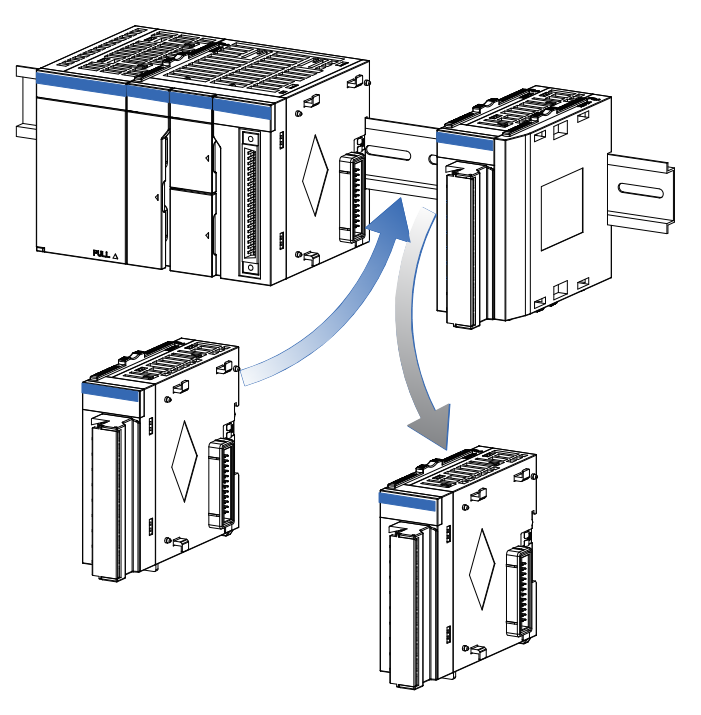

Figure 4-19 Replacing the module

5) Slide the modules to reconnect the connector.

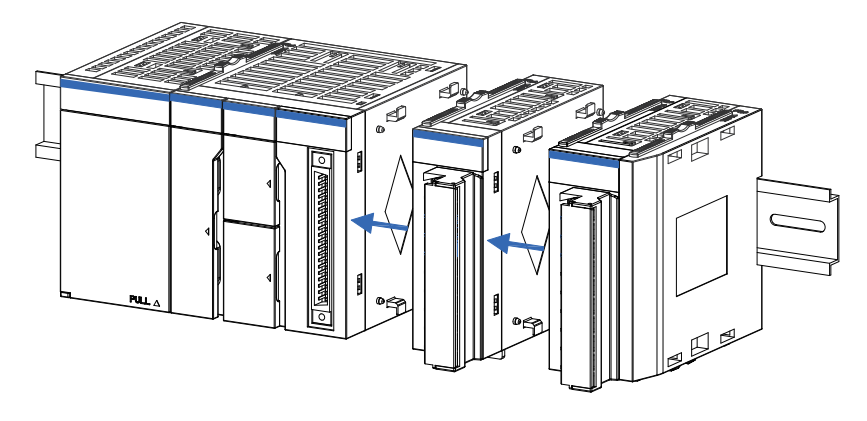

Figure 4-20 Sliding the modules

6) Lock the connection locks of the modules.

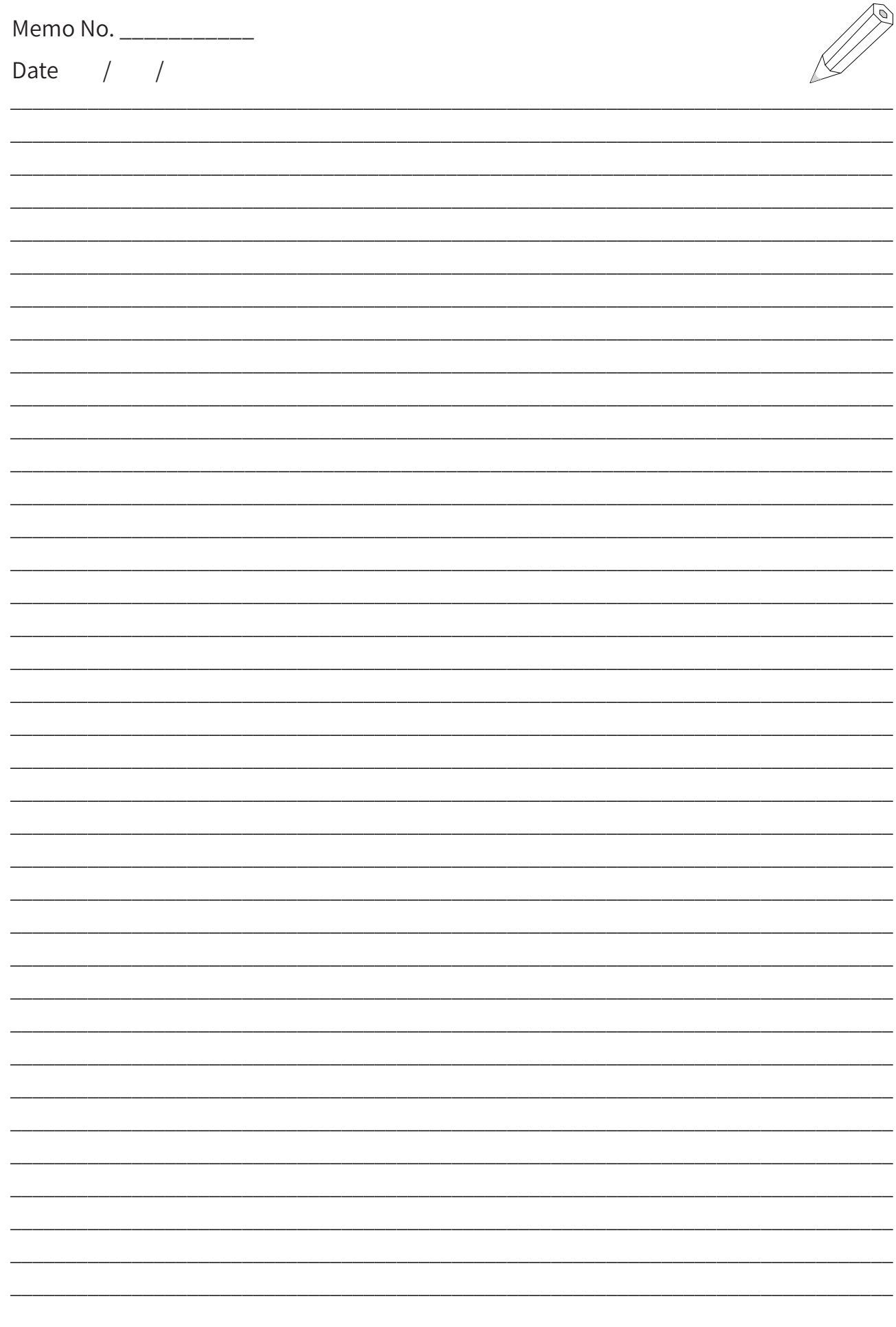

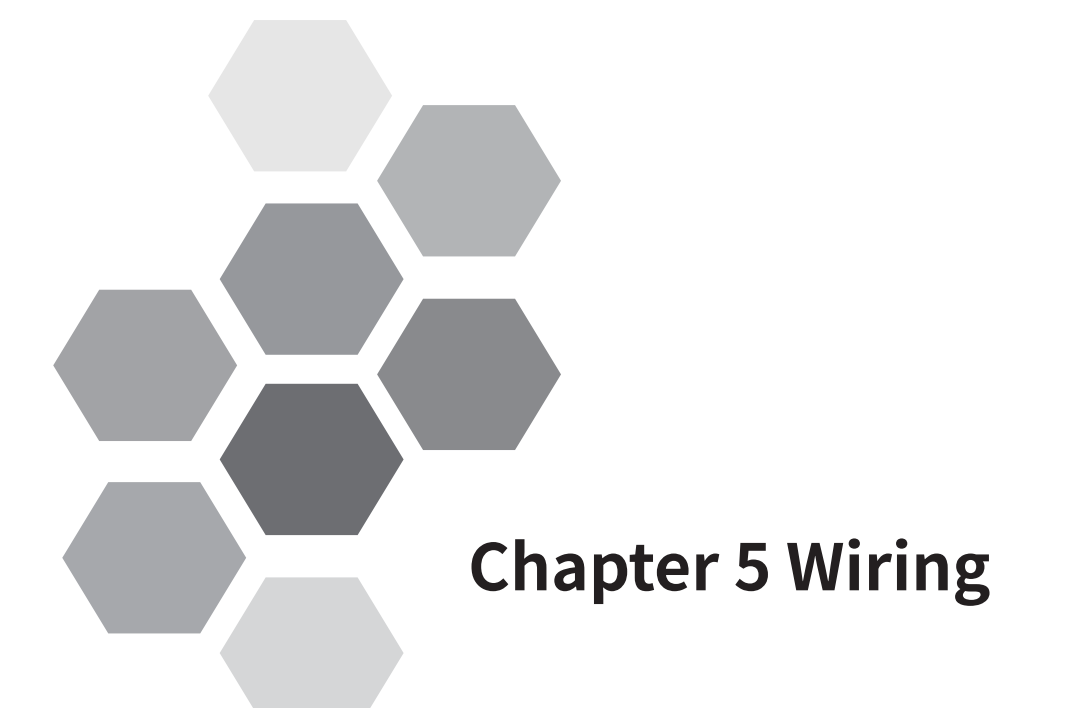

<span id="page-67-0"></span>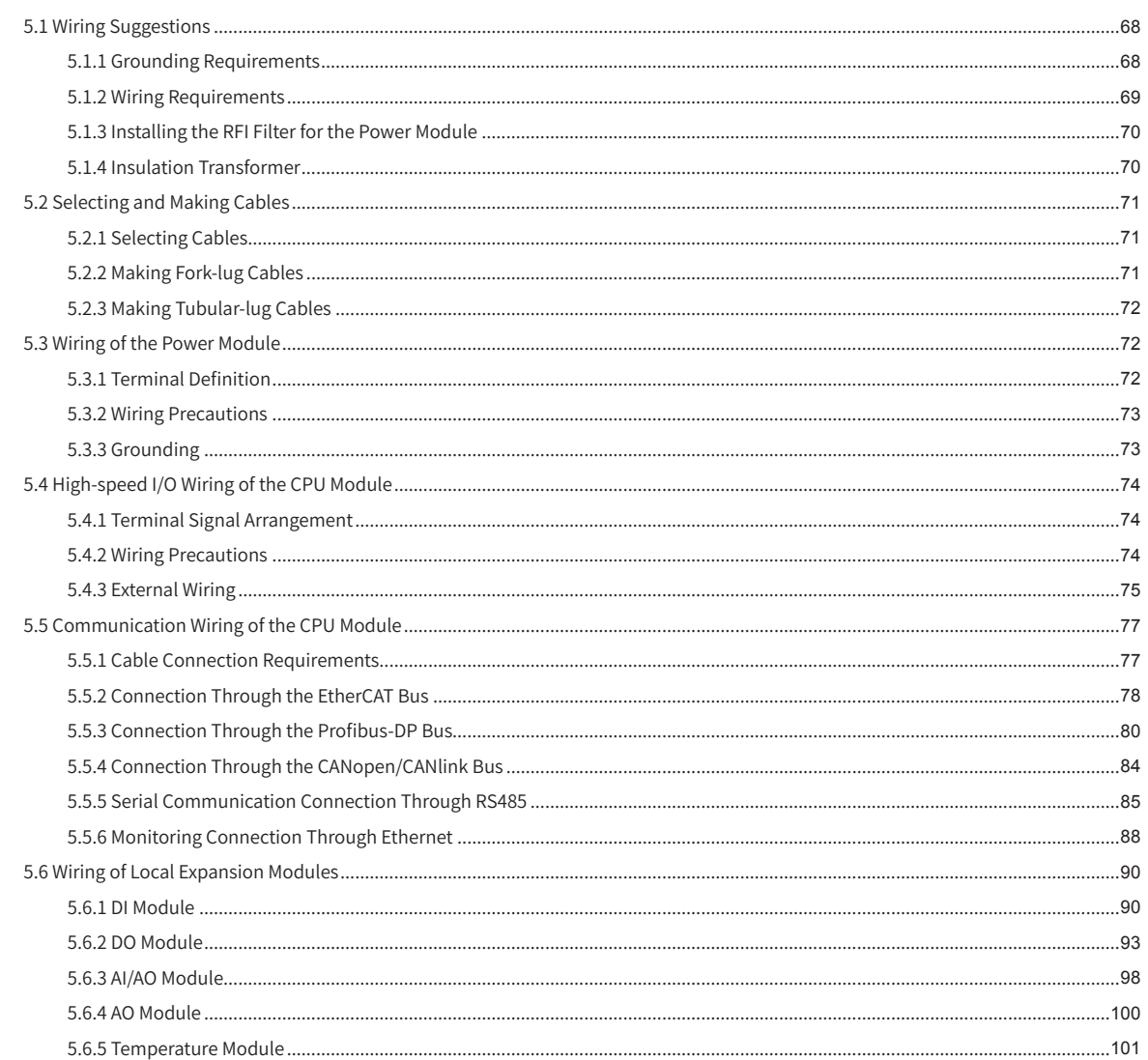

# <span id="page-68-0"></span>**5.1 Wiring Suggestions**

This section describes the cautions that you need to exercise when performing wiring for the power supply and input and output devices.

#### **5.1.1 Grounding Requirements**

1) Power and module grounding

Set a grounding point on the backplate near the power plate and paint it for protection. Use a thick cable shorter than 30 cm to connect the  $\left(\frac{1}{n}\right)$  terminal of the power module to the  $\left(\frac{1}{n}\right)$  terminal for grounding.

Install the AM600 series module on the conductive backplate according to the following figure and paint the bolts that connect the guide rail under the AM600 modules to the conductive backplate to ensure reliable connection.

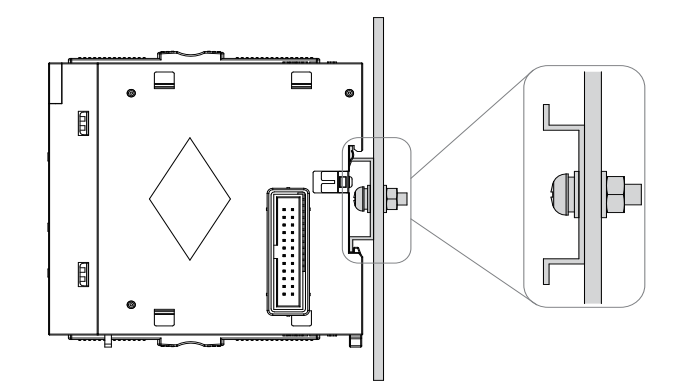

Figure 5-1 Installing the module on the conductive backplate

2) Shielded cable grounding

Use shielded cables for high-speed I/O, analog I/O, fieldbuses, and communication signals. The grounding point must be close to the module to prevent the cables from being affected by electromagnetic induction generated by the cables that exist before grounding. Ensure that the contact area between the shield exposed after some of the sheath of the shielded cable is peeled off and the conductive backplate is as large as possible to ensure good contact.

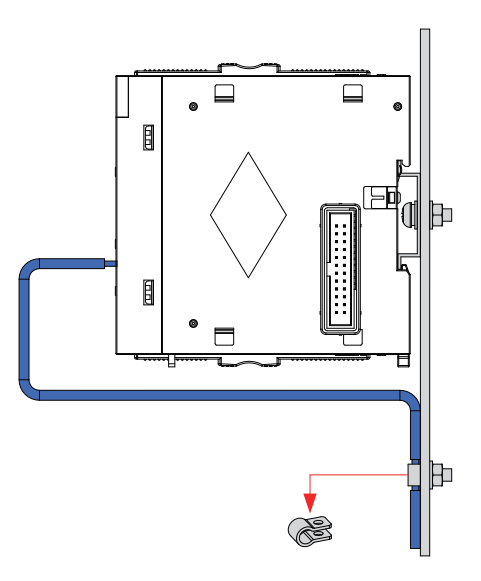

Figure 5-2 Shielded cable grounding requirement

<span id="page-69-0"></span>If you solder a PVC cable to the shield of the shielded cable and connect the front end of the cable to the ground, the high-frequency impedance increases, weakening the shield effect. Therefore, this method is not recommended.

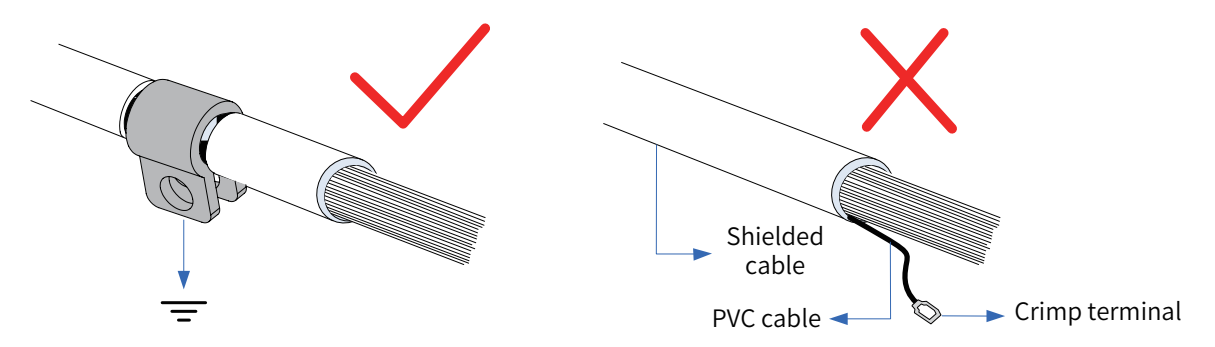

Figure 5-3 Shielded cable grounding requirement

Analog signal cables must be connected to the ground at one end close to the module. Shielded cables of high-speed I/O, fieldbus, and communication signals must be connected to the ground at both ends.

#### **5.1.2 Wiring Requirements**

Low-voltage cables (lower than 1 kV) are categorized into four types. Only cables of the same type can be bound together. Cables of different types must be laid separately. If cable crossing cannot be avoided, use right-angle crossing.

For cables shorter than 30 m, the allowable cable distance is shown in the following figure. You need to increase the distance between cables with increase of parallelly-laid length of the cables. You can also use shield plates assembled together between cables of different types to shield them from each other. To reduce crossing interference, cables must be laid as close as possible to the structural components connected to the cabinet ground, for example, the assembly plate and rack components of the cabinet.

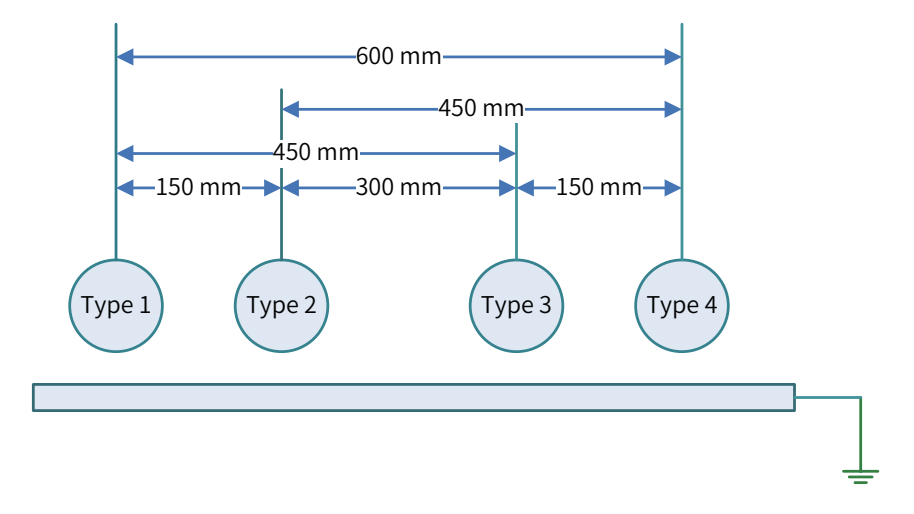

Figure 5-4 Wiring requirements for different types of cables

[Note] Type 1: Ethernet and EtherCAT cables

Type 2: low-speed digital communication signal cables (for example, RS232, RS485, and CAN signals) and digital I/O signal cables

Type 3: low-voltage AC distribution cables (for example, PLC 220 V AC power cables) and DC power cables (for example, DC 24 V power output by the switching-mode power supply)

Type 4: input and output cables, welding machine cables, and power cables of power converters

#### <span id="page-70-0"></span>**5.1.3 Installing the RFI Filter for the Power Module**

When the AM600 series modules are used in environment with strong interference sources (for example, AC drive), you are advised to use an RFI filter to suppress noise.

RFI filter must be installed as close as the AM600 power module as possible and mounted to the conductive backplate with screws to ensure properly grounding. In principle, the input cables of RFI filter must be separated from the output cables of RFI filter to prevent the noise of the cables at the front-end of the filter from being directly coupled to the cables at the back-end of the filter.

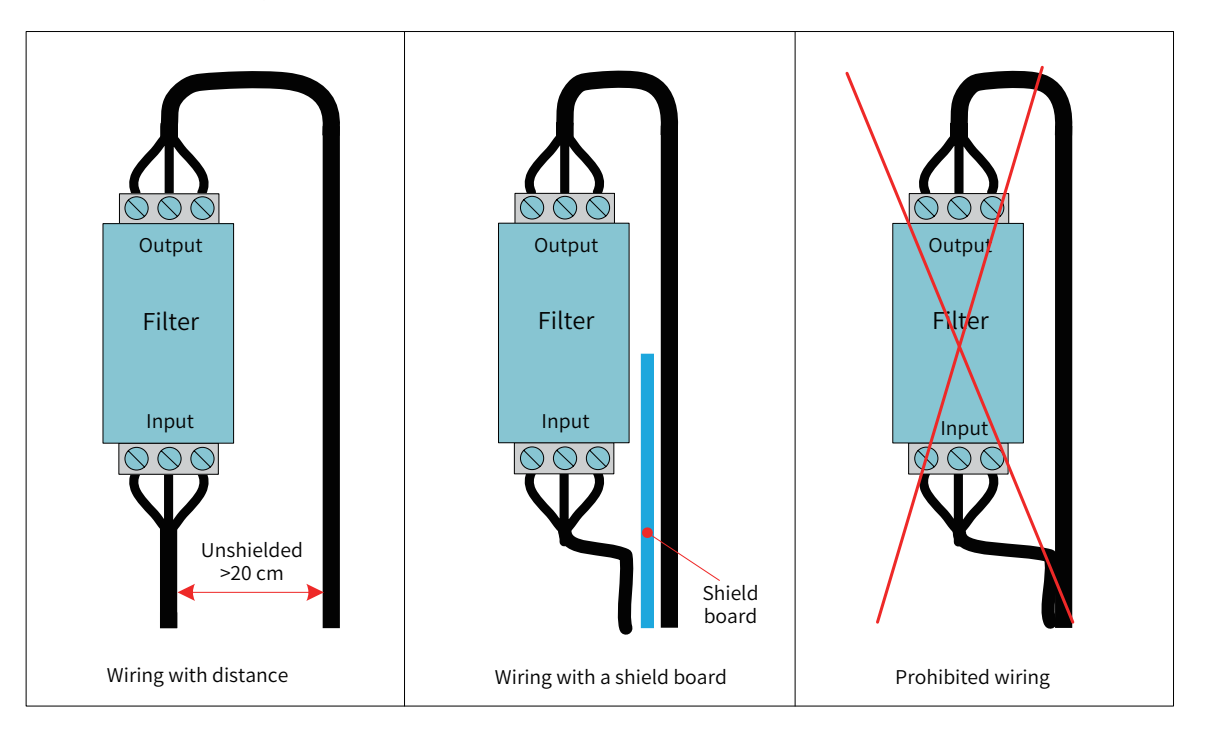

Figure 5-5 Power filter installation

### **5.1.4 Insulation Transformer**

The insulation transformer is a component that suppresses conducted noise (especially surge noise that may cause PLC malfunction). As a surge noise suppression device that reduces the impact of lightning, the insulated transformer is connected as shown in the following figure.

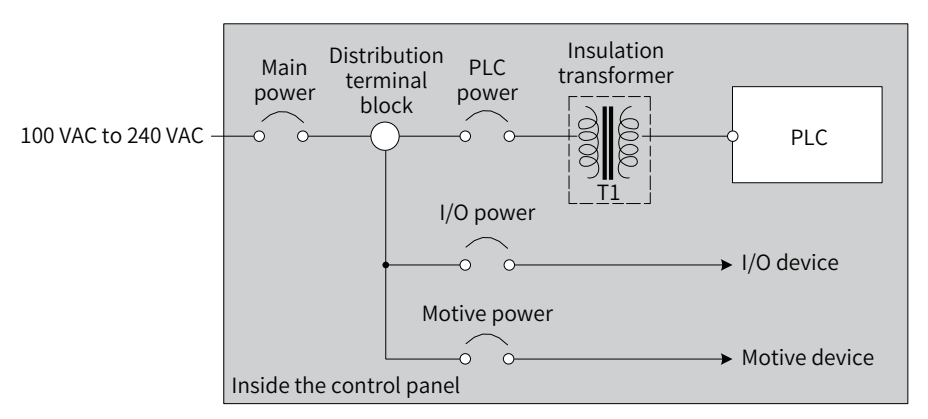

Figure 5-6 Working principle of the insulation transformer

# <span id="page-71-0"></span>**5.2 Selecting and Making Cables**

## **5.2.1 Selecting Cables**

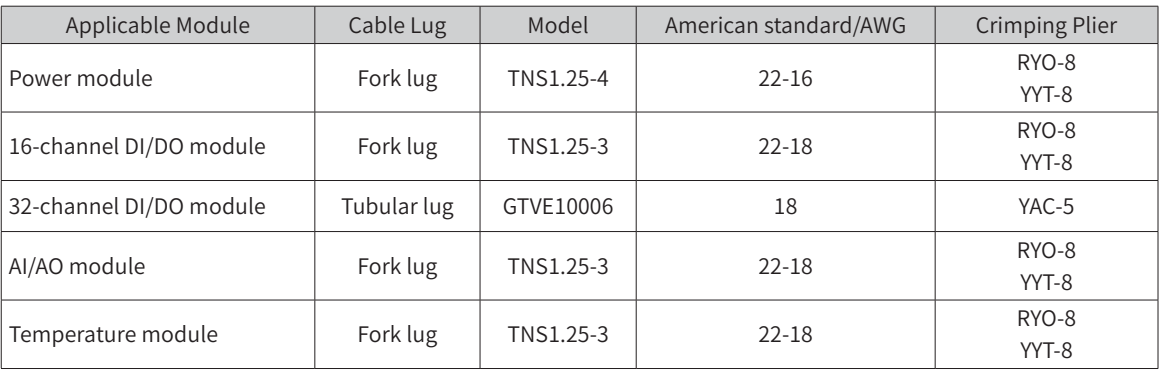

The rated cable temperature is above 75 °C.

## **5.2.2 Making Fork-lug Cables**

The procedure for making a fork-lug cable is as follows:

- 1) Peel off the insulation coating by 6 mm.
- 2) Pass the cable through a cable marker sleeve of proper size.
- 3) Insert the exposed end of the cable into the round hole of the lug and use the recommended crimping plier to crimp the hole.
- 4) Insert the lug into a 20 mm-long heat-shrinkable sleeve (Φ3 ), cover the copper part of the lug, and then apply heat to make the heat-shrink sleeve shrink.

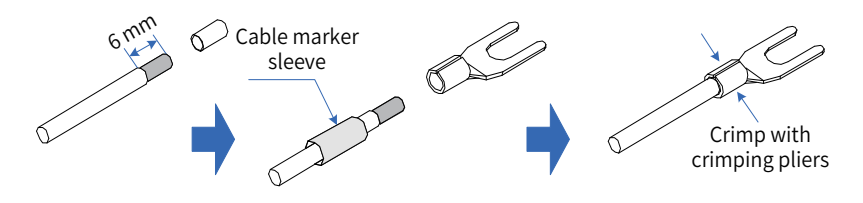

Figure 5-7 Making a fork-lug cable

5) Insert the lug into the terminal block and use a screwdriver to tighten it. The applied torque cannot exceed  $0.8 N·m$ .

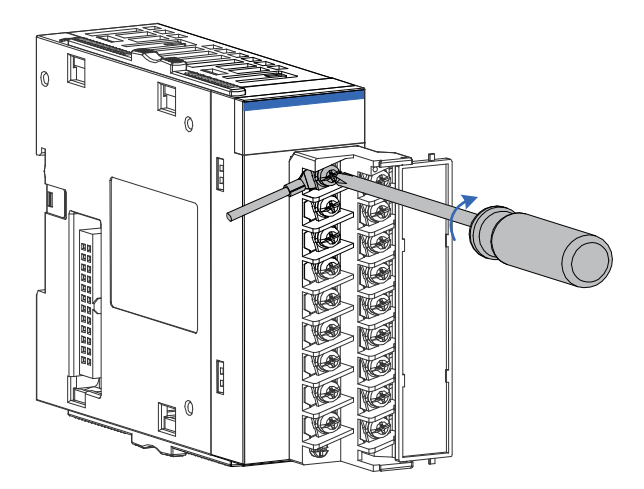

Figure 5-8 Connecting a cable to the terminal block
# **5.2.3 Making Tubular-lug Cables**

The procedure for making a tubular cable is as follows:

- 1) Peel off the insulation coating by 6 mm and pass the cable through a a cable marker sleeve.
- 2) Insert the exposed end of the cable into the round hole of the lug and use the recommended crimping plier to crimp the hole.
- 3) Insert the lug into the terminal block and use a screwdriver to tighten it. The applied torque cannot exceed 0.45 N·m.

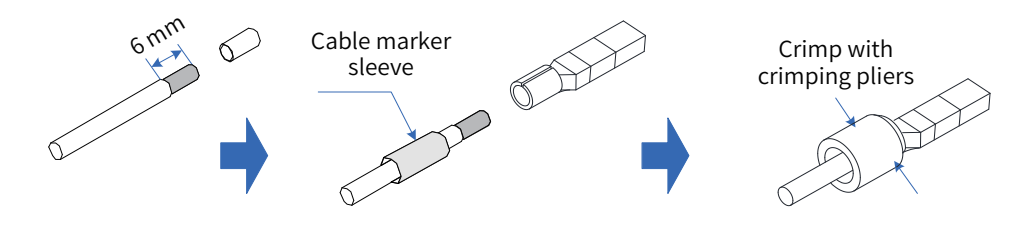

Figure 5-9 Making a tubular cable

# **5.3 Wiring of the Power Module**

### **5.3.1 Terminal Definition**

The following figure shows the power module AM600-PS2 and the wiring terminal definitions:

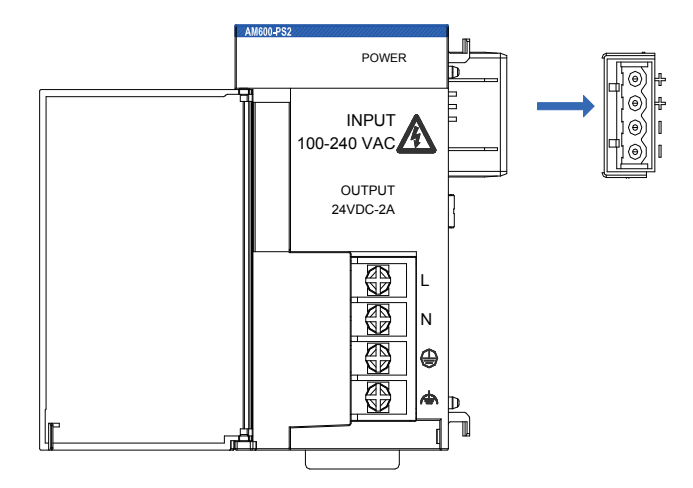

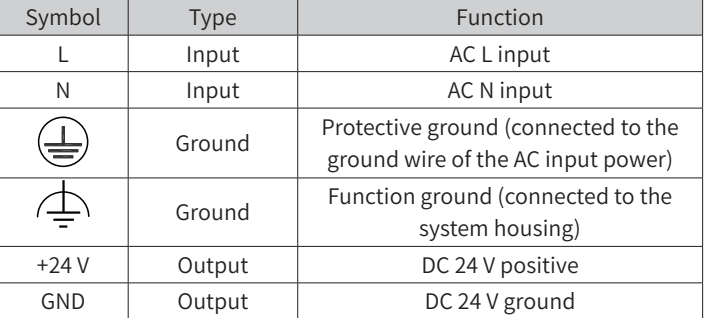

Figure 5-10 Wiring terminal definitions of the power module

### **5.3.2 Wiring Precautions**

- 1) Ensure that the external power supply is switched off during installation and wiring to avoid electric shock and module damage.
- 2) Use a thick cable (max. sectional area:  $2 \text{ mm}^2$ ) as the 110 V/220 VAC power cable, twist the cable at the terminal, and keep the power cable part connected to the terminal as short as possible to avoid short circuit when the screw is loose.
- 3) Do not bind the 110 V/220 VAC power cable with the 24 VDC power cable, I/O signal cable, and communication cable. Keep them as far from each other as possible.
- 4) After the power is switched on, the 24 VDC indicator is on, indicating that the power supply is working properly. If the indicator is off, the power module input or the power module itself may be faulty.
- 5) Use 16 22 AWG single-core or multi-core copper cables whose rated temperature is above 75 ℃ on the wiring side. The tightening torque of the power terminal screw is 9.5 kg-cm (8.25 in-lbs).

### **5.3.3 Grounding**

- 1) Connect the L and N (100 VAC to 240 VAC, 50/60 Hz) lines to the L and N terminals of the power module and connect the ground line of the power supply to the  $(\perp)$  terminal of the module.
- 2) Connect the  $\bigoplus$  terminal of the power module to the nearest machine housing as the reference ground. Comply with the following grounding requirements:

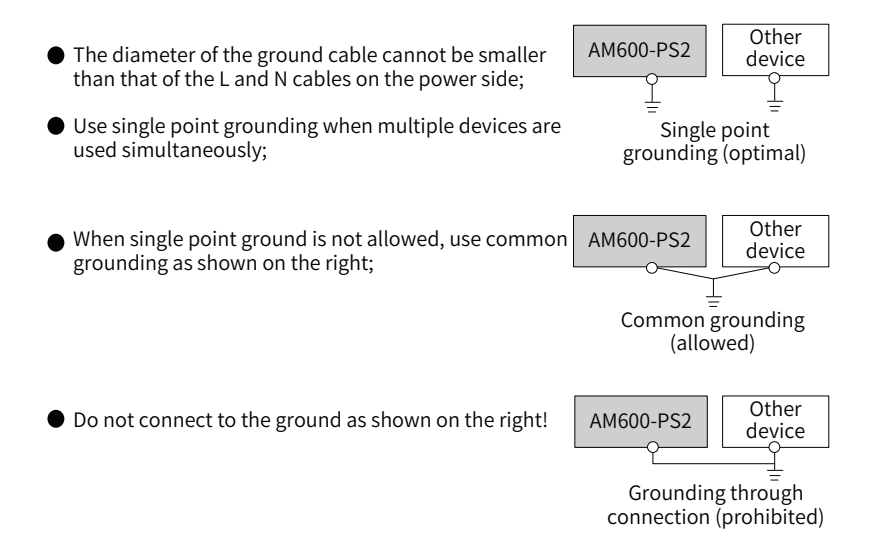

Figure 5-11 Power module grounding requirements

3) Use a cable thicker than 2 mm<sup>2</sup> as the grounding cable and ensure that the grounding impedance is less than 100 Ω.

# **5.4 High-speed I/O Wiring of the CPU Module**

# **5.4.1 Terminal Signal Arrangement**

The AM600/610 CPU modules support high-speed I/O. They provide a high-density port which supports 16-channel high-speed input (the first 6 channels support 24 V single-end input or differential input and the last 10 channels support 24 V single-end input) and 8-channel high-speed output.

The following figure shows the high-density port (silkscreen: CN5):

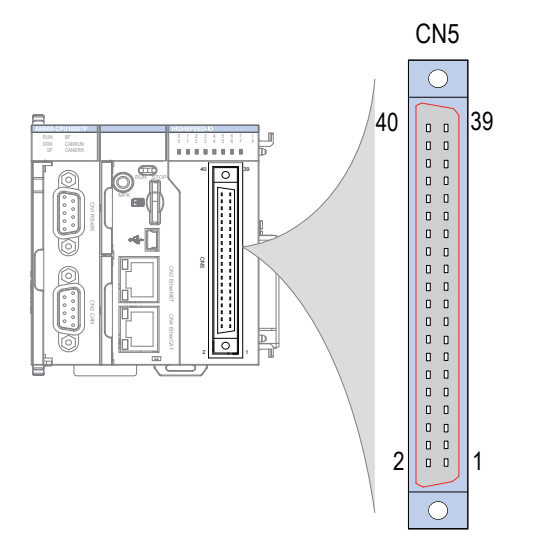

Figure 5-12 Wiring terminal definitions of the CPU module

For the requirements on the internal circuit and external wiring of the port, see Section "5.4.3 [External](#page-75-0) [Wiring](#page-75-0)". Ensure that the wiring meets the corresponding requirements.

# **5.4.2 Wiring Precautions**

- 1) The total extended distance of the extension cable of the high-speed I/O interface must be less than 3.0 m.
- 2) Avoid binding extension cables with cables that generate strong interference, for example, power cables (high voltage and current), and avoid laying extension cables parallelly with the preceding cables.
- 3) Use the recommended cables and adapter board. You are advised to use shielded cables as extension cables to improve the interference resistance capability.
- 4) When laying extension cables, ensure that the turning radius is greater than 76 mm. Otherwise, malfunction may occur due to performance deterioration and cable break.

# <span id="page-75-0"></span>5.4.3 External Wiring

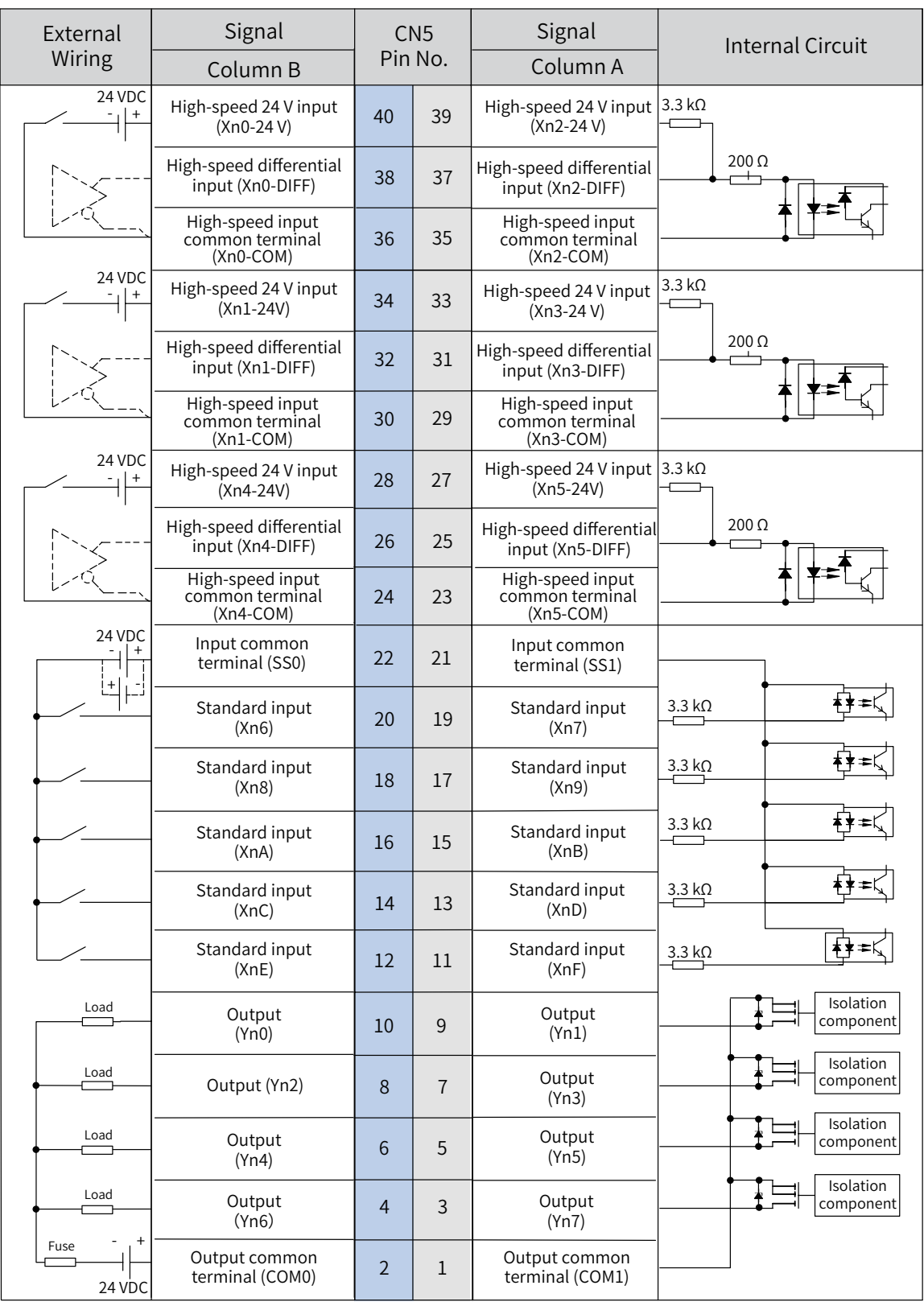

Figure 5-13 External wiring

If the SIRON T024-K switching terminals are used in switching wiring, see the following figure for the relationship between the terminal numbers and the CN5 pin numbers of the module:

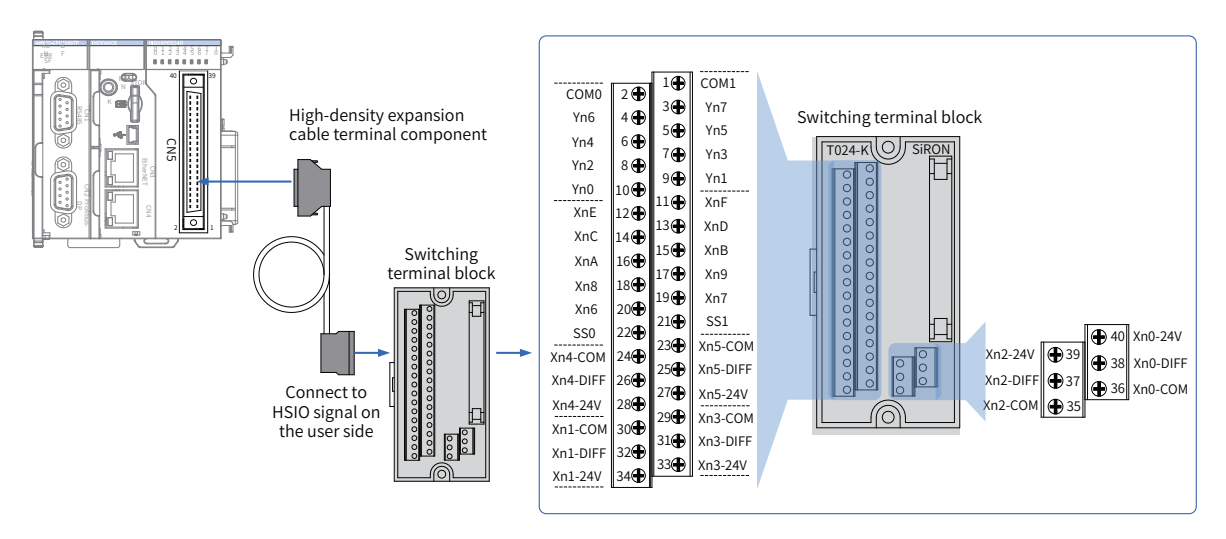

As shown in the preceding figure, Inovance provides the following items for customers:

① High-density extension cables;

② Connectors (used to make cables);

③ Switching terminal block. The order information is as follows:

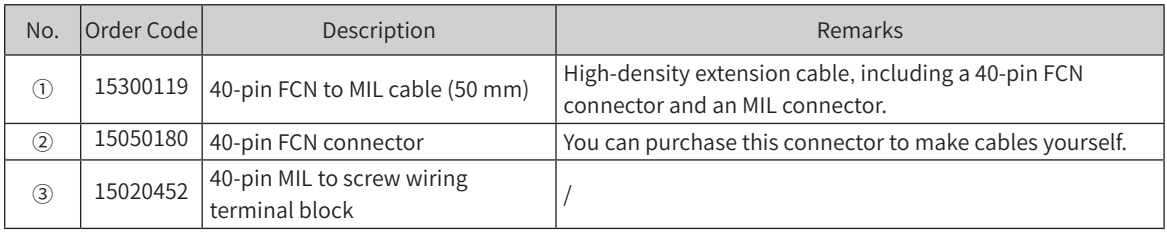

The following figure shows the wiring of the SIRON T024-K conversion terminal block:

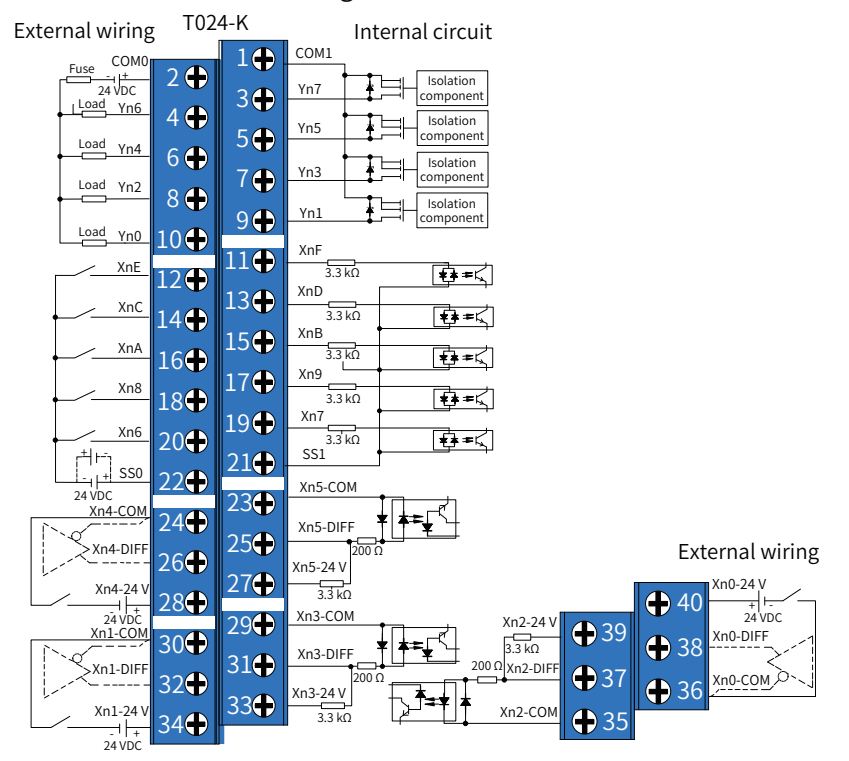

#### Switching terminal block

Figure 5-14 Wiring of the SIRON T024-K switching terminal block

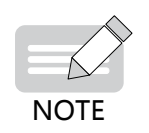

Note: The preceding figure shows the pin definitions and wiring of the high-density port of the AM600/610 CPU module. Read it carefully before performing wiring.

# **5.5 Communication Wiring of the CPU Module**

## **5.5.1 Cable Connection Requirements**

- 1) Connecting the DB9 connector
- 2) Plug the DB9 connector (with a cable) to the DB9 plug of the module. (Ensure that the connector direction is correct.)
- 3) Tighten the screws on the two sides of the DB9 connector.

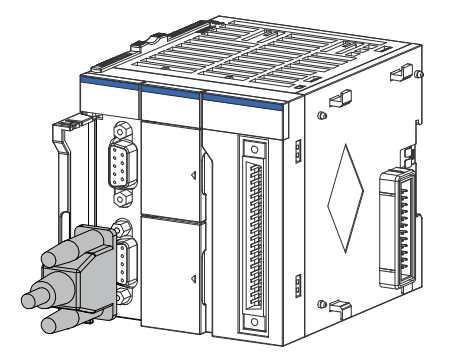

Figure 5-15 Connecting the DB9 connector

- 4) Removal procedure: Unscrew the screws on the two sides of the DB9 connector, hold the plastic part of the connector, and pull it out horizontally.
- 5) Connecting the RJ45 cable
- 6) Hold the RJ45 connector (with a cable) and insert it to the RJ45 socket of the communication module until it clicks.

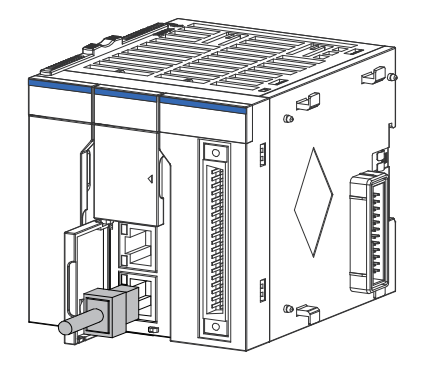

Figure 5-16 Connecting the network cable

- 7) Removal procedure: Hold the tail of the RJ45 connector and pull it out horizontally.
- 8) Ethernet cable requirement

Cat5e shielded twisted pair cable with steel-shell molding wires

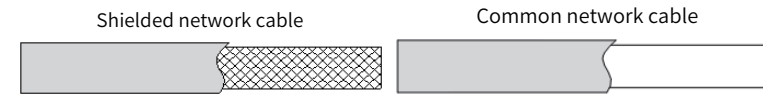

Figure 5-17 Ethernet cable requirementCommunication cable fixing requirement

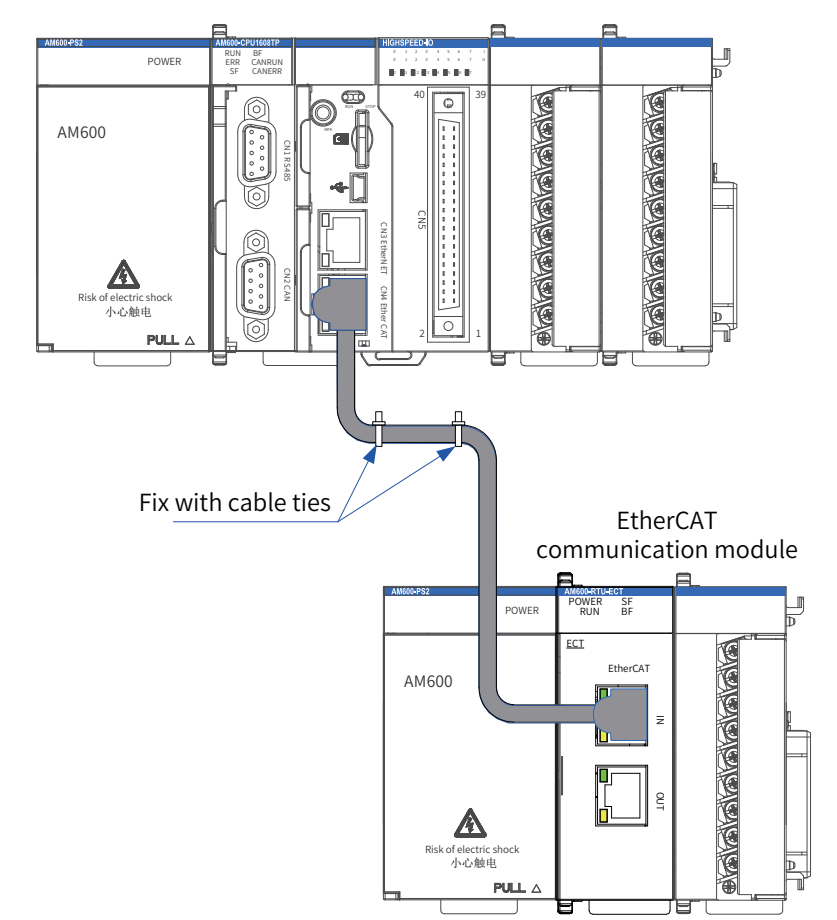

To prevent communication cables from being affected by other tension and ensure communication stability, fix the cables on the device side before EtherCAT, CANopen, or Profibus-DP communication starts, as shown in the following figure:

Figure 5-18 Fixing the communication cable on the device side

# **5.5.2 Connection Through the EtherCAT Bus**

#### **1 Communication ports**

Connect the ports of the CPU module and EtherCAT communication module according to the following figure.

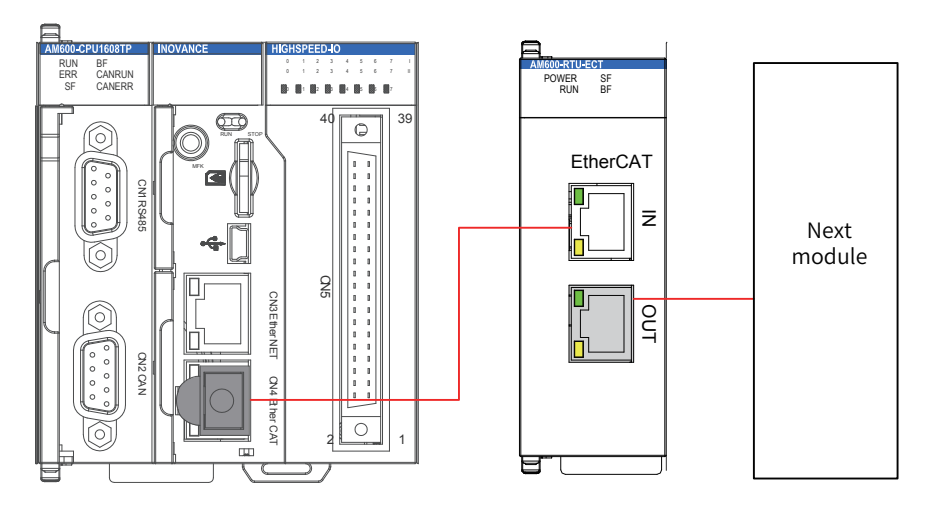

Figure 5-19 CN4 port of the main CPU module and IN/OUT ports of the EtherCAT communication module

The following table lists the performance indicators:

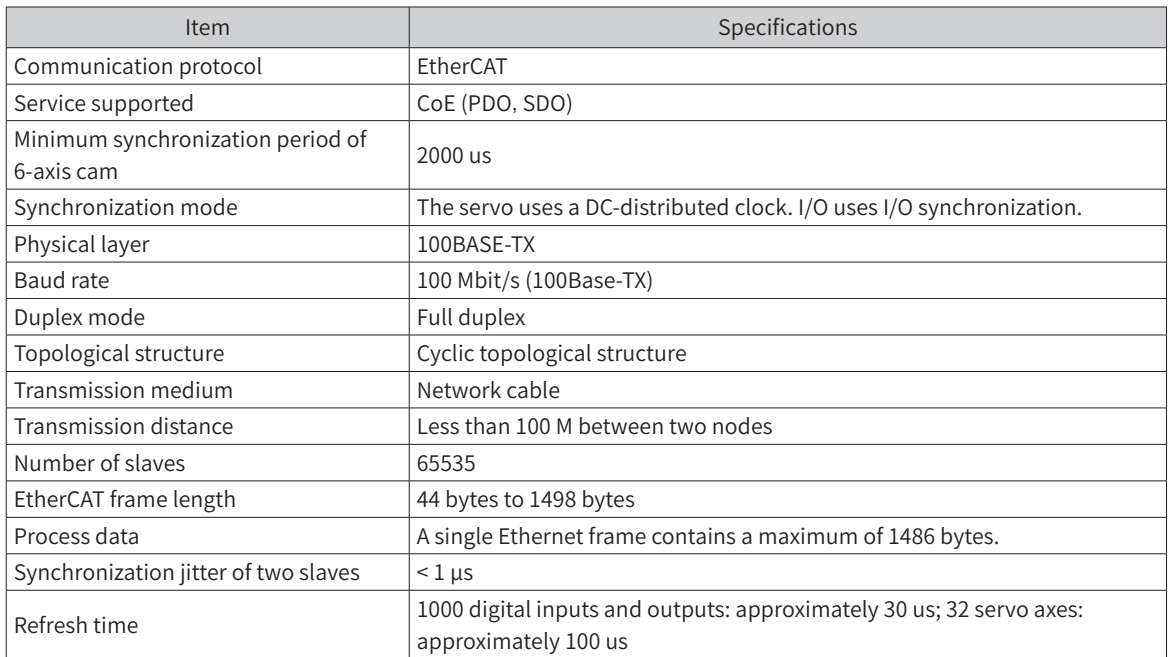

### **2 Wiring**

■ Making network cables

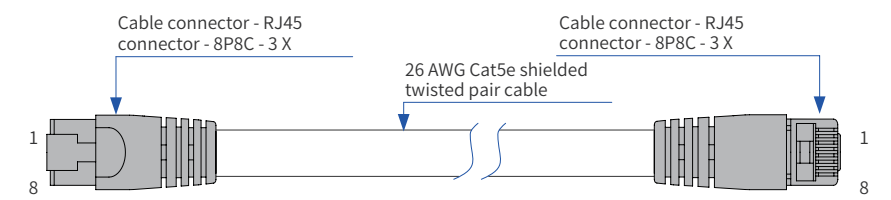

Figure 5-20 EtherCAT network cable requirements

■ Signal lead arrangement

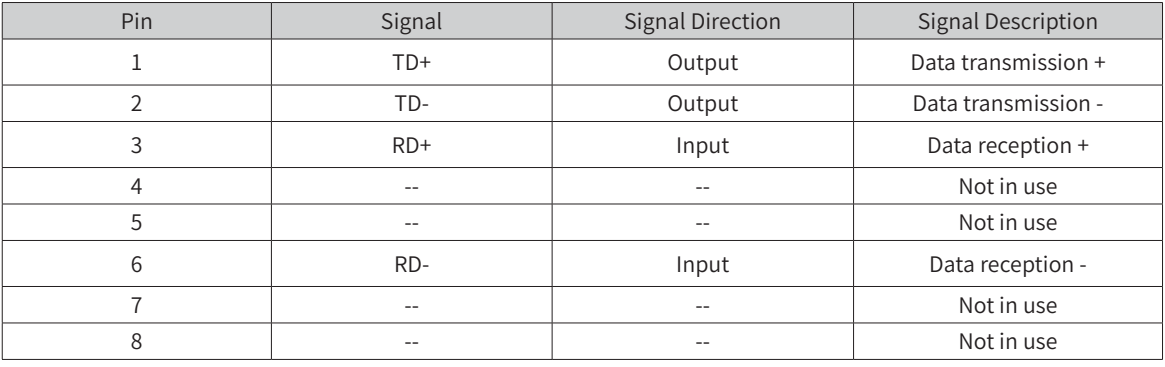

#### ■ Length requirement

The FastEthernet technology has proved that the cable length between devices cannot exceed 100 m when the EtherCAT bus is used. Otherwise, signal attenuation occurs, adversely affecting communication.

■ Technical requirements

No short circuit, circuit break, misplacement, or poor contact is detected in the 100% conduction test;

The cable length is within the allowable tolerance range;

The EtherCAT bus transfers network data through a shielded cable. The following table lists the cable specifications:

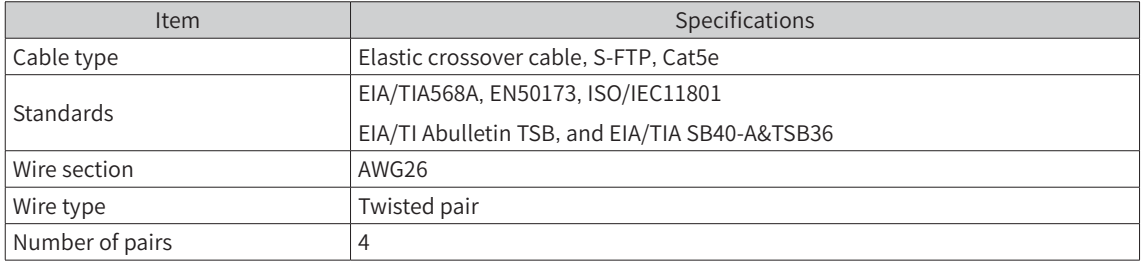

## **5.5.3 Connection Through the Profibus-DP Bus**

#### **1 Profibus-DP bus specifications**

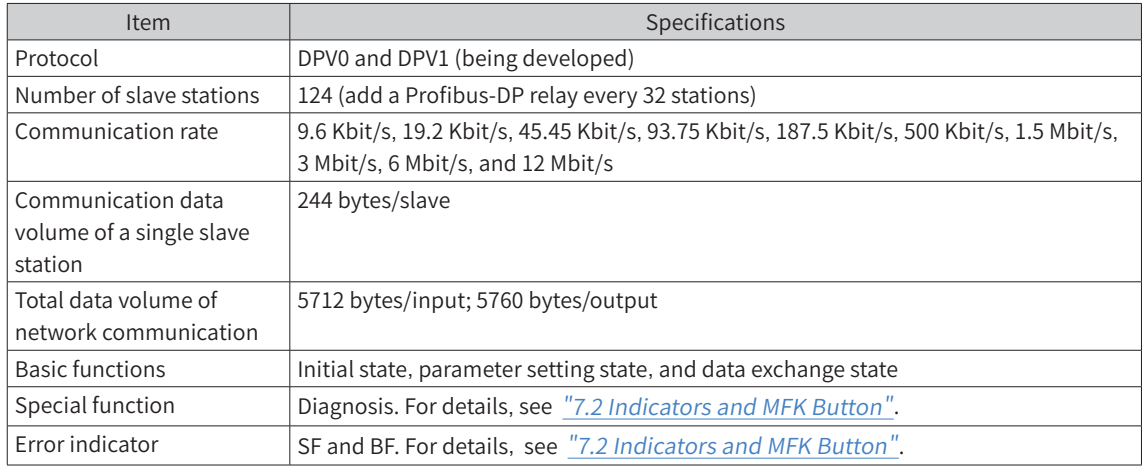

#### **2 Networking diagram**

The following figure shows the wiring between the Profibus-DP slave station and the Profibus master station:

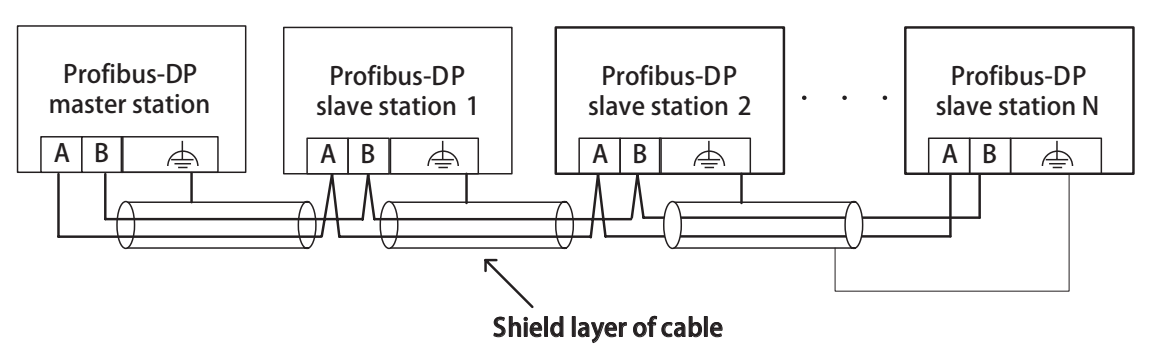

Figure 5-21 Network connections

A termination resistors is required for the Profibus-DP communication bus. The standard Profibus-DP DB9 connector has already a inbuilt termination resistors, and you only need to set DIP witch to enable the termination resistor. For details, see [Figure](#page-83-0) 5-25. The system PE must be securely grounded.

The length of the communication cable between the Profibus-DP card and the Profibus master station

varies according to the communication baud rate of the master station, and the communication data cable length must comply with the Siemens DB9 wiring standard. Due to reasons such as interference and cable error, transmission distance of the Profibus-DP bus reaches approximately 60% of the theoretic value in the actual environment.

The following table lists the requirements on the baud rate and cable length:

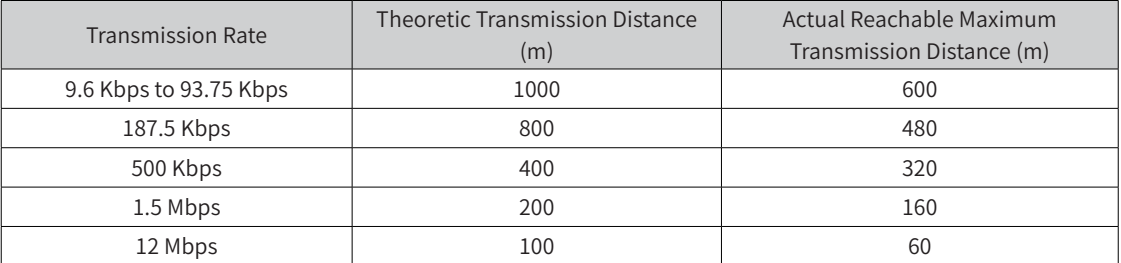

The following table lists the technical specifications of cables:

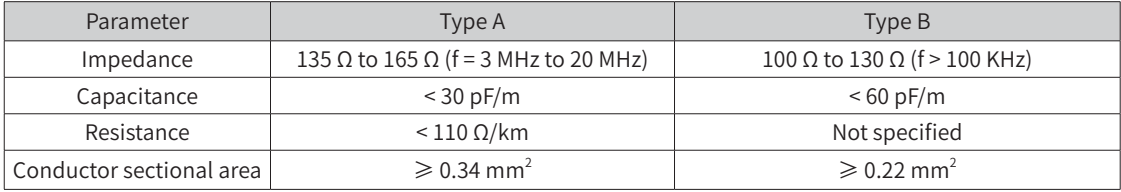

#### **3 Communication port introduction**

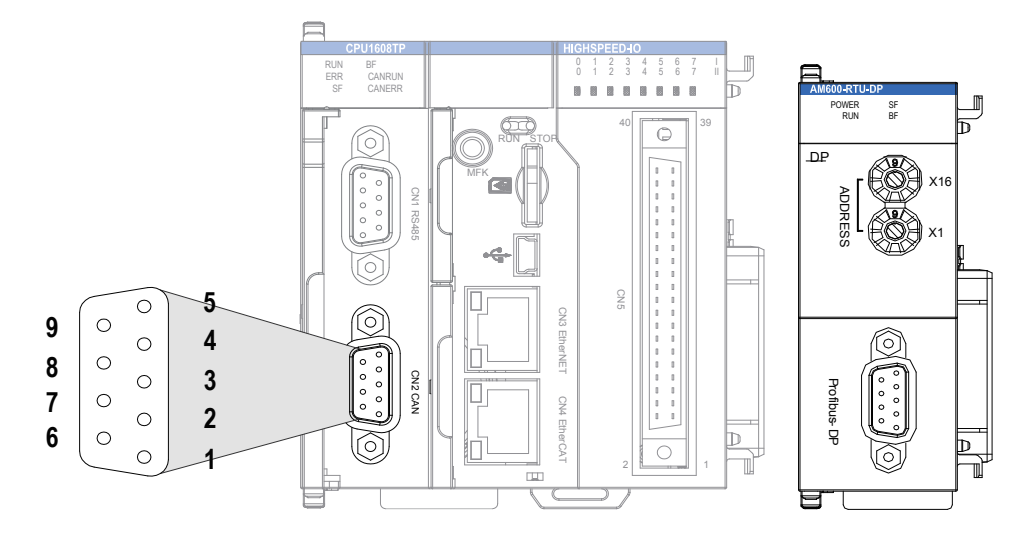

Figure 5-22 DB9 terminal on the CPU module

As shown in the preceding figure, the communication port uses a DB9 socket. Use Profibus-DP cables for the connection. (Recommended cable: Siemens 6XV1830-0EH10) The following figure shows the connection:

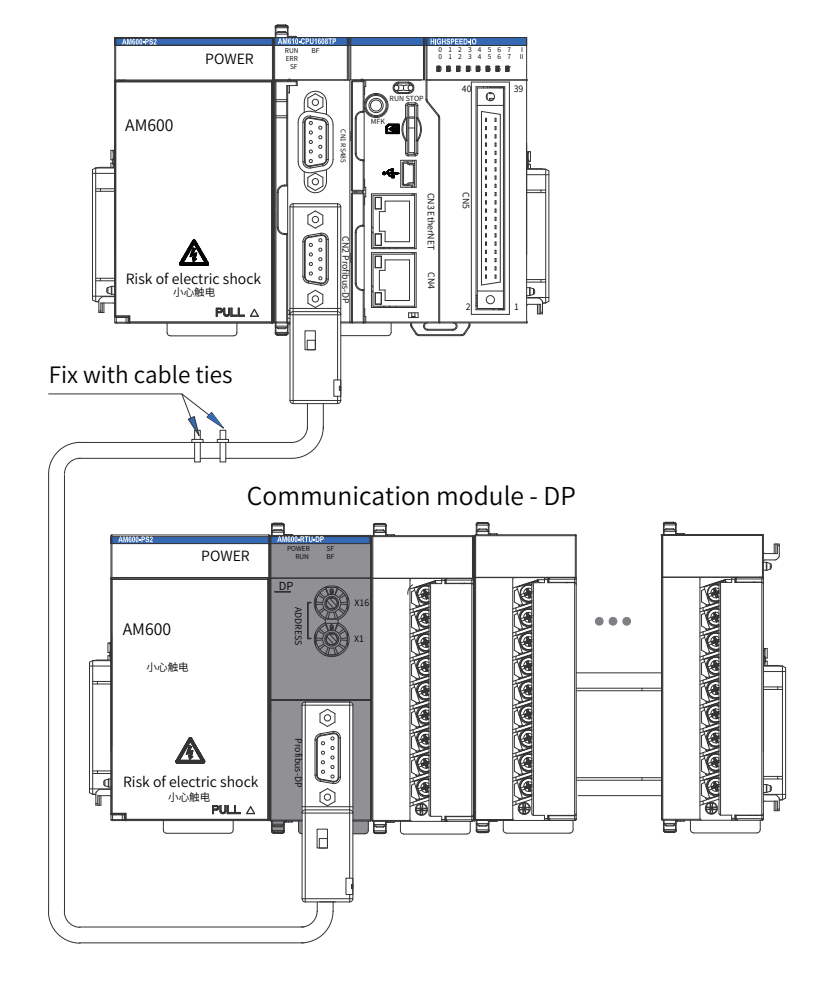

Figure 5-23 Cable fixing requirement

Caution  $||\blacklozenge$  To prevent communication cables from being affected by other tension and ensure communication stability, fix the cables on the device side before Profibus-DP communication starts.

#### **4 Connecting the DB9 connector**

- 1) Connect the Profibus-DB cable connected to the main module to the inlet of the DB9 connector and connect the cable to be connected to the subsequent expansion rack to the outlet of the DB9 connector;
- 2) Plug the DB9 connector (with a cable) to the DB9 plug of the module. (Ensure that the connector direction is correct);
- 3) Tighten the screws on the two sides of the DB9 connector;

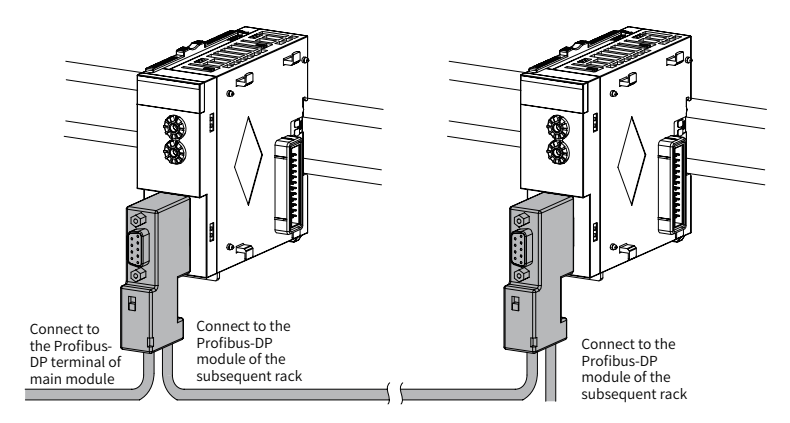

Figure 5-24 DB9 connection

- 4) Removal procedure: Unscrew the screws on the two sides of the DB9 connector, hold the plastic part of the connector, and pull it out horizontally.
- Standard Profibus DB9 pin description

The Profibus-DP module uses a standard DB9 socket to connect to the Profibus master station. The pin signals comply with the definition of the standard Siemens DB9 socket.

Control terminal function description:

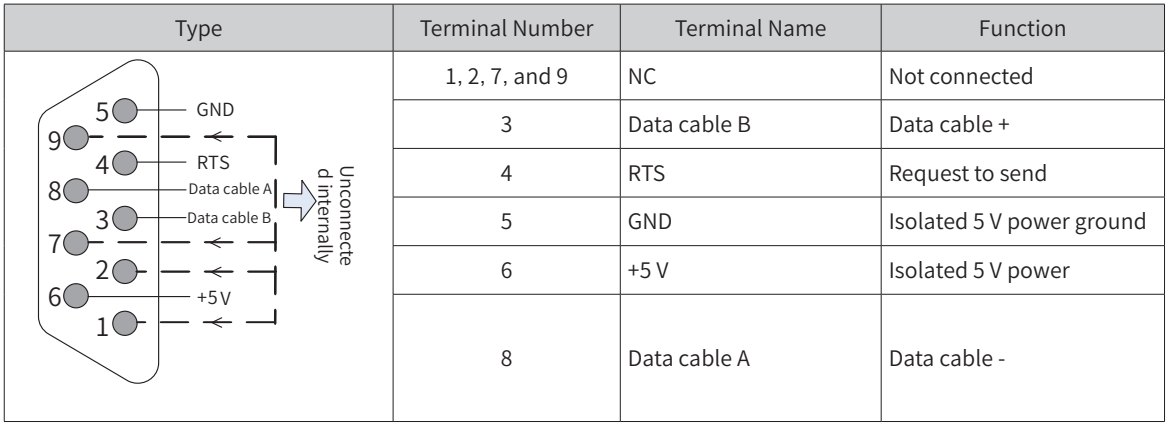

#### ■ Wiring

A DB9 connector (female socket) equipped with a termination resistor is used as the Profibus-DP communication connector. The connector is compatible with a universal Profibus-DP interface. This connector is designed and manufactured by Inovance, as shown in the following figure.

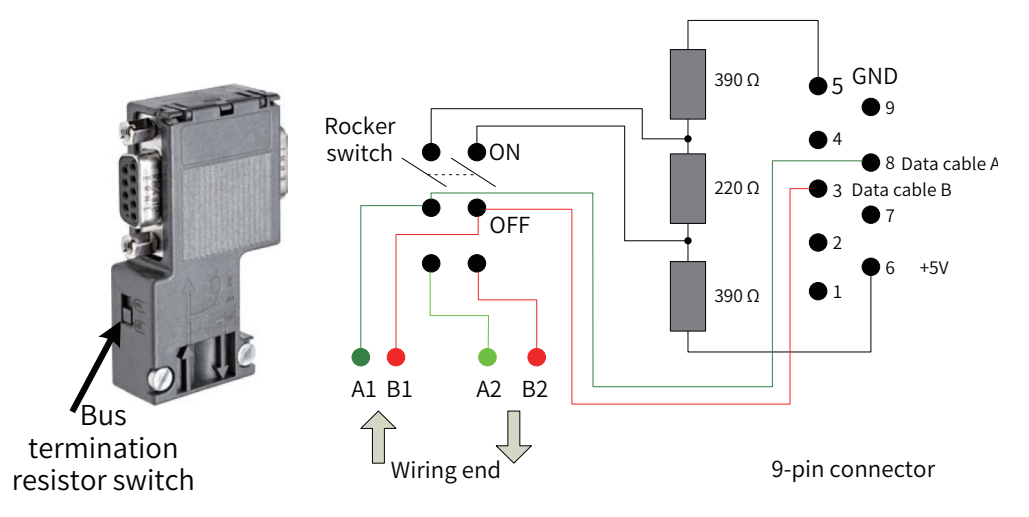

<span id="page-83-0"></span>Figure 5-25 DB9 connector circuit

For Profibus-DP, the theoretic transmission distance is 1000 m when the transmission rate is 9.6 Kbps. The theoretic distance can be achieved only in standard Profibus-DP test lab environment. If the Profibus-DP cable and Profibus-DP connector are flawless and the wiring is proper (separate from the power cables), the distance can reach 80% of the theoretic value. In reality, the distance is approximately 60% of the theoretic value. In addition, relay modules need to be added when the transmission distance exceeds the threshold. Based on the preceding condition, in the AM600 project, the maximum transmission distance of Profibus-DP is set to 60% of the theoretic value. For details, see the following table:

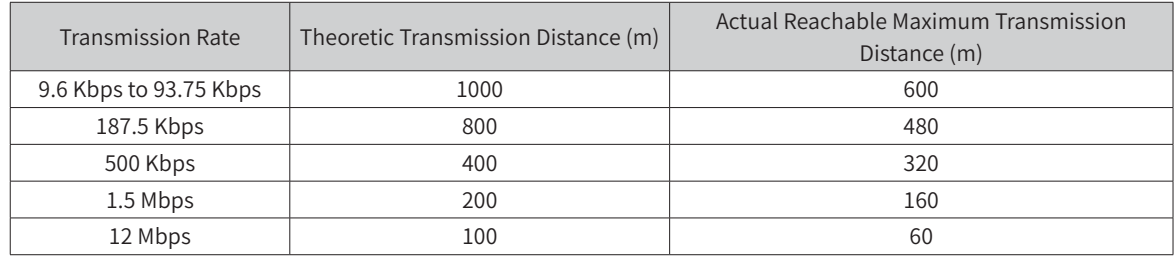

# **5.5.4 Connection Through the CANopen/CANlink Bus**

■ Networking diagram

The following figure shows the topological structure of the CAN bus connection. You are advised to use a shielded twisted pair for CAN bus connection and connect two 120  $\Omega$  termination resistors at both ends of the bus to avoid signal reflection. Generally, the shield layer uses single point grounding.

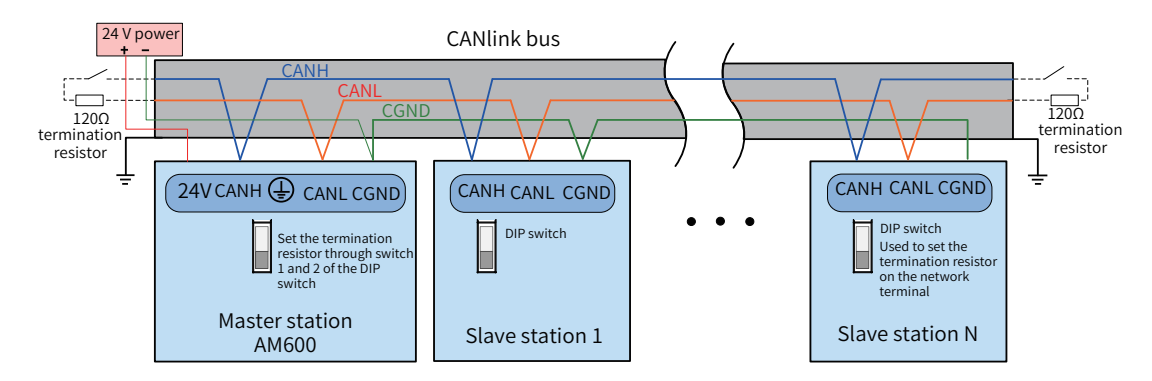

Figure 5-26 CANopen/CANlink communication connection

■ Communication port introduction

CN2 of the CPU module is the CANopen communication terminal and uses a DB9 connector for data transmission.

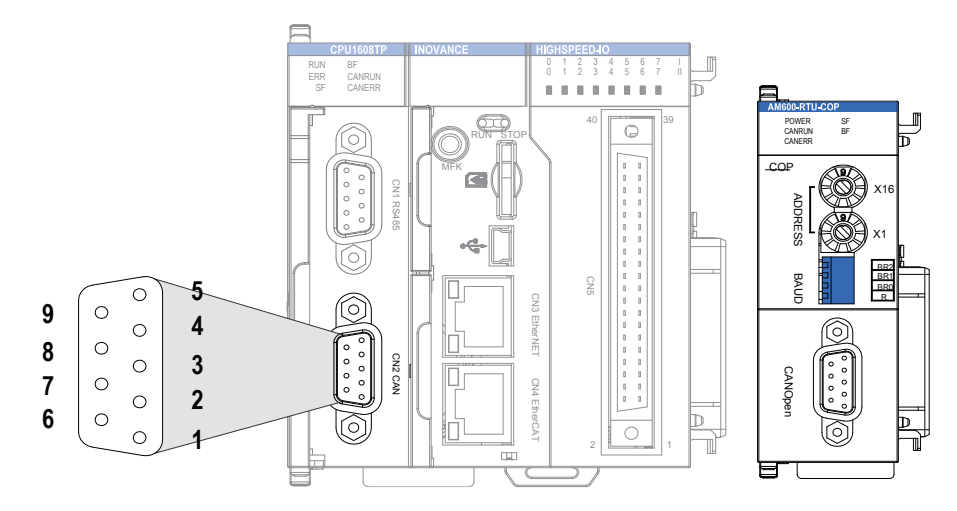

Figure 5-27 CANopen terminal definitions of the CPU module

#### 5) Wiring

CANopen uses a DB9 connector for data transmission. The following table defines the DB9 pins:

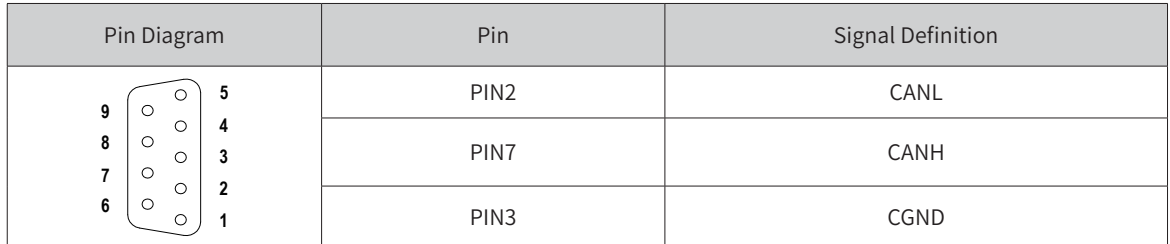

You are advised to use a shielded twisted pair for CAN bus connection and connect two 120 Ω termination resistors at both ends of the bus to avoid signal reflection. The shield layer uses single point grounding. Do not bind the cable together with the AC power cable and high-voltage cable to prevent communication signals from being interfered.

The following table lists the relationship between the DIP switch value of the CANopen module and the communication baud rate:

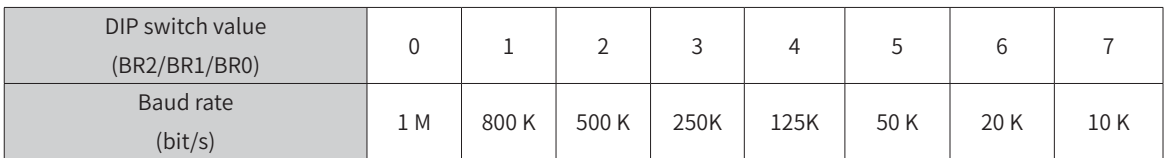

The following table lists the relationship between the CANopen transmission rate and the transmission distance:

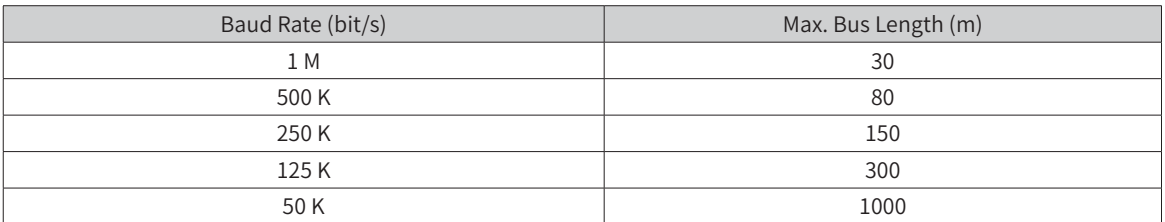

The following table lists the relationship between the number of CANopen nodes, cable impedance, and transmission distance:

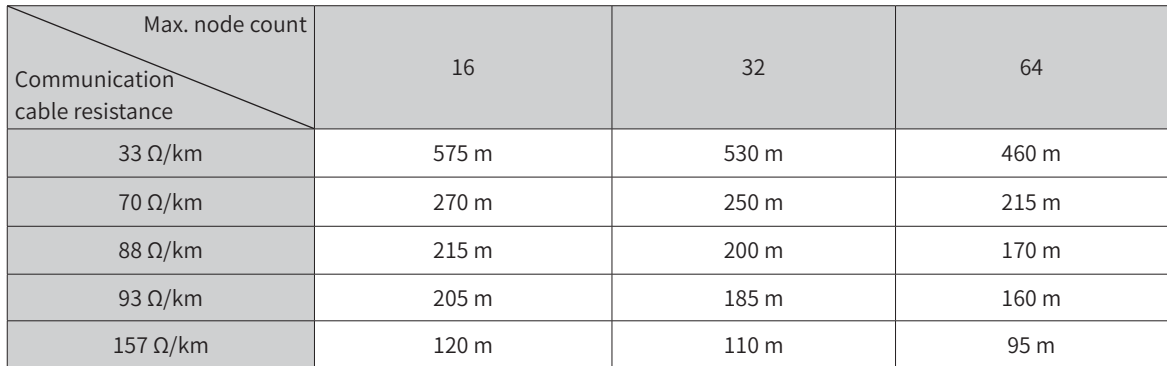

# **5.5.5 Serial Communication Connection Through RS485**

#### 1) RS485 bus connection topology

The following figure shows the topological structure of the RS485 bus connection. You are advised to use a shielded twisted pair for RS485 bus connection and use twisted pairs to connect the 485+ and 485- terminals. Connect a 120 Ω termination resistor at both ends of the bus to avoid signal reflection. Connect the reference ground of RS485 signals of all nodes. A maximum of 128 nodes can be connected, and the distance of each branch cable must be less than 3 m.

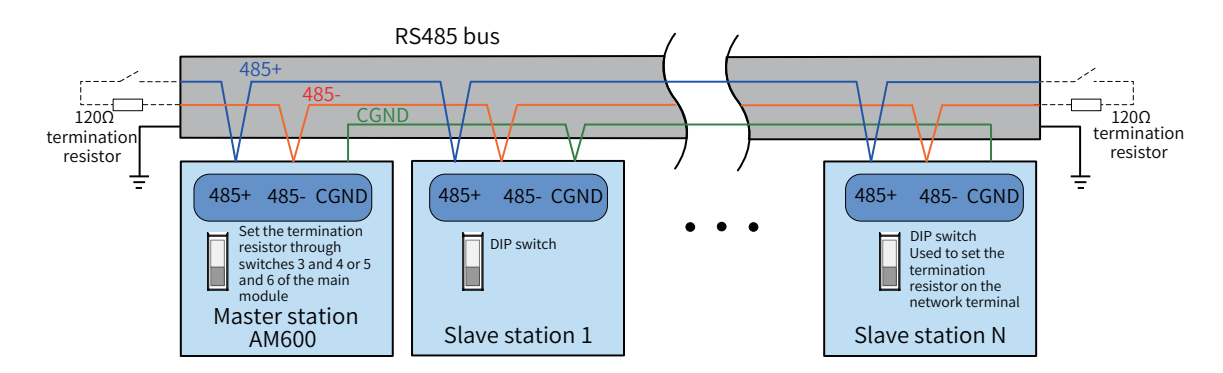

Figure 5-28 RS485 communication connection

■ Multi-node connection

When the number of nodes is large, the RS485 bus uses the daisy chain connection mode. If branch cables need to be connected, you are advised to keep the branch cable length between the bus and the node shorter than 3 m. Do not use the star-shaped connection mode. The following figure shows the common bus structure:

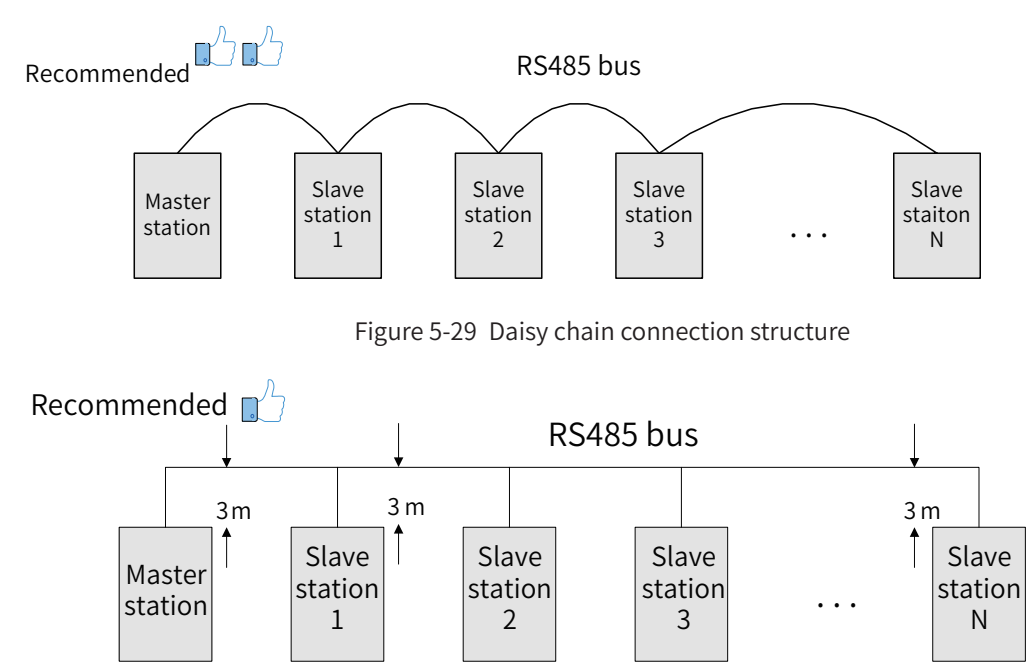

Figure 5-30 Keep the branch cable length shorter than 3 m when branch cables are used

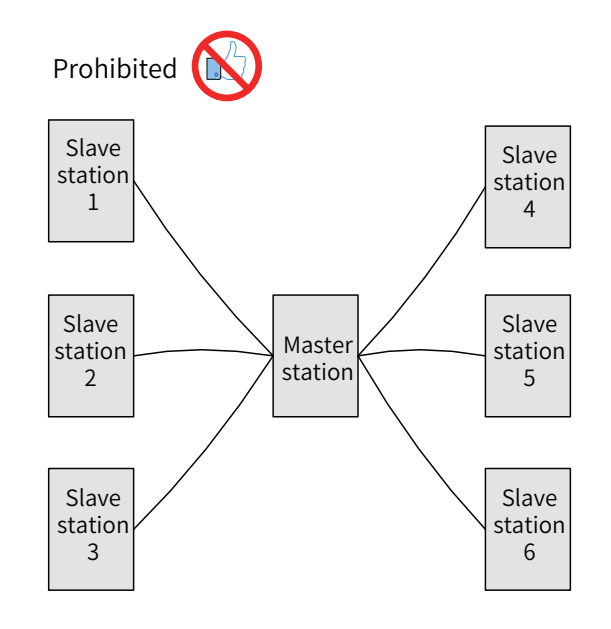

Figure 5-31 Incorrect star-shaped connection mode

■ Terminal wiring mode

① For nodes with the CGND terminal

Check whether the RS485 bus contains three cables that connect to the 485+, 485-, and CGND terminals and ensure that the terminals are not connected incorrectly or reversely. If shielded cables are used, the shield layer must be connected to the CGND terminal. At any node or middle position, the shield layer cannot connect to any position (including the machine housing and device ground terminal) other than the CGND terminal of the node.

Due to attenuation in the cable, you are advised to use AGW26 or thicker cables if the cable length exceeds 3 m and use twisted pair cables to connect the 485+ and 485- terminals at any time.

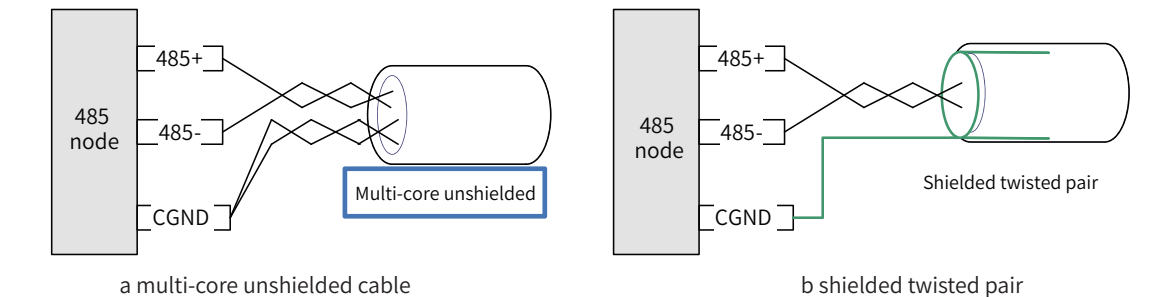

Figure 5-32 Terminal wiring

Recommended cable 1: multi-core cable with twisted pairs. Use one of the twisted pairs as the connection cable for the 485+ and 485- terminals, and twist others into one as the connection cable of the CGND terminal.

Recommended cable 2: twisted pair cable with a shield layer. Use the twisted pair as the connection cable for the 485+ and 485- terminals, and use the shield layer as the connection cable of the CGND terminal.

If the shield cable is used as the connection cable, ensure that the shield layer is only connected to the CGND terminal but is not connected to the main earth of the site.

② For nodes without the CGND terminal

If the node does not have the CGND terminal, do not connect the CGND or shield layer to the PE of the node, but use the following methods:

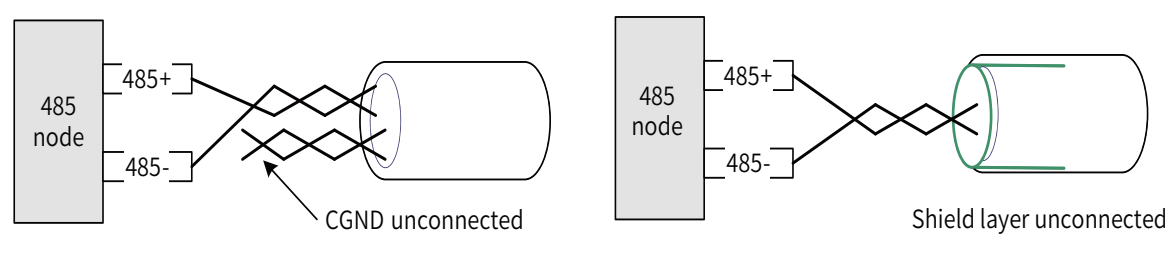

a multi-core unshielded cable b shielded twisted pair

Figure 5-33 Terminal wiring

- 2) Method 1: Check whether other terminals of the node share a reference ground with the 485 circuit. If yes, connect the CGND cable (shield layer) of the bus to the corresponding pin;
- 3) Method 2: Find the reference ground of the 485 circuit on the board of the node and connect a cable from the reference ground to CGND or the shield layer;
- 4) Method 3: If you cannot find the reference ground of the 485 circuit, keep the CGND cable or shield layer unconnected, as shown in the preceding figure, and use an additional ground cable to connect the node to the PE terminal of other nodes.
- Transmission distance and number of nodes

The maximum node count and transmission distance supported by the standard 485 circuit at different transmission rates are as follows:

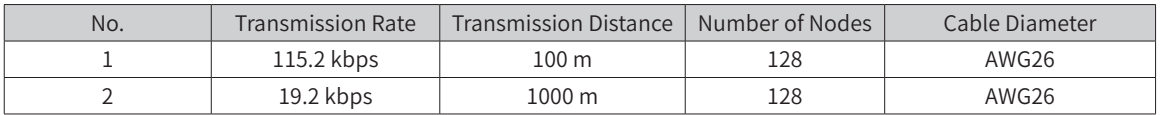

5) Communication port introduction

As shown in the following figure, CN1 is the RS485 port, which supports two channels of RS485 ports. The two RS485 channels share a DB9 interface. The signal arrangement is as follows:

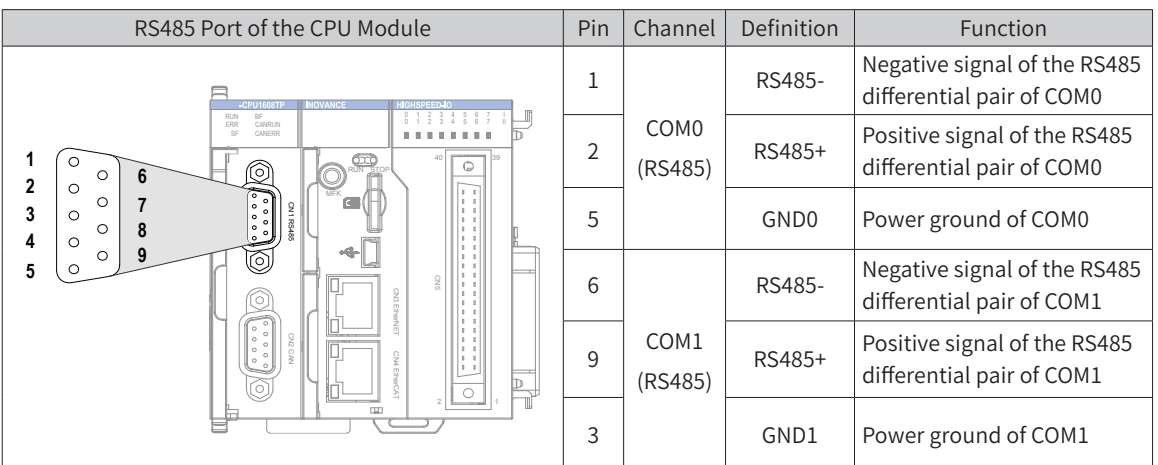

6) Wiring (including cable preparation and wiring description. For details, see Section "5.2 [Selecting](#page-71-0) and [Making](#page-71-0) Cables".)

# **5.5.6 Monitoring Connection Through Ethernet**

1) Networking diagram

The Ethernet port of the CPU module can establish point-to-point connections to the PC and HMI through an Ethernet cable.

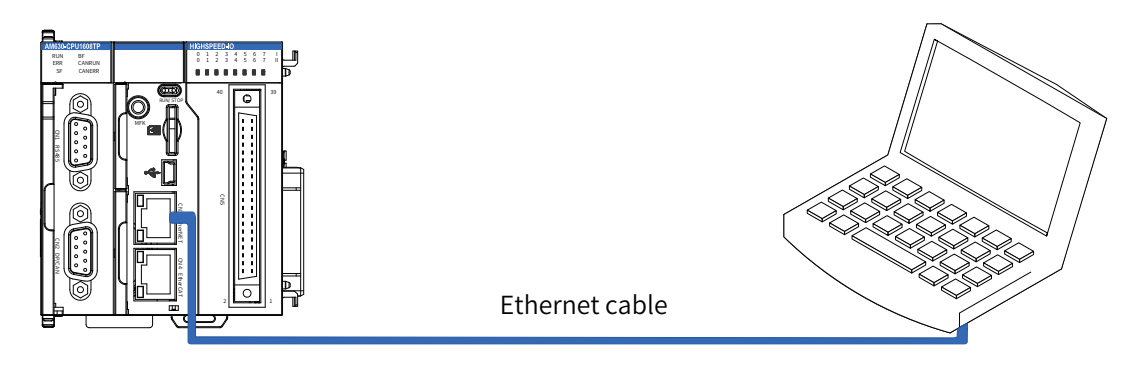

Figure 5-34 Connection between the CPU module and PC

It can also connect to the hub or switch through an Ethernet cable and then connect to other network devices through the hub or switch, achieving multi-point connections.

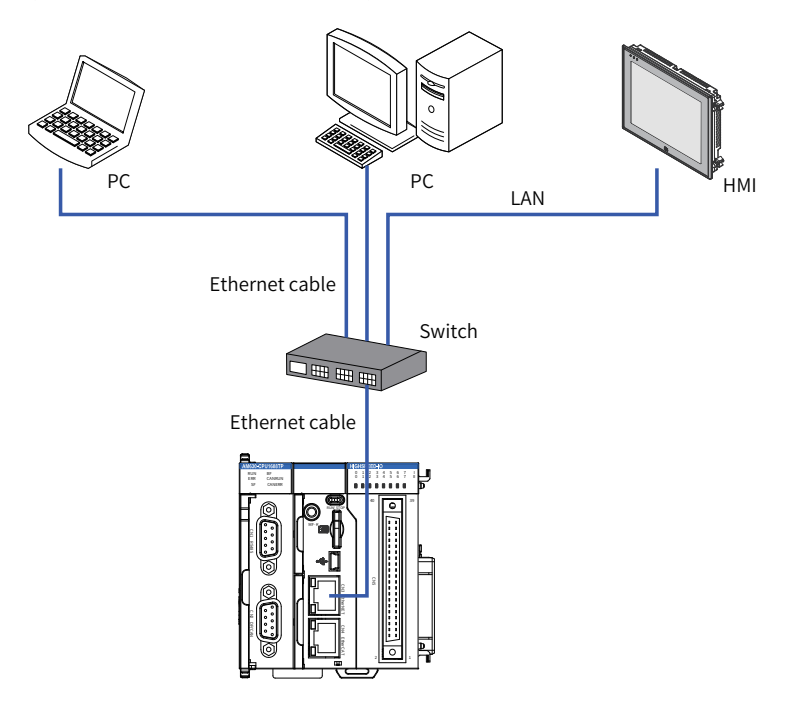

Figure 5-35 Connections between the CPU module and other devices through the switch

#### 2) Wiring

To improve device communication reliability, use shielded twisted pair cables of Cat5e with steel-shell molding wires as the Ethernet cables.

# 5.6 Wiring of Local Expansion Modules

# 5.6.1 DI Module

- 1) AM600-1600END DI module
- $\blacksquare$ Terminal arrangement and signal definitions (AM600-1600END)

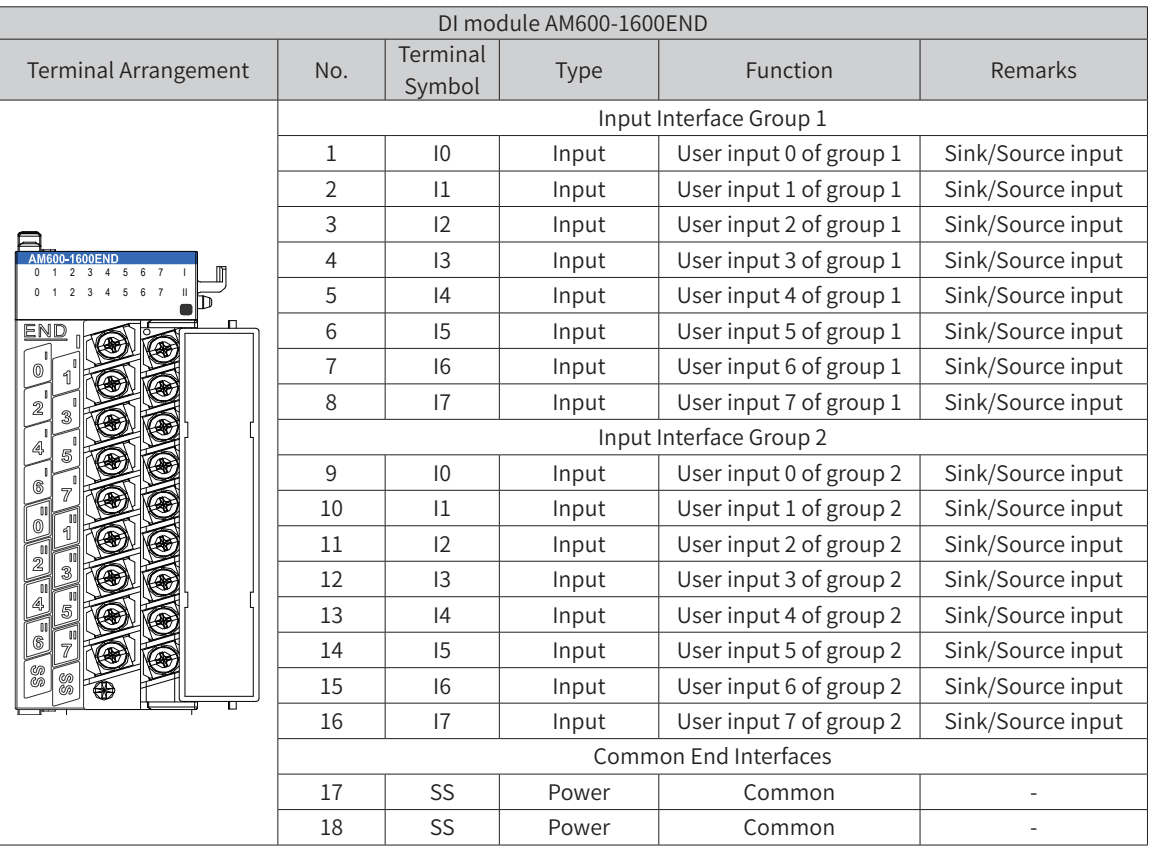

Wiring requirements (AM600-1600END)  $\mathcal{L}_{\mathcal{A}}$ 

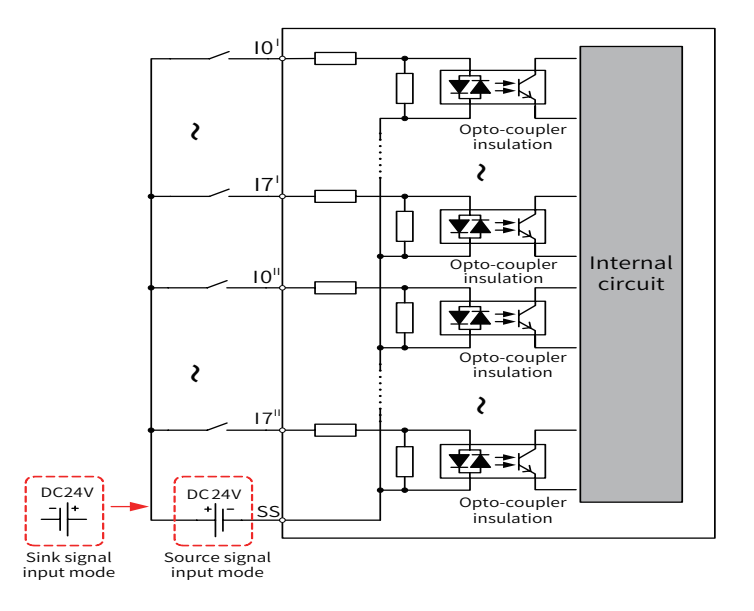

Figure 5-36 DI module AM600-1600END connection

#### 2) AM600-3200END DI module

### ■ Terminal arrangement and signal definitions (AM600-3200END)

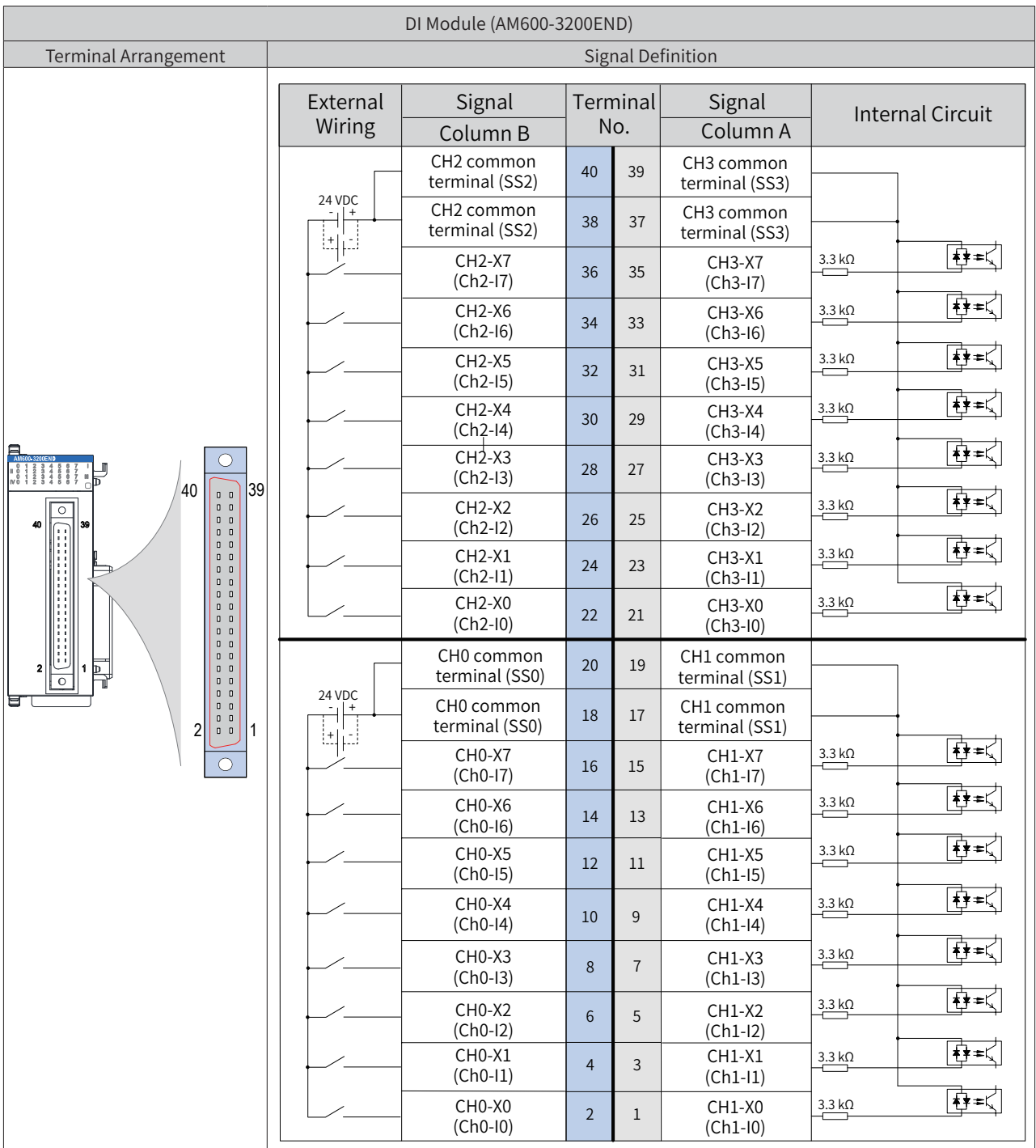

The preceding table describes the internal circuit and external wiring of the port. Ensure that the wiring meets the corresponding requirements.

■ Wiring requirements (AM600-3200END)

If the SIRON T024-K switching terminals are used in switching wiring, see the following figure for the relationship between the terminal numbers and the terminal pin numbers of the module (If switching terminals of other models are used, confirm the relationship between the terminal numbers and the terminal pin numbers):

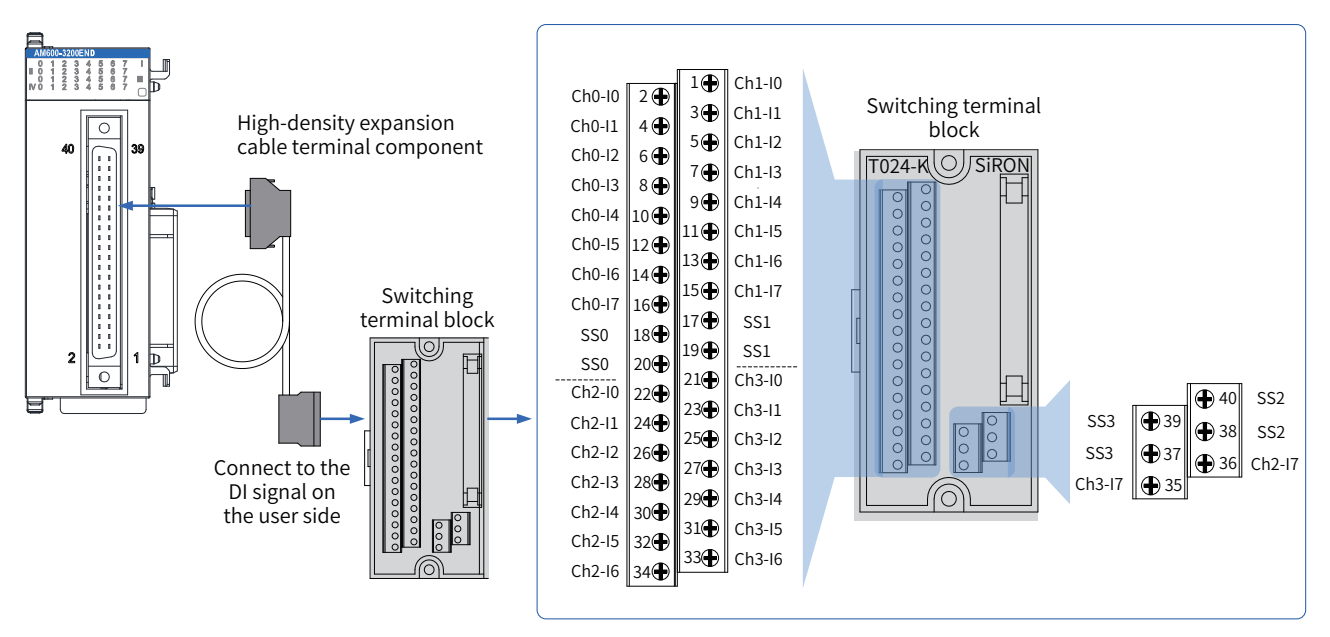

Figure 5-37 Wiring with SIRON T024-K switching terminals

As shown in the preceding figure, Inovance provides the following items for customers to order: ① High-density extension cables; ② Connectors (used when you need to make cables); ③ Switching terminal console. The order information is as follows:

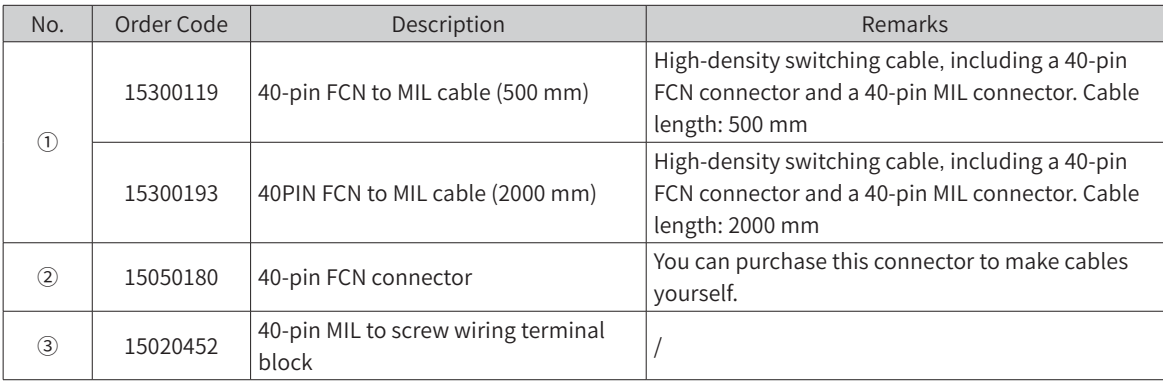

- 3) Wiring instructions
- Avoid binding extension cables with cables that generate strong interference, for example, power cables (high voltage and current), and avoid laying extension cables parallelly with the preceding cables.
- Use the recommended cables and adapter board. You are advised to use shielded cables as extension cables to improve the interference resistance capability.

# **5.6.2 DO Module**

### **DO Module (AM600-0016ETP/AM600-0016ETN/AM600-0016ER)**

■ Terminal signal arrangement and definitions (AM600-0016ETP)

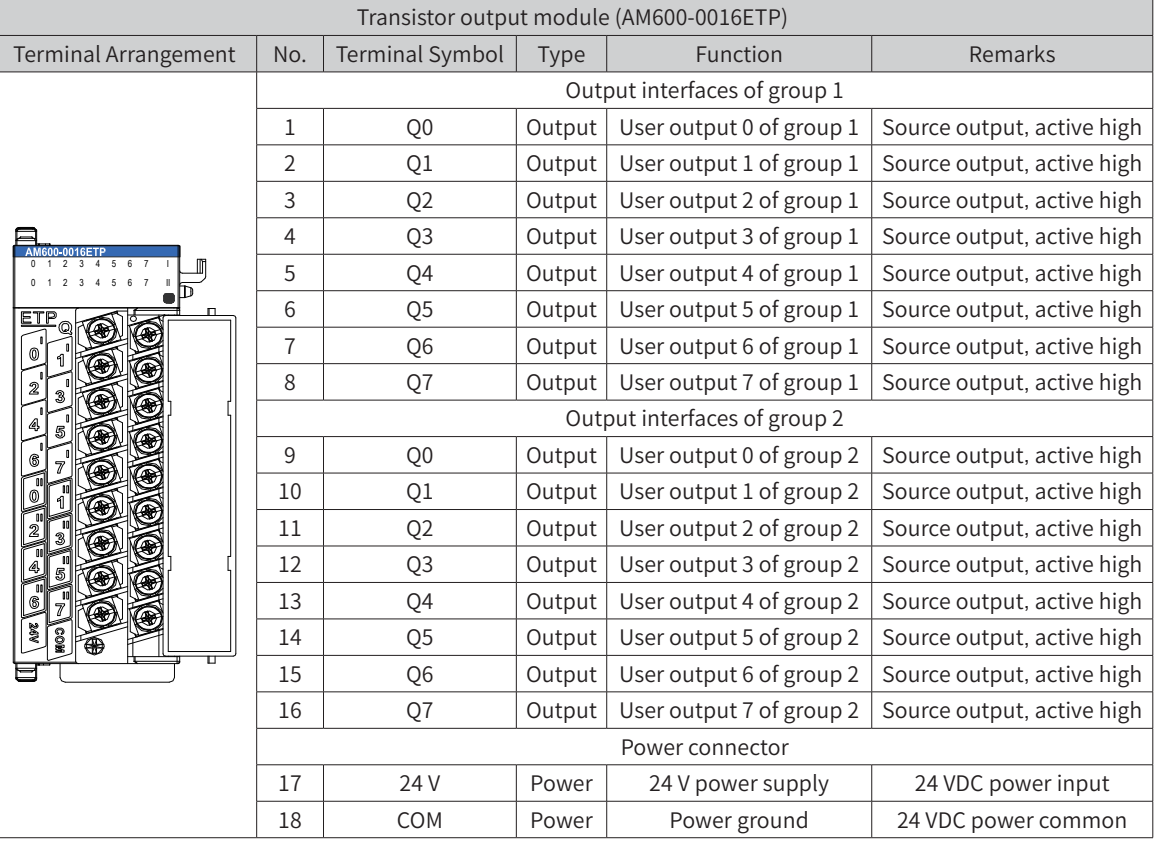

■ Terminal signal definitions (AM600-0016ETN)

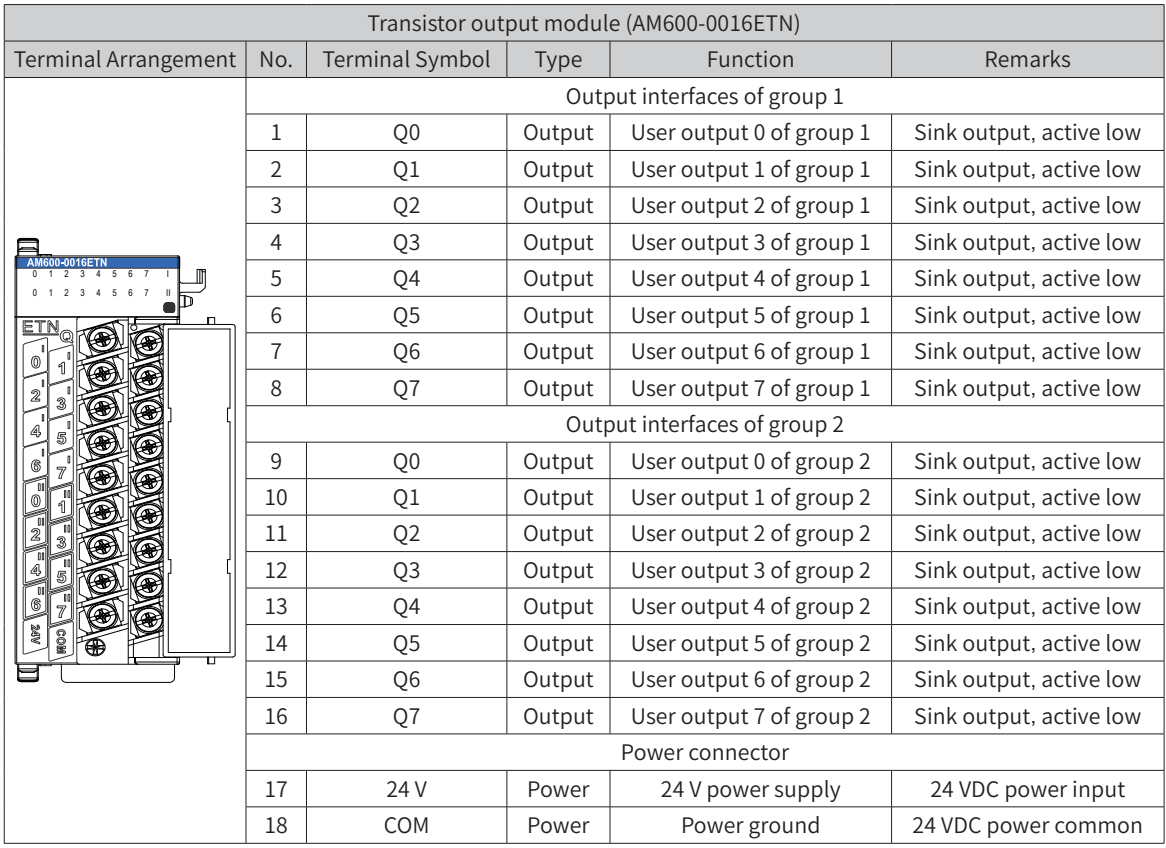

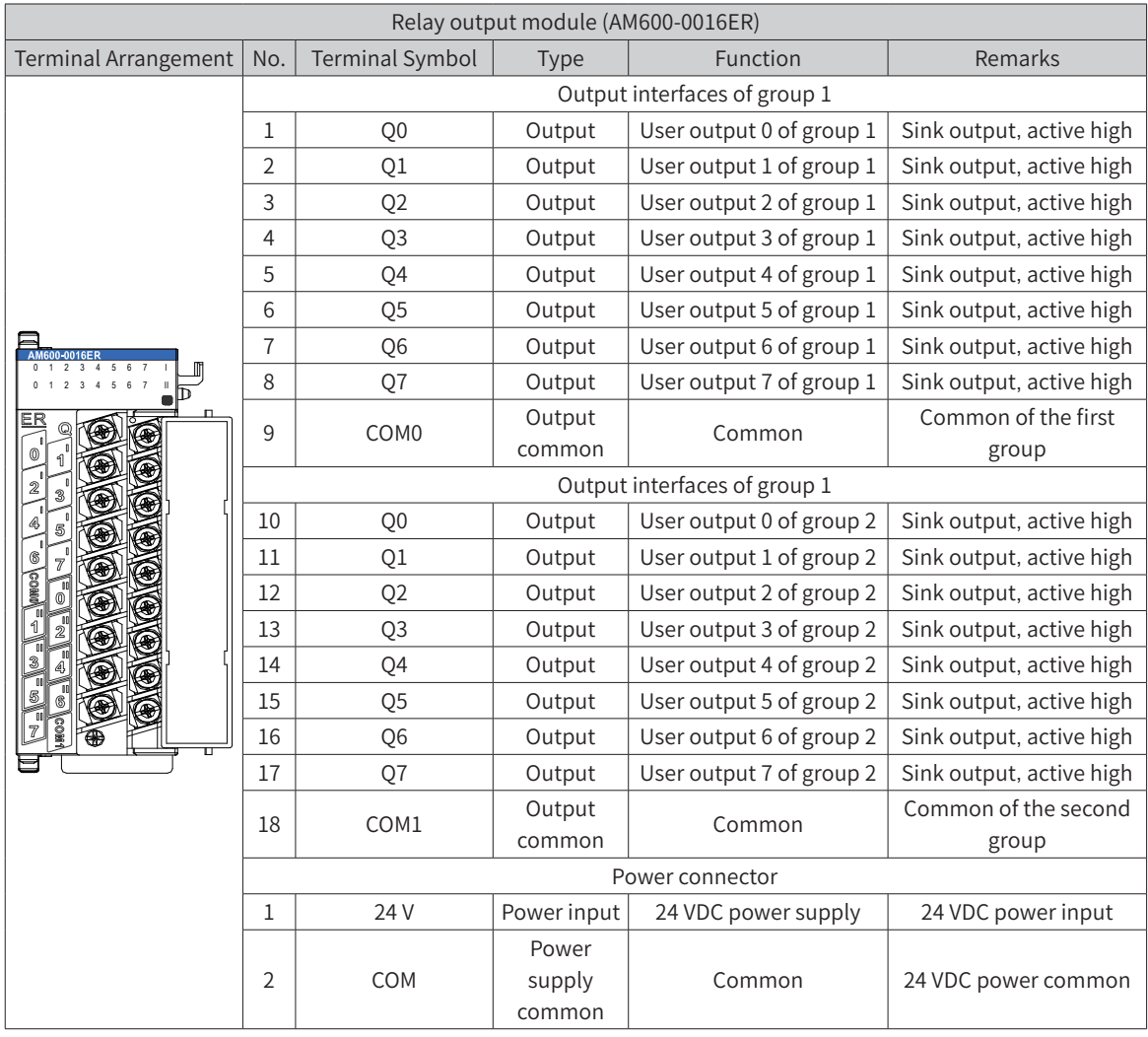

 $\overline{\phantom{a}}$ Terminal signal arrangement and definitions (AM600-0016ER)

- $\mathcal{L}_{\mathcal{A}}$ External wiring (AM600-0016ETP/AM600-0016ETN/AM600-0016ER)
	- ◆ Transistor output

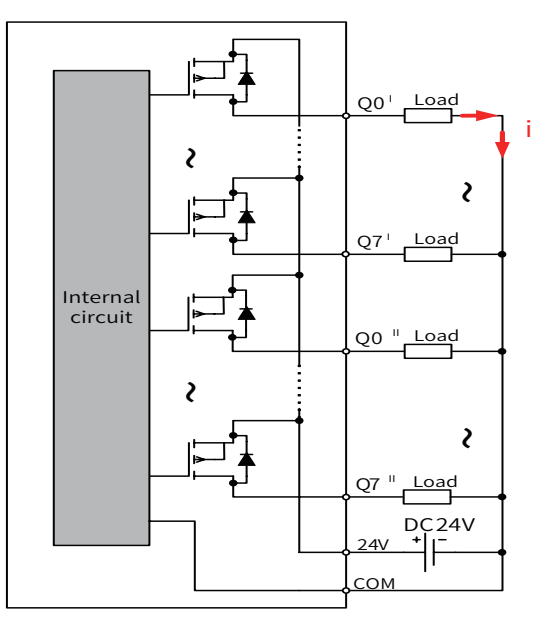

Figure 5-38 AM600-0016ETP output wiring

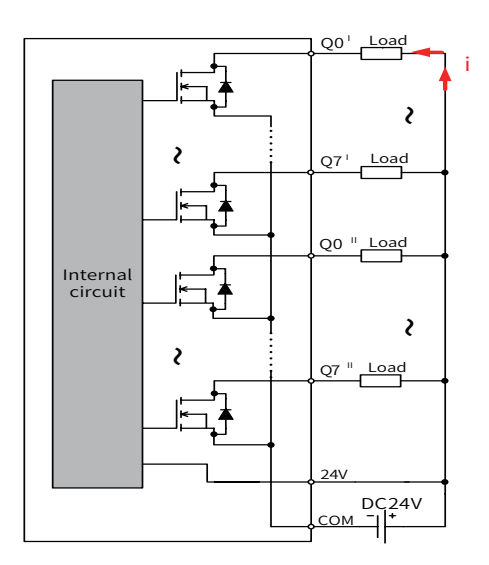

Figure 5-39 AM600-0016ETN output wiring

◆ Relay output

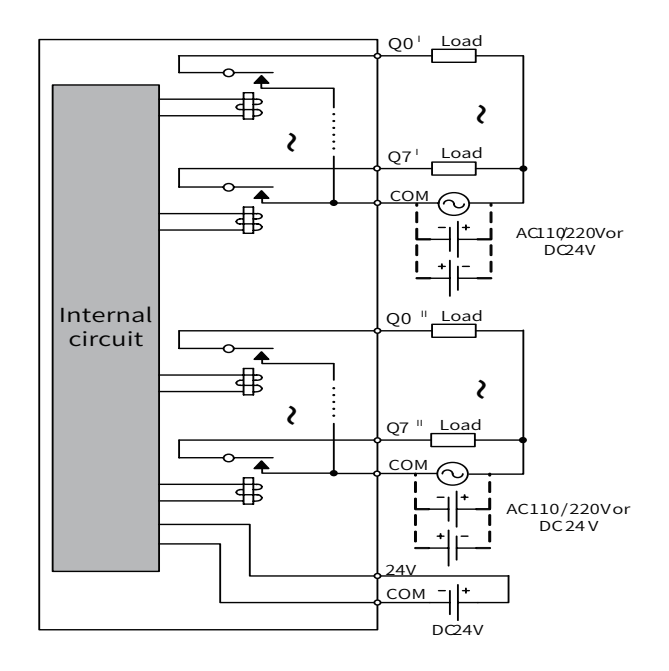

Figure 5-40 AM600-0016ER output wiring

#### 2 DO module (AM600-0032ETN)

#### ■ Terminal signal arrangement and definitions

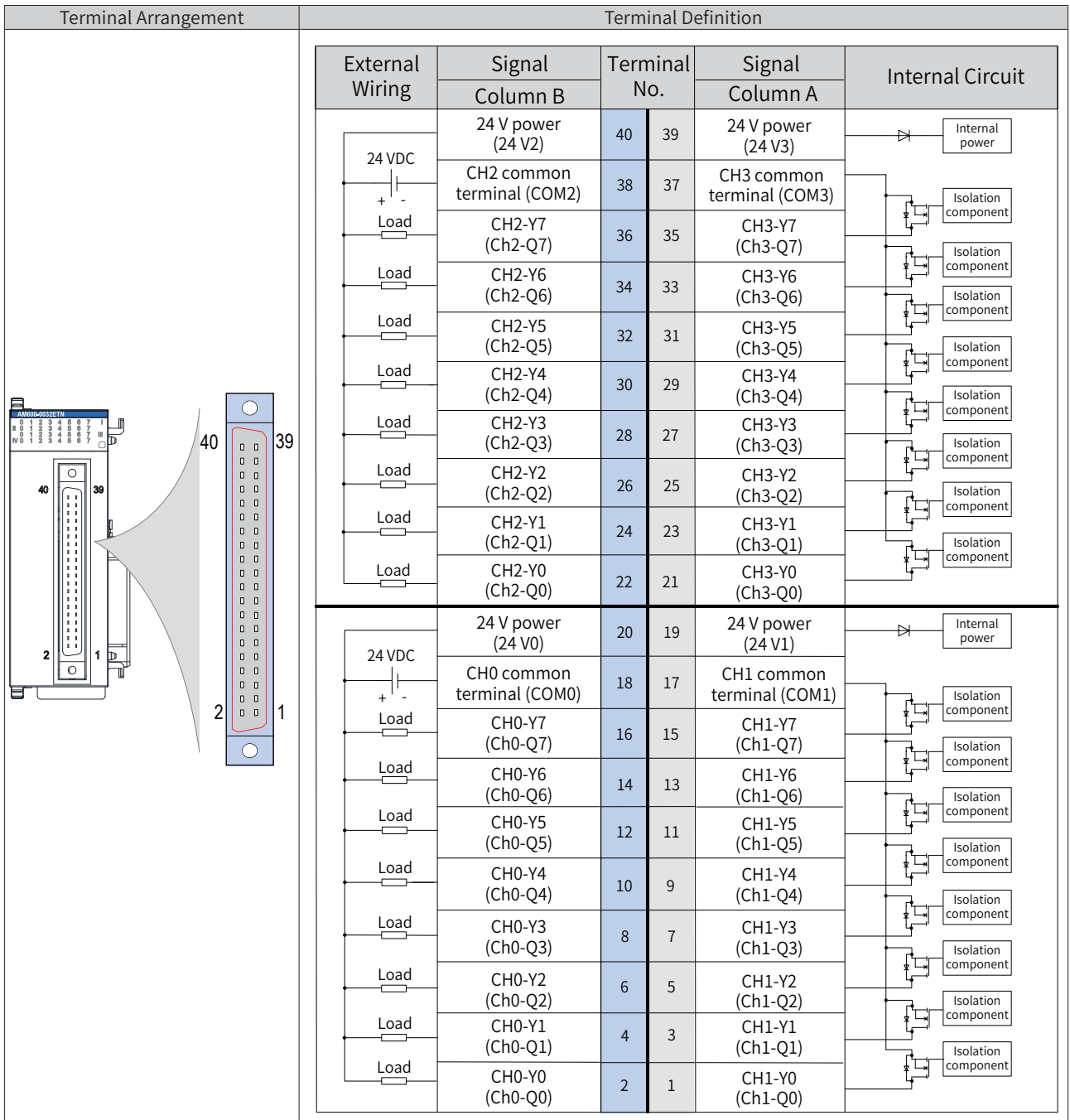

The preceding table describes the internal circuit and external wiring of the port. Ensure that the wiring meets the corresponding requirements.

If the SIRON T024-K switching terminals are used in switching wiring, see the following figure for the relationship between the terminal numbers and the terminal pin numbers of the module (If switching terminals of other models are used, confirm the relationship between the terminal numbers and the terminal pin numbers):

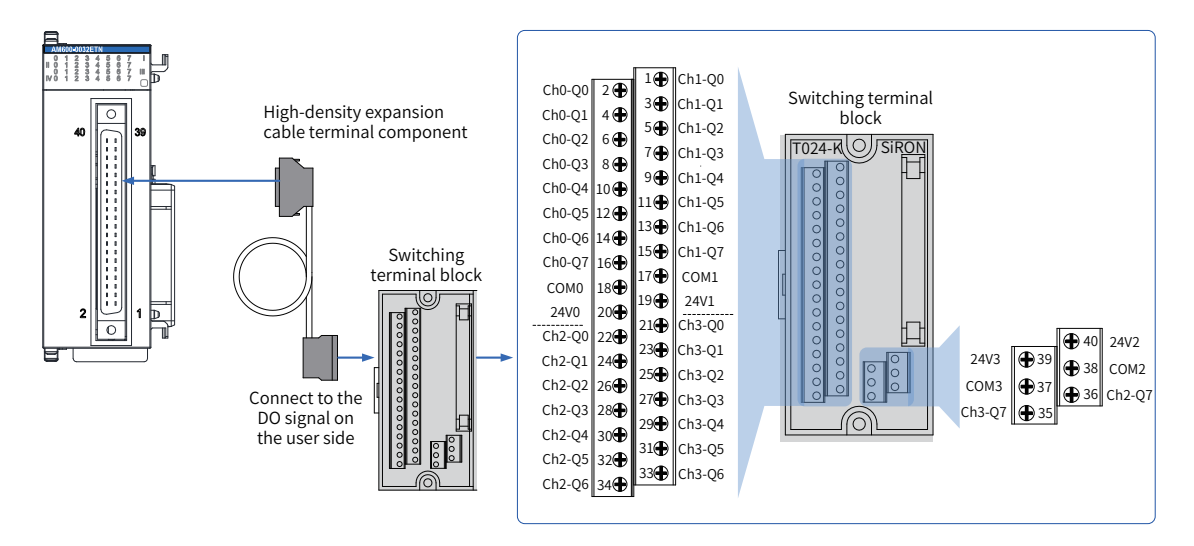

Figure 5-41 Wiring with SIRON T024-K switching terminals

As shown in the preceding figure, Inovance provides the following items for customers to order: ① High-density extension cables;

② Connectors (used when you need to make cables);

③ Switching terminal console. The order information is as follows:

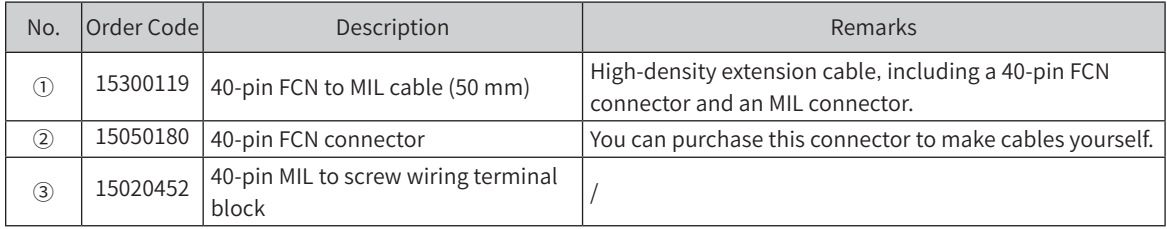

- 4) Wiring instructions
- Avoid binding extension cables with cables that generate strong interference, for example, power cables (high voltage and current), and avoid laying extension cables parallelly with the preceding cables;
- Use the recommended cables and adapter board. You are advised to use shielded cables as extension cables to improve the interference resistance capability;
- Electric shock protection when inductive load is used:

If the product uses inductive load, the inductive load generates a strong reverse electromotive force (EMF) between contact points and electric arc discharge when the product stops, causing contact failure at the contact points or contact point sinking and shortening the contact point service life. To avoid this problem, add a parallel flywheel diode to the load when necessary. The diode must meet the following requirements:

① Reverse voltage: 5 to 10 times of the load voltage; ② Forward current: greater than the load current

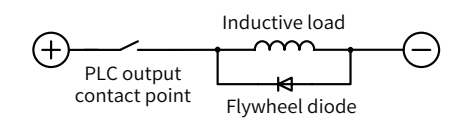

Figure 5-42 Electric shock protection when inductive load is used

■ Electric shock protection when capacitive load is used:

The output terminal of this product cannot connect to large capacitive load. Otherwise, false faults may be reported when the channel is closed.

# **5.6.3 AI/AO Module**

### **3 AI module AAM600-4AD wiring**

5) Terminal signal arrangement and definitions

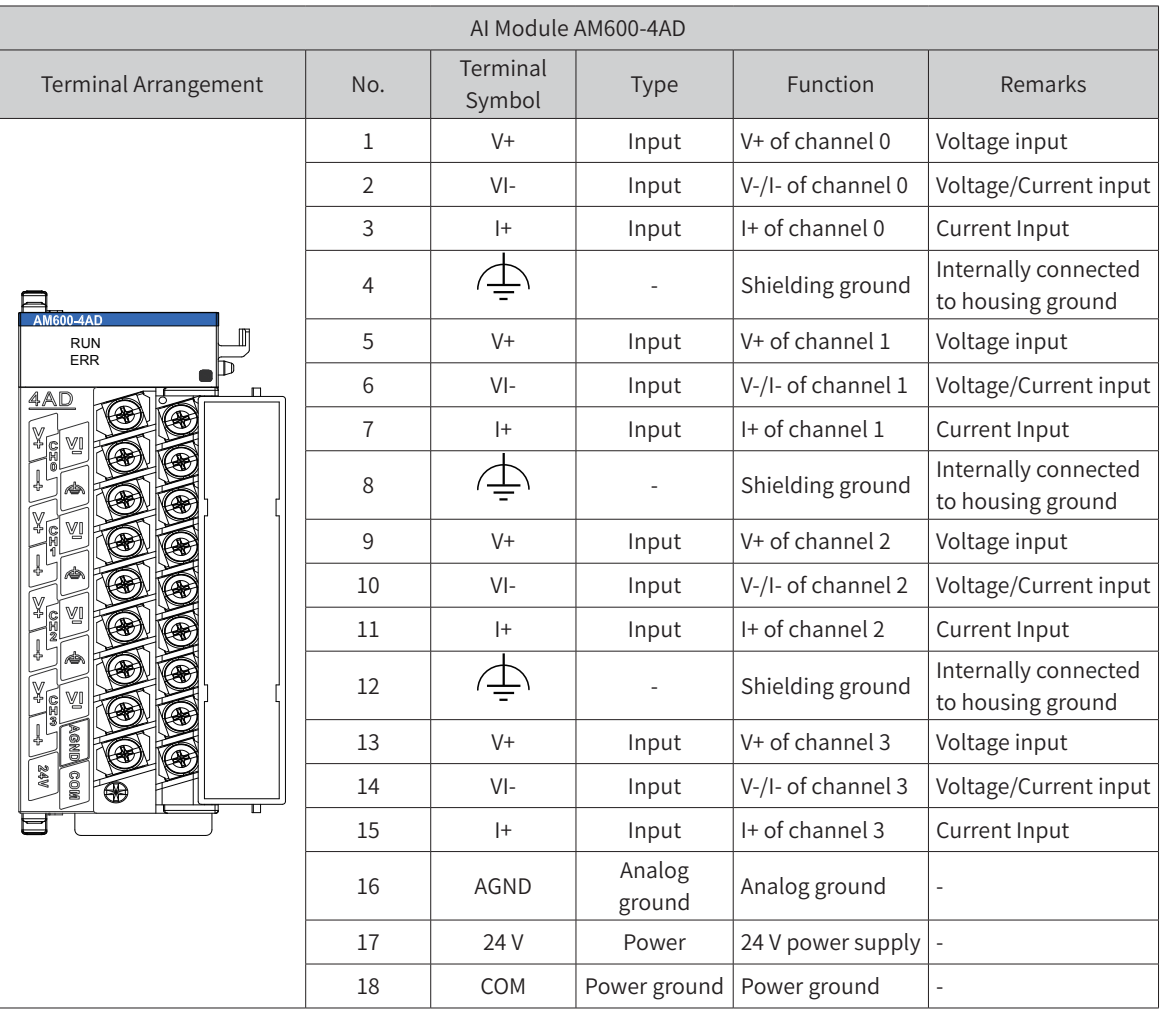

#### 6) External wiring

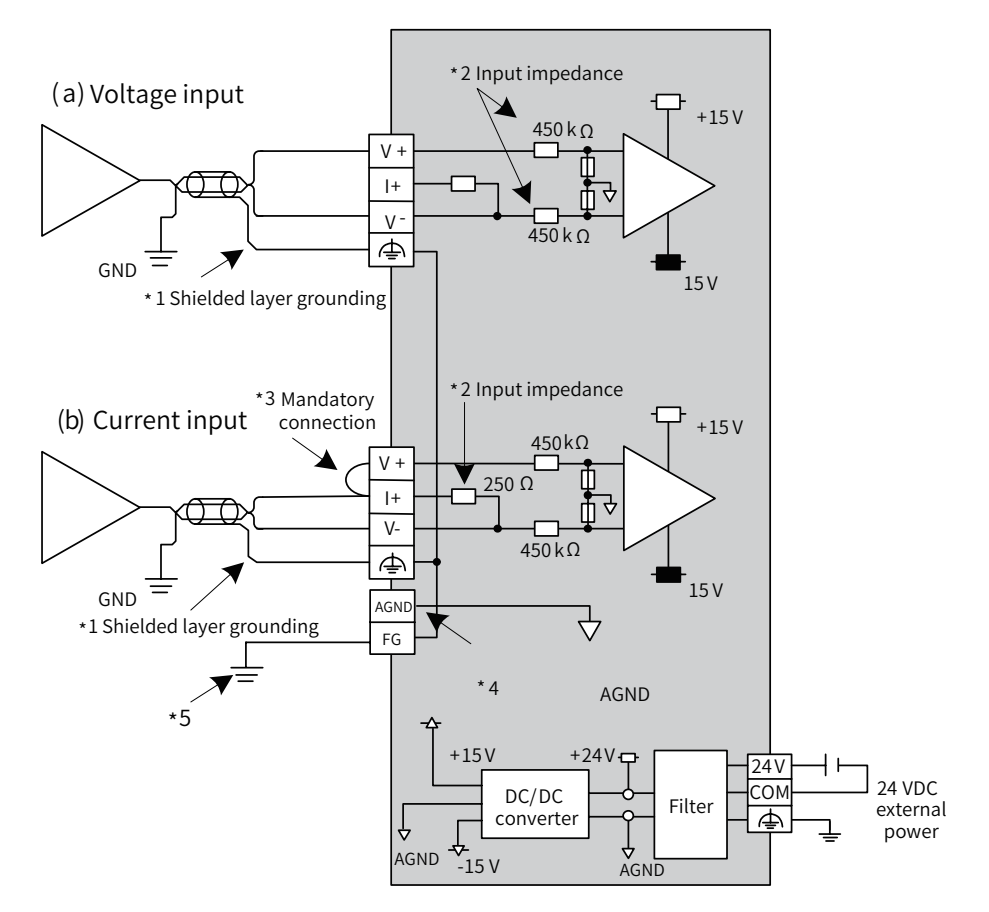

Figure 5-43 AO module wiring

- ◆ \*1 Use 2-core shielded twisted pair cable for analog signal.
- ◆ \*2 Indicates input impedance of 4AD.

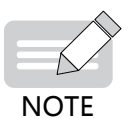

- \*3 For current input (4 to 20 mA, 0 to 20 mA), terminal (V+) must be connected to terminal (I+).
- ◆ \*4 When the input signal is a differential signal, "AGND" can be connected to analog ground of compatible devices to eliminate the difference of common mode voltage between devices and ensure the accuracy of module sampling.
- ◆ \*5 The module must be mounted on a well-grounded metal bracket, and ensure that the metal spring plate at the bottom of the module is in good contact with the bracket.
- 7) Wiring instructions
- Do not bind the cable together with AC cable, main lines, high voltage cable and so forth; otherwise, increased noise, surge, and induction may be caused.
- Apply single-point grounding for the shielding of shielded cable and solder sealed cable.
- Tubed and solderless crimp terminal cannot be used with terminal block. Using marking sleeve or insulation sleeve to cover the cable connector part of the crimp terminals is recommended.

# **5.6.4 AO Module**

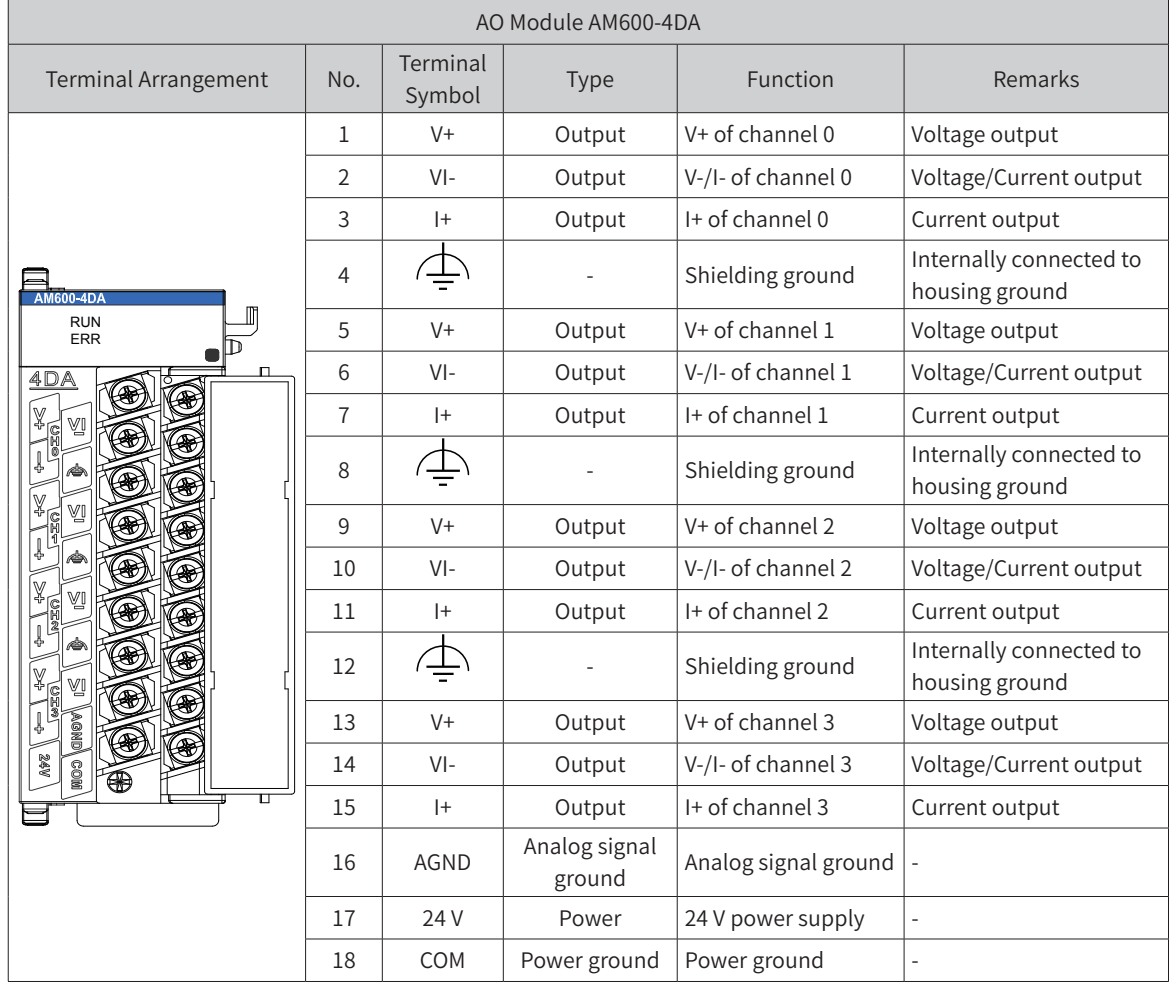

1) Terminal signal arrangement and definitions (AM600-4DA)

2) External wiring

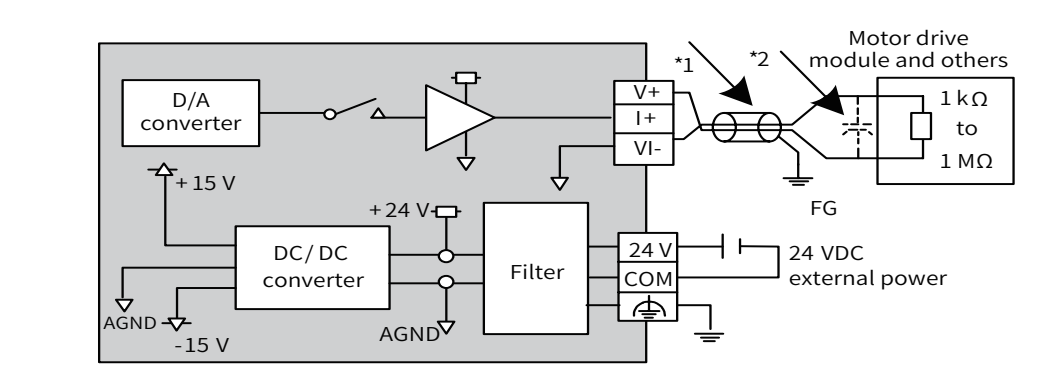

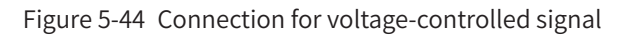

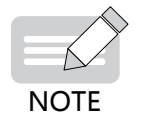

 $\blacklozenge$  \*1 Use 2-core shielded twisted pair cable as power cable.

\*2 If noises or ripples are generated in external wiring, connect a capacitor of 0.1 to 0.47 mF 25 V between terminals V+/I+ and VI-.

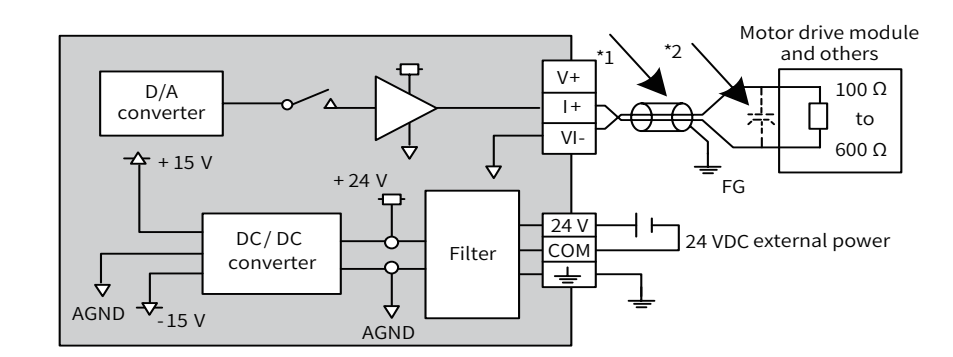

Figure 5-45 Connection for current-controlled signal

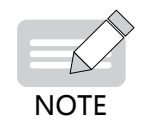

◆ \*1 Use 2-core shielded twisted pair cable as power cable. ◆ \*2 If noises or ripples are generated in external wiring, connect a capacitor of 0.1 to 0.47 mF 25 V between terminals V+/I+ and VI-.

- 3) Wiring instructions
- Do not bind the cable together with AC cable, main lines, high voltage cable and so forth; otherwise, increased noise, surge, and induction may be caused.
- Apply single-point grounding for the shielding of shielded cable and solder sealed cable.
- Tubed and solderless crimp terminal cannot be used with terminal block. Using marking sleeve or insulation sleeve to cover the cable connector part of the crimp terminals is recommended.

## **5.6.5 Temperature Module**

### **1 Terminal arrangement and signal definitions of the temperature module (AM600-4PT)**

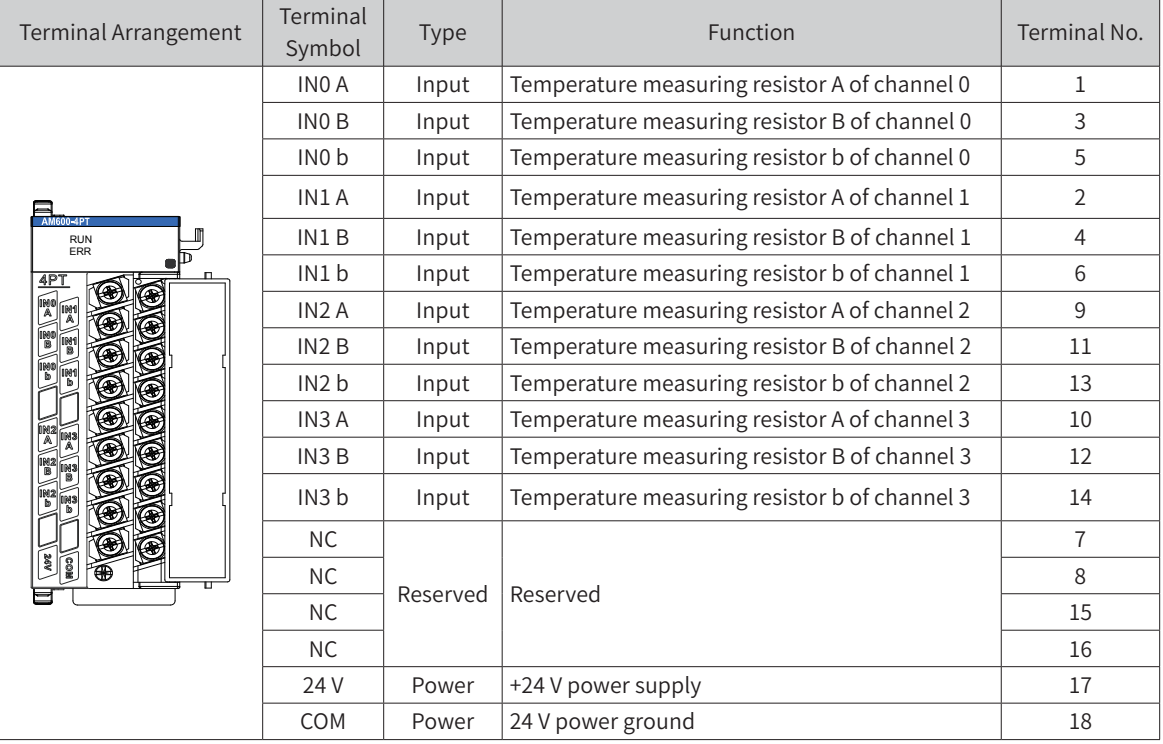

1) Terminal arrangement and signal definitions

#### 2) External wiring

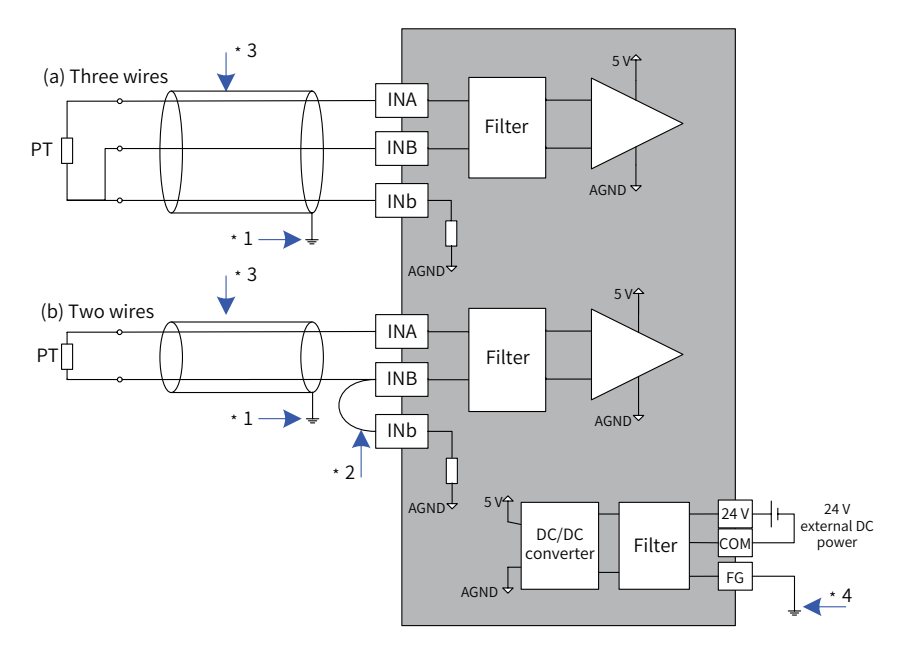

Figure 5-46 AM600-4PT module wiring

◆ \*1 Use shielded cables:

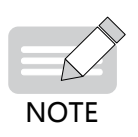

- ◆ \*2 If two-wire wiring is used, the INB and Inb channels need to be shorted, and the cable resistance affects the measurement;
- ◆ \*3 Use cables with small wire resistance and without resistance difference between the three wires;
- ◆ \*4 The module should be mounted on a well-grounded metal bracket, and ensure that the metal shrapnel at the bottom of the module is in good contact with the bracket.

#### **2 Terminal signal definitions of the temperature module (AM600-8TC/AM600-4TC)**

■ The following table describes the terminals of the AM600-8TC temperature module. The L4+/ L4-~L7+/L7- terminals of the AM600-4TC temperature module are reserved.

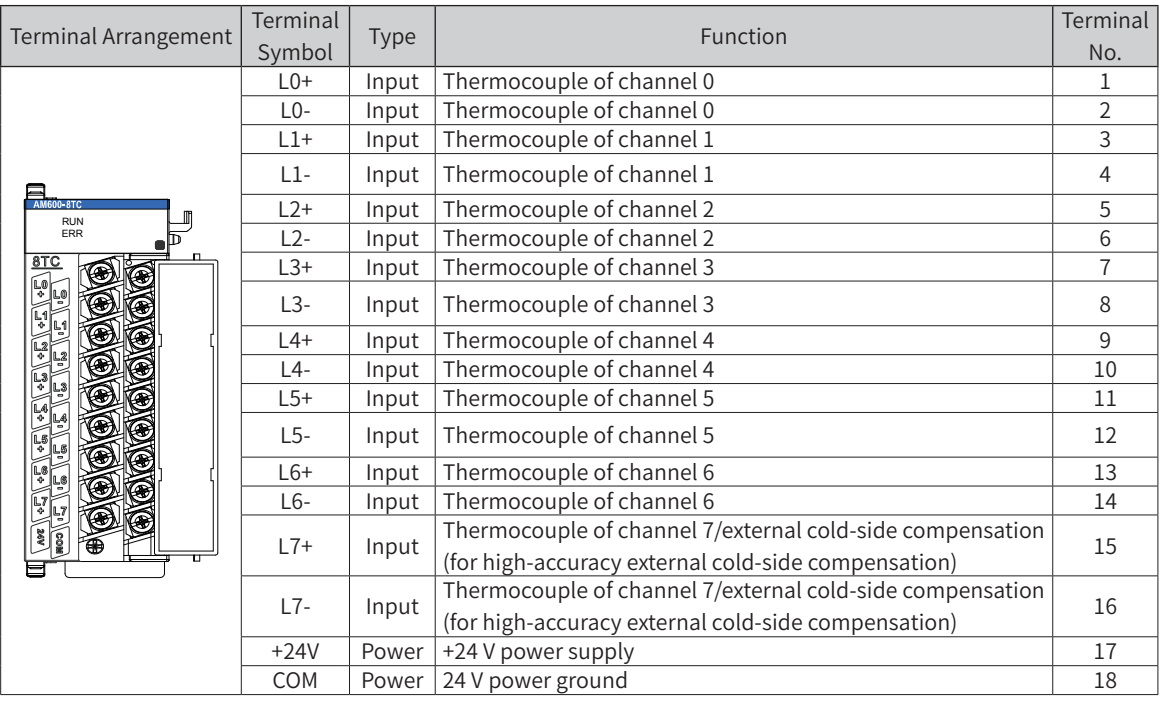

Note 1: For AM600-4TC, the L4+/L4-~L7+/L7- channels are reserved;

Note 2: For AM600-8TC, the L7 sampling channel is used for compatibility which supports normal thermocouple sampling and external cold-side compensation. When the cold side of the thermocouple is far from the module, and the temperature difference is large, use the channel for external cold-side compensation if the requirement on temperature accuracy is high. In this case, you need to connect the PT100 thermal resistor for compensation, and only CH0 to CH6 of the module are used for TC sampling.

■ External wiring

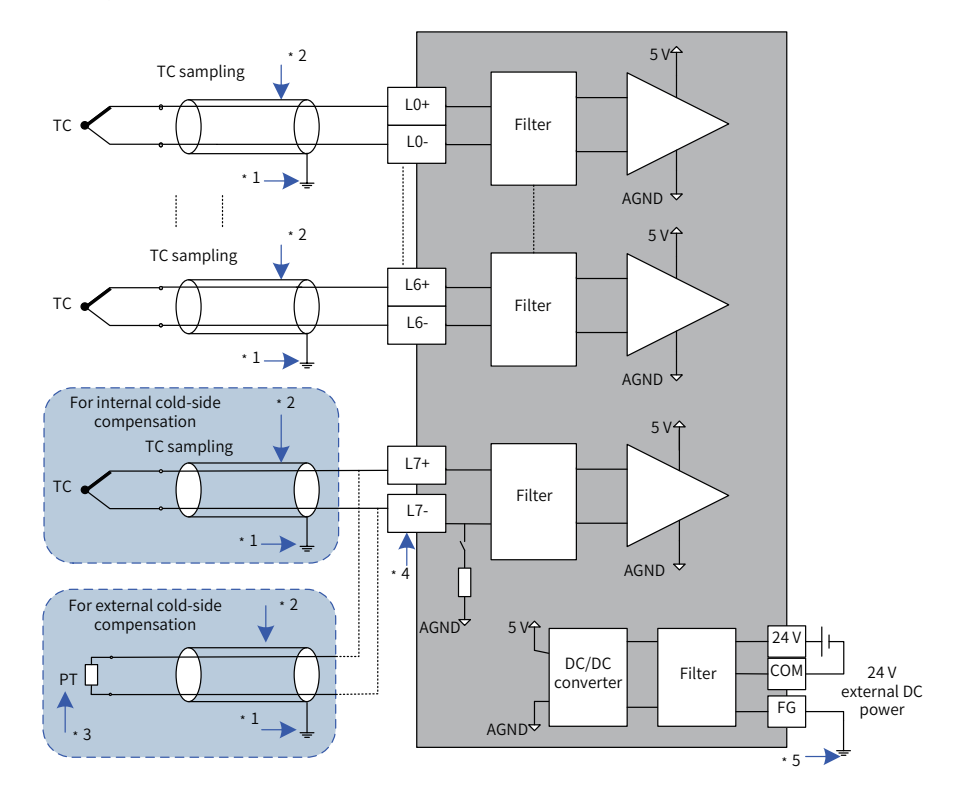

Figure 5-47 AM600-8TC module wiring

- ◆ \*1 Use shielded compensation wires.
- ◆ \*2 If there is distance between cold-side compensation and thermocouple end, and no compensation wire is used, the temperature measurement is abnormal.
	- ◆ \*3 Channel L7 can use PT100 thermal resistors for cold-side compensation, and you need to use the software to enable this channel.

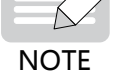

- ◆ \*4 If the module uses internal cold-side compensation, the L7 channel can be used for normal thermocouple sampling, and the wiring is as shown in L0 - L6 in the preceding figure; if the module uses external cold-side compensation, you need to connect the PT100 thermal resistor to the L7 channel, and the wiring is as shown in L7 in the preceding figure.
- ◆ \*5 The module must be mounted on a well-grounded metal bracket, and ensure that the metal spring plate at the bottom of the module is in good contact with the bracket.

# **5.7 Wiring of Remote Expansion Modules (EtherCAT)**

# **5.7.1 EtherCAT Wiring Requirements**

■ Making network cables

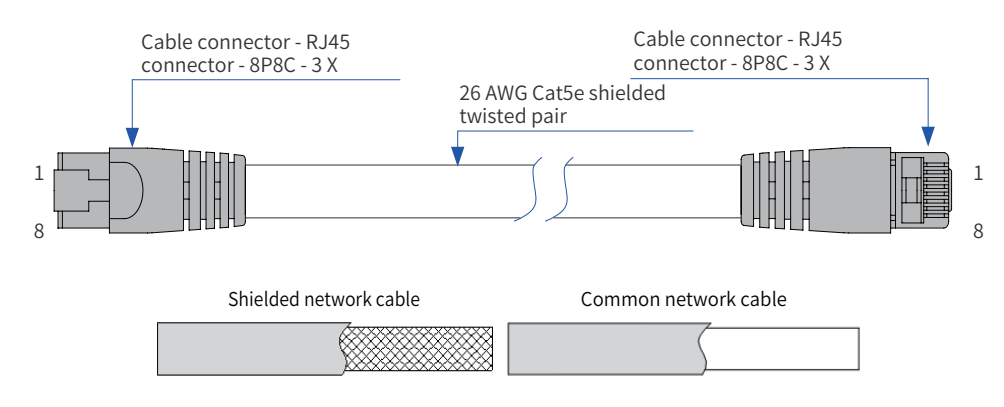

Figure 5-48 Making a cable

- Use Cat5e shielded twisted pair cable with steel-shell molding wires.
- Signal lead arrangement

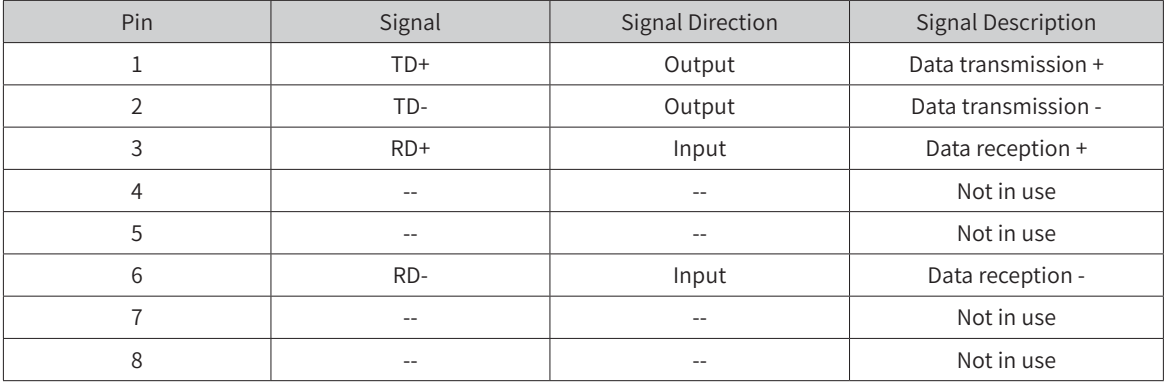

■ Length requirement

The FastEthernet technology has proved that the cable length between devices cannot exceed 100 m when the EtherCAT bus is used. Otherwise, signal attenuation occurs, adversely affecting communication.

■ Technical requirements

No short circuit, circuit break, misplacement, or poor contact is detected in the 100% conduction test.

The EtherCAT bus transfers network data through a shielded cable. The following network cable is recommended:

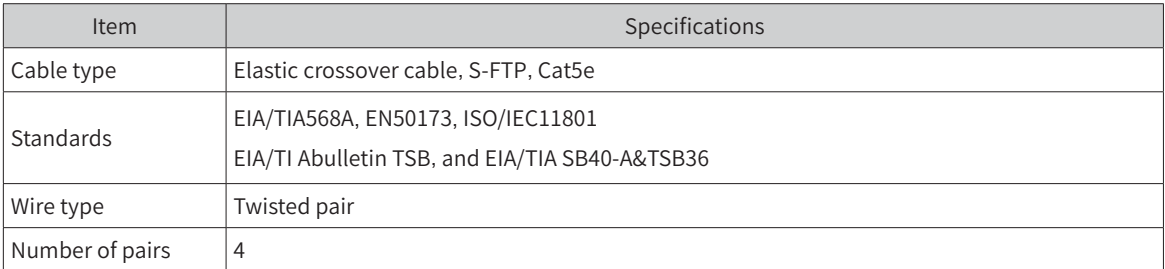

■ Communication connection

Hold the RJ45 connector (with a cable) and insert it to the EtherCAT socket of the communication module until it clicks.

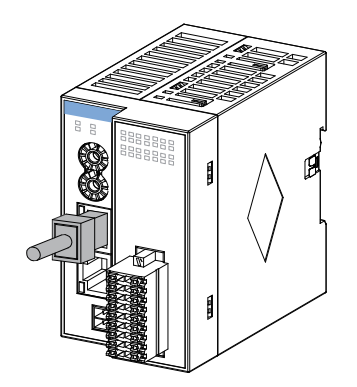

Figure 5-49 Communication connection

■ Communication cable fixing requirement

To prevent communication cables from being affected by other tension and ensure communication stability, fix the cables on the device side before EtherCAT communication starts, as shown in the following figure:

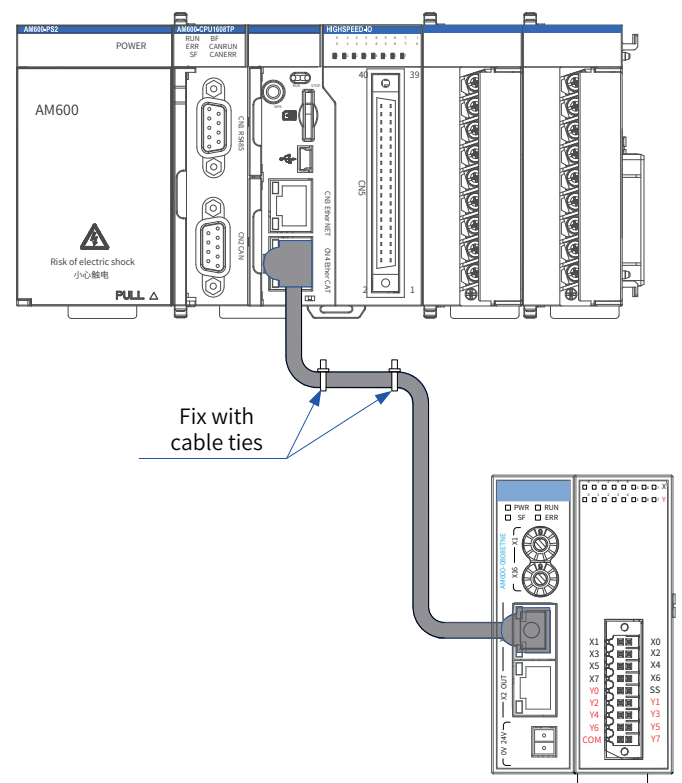

Figure 5-50 Fixing the communication cable

■ Slave station module fault indication and solutions for EtherCAT communication

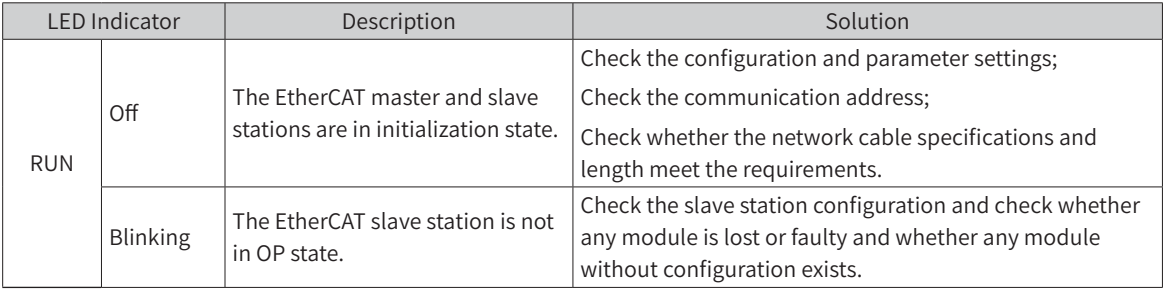

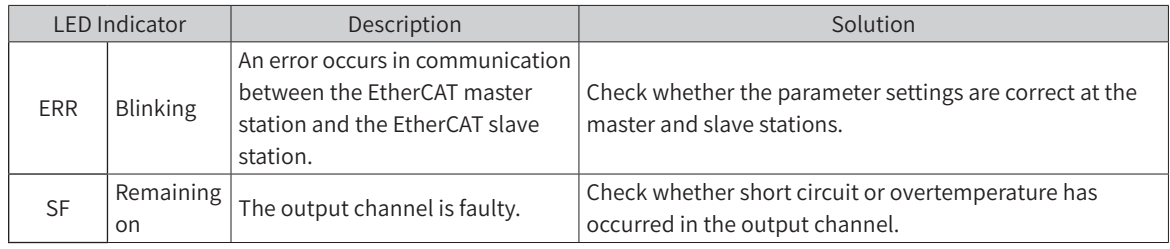

## **5.7.2 Wiring Requirements for User Terminal Output Signals**

■ Cable selection

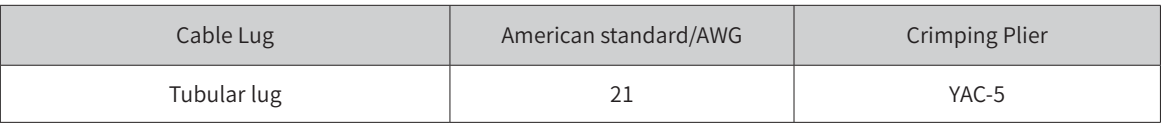

The preceding lug is applicable to the AM600-0808ETNE module, and the rated temperature of the cable must be higher than 75℃ . The procedure for making a cable is as follows:

- 1) Peel off the insulation coating by 11 mm to 14 mm and pass the cable through a cable marker sleeve.
- 2) Insert the exposed end of the cable into the round hole of the lug and use the recommended crimping plier to crimp the hole;

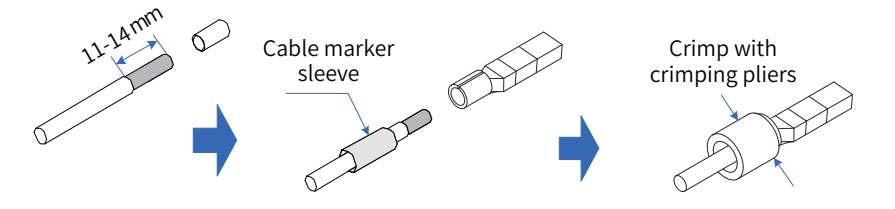

Figure 5-51 Making a cable

■ Wiring instructions

After the I/O terminal block is installed on CN5, use torque of 0.2 Nm to 0.25 Nm to tighten it, as shown in the following figure:

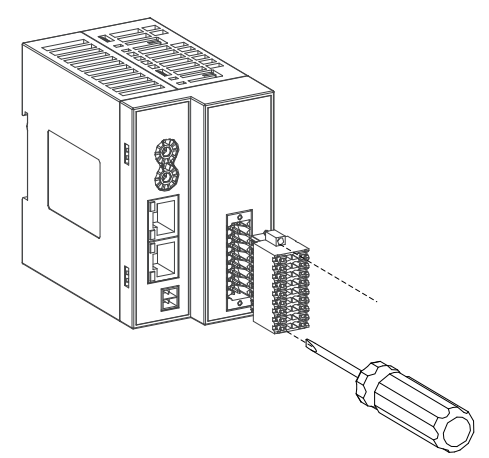

Avoid binding cables with cables that generate strong interference, for example, power cables (high voltage and current), and avoid laying cables parallelly with the preceding cables when laying terminal wiring cables. Use the recommended cables and adapter board. You are advised to use shielded cables as terminal wiring cables to improve the interference resistance capability.

# **5.7.3 Signal Wiring of the I/O Module**

### **1 AM600-0808ETNE module**

■ Terminal arrangement

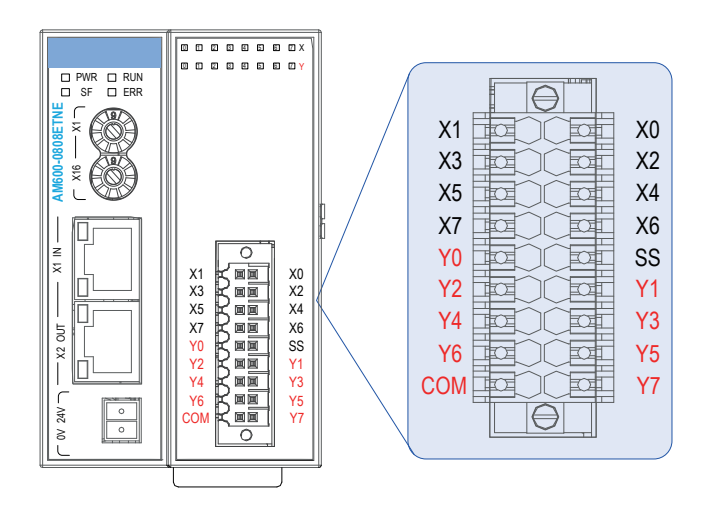

Figure 5-52 Terminal signal arrangement

■ External wiring

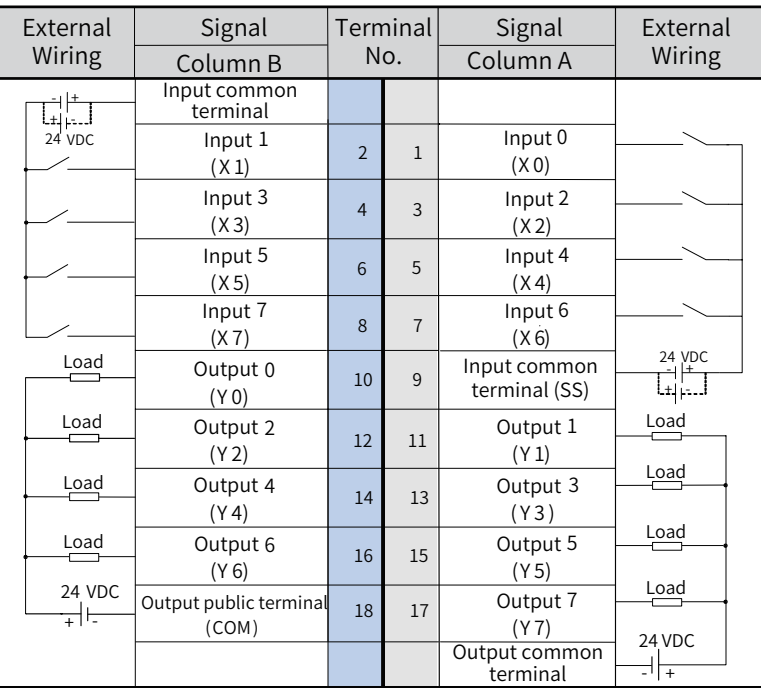

Internal equivalent circuit:

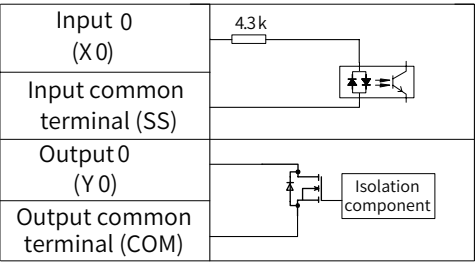
#### **2 AM600-1616ETNE module**

■ Terminal arrangement

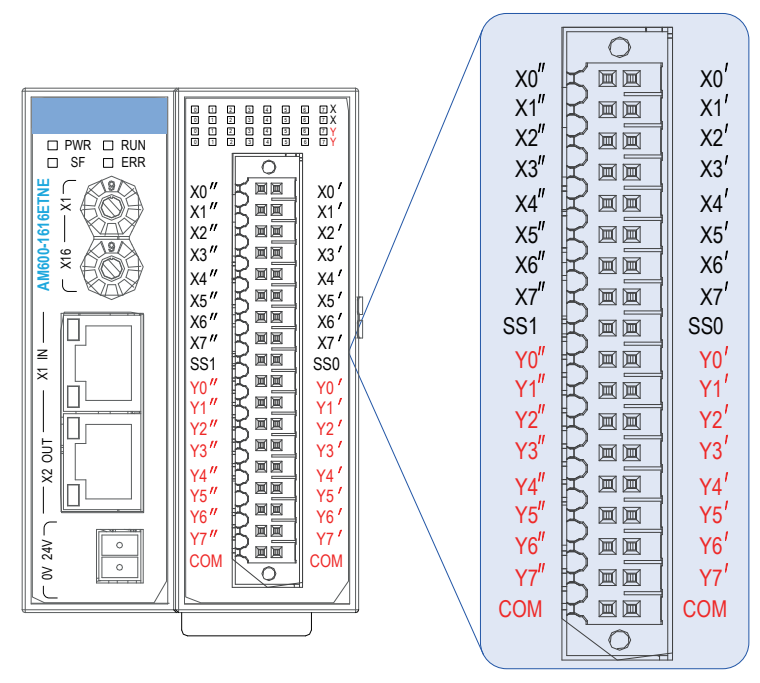

Figure 5-53 Terminal signal arrangement

■ External wiring

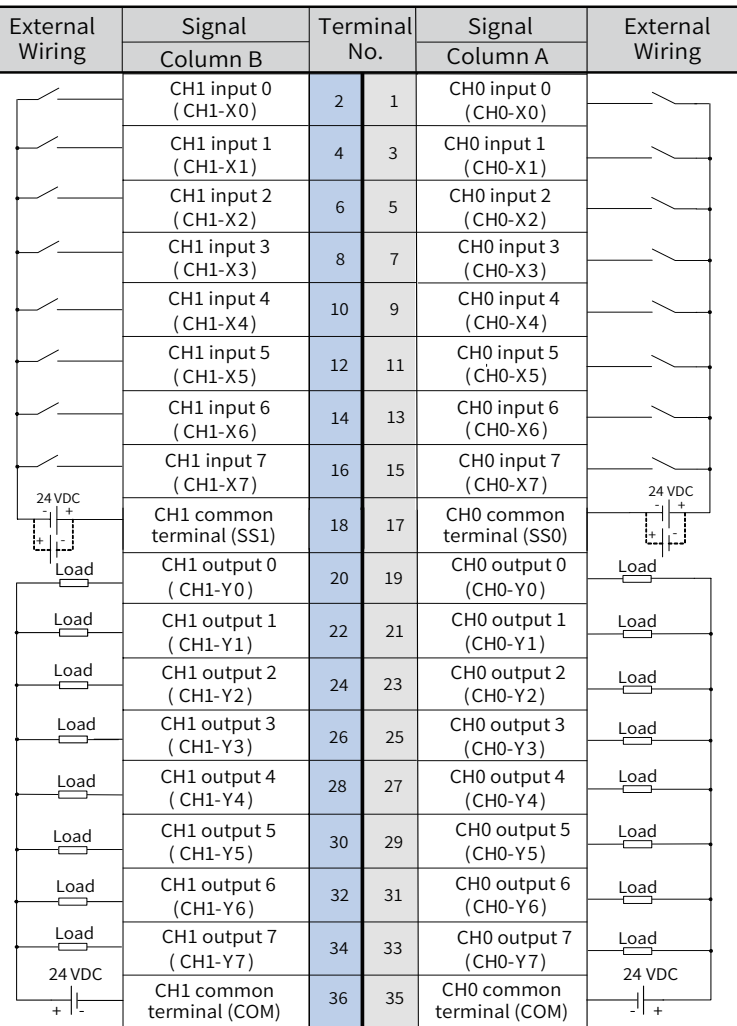

■ Internal equivalent circuit

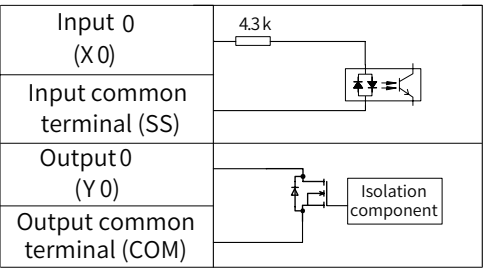

# **5.7.4 Signal Wiring of the High-speed Counting Module**

■ Terminal arrangement

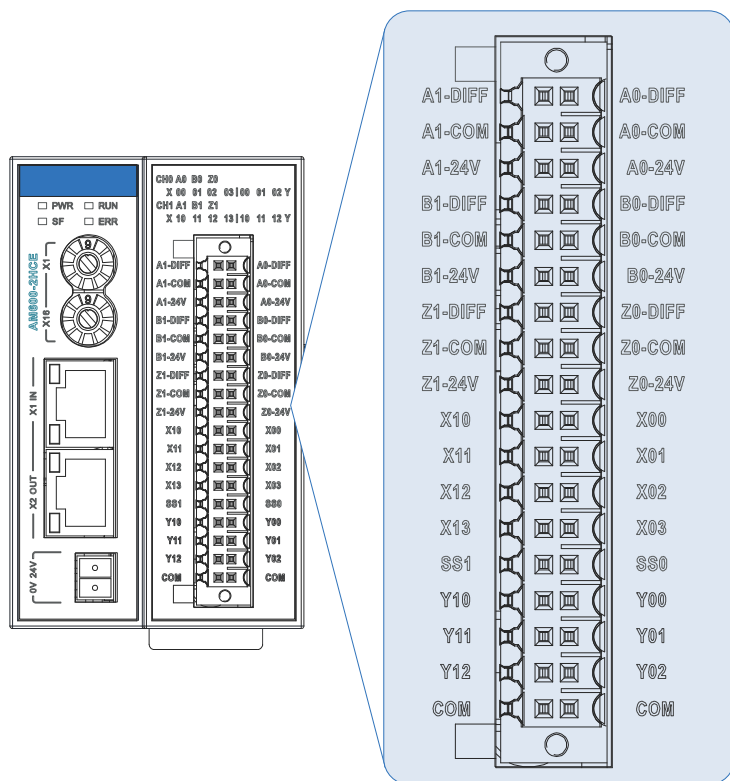

Figure 5-54 Terminal signal arrangement of the AM600-2HCE

■ External wiring

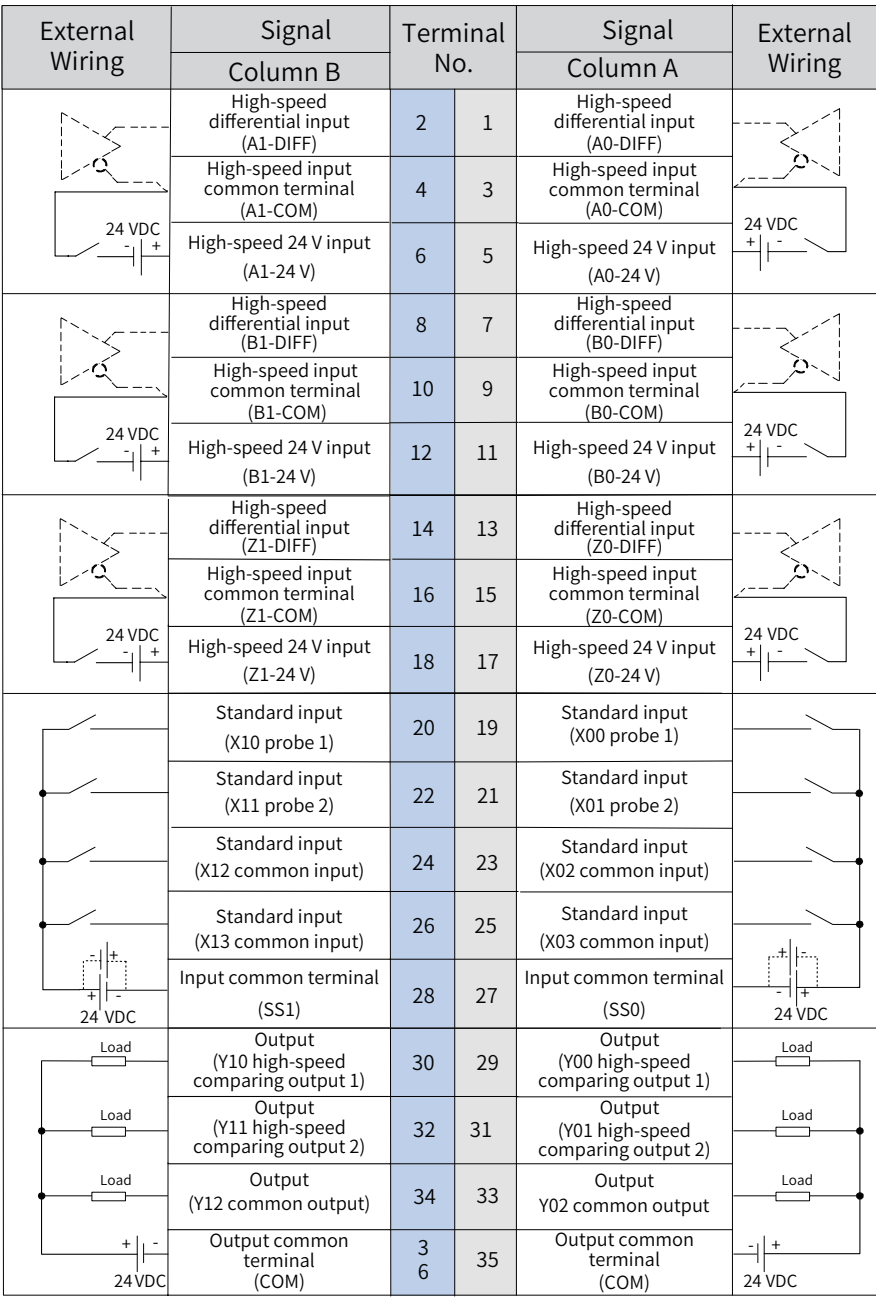

■ Internal equivalent circuit

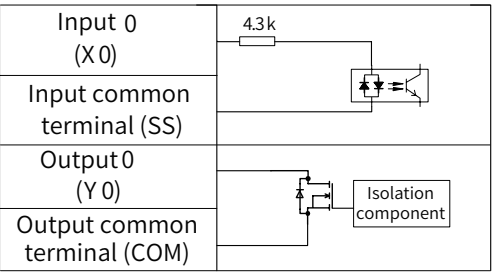

-110-

#### Signal connections  $\mathcal{L}_{\mathcal{A}}$

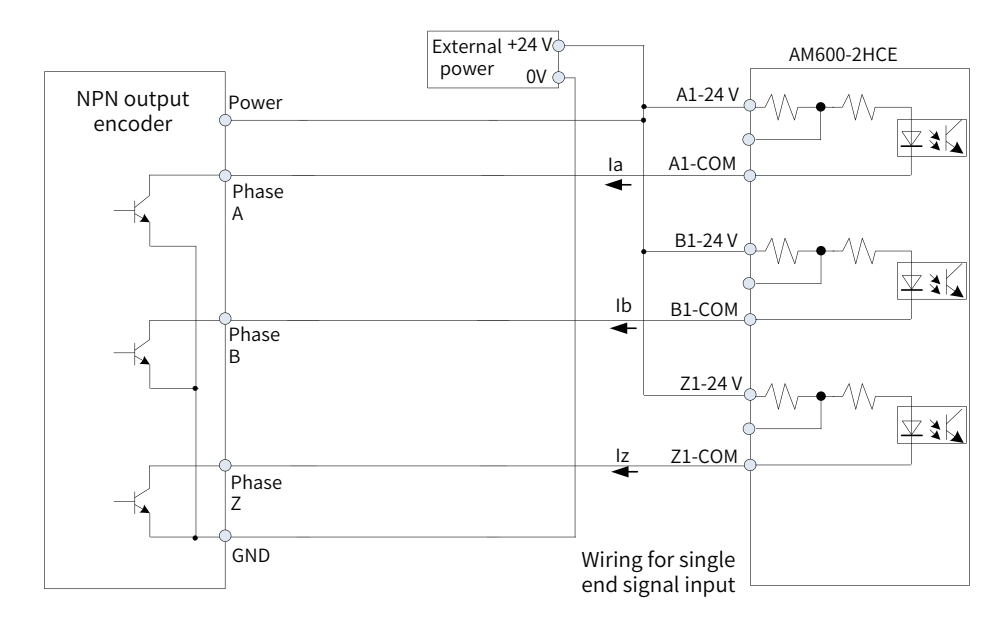

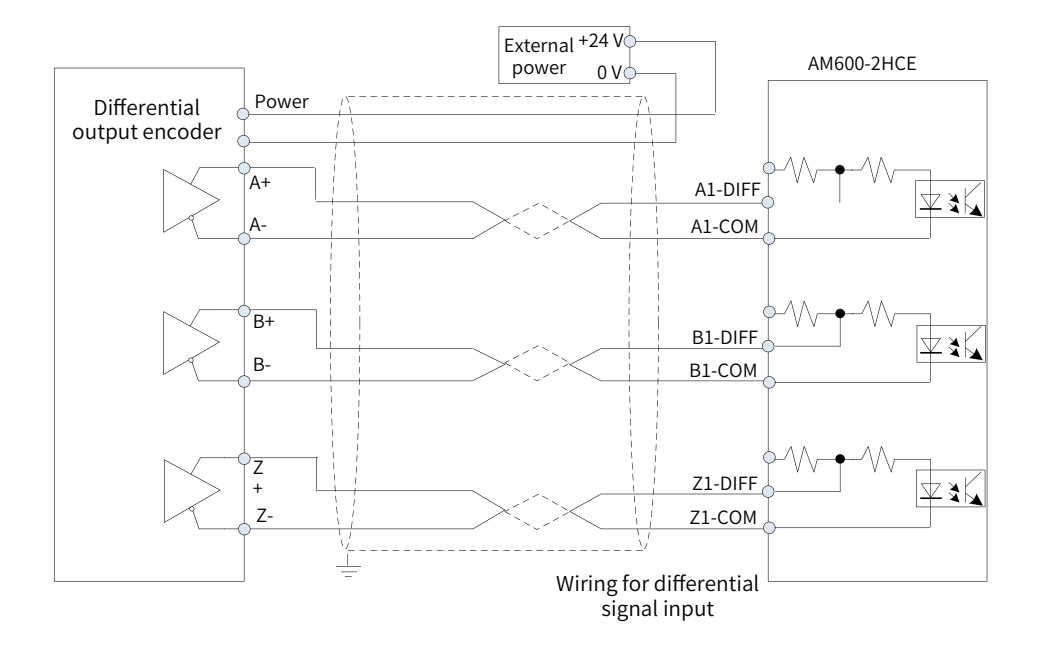

Figure 5-55 Signaling connections

#### ■ System connections

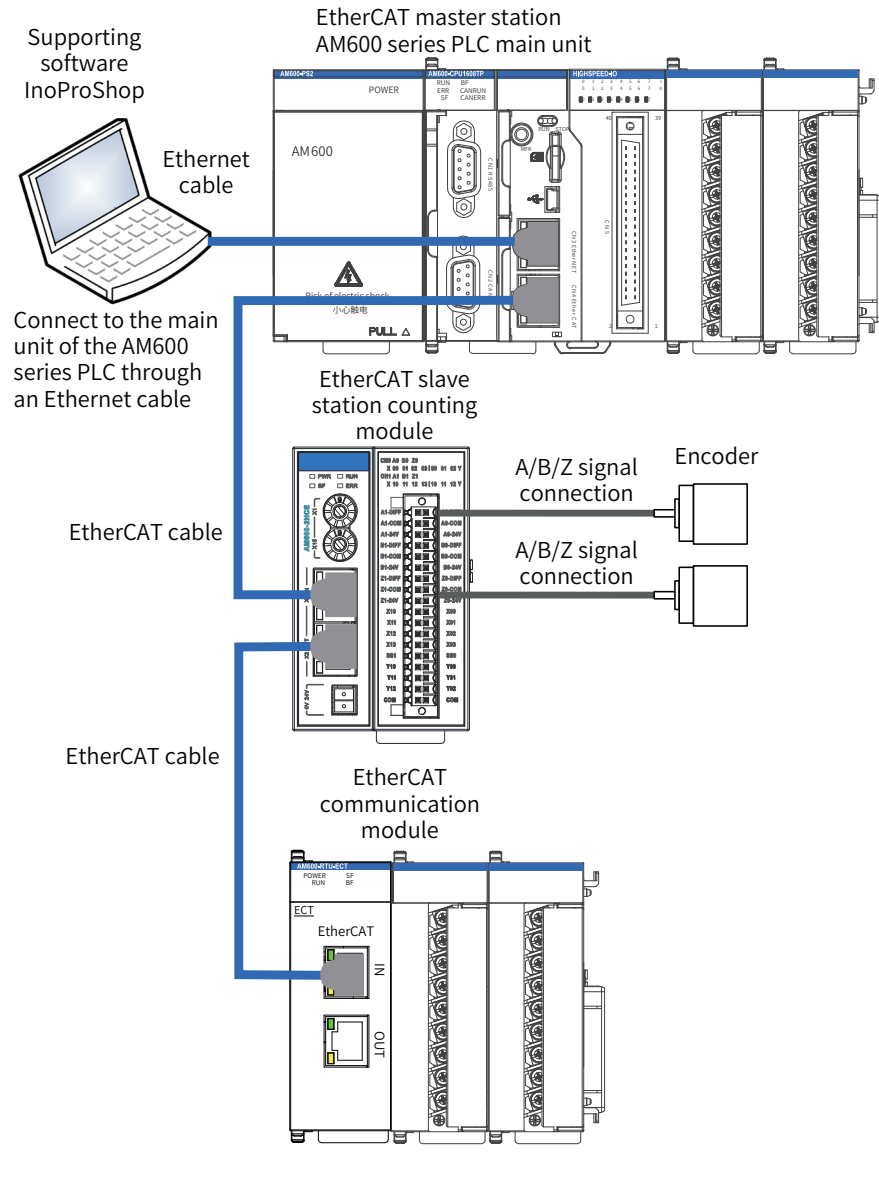

Figure 5-56 System connections

# **5.7.5 Signal Wiring of the Positioning Module**

■ Terminal arrangement

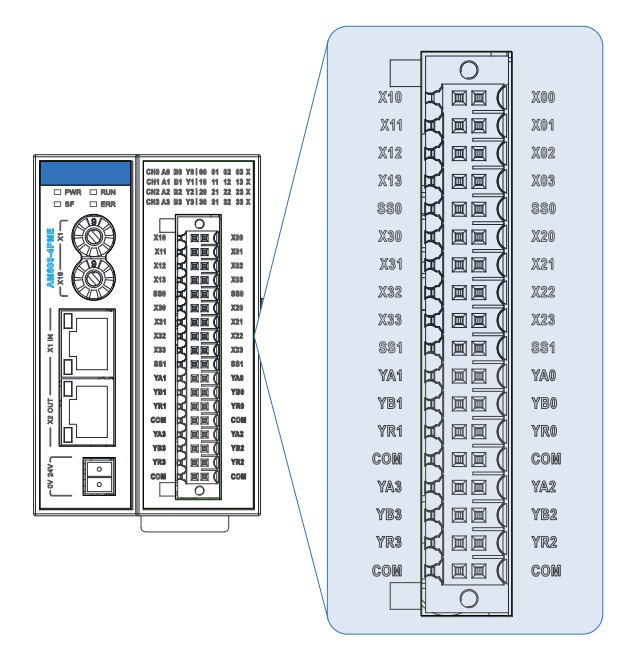

Figure 5-57 Terminal signal arrangement of the AM600-4PME

■ External wiring and internal equivalent circuit

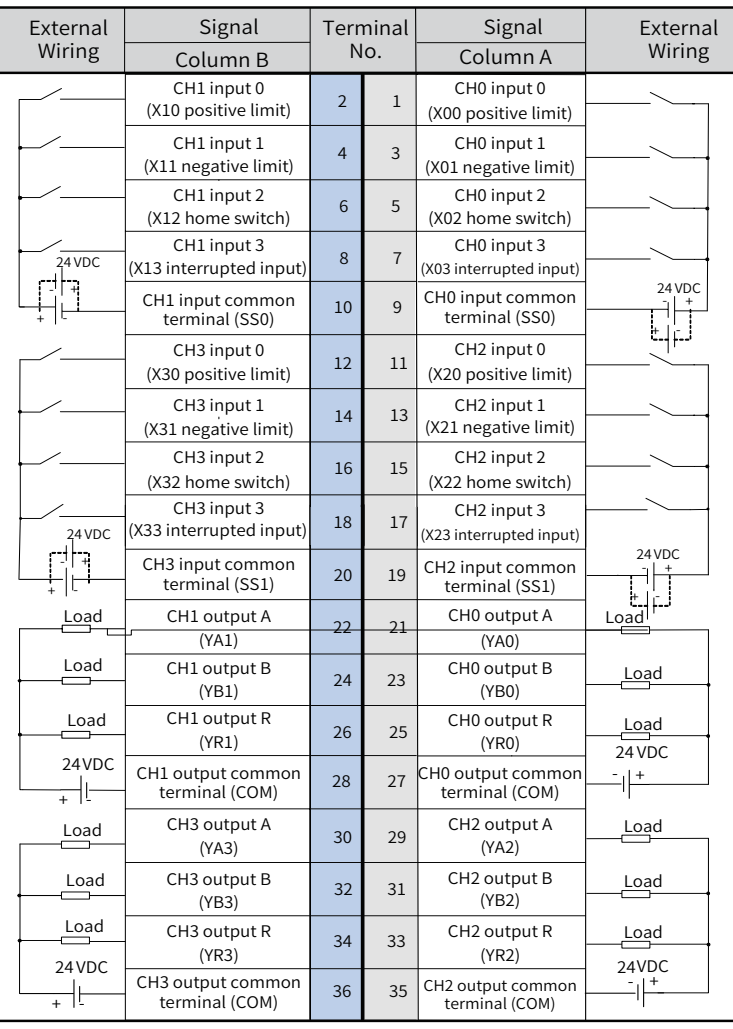

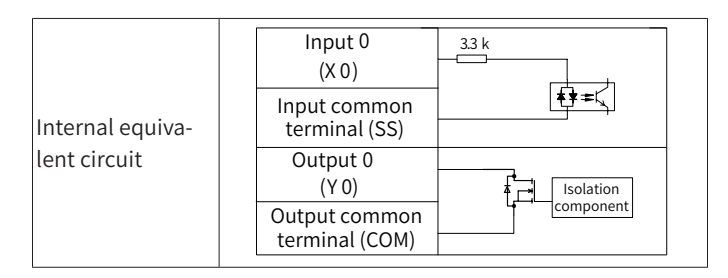

■ Signal terminal wiring

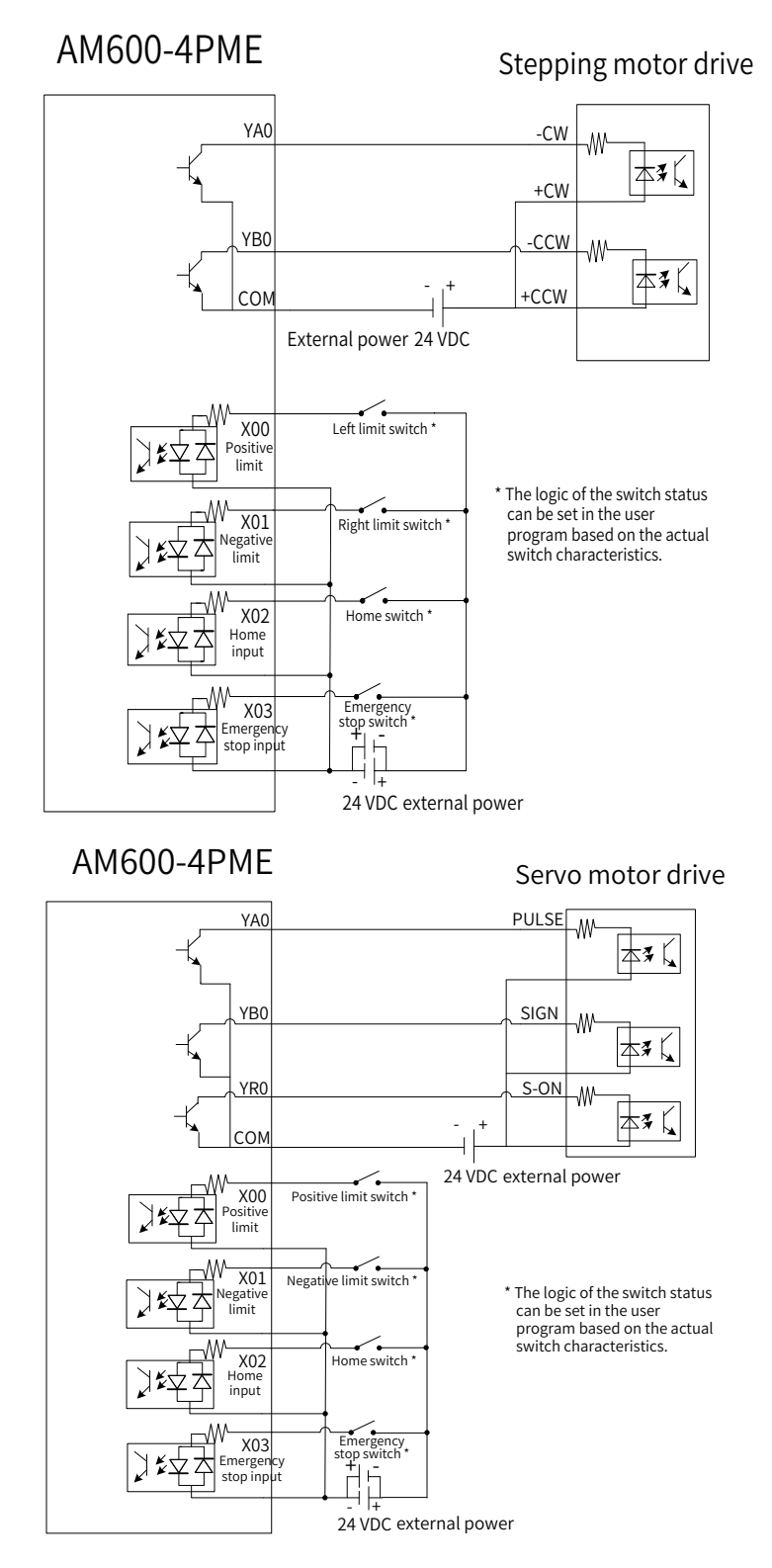

Figure 5-58 Signal terminal wiring

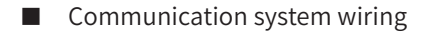

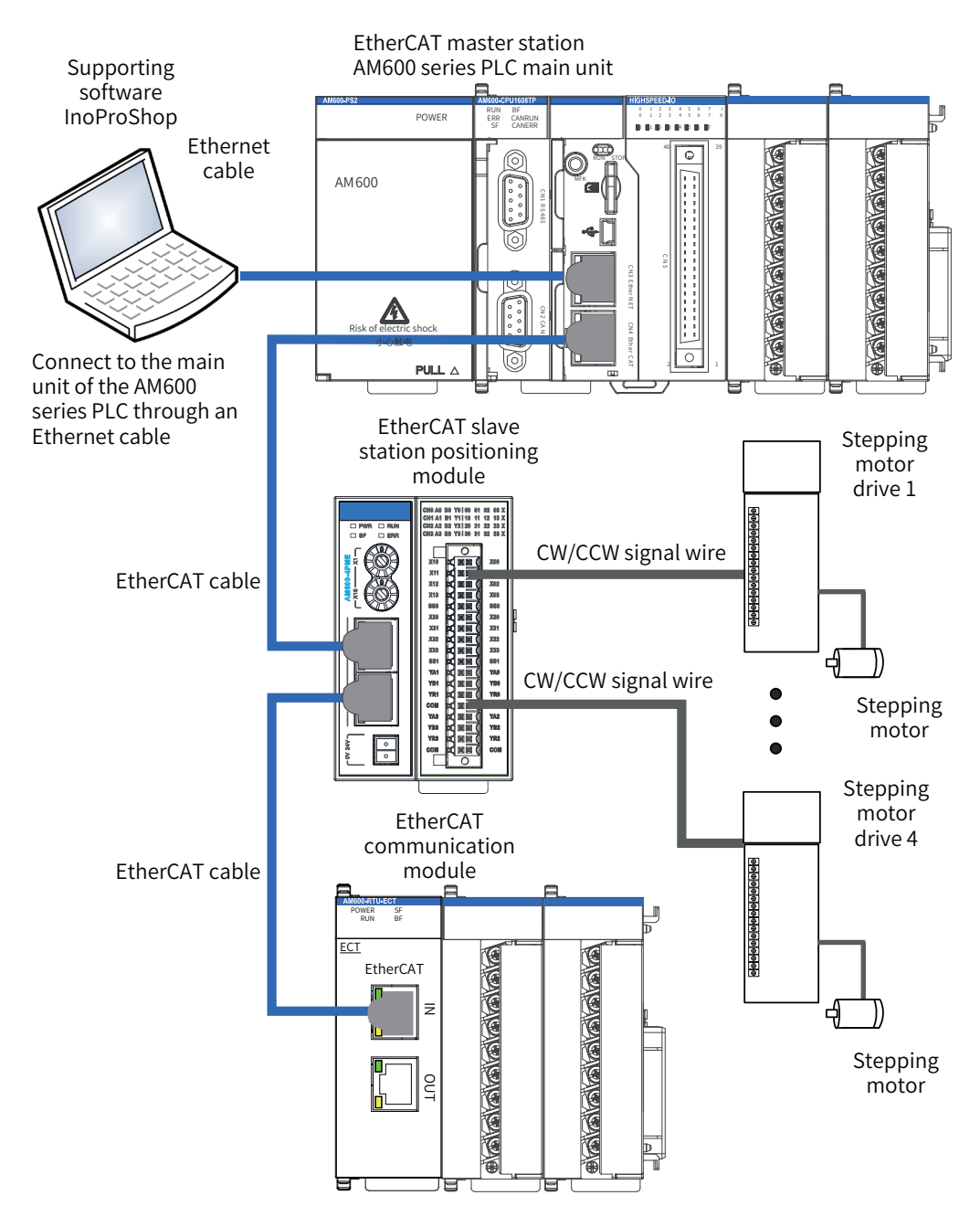

Figure 5-59 Communication system wiring

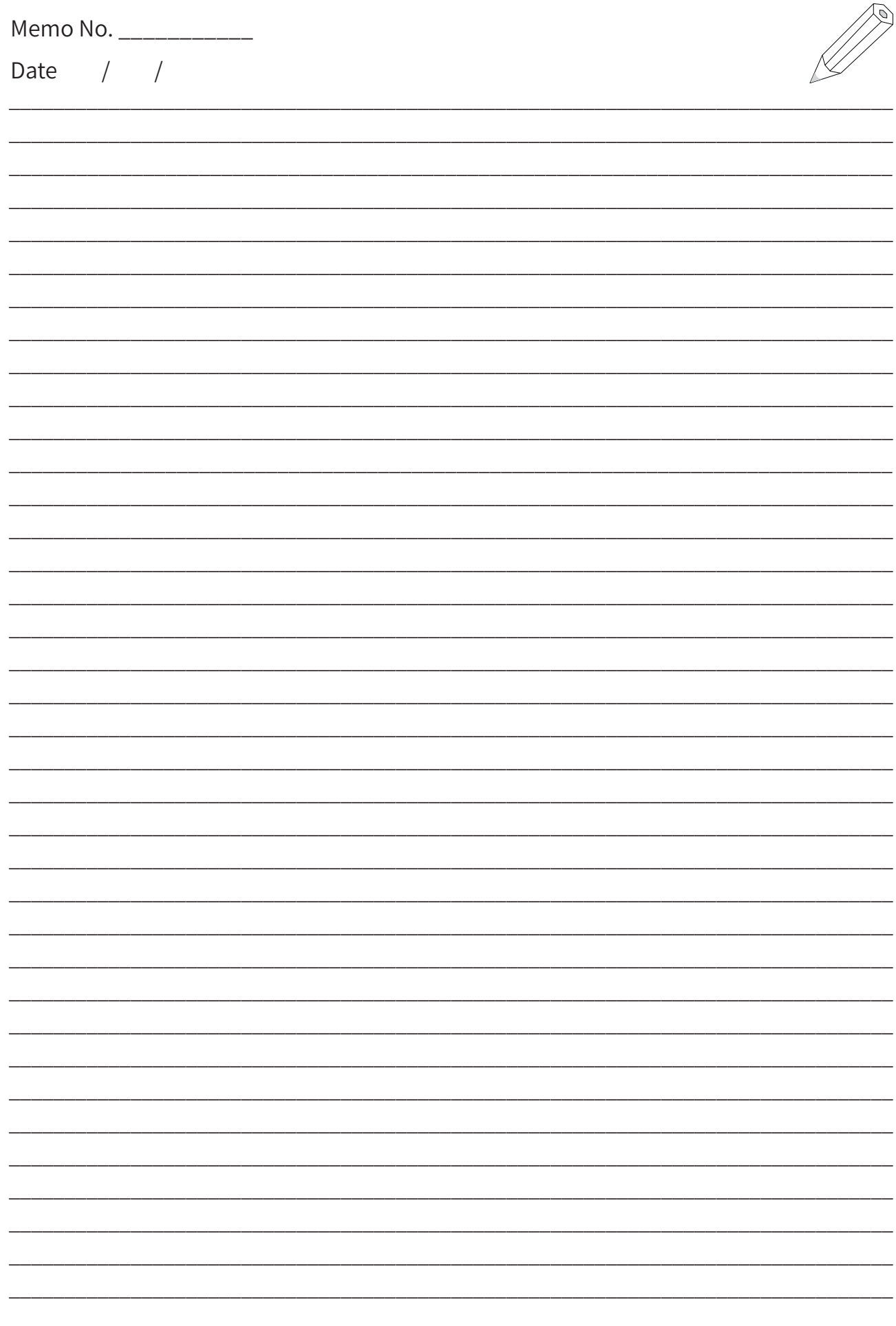

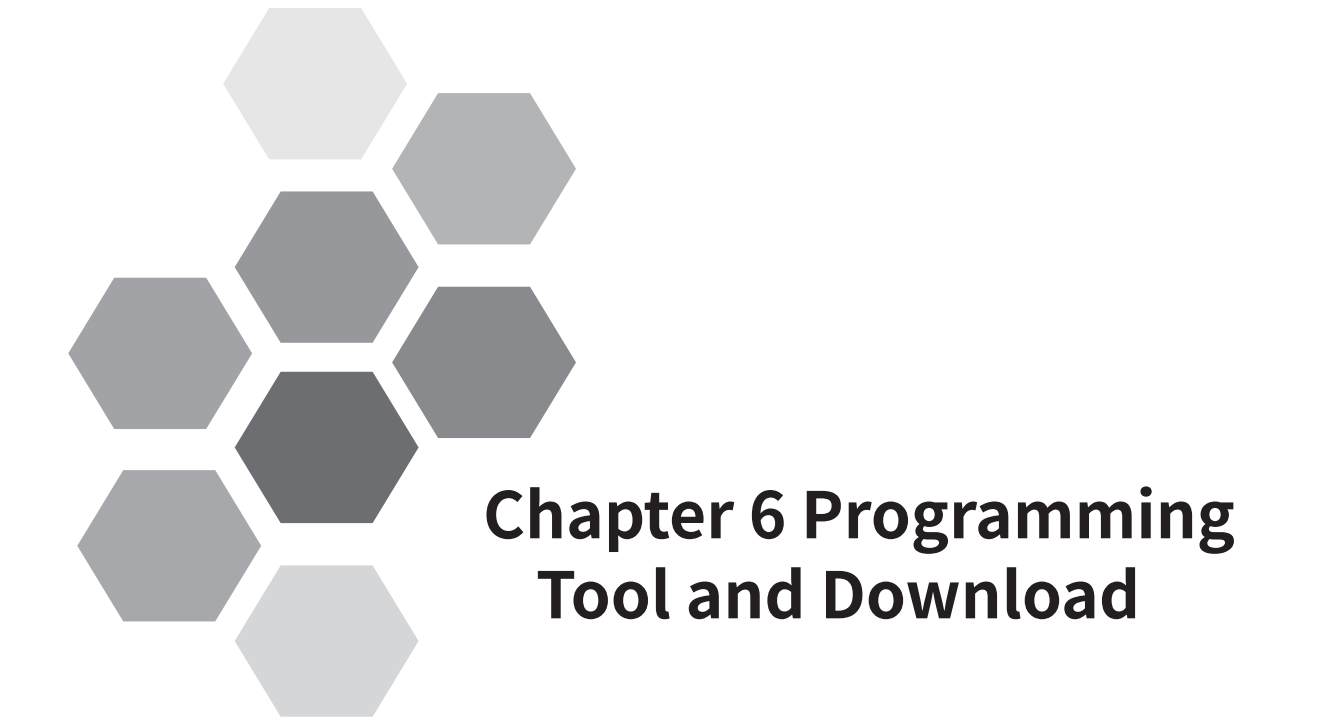

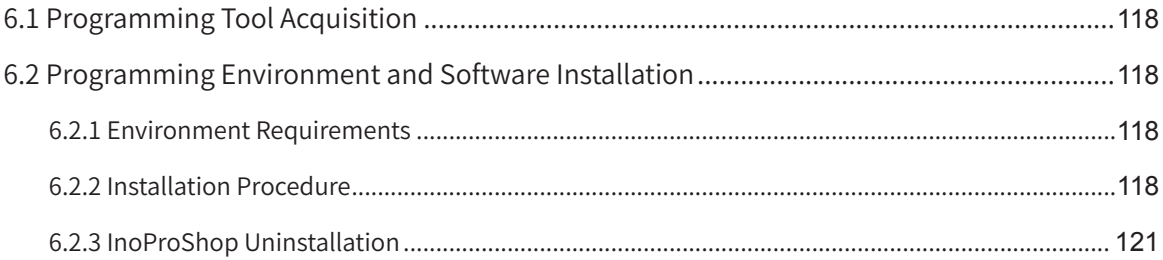

# <span id="page-118-0"></span>**6.1 Programming Tool Acquisition**

User programming software InoProShop is free software for the Inovance AM600 series medium-sized PLC. You can obtain the installation file and references of the AM600 series products from the following paths:

- Obtain the software installation CD from Inovance distributors at all levels.
- Access www.inovance.cn/es, choose **Download**, and download the software installation package for free.

Inovance is committed to continuous improving its products and documents. Therefore, you are advised to update software versions in time and refer to the latest documents when designing your applications.

# **6.2 Programming Environment and Software Installation**

## **6.2.1 Environment Requirements**

Use a desktop or laptop PC that meets the following requirements:

- Operating system: Windows XP, Windows 7, Windows 8, or Windows 10
- CPU frequency: 2 GHz (recommended)
- Memory: 2 GB or larger
- Hard disk space: 5 GB of free space or larger
- Connect the PC to the AM600 PLC as follows:

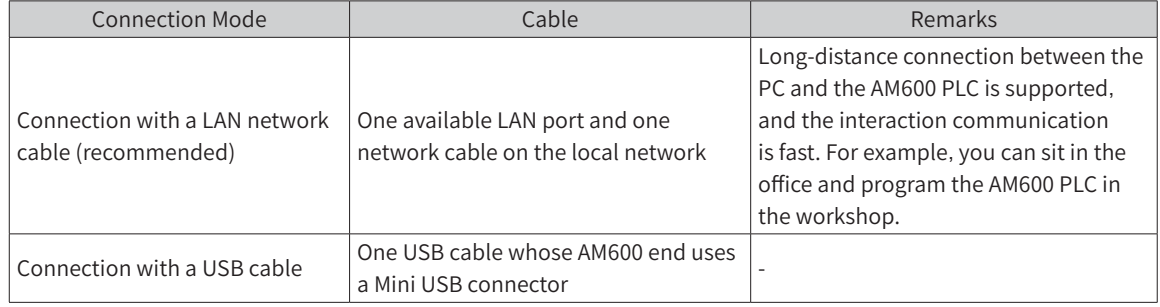

# **6.2.2 Installation Procedure**

1) Installation preparations

If InoProShop is installed for the first time, ensure that the available space in the destination partition is larger than 5 GB and then install it.

If you need to upgrade InoProShop, back up your work files, uninstall the original InoProShop, restart the PC, and then install the new InoProShop version.

2) Installation

Locate the directory where the installation package is stored in the Windows Explorer, and double-click the **InoProShop (V\*.\*.\*.\*).exe** file (**V\*.\*.\*.\*** is the InoProShop version. Ensure that you are installing the latest version.)

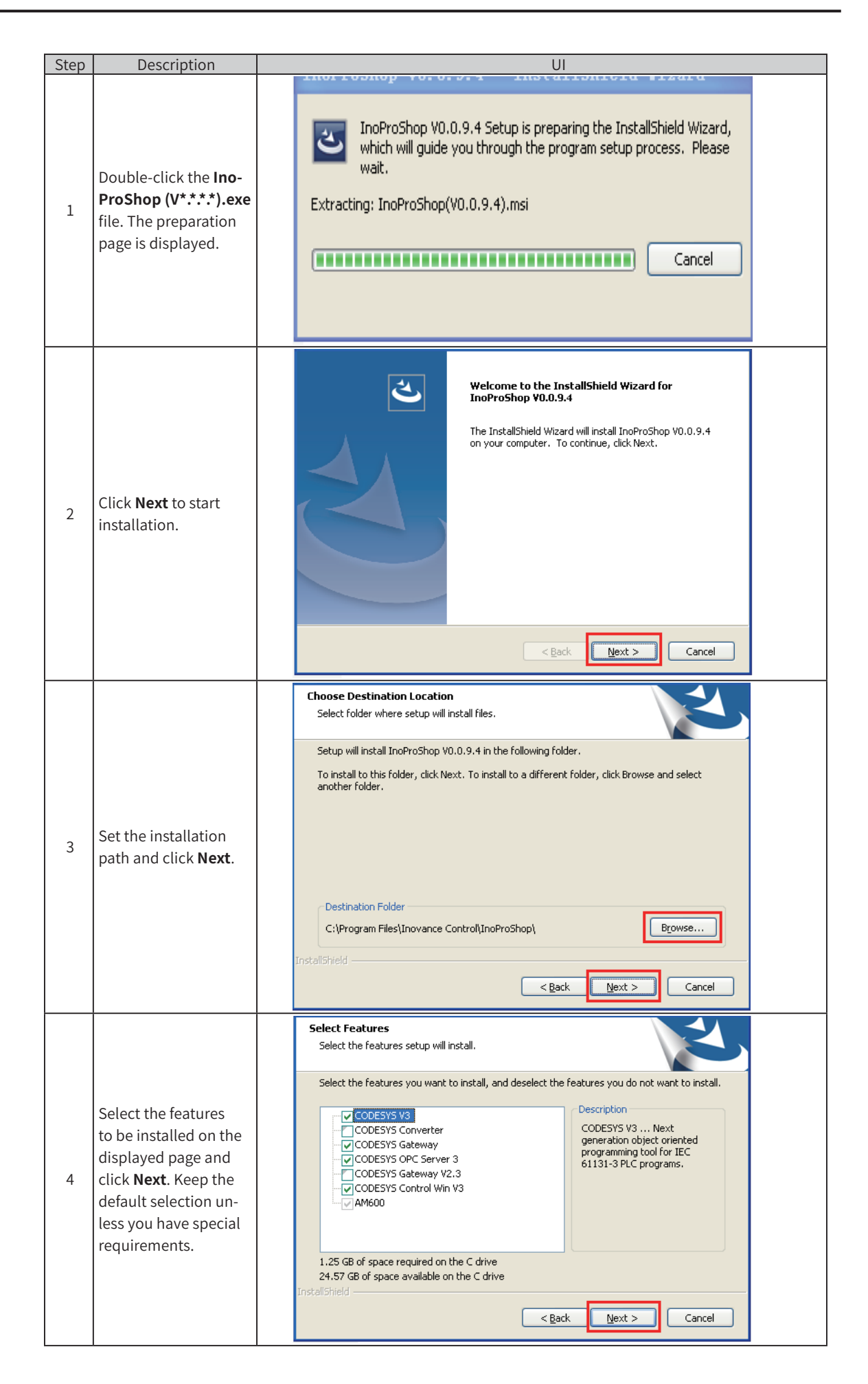

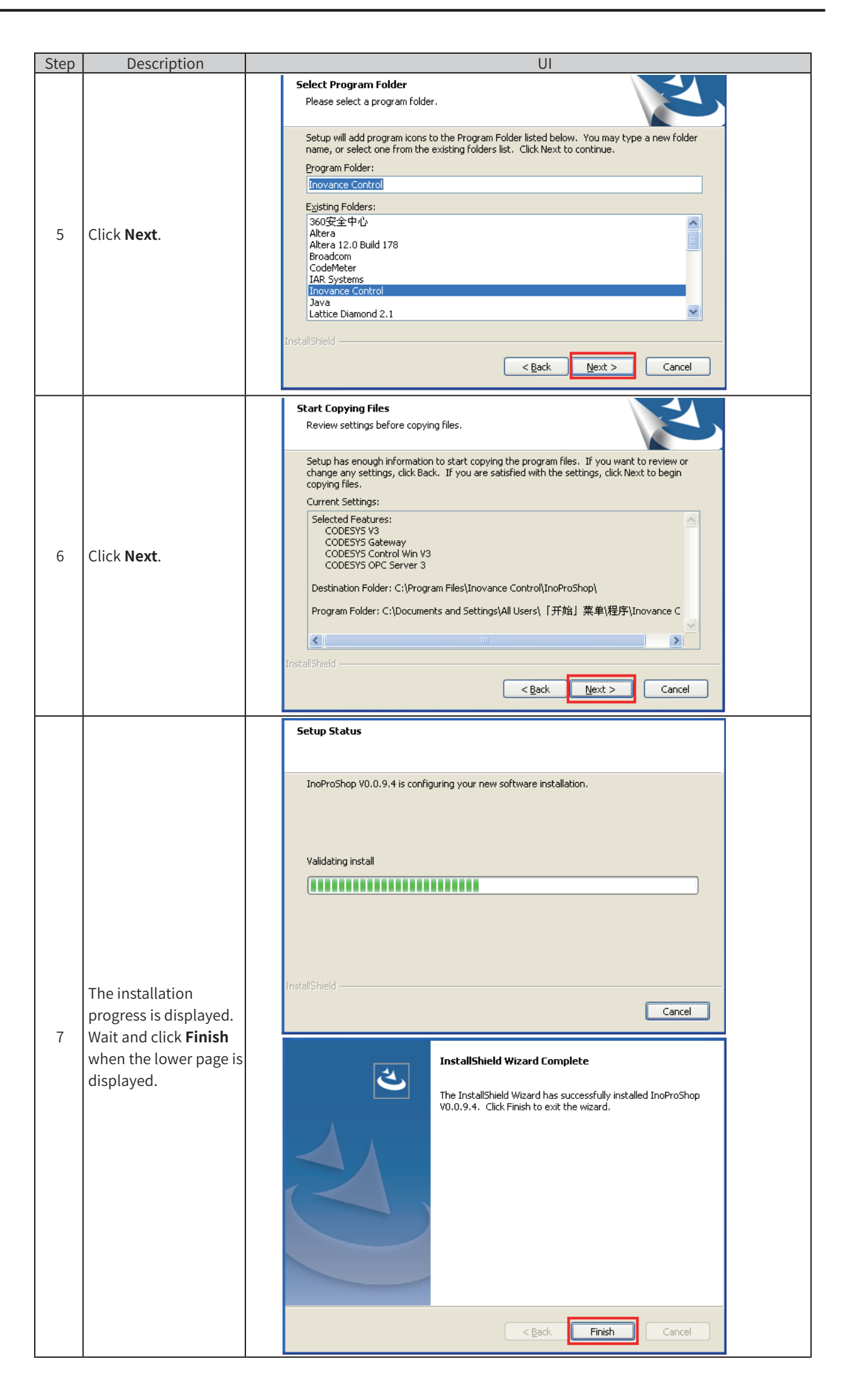

<span id="page-121-0"></span>3) Installation completed

InoProShop supports different languages. You can choose **Tools** > **Options** > **International Settings** on the home page and change the language.

## **6.2.3 InoProShop Uninstallation**

Use the typical method of uninstalling software in a Window system to uninstall InoProShop. The procedure is as follows:

- Exit InoProShop and ensure that Gateway is closed. If the **CoDeSys** icon exists in the system tray of the operating system, right-click the icon and choose **Exit** to close Gateway.
- Choose **Start** > **Control Panel**.
- Click **Programs and Features**.
- Click **InoProShop**.
- Click **Uninstall**.

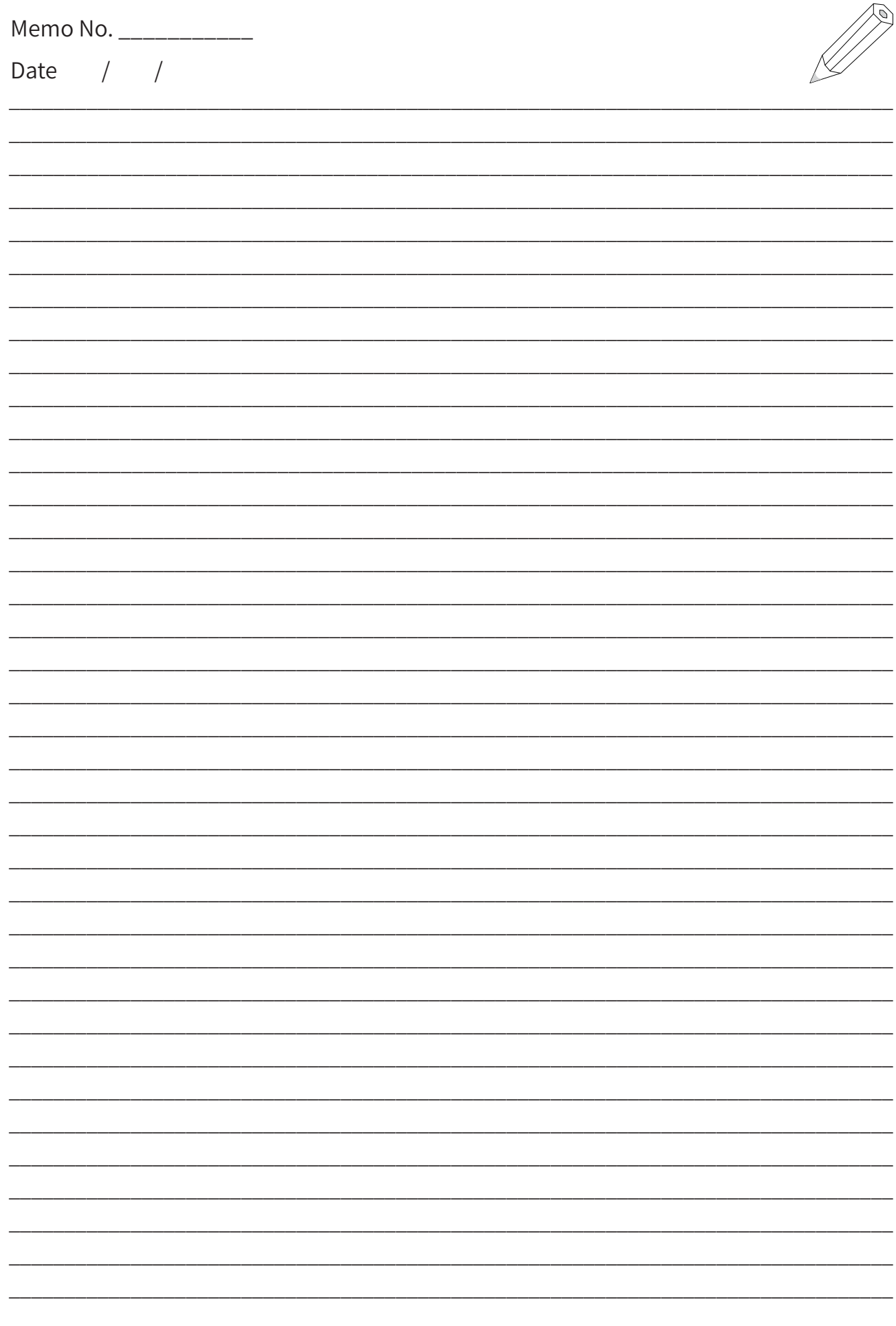

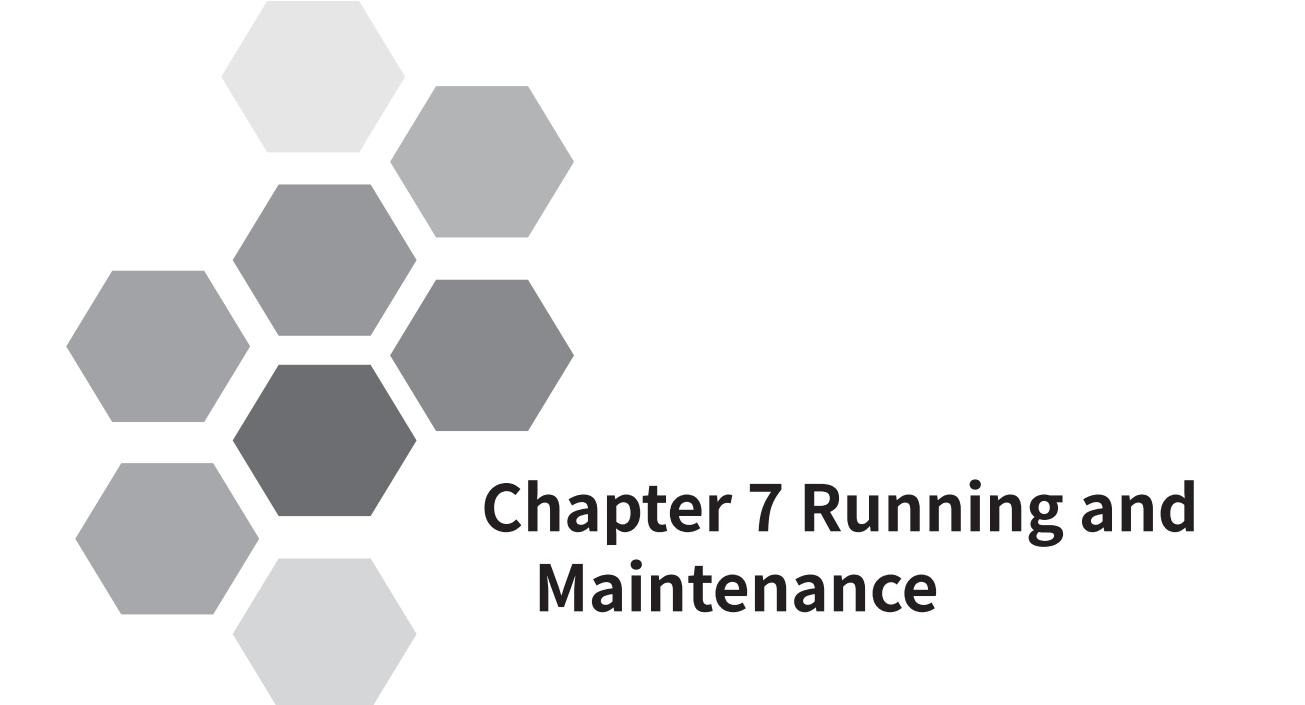

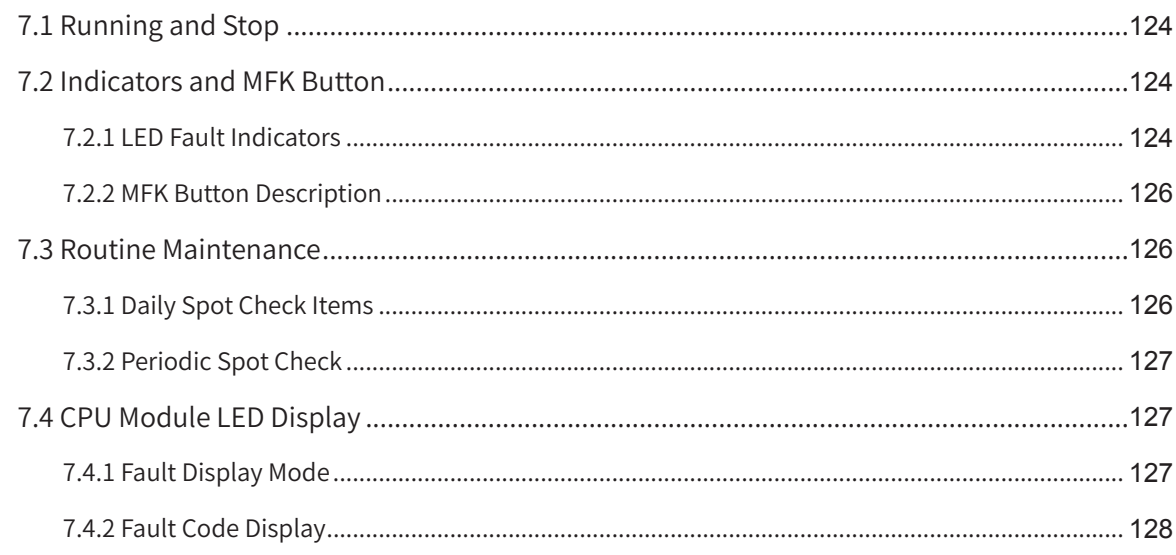

# <span id="page-124-0"></span>**7.1 Running and Stop**

After the program is written into the CPU module, perform the following steps to start or stop the system.

After the program is written into the CPU module when the CPU module is in STOP state, perform the following steps to start the system:

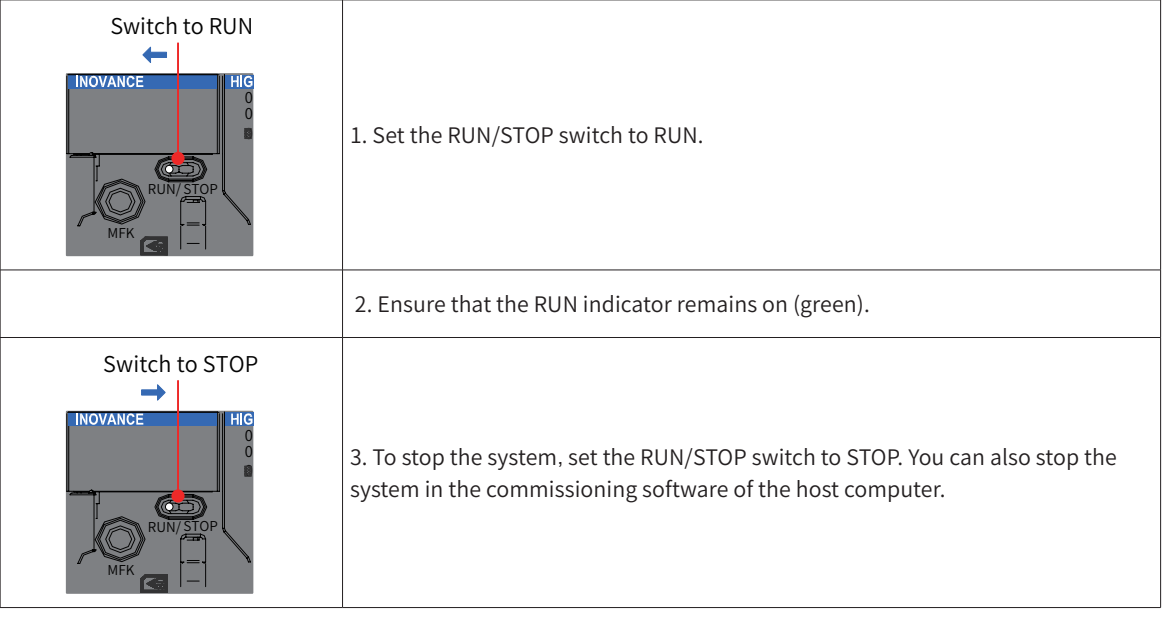

# <span id="page-124-1"></span>**7.2 Indicators and MFK Button**

## **7.2.1 LED Fault Indicators**

1) CPU module indicators

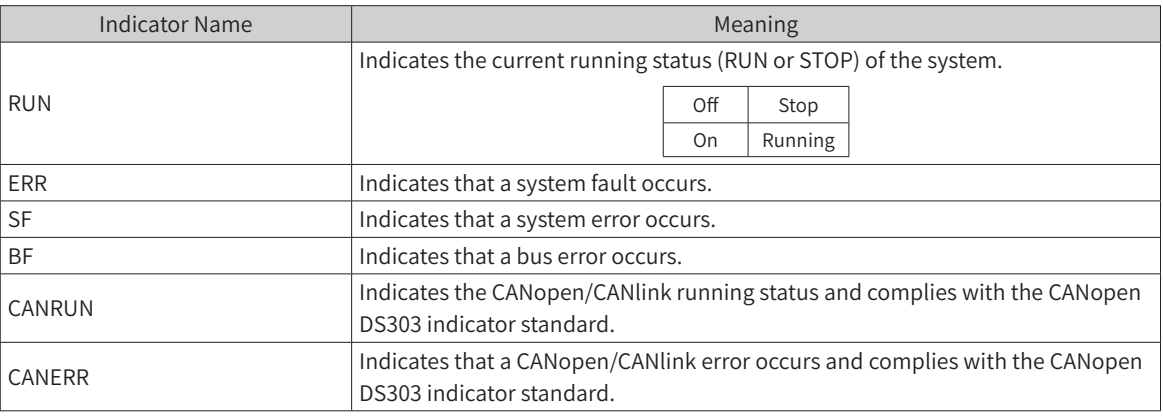

2) Analog I/O module indicators

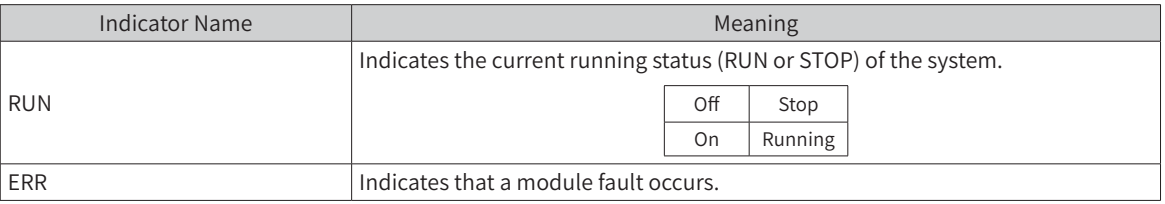

- 3) Indicators of the remote communication expansion module
- EtherCAT slave station

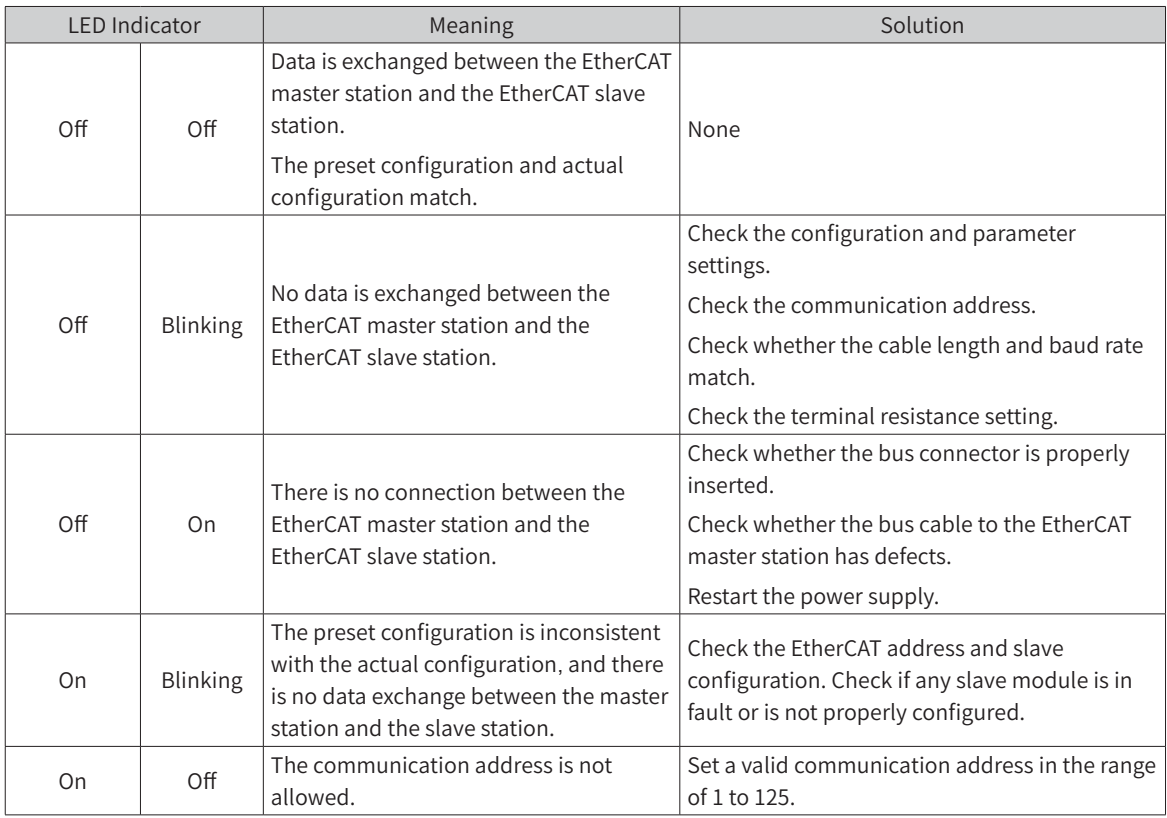

#### ■ CANopen slave station

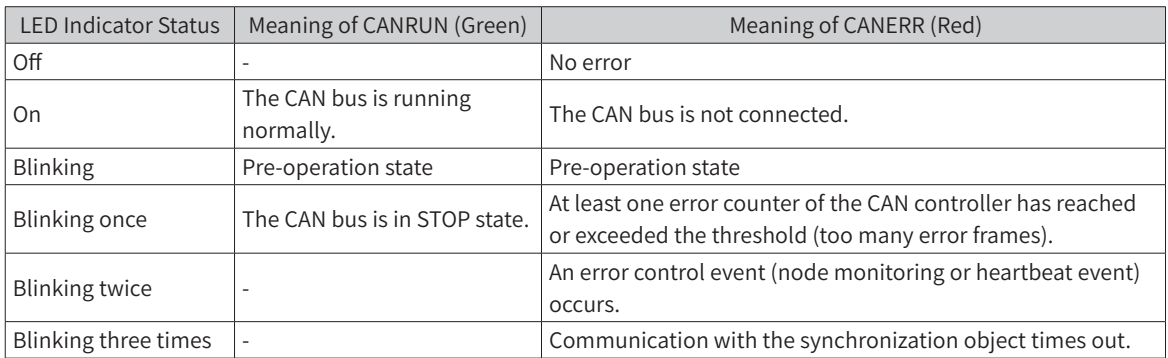

#### ■ Profibus-DP slave station

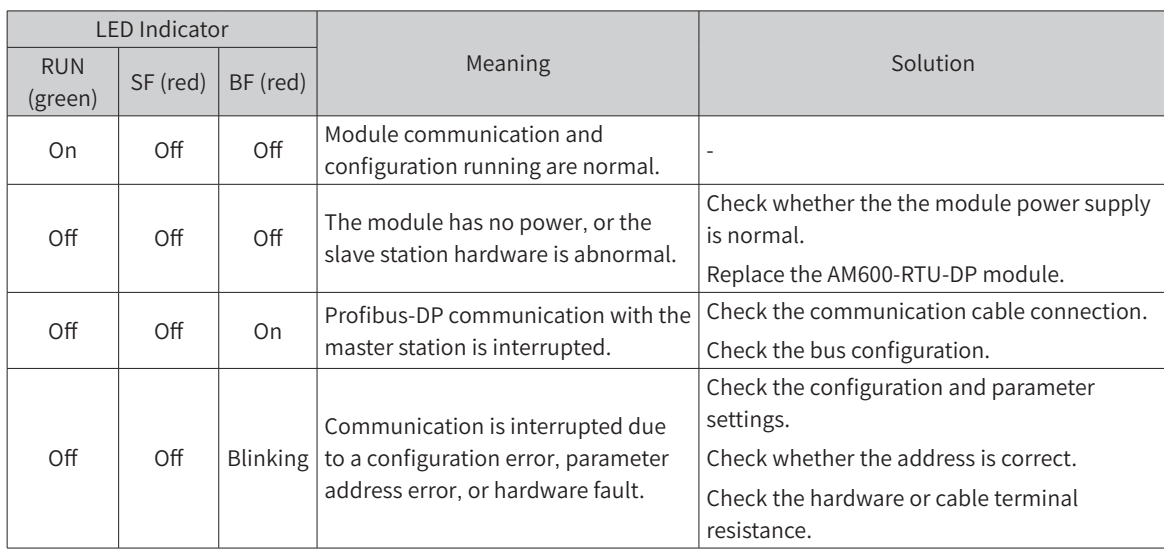

<span id="page-126-0"></span>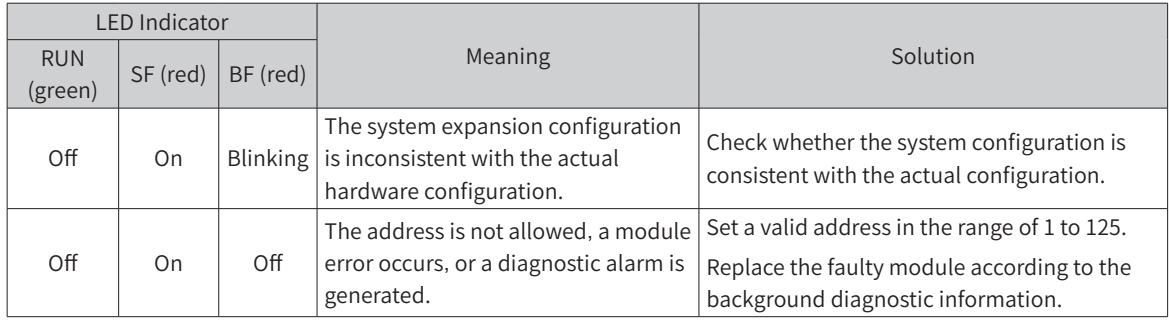

### **7.2.2 MFK Button Description**

The default IP address of the CPU module is 192.168.1.88. If you cannot realize communication using another PC with a changed IP address, use the MFK button to restore the default IP address.

1) Hold down the MFK button in STOP state until the IP address is displayed on the LED.

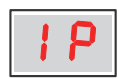

2) If you need to restore the default IP address, press the MFK button again. Countdown starts on the LED.

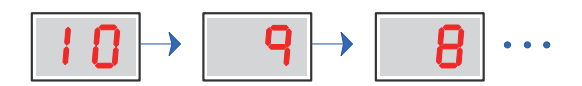

3) To cancel the change, press the MFK button again before the countdown reaches 0. Otherwise, the IP address is reset when the countdown is complete, and the default IP address takes effect again after the PLC is powered on.

# **7.3 Routine Maintenance**

## **7.3.1 Daily Spot Check Items**

■ Installation status and connection status

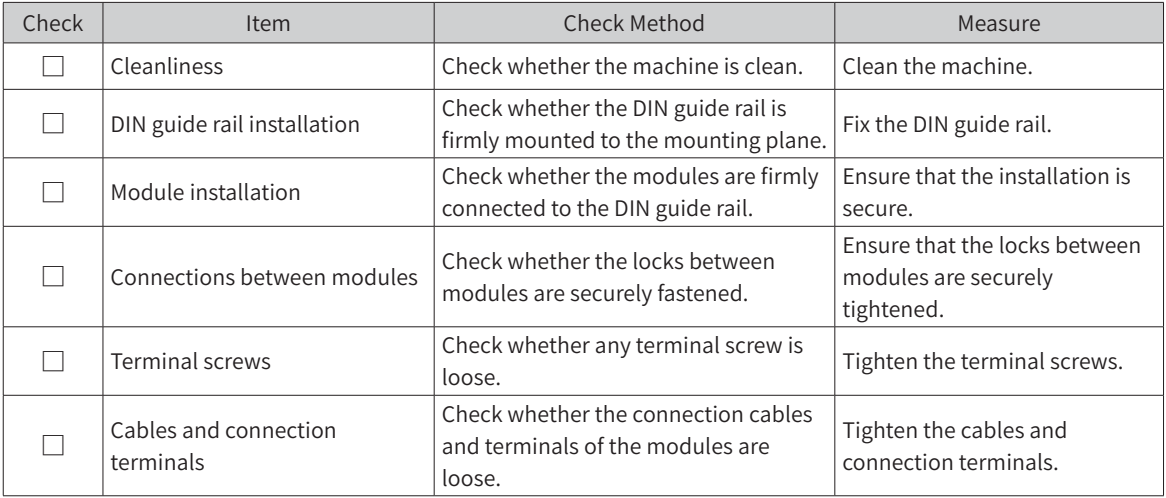

■ Status indicators: Check the indicator status during the spot check. For details, see Section "[7.2](#page-124-1) [Indicators](#page-124-1) and MFK Button".

# <span id="page-127-0"></span>**7.3.2 Periodic Spot Check**

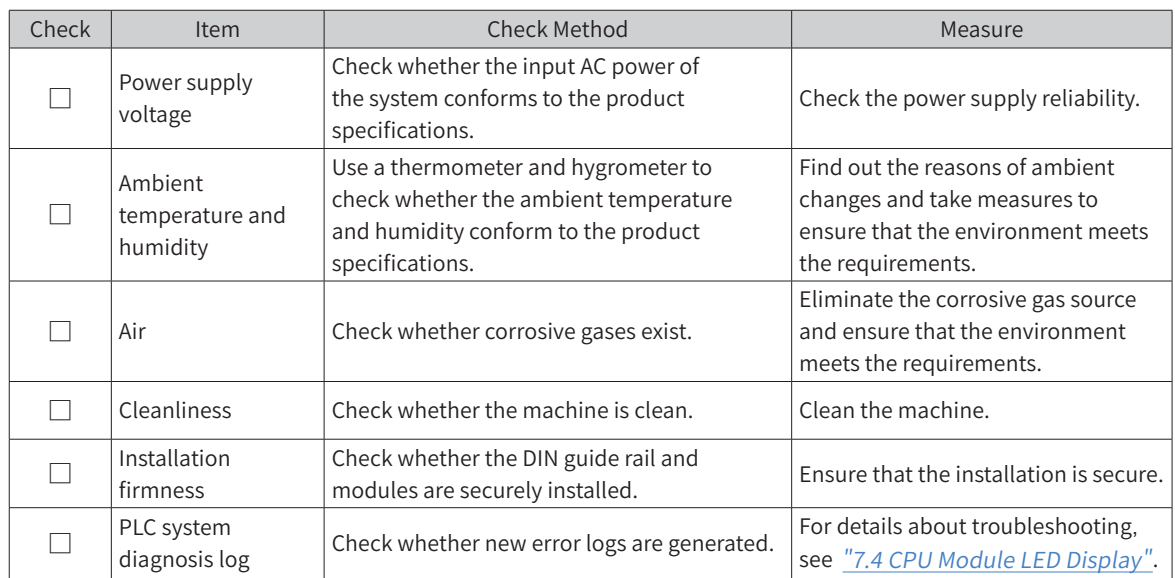

The following table lists the spot checks that need to be performed once or twice every 6 or 12 months:

In addition, spot checks need to be performed after device migration, renovation, and wiring.

# <span id="page-127-1"></span>**7.4 CPU Module LED Display**

# **7.4.1 Fault Display Mode**

When a fault occurs, the fault code is displayed on the LED of the CPU module.

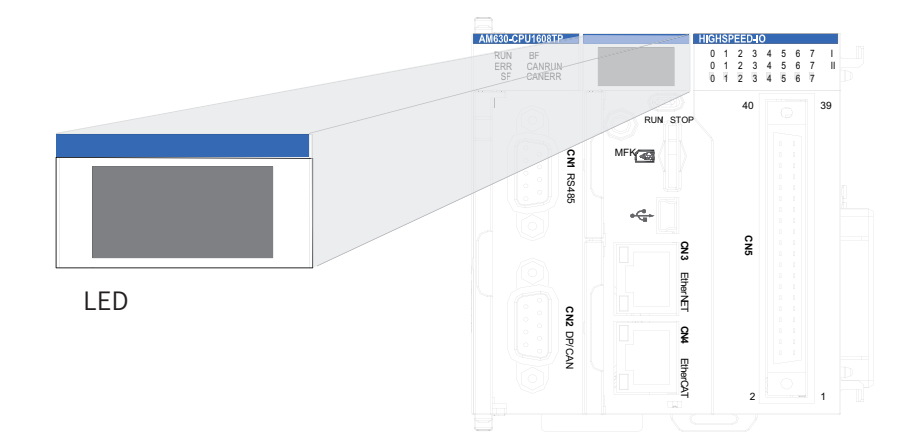

"Er" and the fault code are displayed alternately. If the fault code is 40, the LED display is as shown in the following figure:

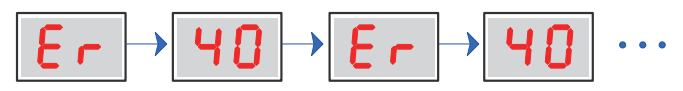

The fault codes that the LED can display range from 00 to D4 (hexadecimal), which indicate different fault types, as listed in the following table:

<span id="page-128-0"></span>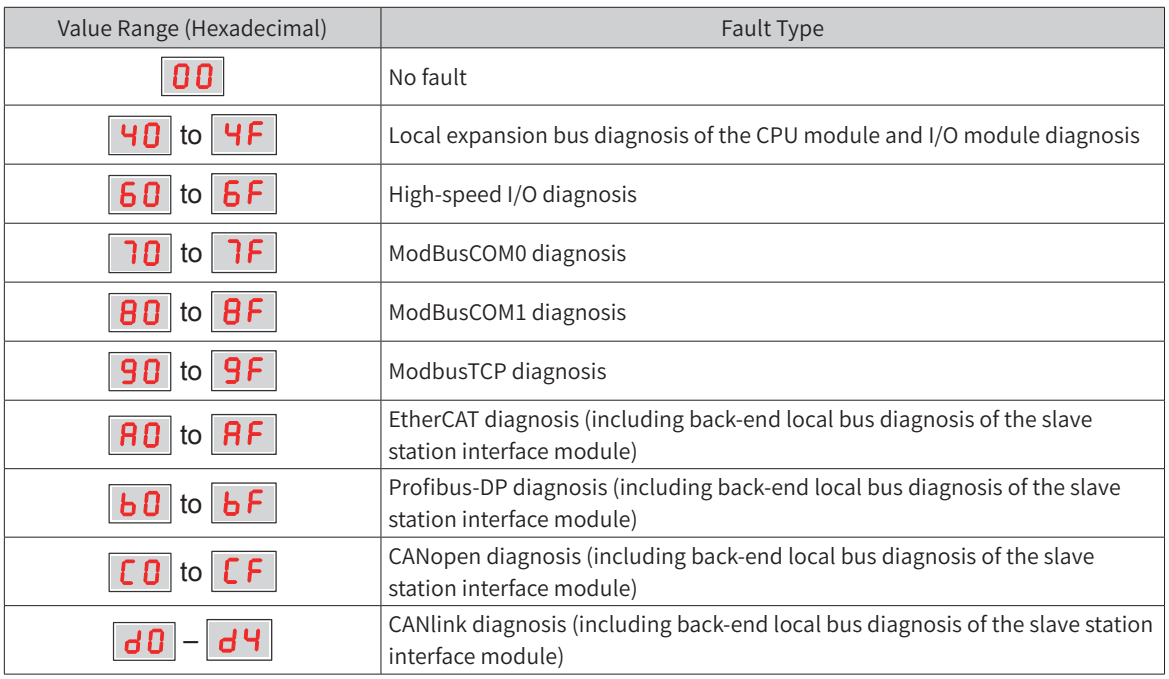

## **NOTE**

If the CPU module LED keeps displaying  $\boxed{\mathbf{B} \mathbf{B}}$  , the following problem may exist:

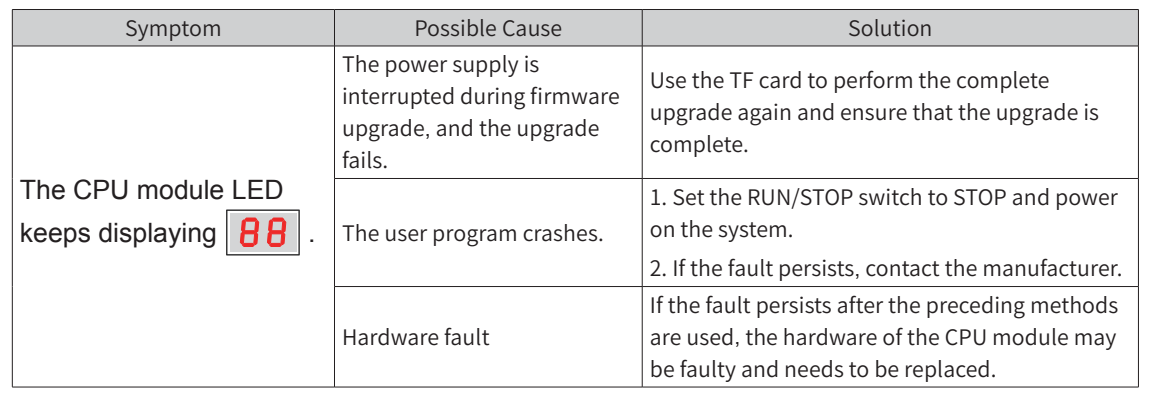

# **7.4.2 Fault Code Display**

When a fault occurs in the system, the CPU module LED displays the fault code. The following table describes the meanings of fault codes:

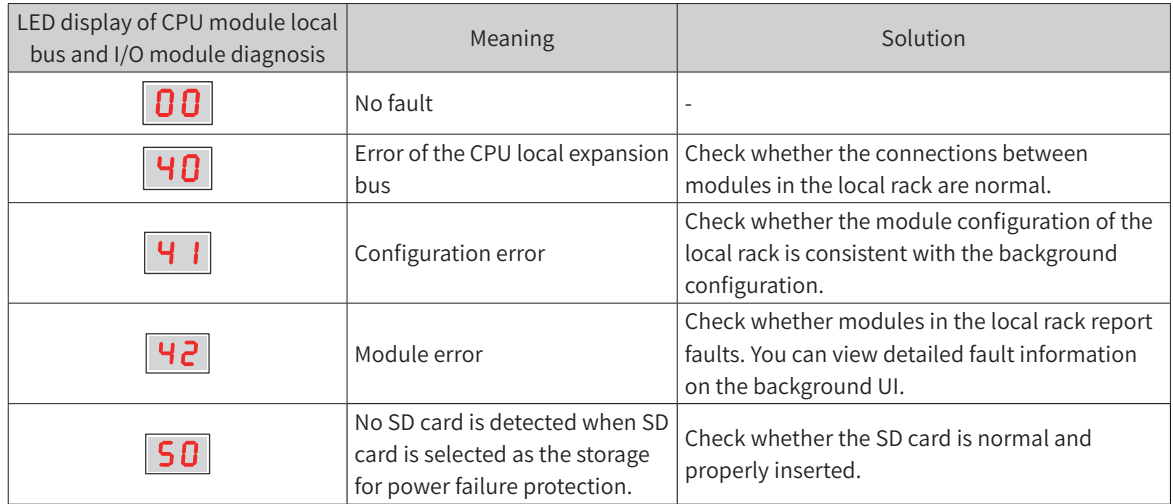

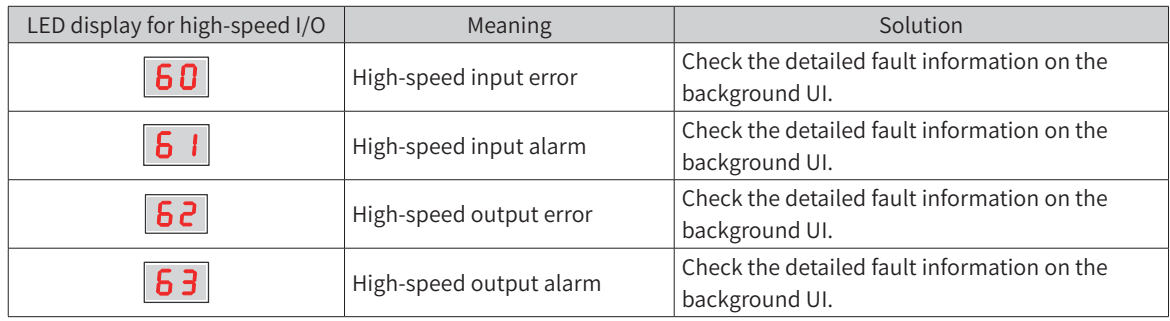

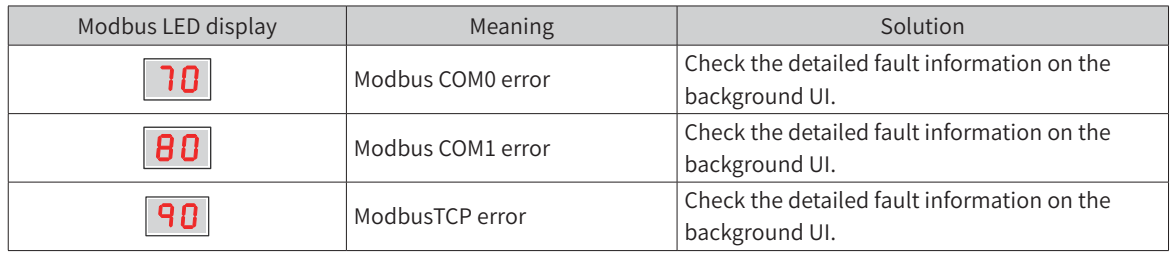

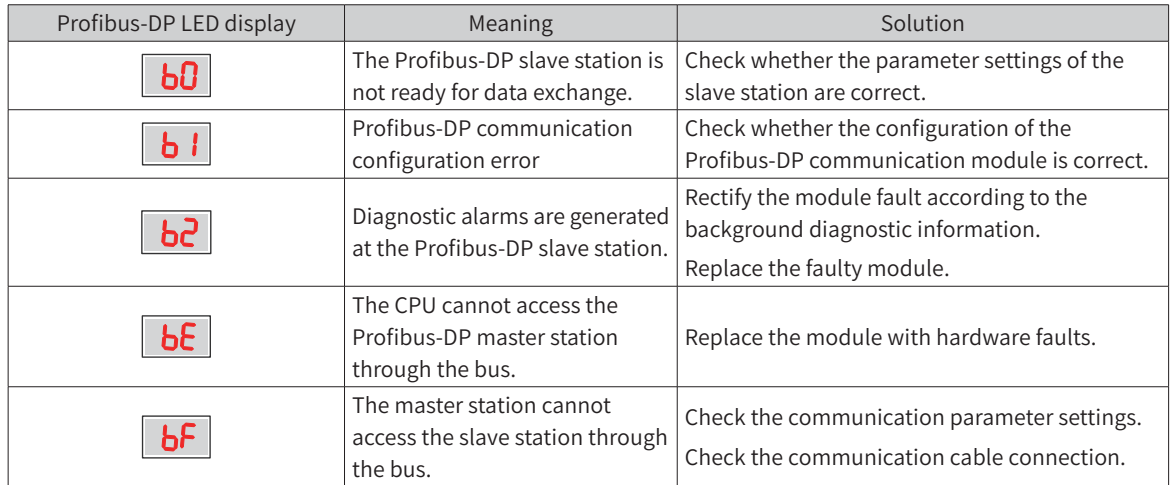

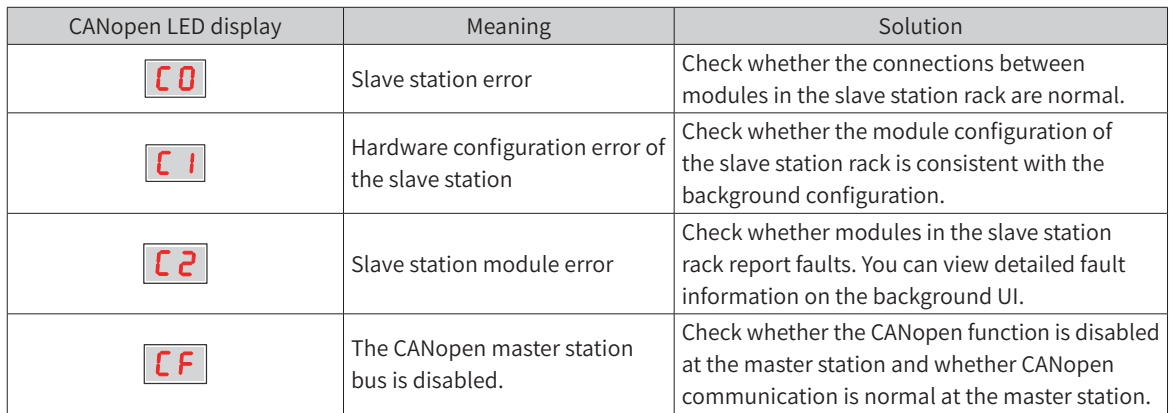

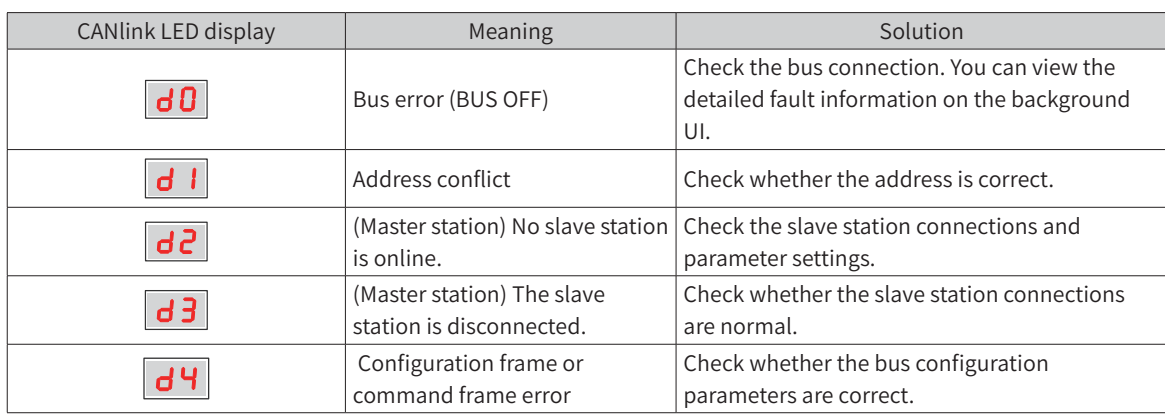

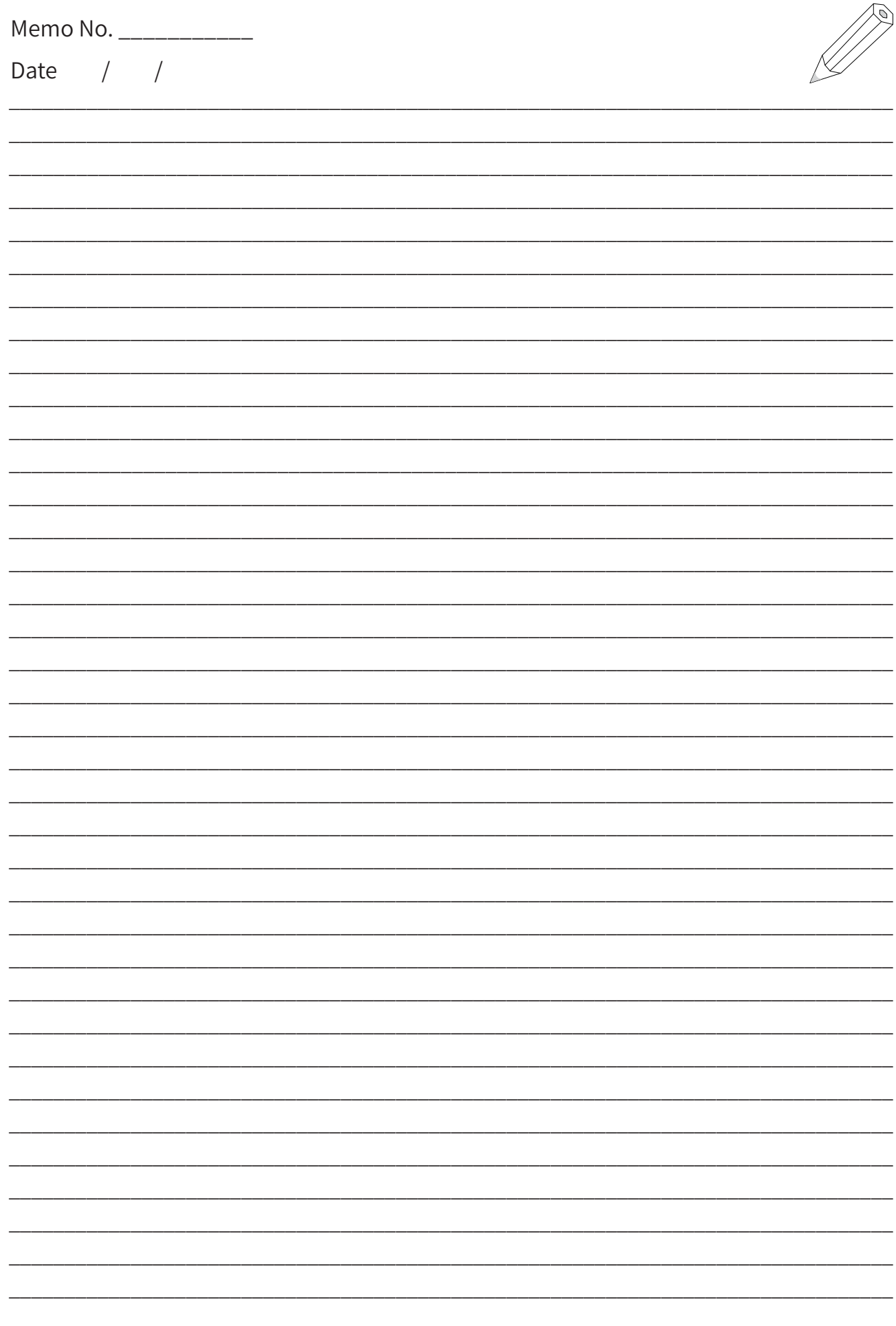

# **Appendix: Revision History**

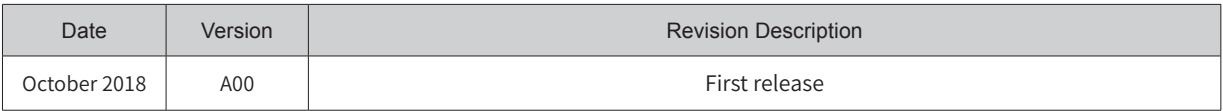

## Shenzhen Inovance Technology Co., Ltd.

Add.: Building E, Hongwei Industry Park, Liuxian Road, Baocheng No. 70 Zone, Bao'an District, Shenzhen Tel: +86-755-2979 9595 Fax: +86-755-2961 9897 Service Hotline: 400-777-1260 http: //www.inovance.com

## Suzhou Inovance Technology Co., Ltd.

Add.: No. 16 Youxiang Road, Yuexi Town, Wuzhong District, Suzhou 215104, P.R. China Tel: +86-512-6637 6666 Fax: +86-512-6285 6720 Service Hotline: 400-777-1260 http: //www.inovance.com